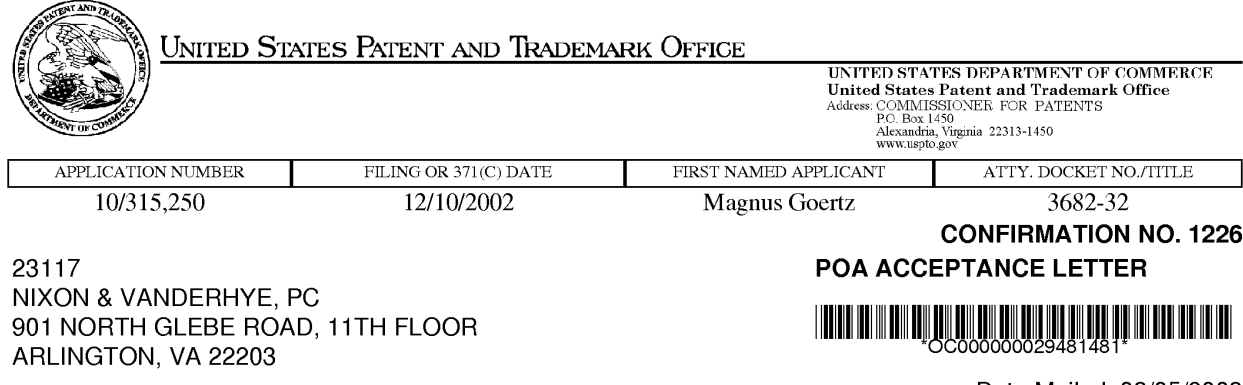

Date Mailed: 08/05/2008

### NOTICE OF ACCEPTANCE OF POWER OF ATTORNEY

This is in response to the Power of Attorney filed 03/13/2008.

The Power of Attorney in this application is accepted. Correspondence in this application will be mailed to the above address as provided by 37 CFR 1.33.

/jelliott/

Office of Data Management, Application Assistance Unit (571) 272-4000, or (571) 272-4200, or 1-888-786-0101

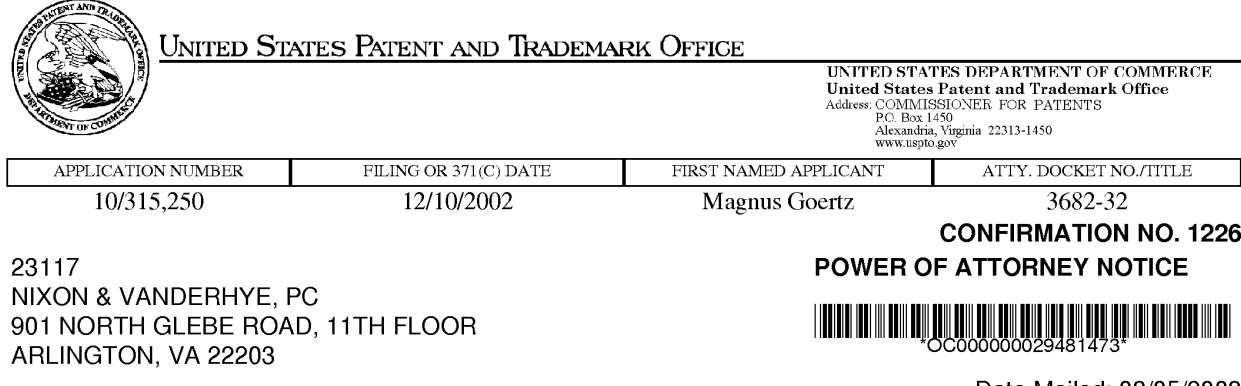

Date Mailed: 08/05/2008

## NOTICE REGARDING CHANGE OF POWER OF ATTORNEY

This is in response to the Power of Attorney filed 03/13/2008.

• The Power of Attorney to you in this application has been revoked by the assignee who has intervened as provided by 37 CFR 3.71. Future correspondence will be mailed to the new address of record(37 CFR 1.33).

/jelliott/

Office of Data Management, Application Assistance Unit (571) 272-4000, or (571) 272-4200, or 1-888-786-0101

page <sup>1</sup> of <sup>1</sup>

 $\frac{1}{\sqrt{301}}$  24 2008 1:10PM GTT

## $^{\circ}$  2008 Maj 13 12:39 HP LASERJET-FAX

4972 9 9541975<br>
4972 9 9541975<br>
4972 9 9541975<br>
AECEI<br>
CENTRALFA sis RECEIVED CENTRAL FAX CENTER

JUL 2 4 2008

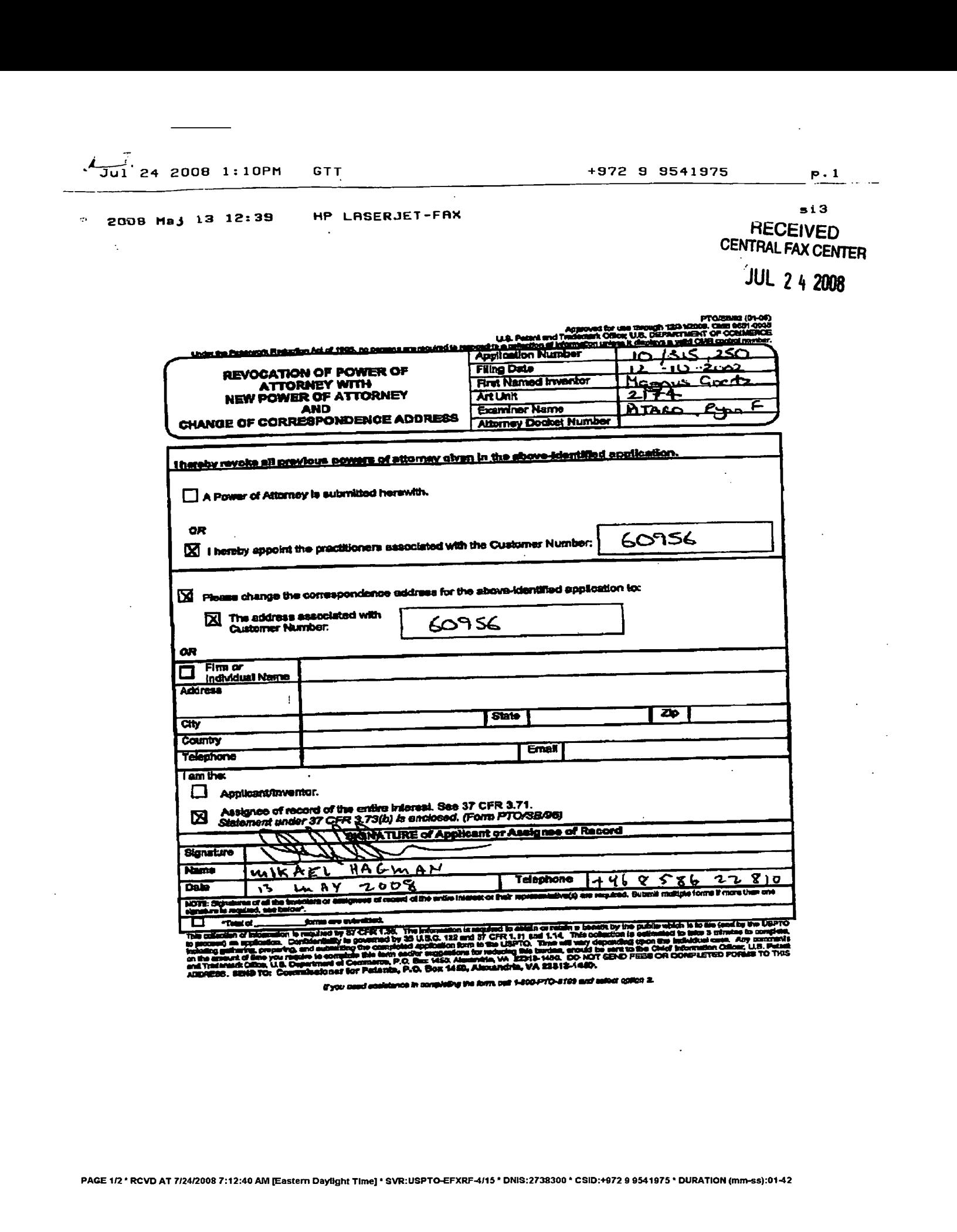

ter GFR 1.36. The Information is negliged to abiel a currently<br>to governed by 35 U.B.C. 122 and 37 CFR 1, 11 and 1.14.<br>In governed by 40 Andication from to the USPTO. Three will id: Cilica, Li.S. Department et Commission, P.O. Box 1450, Alsxandria, VA 22819-4400.<br>SEND TO: Connalesionsf for Patanta, P.O. Box 1450, Alsxandria, VA 22819-4400.

tryon ceed essistance in sanpieling the Jam, cell 1-200-PTO-3129 wat salod: collich 3.

PAGE 1/2 \* RCVD AT 7/24/2008 7:12:40 AM [Eastern Dayfight Time] \* SVR:USPTO-EFXRF-4/15 \* ONIS:2738300 \* CSID:+972 9 9541975 \* DURATION (mm-ss):01-42

PAGE 2/2\* Ri 12: Ri 12: Ri 12: Ri 12: Ri 12: Ri 12: Ri 12: Ri 12: Ri 12: Ri 12: Ri 12: Ri 12: Ri 12: Ri 12: Ri

2008 Maj 13 12:99 HP LASERJET -FAX

#### **RECEIVED** CENTRAL FAX CENTER

# JUL 2 4 2008

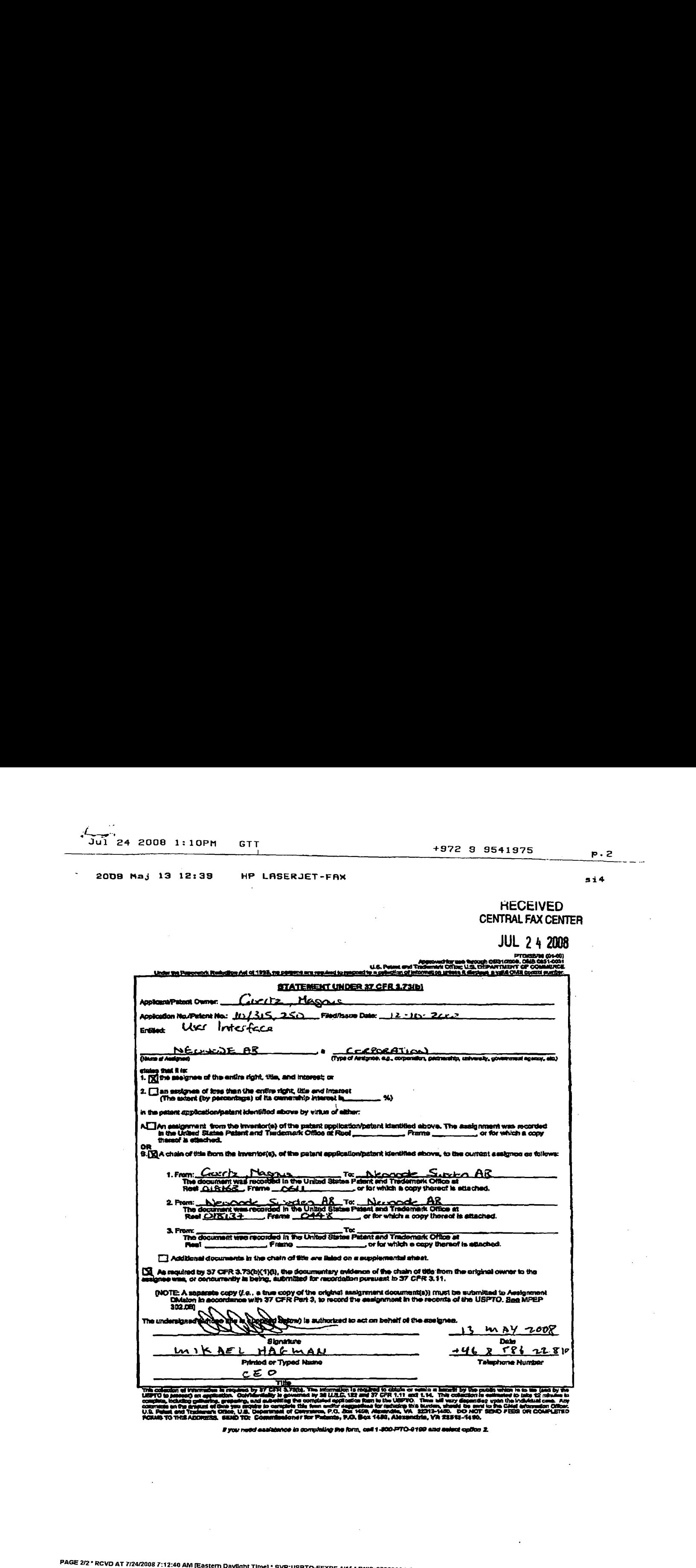

# you need easiabshoe in completing the form, and 1-800-PTO-9109 and select opfion 2.

'CVD AT 7/24/2008 7:12:40 AM [Eastem Dayfight Time] \* SVR:USPTO-EFXRF-4/15 \* DNIS:2738300 \* CSID:+972 9 9541975 DURATION (mm-s5}:01-42

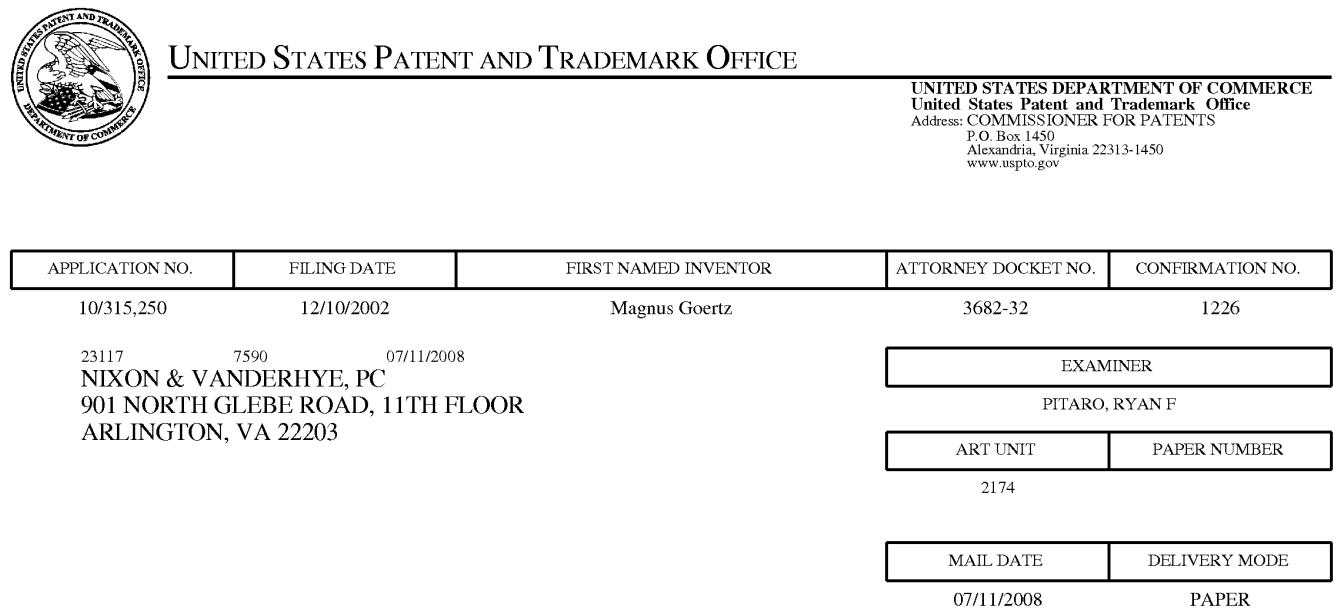

# Please find below and/or attached an Office communication concerning this application or proceeding.

The time period for reply, if any, is set in the attached communication.

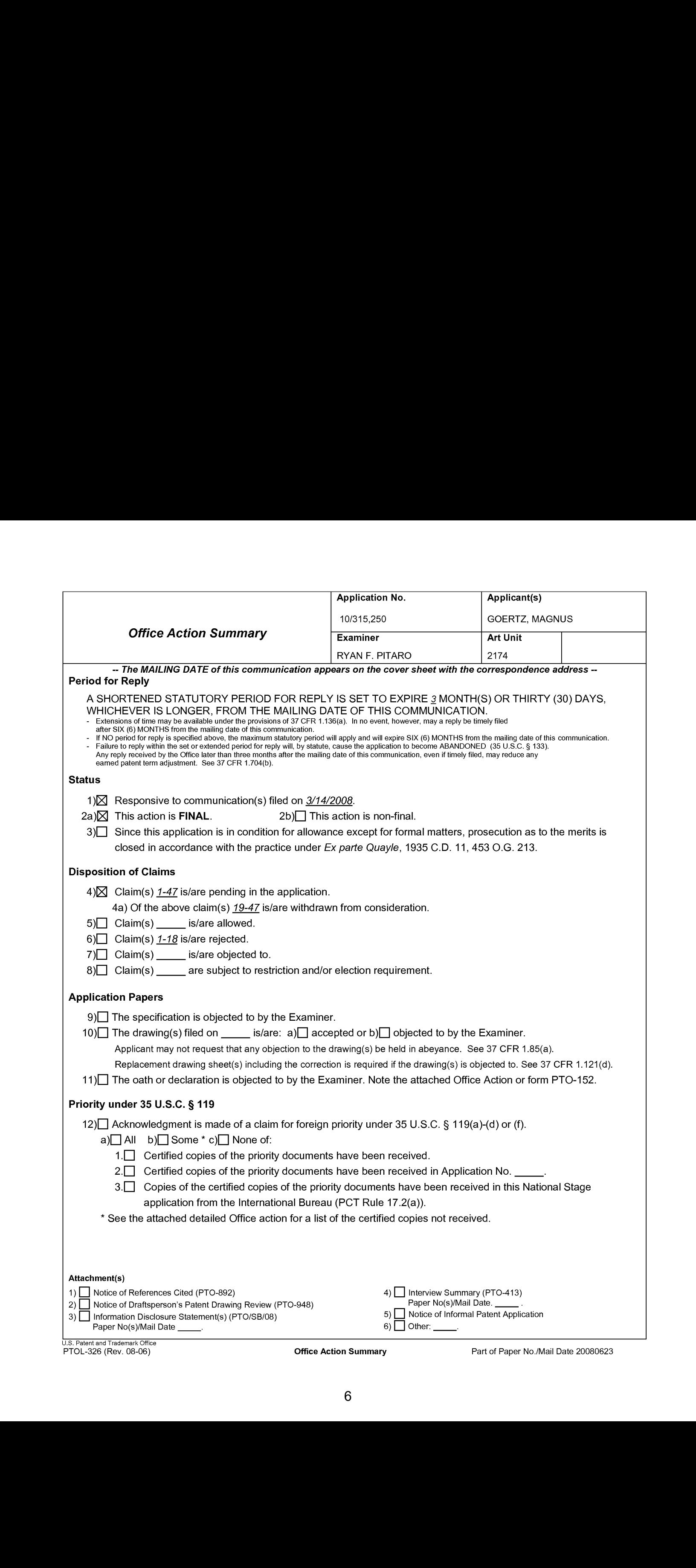

Application/Control Number: 10/315,250 Page 2 Art Unit: 2178

#### DETAILED ACTION

#### Response to Amendment

This communication is responsive to the Amendment filed 3/14/2008. Claims 1-18 are pending in this application. Claims 1, 15 and 17 are independent claims.

#### Election/Restrictions

Newly submitted claims 19-47 are directed to an invention that is independent or distinct from the invention originally claimed for the following reasons: Claims 19-47 are directed to distinct individual instances of sweeping motions of a particular kind in order to navigate among said predetermined display screens whereas the claimed invention is more directed to a simplified touch interface.

Since applicant has received an action on the merits for the originally presented invention, this invention has been constructively elected by original presentation for prosecution on the merits. Accordingly, claims 19-47 are withdrawn from consideration as being directed to a non-elected invention. See 37 CFR 1.142(b) and MPEP § 821.03.

Application/Control Number: 10/315,250 Page 3 Art Unit: 2178

#### Claim Rejections - 35 USC § 103

The following is a quotation of 35 U.S.C. 103(a) which forms the basis forall obviousness rejections set forth in this Office action:

(a) <sup>A</sup> patent may not be obtained though the invention is not identically disclosed or described as set forth in section 102 of this title, if the differences between the subject matter sought to be patented and the prior art are such that the subject matter as a whole would have been obvious at the time the invention was made to <sup>a</sup> person having ordinary skill in the art to which said subject matter pertains. Patentability shall not be negatived by the manner in which the invention was made.

Claims 1, 4-7, 12, 15 and 17 are rejected under 35 U.S.C. 103(a) as being unpatentable over Carlson ("Carlson", Carlson, Jeff. Visual Quickstart Guide Palm Organizers. Peachpit Press. 2000. Berkeley, CA.) in view of Milic-Frayling et al ("Milic-Frayling'", US 2004/0100510) in view of Conrad et al ("Conrad", US 5,956,030).

1. As per claim 1, Carlson teaches a computer readable medium storing a computer program with computer program code, which code, when read by a mobile computer unit allows the computer to present a user interface for a mobile **in the sensitive computer** unit (Introduction, page xiii), where said computer unit comprises a touch sensitive area (page 26, the screen is touch sensitive), that is simultaneously divided into a menu area (page 12, fig. 1.10 silk screen graffiti area) and a display area, the computer unit is being adapted to run several applications simultaneously (page 47, all of the applications are running concurrently), and to present an active application on top of any other application on said display area, characterised in, that said menu area is adapted to present a representation of a first, a second and a third predefined function, that said first function is a general application dependent function (page 28, the Menu

#### Application/Control Number: 10/315,250 Page 4 Art Unit: 2178

icon, fig. 2.4), that said second function is a keyboard function (page 30, either the abc or 123 dots in the lower corner of the Graffiti area), that said third function is a task and file manager (page 47, the Applications screen & fig. 2.35), and that any one of said three functions can be activated when said touch sensitive area detects a movement of an object with its starting point within the representation of said function on said menu area and with a direction from said menu area to said display area (page 40, bottom-totop screen stroke shortcut fig. 2.22 & page 30, drag the stylus vertically across the screen from bottom to top), said user interface allowing low precision navigation using a blunt object, whereby said user interface can be operated by one hand (page 12, "The stylus is the main method of interacting with the PalmPilot" and it inherently involves one hand to use the stylus. Also, if a finger was used, that would also be considered using one hand), where said blunt object is a finger (page 12, "The stylus is the main method of interacting" though anything including fingers can work). Carlson fails to distinctly point out simultaneously displaying a first, second, and third function. Milic-Frayling teaches the menu area being adapted to simultaneously present representations of a first function, a second function, and a third function (Figure 1 view Tools toolbar, with keyboard, file manager, etc.). Therefore it would have been obvious to an artisan at the time of the invention to combine the teaching of Milic-Frayling with the interface of Carlson. Motivation to do so would have been to provide away to quickly access common functions and provide a user with a large enough space. The modified Carlson still does not explicitly point out activation by a single step of an object moving in a direction on the touch sensitive area. However, Conrad teaches activating by the

## Application/Control Number: 10/315,250 Page 5 Art Unit: 2178

single step of an object moving in a direction from a starting point that is representation of the function in the menu areato the display area (Figure 2, Column <sup>2</sup> lines 15-62). Therefore it would have been obvious to an artisan at the time of the invention to combine the teaching of Venolia with the modified Carlson. Motivation to do so would have been to provide easy access to windows. Acsidesian Conride Number: 10315.250<br>
Any Unit: 2778<br>
angle of policine mobiled moving in a direction from a starting point fract is recossereration<br>
of the 1440lon in the meru axes to the display wes (Figure 2. Countin 2

2. As per claim 4, the modified Carlson teaches the user interface according to claim 1, characterised in,

that, if said second function is activated, said display area is adapted to display a

that, if a text passage in said active application is highlighted, said text passage is displayed in said text field for editing through said keyboard and that said highlighted text passage is replaced by said edited text passage when said second function is deactivated, and

that, if no text passage in said active application is highlighted, said text field is available for inputting and editing of text through said keyboard (Carlson, page 30, fig 2.7).

3. As per claim 5, the modified Carlson teaches the userinterface according to claim 4, characterized in, that if no text passage in said active application is highlighted, and said text field is used for inputting and editing of text through said keyboard (Carlson, page 30, fig 2.7), then

said first function can be activated, or

## Application/Control Number: 10/315,250 Page 6 Art Unit: 2178

said second function can be closed, in which a choice of saving or deleting said inputted text is given, where the choice of saving said inputted text results in an activation of said first function,

in which said first function will present services or settings available for said inputted text (Carlson, page 28, fig. 2.4 Beam Memo).

4. As per claim 6, the modified Carlson teaches the user interface according to claim 1, characterised in, that, if said third function is activated, said display area is adapted to display a list with a library of available applications and files on said computer unit, that a selection of an application will start said application, and that a selection of a file will open said file in an application intended for said file (Carlson, page 47, fig. 2.35). Acplication Characterist Number: 10:31.5.250.<br> **Example 2.179**<br> **acclaim 18:279**<br> **acclaim 18:279**<br> **acclaim 18:279**<br> **acclaim 18:279**<br> **acclaim 18:279**<br> **acclaim 18:279**<br> **acclaim 18:279**<br> **acclaim 18:279**<br> **acclaim 18:2** 

5. As per claim 7, the modified Carlson teaches the userinterface according to said object so that the representation of desired application or file is highlighted, removing said object from said touch sensitive area, and then tapping on said touch sensitive area, and that an application or file is highlighted by placing some kind of marking on the representation of said application or file (Carlson, pages 26 & 27).

6. As perclaim 12, the modified Carlson teaches the userinterface according to Claim 1, characterised in, that an active application, function, service orsetting is moved on one step by moving said object from the left of said display area to the right of said display area, and that the active application, function service or setting is closed or

Application/Control Number: 10/315,250 Page 7 Art Unit: 2178

backed one step by moving said object from the right of said display area to the left of said display area (Carlson, page 246, fig. 14.2, *Drag to scroll through file*).

7. As perclaim 15, the modified Carlson teaches an enclosure adapted to cover a computer unit, said computer unit being adapted to present a user interface according Claim 1, characterised in, that said enclosure is provided with an opening for said display area, and that <sup>a</sup> representation of said menu areais printed on top of said enclosure (Carlson, page 12, Silkscreen Graffiti area & fig. 1.10).

8. As per claim 17, the modified Carlson teaches a computer readable medium, with a computer program product stored therein, characterised in, that said computer program product comprises computer readable code, which, when read by a computer, will make it possible for said computer to present a user interface according to Claim <sup>1</sup> (Carlson, page 25, Palm OS).

Claims 2 and 3 are rejected under 35 U.S.C. 103(a) as being unpatentable over Carlson ("Carlson", Carlson, Jeff. Visual Quickstart Guide Palm Organizers. Peachpit Press. 2000. Berkeley, CA.), Milic-Frayling et al ("Milic-Frayling', US 2004/0100510) and Conrad et al ("Conrad", US 5,956,030) in view of Kopitzke et al. ("Kopitzke", US # 6,988,246 B2).

9. As per claim 2, the modified Carlson teaches the user interface according to claim 1, characterized in, that, if said first function is activated, said display area is adapted to display icons representing different services or settings depending on the

## Application/Control Number: 10/315,250 Page 8 Art Unit: 2178

current active application (Carlson, page 28, the Menu icon, fig. 2.4), and that, if no application is currently active on said computerunit, said icons are adapted to represent services or settings of the operations system of said computer unit (Carlson, page 47, fig. 2.36, 12:11 am).

Howeverthe modified Carlson does not teach expressly the user interface according to claim 1, characterizedin, that, if said first function is activated, said display area is adapted to display icons representing different services or settings depending on the current active application, that one of said icons always represents a "help"-service, regardless of application.

Kopitzke teaches the user interface according to claim 1, characterized in, that said display area is adapted to display icons representing different services or settings depending on the current active application, that one of said icons always represents a "help"-service, regardless of application (column 4, lines 36-53 & fig. 1, Help key or button 6).

The modified Carlson and Kopitzke are analogous art because they are in the same field of endeavor, namely graphical user interfaces with touch sensitive displays.

At the time of the invention it would have been obvious to a person of ordinary skill in the art to provide the help function as taught by Kopitzke within the user interface of the modified Carlson in order to provide context sensitive information.

As per claim 3, the modified Carlson teaches the user interface according to claim 2, characterised in, that a selection of a preferred service or setting is done by

## Application/Control Number: 10/315,250 Page 9 Art Unit: 2178

tapping on corresponding icon (Carlson, page 26, fig. 2.1 Tapping just about any interface element in the Palm OS evokes a response).

Claims 8-11 and 13 is rejected under 35 U.S.C. 103(a) as being unpatentable over Carlson ("Carlson", Carlson, Jeff. Visual Quickstart Guide Palm Organizers. Peachpit Press. 2000. Berkeley, CA.), Milic-Frayling et al ("Milic-Frayling", US 2004/0100510) and Conrad et al ("Conrad", US 5,956,030) in view of Wynn et al. ("Wynn", US # 6,734,883 B1).

10. Asperclaim 8, the modified Carlson teaches the user interface according to claim 7. However the modified Carlson does not teach expressly the user interface, characterizedin, that said list is adapted to presentonly said files or only said applications, that the top area of said list presents a field through which the content of said list can be altered, that, if said list only presents files, said field displays a representation of <sup>a</sup> task managerand a selection of said field will cause said list to alter to present only applications, and that, if said list only presents applications, said field displays <sup>a</sup> representation of a file managerand a selection of said field will cause said list to alter and present only files.

Wynn teaches a user interface control, characterized in, that said list is adapted to present only said files or only said applications, that the top area of said list presents a field through which the content of said list can be altered (column 3, lines 4-8, *dialog* box 32), that, if said list only presents files, said field displays a representation of a task

## Application/Control Number: 10/315,250 Page 10 Art Unit: 2178

manager and a selection of said field will cause said list to alter to present only applications, and that, if said list only presents applications, said field displays a representation (column 3, lines 4-8, *label* 31) of a file manager and a selection of said field will cause said list to alter and present only files (column 3, lines 15-31).

The modified Carlson and Wynn are analogous art because they are in the same field of endeavor, namely scrolling within graphical user interfaces with touch sensitive displays.

At the time of the invention it would have been obvious to a person of ordinary skill in the art to have the selection list format as taught by Wynn within the user interface of the modified Carlson in order to provide a conventionallist format.

11. Asperclaim 9, the modifiedCarlson teaches the user interface according to claim 7, characterised in, that, a navigation in said list is performed by moving said object in a direction towards the top of said list or towards the bottom of said list, that the movement of said object will cause said marking to move in the same direction (Carlson, page 27, a quicker way to view thefull list is to tap and hold on the dark solid portion of the scroll bar, then drag it vertically).

Howeverthe modified Carlson does not teach expressly that the speed of the movement of said marking is lower than the speed of the movement of said object.

Wynn teaches a user interface control, characterised in, that, a navigation in said list is performed by moving said object in a direction towards the top of said list or towards the bottom of said list, that the movement of said object will cause said marking

## Application/Control Number: 10/315,250 Page 11 Art Unit: 2178

to move in the same direction (column 3, lines 32-39 & figs. 5) and that the speed of the movement of said marking is lower than the speed of the movement of said object (column 4, lines 24-30).

At the time of the invention it would have been obvious to a person of ordinary skill in the art to have the scrolling function as taught by Wynn within the user interface of the modifiedCarlson in order to provide a conventional selection list.

12. As per claim 10, the modified Carlson in view of Wynn teaches the user interface according to claim 9, characterised in, that, if the number of applications and/or files in said list exceeds the number of applications and files that can be presented on said display area, and if said object is moved to the top or bottom position of said display area, thenlifted, replaced on said display area, and again moved to the top or bottom of said display area, the content of said display area will be replaced one whole page, meaning that if said object is positioned at the top of said display area, then lifted, replaced on said display area, and then again moved to the top of said display area, the content of said display area will be replaced by the preceding applications and/orfiles in said list (Carlson, page 253, fig. 14.15 Full Page Up).

The modified Carlson in view of Wynn does not disclose expressly the user interface, characterised in that if said object is positioned at the bottom of said display area, then lifted, replaced on said display area, and then again moved to the bottom of said display area, the content of said display area will be replaced by the following applications and/or files in said list.

## Application/Control Number: 10/315,250 Page 12 Art Unit: 2178

At the time of the invention, it would have been an obvious matter of design choice to a person of ordinary skill in the art to modify the Full Page Up function (Carlson, page 253, fig 14.15) to work as a Full Page Downfunction by tapping on the bottom of the display area because Applicant has not disclosed that if said object is positioned at the bottom of said display area, then lifted, replaced on said display area, and then again moved to the bottom of said display area, the content of said display area will be replaced by the following applications and/or files in said list provides an advantage, is used for a particular purpose, or solves a stated problem. One of ordinary skill in the art, furthermore, would have expected Applicant's invention to perform equally well with the modified Full Page Up function as taught by Carlson becauseit would only need to be implemented to scroll down instead of up, when the display area is tapped on the bottom, instead of the top.

13. As per claim 11, the modified Carlson in view of Wynn teaches the user interface according to claim 10, characterised in, that if said object is removed from any first position on said display area and then replaced on any second position on said display area, said navigation can be continued from said second position (Carlson, page 253, fig. 14.15).

Claim 13 is rejected under 35 U.S.C. 103(a) as being unpatentable over Carlson ("Carlson", Carlson, Jeff. Visual Quickstart Guide Palm Organizers. Peachpit Press.

Application/Control Number: 10/315,250 Page 13 Art Unit: 2178

2000. Berkeley, CA.) Milic-Frayling et al ("Milic-Frayling", US 2004/0100510) and Conrad et al ("Conrad", US 5,956,030).

14. Asperclaim 13, the modified Carlson teaches the user interface according to Claim 1, characterised in, that said menu area is positioned at the bottom of said touch sensitive area, that said representation of said first function is positioned at the left side of said menu area,and that said representation of said second function is positioned at the middle of said menu area.

The modified Carlson does not teach expressly that said representation of said third function is positioned at the right side of said menu area.

At the time the invention was made, it would have been an obvious matter of design choice to a person of ordinary skill in the art to place the third function on the right side of the display area instead of the left, because Applicant has not disclosed that said representation of said third function is positioned at the right side of said menu area provides an advantage, is used for a particular purpose or solves a stated problem. One of ordinary skill in the art, furthermore would have expected Applicant's invention to perform equally well with the third function on the left side of the display area because the placement of the representation would not change its functionality.

Claims 14 and 16 are rejected under 35 U.S.C. 103(a) as being unpatentable over Carlson ("Carlson", Carlson, Jeff. Visual Quickstart Guide Palm Organizers. Berkeley, CA: Peachpit Press, 2000), Milic-Frayling et al ("Milic-Frayling", US

Application/Control Number: 10/315,250 Page 14 Art Unit: 2178

2004/0100510) and Conrad et al (""Conrad", US 5,956,030) in view of Strietelmeier ("Strietelmeier", Strietelmeier, Julie. "Palm m100." The Gadgeteer. 2000. <http://www.the-gadgeteer.com/review/palm\_m100\_review>).

15. As per claim 14, the modified Carlson teaches the user interface according to Claim 1, characterised in, that said user interface is adapted to a touch sensitive area and that said user interface is adapted to be operated by one hand, where said object can be a finger (page 12, sty/us...includes fingers).

However the modified Carlson does not teach expressly a touch sensitive area with a size that is in the order of 2-3 inches.

Strietelmeier teaches a userinterface, characterised in, a touch sensitive area with a size that is in the order of 2-3 inches (page 4).

The modified Carlson and Strietelmeier are analogous art because they are in the same field of endeavor, namely palm-sized computer organizers.

At the time of the invention it would have been obvious to a person of ordinary skill in the art to have the dimensions of a touch sensitive area as taught by Strietelmeier within the user interface of the modified Carlson in order to provide a touch sensitive area with the manufacturer's dimensions.

16. As per claim 16, the modified Carlson teaches the e**ndicative** according to claim 15. However, the modified Carlson does not disclose the enclosure characterised in, that said **Site Island State To Address and exchangeable**.

## Application/Control Number: 10/315,250 Page 15 Art Unit: 2178

Strietelmeier teaches an enclosure characterised in, that said **Stratt Stratt Temovable** and exchangeable (page 3, you can also remove the entire face plate... there will be different face plates available).

At the time of the invention it would have been obvious to a person of ordinary skill in the art to have the customizable enclosures as taught by Strietelmeier within the enclosure of the modified Carlson in order to tailor an enclosure to a user's preferences.

17. Claim 18 is rejected under 35 U.S.C. 103(a) as being unpatentable over Carlson ("Carlson", Carlson, Jeff. Visual Quickstart Guide Palm Organizers. Berkeley, CA: Peachpit Press, 2000), Milic-Frayling et al ("Milic-Frayling", US 2004/0100510) and Conrad et al ("Conrad", US 5,956,030) in view of Chew et al. ("Chew", US # 6,727,917).

18. As per claim 18, the modified Carlson teaches a computer readable medium according to claim 17.

However the modified Carlson does not teach expressly, that said computer program product is adapted to function as a shell upon an operations system.

Chew teaches a user interface for a palm-sized computer device, characterized in, that said computer program product is adapted to function as a shell upon an operations system (column 2, lines 1-5).

The modified Carlson and Chew are analogous art because they are in the same field of endeavor, namely graphical user interfaces for hand-held personal computing devices with touch sensitive displays.

## Application/Control Number: 10/315,250 Page 16 Art Unit: 2178

At the time of the invention it would have been obvious to a person of ordinary skill in the art to further modify the modified Carlson program to function as shell as taught by Chew in order to efficiently display information.

#### Response to Arguments

The Examiner reviewed the demonstration as encouraged by the Applicant. In light of the video demonstration, the Examiner can now see the difference between the prior art of record and the present application. With that being said the Examiner feels that the limitations, as claimed, were reasonably interpreted and the current limitations are still too broad to suggest without research what was shown in the video demonstration. For instance Conrad teaches as pointed out by applicant clicking a window in a menu title bar, dragging the cursor and placing it in the display region (page 19 of 32), which is exactly activating by a single step of an object moving in a direction from a starting point that is a representation of the function in the menu area to the display area. The function being activating or parking the window in the display area. The combination of the references is what teaches the limitations of claim 1, not Conrad or Palm OS alone.

Application/Control Number: 10/315,250 Page 17 Art Unit: 2178

#### **Conclusion**

THIS ACTION IS MADE FINAL. Applicant is reminded of the extension of time policy as set forth in 37 CFR 1.136(a).

A shortened statutory period for reply to this final action is set to expire THREE Application/Control Number: 10/315,250 Page 17<br> **Conclusion**<br> **Conclusion**<br> **THIS ACTION IS MADE FINAL.** Applicant is remineed of the extension of time<br>
policy asset for this action. In the mailing date of this final actio TWO MONTHS of the mailing date of this final action and the advisory action is not mailed until after the end of the THREE-MONTH shortened statutory period, then the shortened statutory period will expire on the date the advisory action is mailed, and any extension fee pursuant to 37 CFR 1.136(a) will be calculated from the mailing date of the advisory action. In no event, however, will the statutory period for reply expire later than SIX MONTHS from the mailing date of this final action.

Any inquiry concerning this communication or earlier communications from the examiner should be directed to RYAN F. PITARO whose telephone number is (571)272-4071. The examiner can normally be reached on 9:00am - 5:30pm Mondays through Fridays.

If attempts to reach the examiner by telephone are unsuccessful, the examiner's supervisor, David Wiley can be reached on 571-272-3923. The fax phone number for the organization where this application or proceeding is assigned is 571-273-8300.

Application/Control Number: 10/315,250 Page 18 Art Unit: 2178

Information regarding the status of an application may be obtained from the Patent Application Information Retrieval (PAIR) system. Status information for published applications may be obtained from either Private PAIR or Public PAIR. Status information for unpublished applications is available through Private PAIR only. For more information about the PAIR system, see http://pair-direct.uspto.gov. Should you have questions on access to the Private PAIR system, contact the Electronic Business Center (EBC) at 866-217-9197 (toll-free). If you would like assistance from a USPTO Customer Service Representative or access to the automated information system, call 800-786-9199 (IN USA OR CANADA) or 571-272-1000.

IR. F. P./ / /Stephen S. Hong/

Primary Examiner, Art Unit 2174 Supervisory Patent Examiner, Art Unit 2178

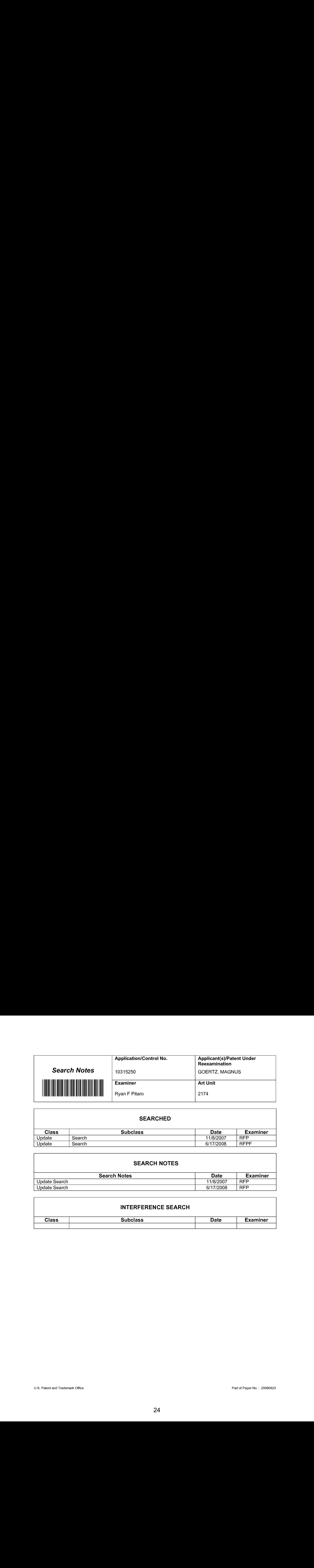

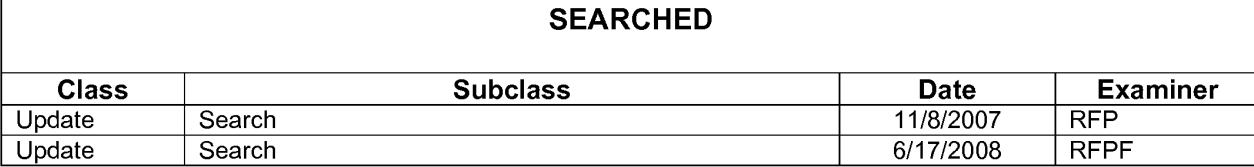

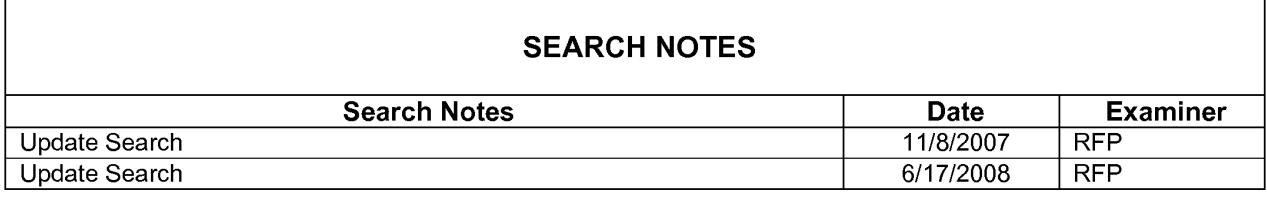

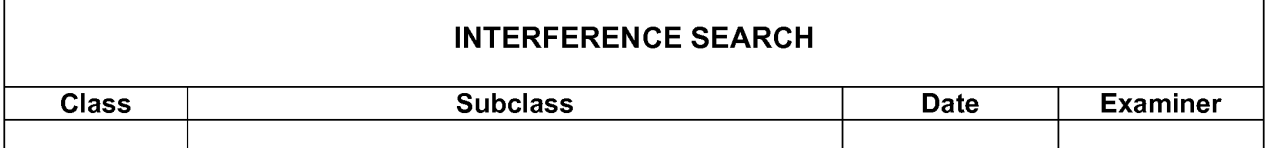

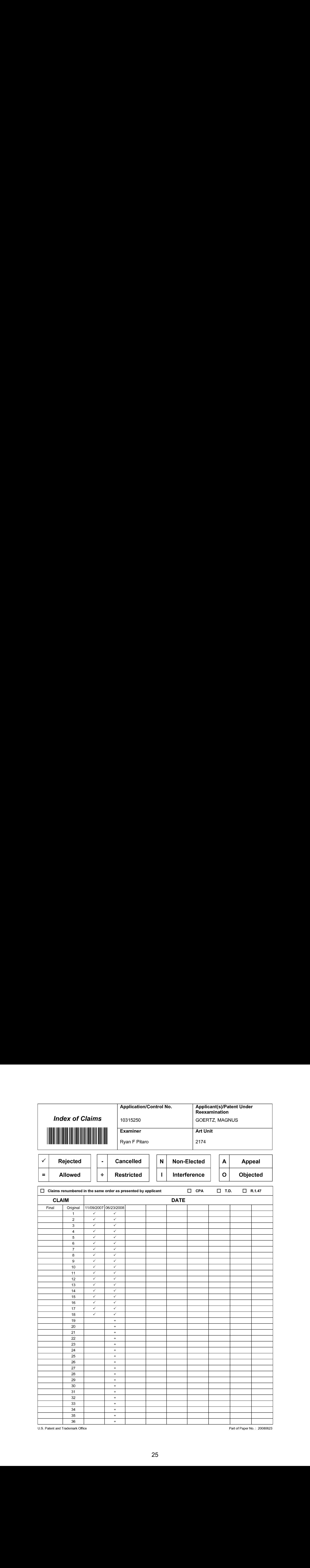

U.S. Patent and Trademark and Trademark and Trademark and Trademark and Trademark and Trademark and Trademark

Part of Paper No. : 20080623

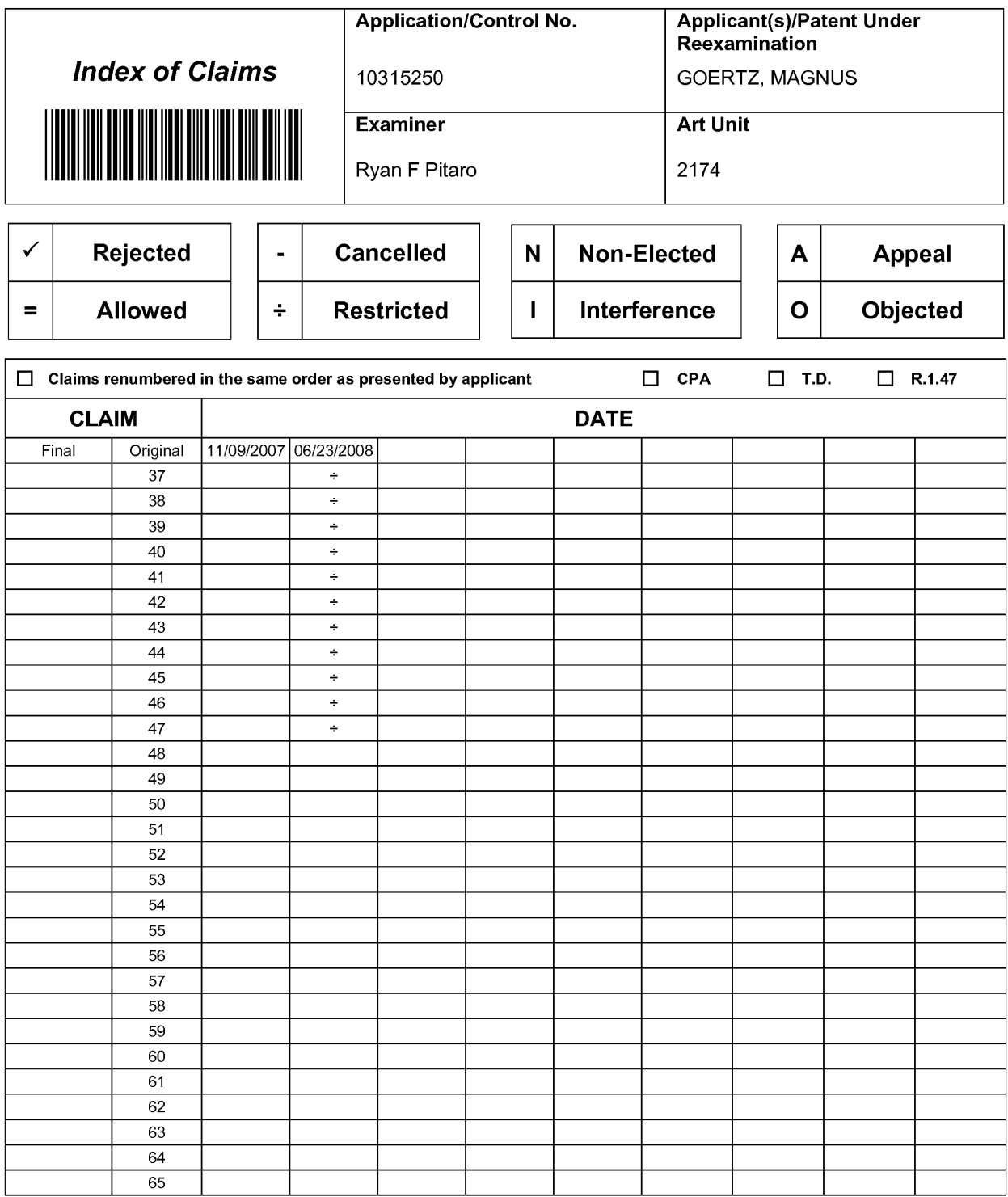

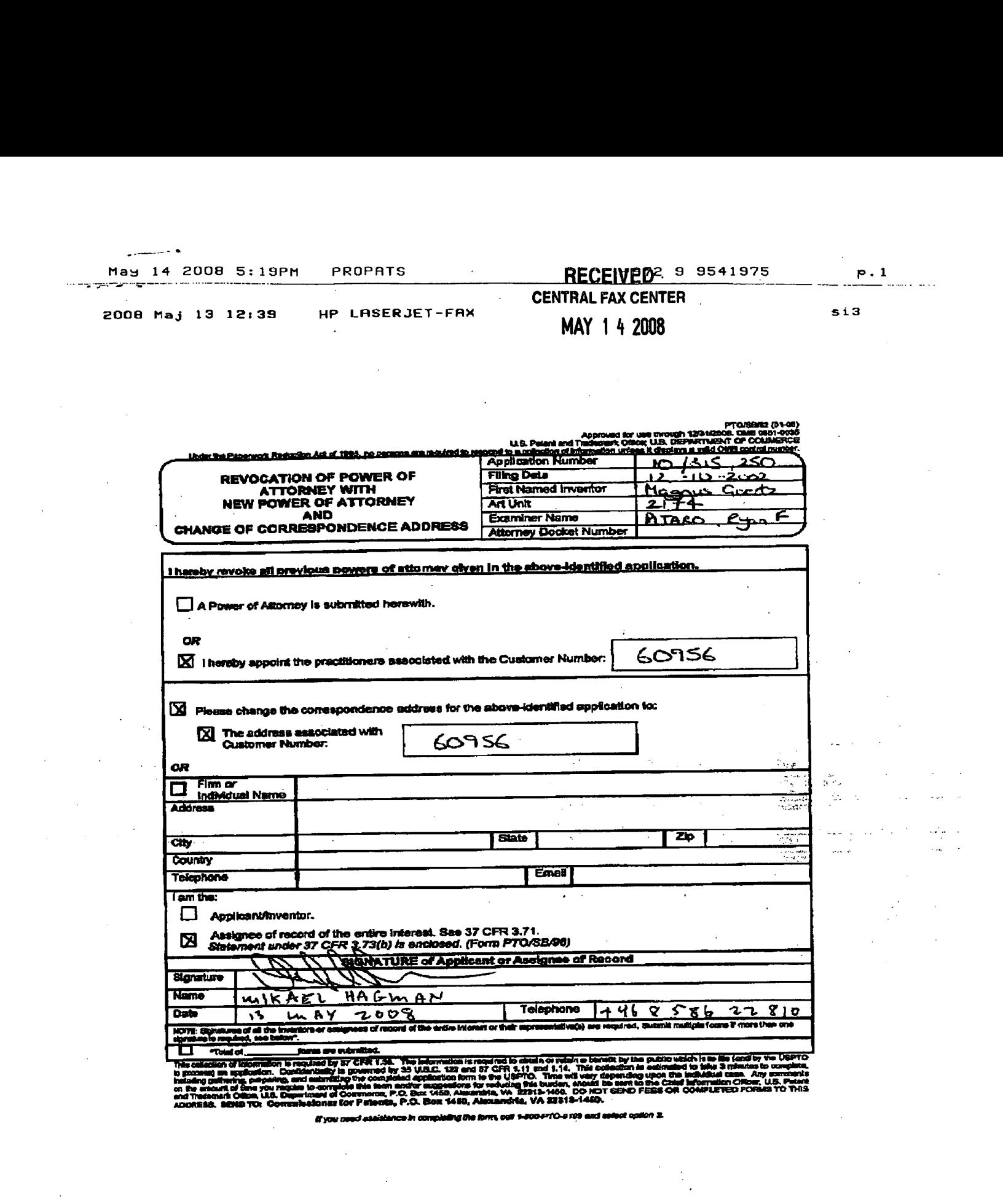

hadeling gefinning, pelyesing, and assumessing the team and an exercise compared the state in a contract the c<br>and Trademark Offices, U.B. Department of Commence, P.O. Box 1450, Alexandria, WA 21818-1450, Co. KDT<br>ADORESS,

Et you ceed essistance in completing the form, our s-soc-erro-s ros and setect coston z.

 $\ddot{\phantom{a}}$ 

 $\cdot$ 

 $\sim$   $\sim$ 

 $\mathcal{H}^{\text{max}}_{\text{max}}$ 

 $\bar{z}$  $\sim$ 

 $\bar{z}$ 

#### 2008 Maj 13 12:39 HP LASERJET-FAX si4

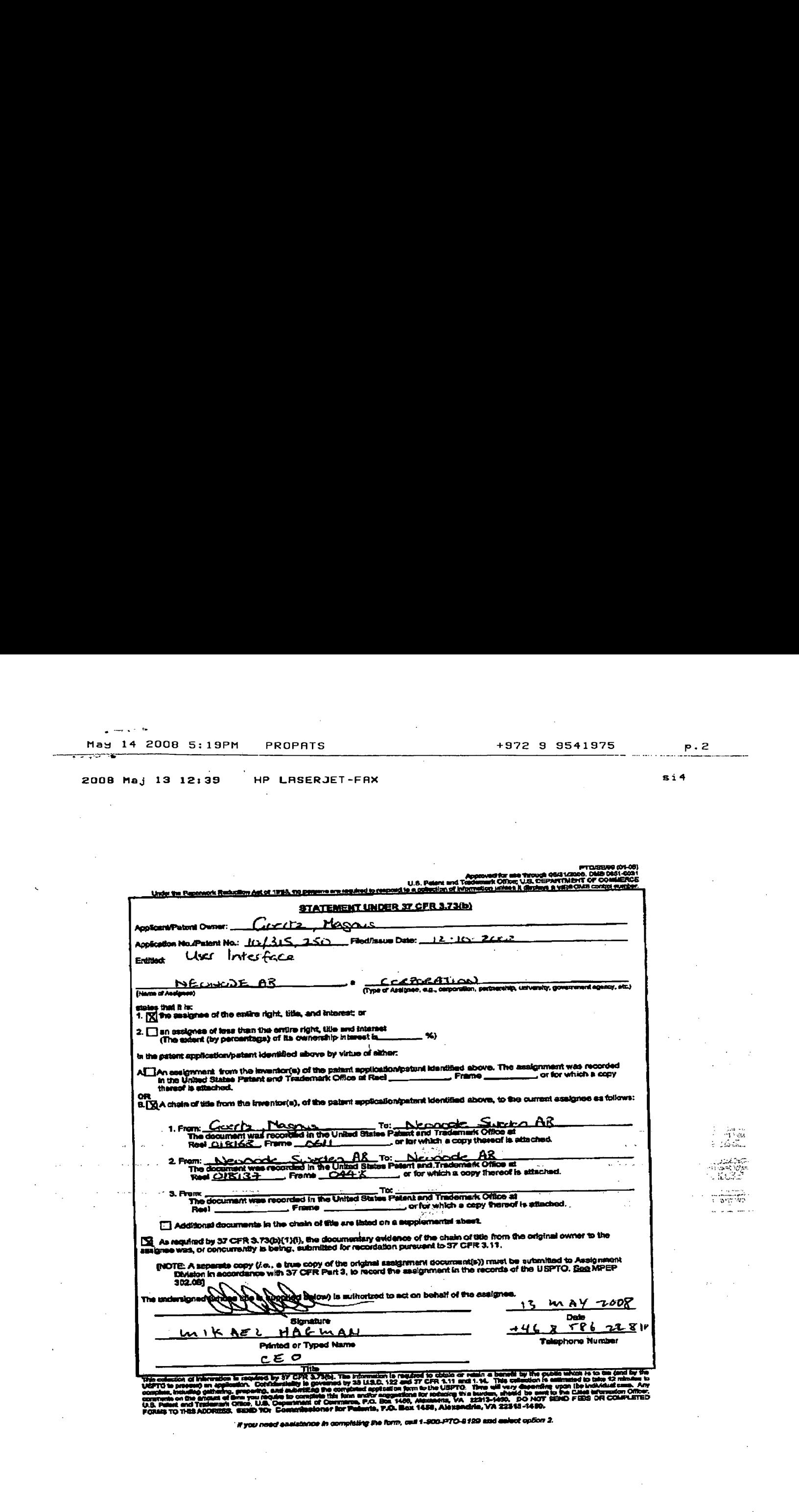

'youneedessisienoe is completing she form, cull 1-9060-P'TO-9 129 and satect opior 2.

PAGE2/2\* RCVD AT 5/14/2008 11:20:57 AM [Eastern Daylight Time] \* SVR:USPTO-EFXRF-6/2 \* DNIS:2738300 \* CSID:+972 <sup>9</sup> <sup>9541975</sup> \* DURATION (mm-ss):01-24

#### PATENT

#### IN THE UNITED STATES PATENT AND TRADEMARK OFFICE

In re application of: Magnus Goertz Serial No.: 10/315,250 Filed: December 10, 2002 Title: User Interface Attomey Docket No.: 12511-00003 (New) (3682-32) (Previous) Group Art Unit: 2174 Examiner: Ryan F. Pitaro Confirmation No.: 1226

Commissioner for Patents March 14, 2008 Alexandria, VA 22313-1450

#### AMENDMENT AND RESPONSE TO NON-FINAL OFFICE ACTION

This is in response to the Office Action (paper no. 20071109) regarding the aboveidentified patent application that was mailed from the U.S. Patent and Trademark Office on November 14, 2007.

A Status of the Claims starts on the following page 2.

Remarks concerning the Office Action start on the following page 15.

Law Offices of Downs Rachlin Martin PLLC 199 Main Street, P.O. Box 190 Page 1 of 32 Burlington, VT 05402-0190 (802) 863-2375

#### STATUS OF THE CLAIMS

1. (Currently Amended) A computer readable medium storing a computer program with computer program code, which-eode, when read by a mobile handheld computer unit, allows the computer to present a user interface for the mobile handheld computer unit, the user interface comprising:

a touch sensitive area that is simultaneously divided into a menu area and a display area, the mobile handheld computer unit being adapted to run several applications simultaneously, and to present an active application on top of any other application on the said display area, characterised in, that:

the-said menu area simultaneously presenting-presents representations of a first function that is a general application dependent function, a second function that is a keyboard function, and a third function that is a task and file manager, and

each of the three-said first, second, and third functions simultaneously represented in the said menu area being activated by the single step of  $a_{1/2}$  blunt object moving in a direction from a starting point that is the representation of the corresponding one of said first, second, and third functions in the said menu area to the said display area being detected by the said touch sensitive area, thereby allowing low precision navigation of the user interface using  $a$ -the blunt object, so that the user interface can be operated by one hand, where the blunt object is a finger.

2. (Currently Amended) The computer readable medium of claim 1, wherein the mobile handheld computer unit runs an operating system, the user interface is characterized characterised in, that, if said first function is activated, said-display-area-the user interface is adapted to display icons representing different services or settings depending onthe current active application, that one of said icons always represents a "help"-service, regardless of application, and that, if no application is current active on said-the mobile handheld computer unit, said icons are adapted to represent services or settings of the operating system of said the mobile handheld computer unit.

Law Offices of Downs Rachlin Martin PLLC 199 Main Street, P.O. Box 190 Page 2 of 32 Burlington, VT 05402-0190 (802) 863-2375

- (Previously Presented) The computer readable medium of claim 2, wherein the user interface is characterised in, that a selection of a preferred service or setting is done by tapping on a corresponding icon.
- (Previously Presented) The computer readable medium of claim 1, wherein the user interface is characterised in,
	- that, if said second function is activated, said display area is adapted to display a keyboard and a text field,
	- that, if a text passage in said active application is highlighted, said text passage is displayed in said text field for editing through said keyboard and that said highlighted test passage is replaced by said edited text passage when said second function is deactivated, and
	- that, if no text passage in said active application is highlighted, said text field is available for inputting and editing of text through said keyboard.
- 5. (Previously Presented) The computer readable medium of claim 4, wherein the user interface is characterised in, that if no text passage in said active application is highlighted, said text field is used for inputting and editing of text through said keyboard, then - said first fimction can be activated, or
	- said second function can beclosed, in which a choice of saving or deleting said inputted text is given, where the choice of saving said inputted text results in an activation of said first function,

in which said first function will present services or settings available for said inputted text.

(Currently Amended) The computer readable medium of claim 1, wherein the user interface is characterised in, that, if said third function is activated, said display area is adapted to display a list with a library of available applications and files on said the mobile handheld computer unit, that a selection of an application will start said application, and that a selection of a file will open said file in an application intended for said file.

> Law Offices of Downs Rachlin Martin PLLC 199 Main Streel, P.O. Box 190 Page 3 of 32 Burlington, VT 05402-0190 (802) 863-2375

- 7. (Currently Amended) The computer readable medium of claim 6, wherein the user interface is characterised in, that a selection of an application or file is done by moving said the blunt object so that the a representation of a desired one of said application or file is highlighted, removing said object from said touch sensitive area, and then tapping on said touch sensitive area, and that an-said desired one of said application or file is highlighted by placing some kind of marking on the-said representation of said application or file.
- (Currently Amended) The computer readable medium of claim 7, wherein the user interface is characterised in, that said list is adapted to present only said files or only said applications, that the a top area of said list presents a field through which the content of said list can be altered, that, if said list only presents files, said field displays a representation of a **2.** (Currently Amended) The computer readable readium of claim A, wherein the used including the computer and selection of the computer same of the computer same of the computer same of the computer of  $\frac{1}{2}$  figure a applications, and that, if said list only presents applications, said field displays a **2.** (Currently Amendod) The conguter radioble readinm of eleiver 4, wherein the same function is the system of a file matrix of a file matrix of a file matrix  $\frac{1}{2}$  and  $\frac{1}{2}$  and  $\frac{1}{2}$  and  $\frac{1}{2}$  and  $\frac{1$ present only files.
	- (Currently Amended) The computer readable medium of claim 7, wherein the user interface is characterised in, that, a navigation in said list is performed by moving said-the blunt object in a direction towards the top of said list or towards the bottom of said list, that the movement of said-the blunt object will cause said marking to move in the same direction, and that the speed of movement of said marking is lower than the speed of movement of said the blunt object.
	- 10. (Currently Amended) The computer readable medium of claim 9, wherein the user interface is characterised in, that, if the number of applications and/or files in said list exceeds the number of application and files that can be presented on said display area as content, and if said-the blunt object is moved to the top of bottom position of said display area, then lifted, replaced on said display area, and again moved to the top of bottom of said display area, the content of said display area will be replaced one whole page, meaning that if

Law Offices of Downs Rachlin Martin PLLC 199 MainStreet, P.O. Box 190 Page 4 of 32 Burlington, VT 05402-0190 (802) 863-2375

said-the blunt object is positioned at the bottom of said display area, replaced on said display area, and then again moved to the bottom of said display area, the content of said display area will be replaced by the following applications and/or files in said list, and if said-the blunt object is positioned at the top ofsaid display area, then lifted, replaced on said display area, and then again moved to the top of said display area, the content of said display area will be replaced by the preceding applications and/or files in the list.

- 11. (Currently Amended) The computer readable medium of claim 10, wherein the user interface is characterised in, that if said-the blunt object is removed from any first position on said display area and then replaced on any second position on said display area, said navigation can be continued from said second position.
- 12. (Currently Amended) The computer readable medium of claim 1, wherein the user interface is characterised in, that an active application, function, service or setting ismoved on one step by moving said-the blunt object from the left of said display area to the right of said display area, and that the active application, function, service or setting is closed or backed one step by moving said-the blunt object from the right of said display area to the left ofsaid display area.
- 13. (Previously Presented) The computer readable medium of claim 1, wherein the user interface is characterised in, that said menu area is positioned at the bottom of said touch sensitive area, that said representation of said first function is positioned at the left side of said menu area, that said representation of said second function is positioned at the middle of said menu area, and that said representationofsaid third functionis positioned at the right side of said menu area.
- 14. (Currently Amended) The computer readable medium of claim 1, wherein the user interface is characterised in, that said user interface is adapted to a touch sensitive area with a size that is on the order of 2-3 inches in diagonal dimension, and that said user interface is

Law Offices of Downs Rachlin Martin PLLC 199 Main Street, P.O. Box 190 Page 5 of 32 Burlington, VT 05402-0190 (802) 863-2375

adapted to be operated by one hand when the mobile handheld computer unit is held in the one hand, wherein said blunt object ean-beis a fingerfleshy part of the thumb of the one hand.

- 15. (Currently Amended) An enclosure adapted to cover a computer unit, said computer unit being adapted to read computer program code of a computer program stored on a computer adapted to be operated by one hand when the mobile handheld computer unit is held in the <u>one hand</u>, wherein said <u>blunt</u> object can-beis a finger<u>fleshy part of the thumb of the one hand</u>.<br>15. **(Currently Amended)** An enc computer unit according to Claim 1, characterised in, that said enclosure is provided with an opening for said display area, and that a representation ofsaid menu area is printed on top of said enclosure.
	- 16. (Previously Presented) 'The enclosure according to claim 15, characterised in, that said enclosure is removable and exchangeable.
	- 17. (Original) A computer readable medium, with a computer program product stored therein, characterised in, that said computer program product comprises computer readable code, which, when read by a computer, will make it possible for said computer to present a user interface according to Claim 1.
	- 18. (Original) A computer readable medium according to claim 17, characterized in, that said computer program productis adapted to function as <sup>a</sup> shell upon an operating system.
	- 19. (New) An apparatus, comprising:
		- a computing device configured to provide a plurality of features and/or services to a user, said computing device including a user interface that comprises:

a touchscreen for displaying to the user, individually at differing times, a plurality of display screens corresponding to said plurality of features and/or services and for allowing the user to navigate among said various differing features and/or services and among said plurality of display screens; and

> Law Offices of Downs Rachlin Martin PLLC 199 Main Street, P.O. Box 190 Page 6 of 32 Burlington, VT 05402-0190 (802) 863-2375

user interface software responsive to interaction of an object with said touchscreen so as to allow the user to navigate among said plurality of features and/or services and among said plurality of display screens, said user interface software configured to: and the same state of the same of said touch screen is displayed to the same of same state of same state of said pluring the same of said pluring of display screens, said user interface software configured (s).<br>
When same screens, cause said computing device to display a second display screen of said plurality of display screens in response to a first sweeping movement of the object are interface software a stephonize to interesting of an object with staid touch<br>verse and to allow the axer to maxigate among said phraid y of four<br>members creditative displaying device displaying device displaying of a<br> user interface noticeants are provided to the strength and object with said to the<br>according screen and the context of display screen, said new the<br>reference after the object of display screen, said new the<br>first predeter said touchscreen along said first direction; and and interferent collections are provided as the properties in a context with said bumbles case on subsets the more to moving the process and density of forms and we are increase and an approximate to construct the collect

when said touchscreen is displaying said second display screen, cause said computing device to display said first display screen in response to a second sweeping movement of the object along said touchscreen in a second direction opposite said

first direction, said computing device displaying said first display screen only after the object has traversed a second predetermined extent of said touchscreen along said second direction.

- right edge when said touchscreen is properly oriented for viewing by the user and said first direction proceeds from a location at or proximate said lell edge toward said right edge and said second direction proceeds froma location at or proximate said right edge toward said left edge.
- 21. (New) An apparatus according to claim20, wherein said touchscreen has a width extending from said left edge to said right edge and each of said first and second extents is substantially equal to said width.
- 22. (New) An apparatus according to claim 21, wherein said touchscreen has adiagonal dimension of two inches to three inches.

Law Offices of Downs Rachlin Martin PLLC 199 MainStreet, P.O. Box 190 Page 7 of 32 Burlington, VT 05402-0190 (802) 863-2375

- 23. (New) An apparatus according to claim 19, wherein said computing device is sized to be cradled in a hand of an adult human userand so that, when so cradled, al! points on said touchsereen are touchable by the thumb of the adult human user, the object being the thumb of the hand.
- 24. (New) An apparatus according to claim 19, wherein each of the first and second sweeping movements does not drag any graphical feature displayed on said touchscreen during that one of the first and second sweeping movements.
- . (New) An apparatus, comprising:
	- a computing device configured to provide first and second menu-area functions to a user, said first menu-area function having a first-function display screen and said second menu-area function having a second-function display screen differing from said firstfunction display screen, said computing device including a user interface that comprises: a touchscreen simultaneously divided into a menu region and a display region, said menu region containing first and second representations corresponding respectively to said first and second menu-area functions, said display region for displaying to the userat differing times said first-function and second-function display screens; and
		- uscr interface software responsive to interaction of an object with said touchscreenso as to allow the user to select at differing times each of said first and second menu-area functions, said user interface software configured to:
			- display said first-function display screen in response to a first sweeping movement of the object along said touchscreen, the first sweeping movement starting at said first representation in said menu region and proceeding into said display region; and
			- display said second-functiondisplay screen in response to a second sweeping movement of the object along said touchscreen, the second sweeping movement starting at said second representation in said menu region and proceeding into said display region.

Law Offices of Downs Rachlin Martin PLLC 199 Main Street, P.O. Box 190 Page 8 of 32 Burlington, VT 05402-0190 (802) 863-2375
- 26. (New) An apparatus according to claim 25, wherein:
	- said touchscreen has a first edge and a second edge spaced from said first edge; said first and second representations are each located proximate said first edge and spaced from one another along said first edge; and
	- the first and second sweeping movements each proceed in a direction toward said second edge.
- 27. (New) An apparatus according to claim 25, wherein said first-function display screen contains a plurality of icons corresponding respectively to a plurality of applications, said user interface software configured to activate any one of said plurality of applications in response to the user tapping the object on said touchscreen at a corresponding one of said plurality of icons.
- 28. (New) An apparatus according to claim 27, wherein said second-function display screen contains a set of application functions, said set varying as a function of which one of said plurality of applications is active when the user makes the second movement,
- 29. (New) An apparatus according to claim 27, wherein a particular application of said plurality of applications has a plurality of application screen displays, said user interface software configured so that when said particular application is active, the user forwardly steps through said plurality of application screen displays by sweeping the object across said touchscreen in a first direction and reversely steps through said plurality of application screen displays by sweeping the object across said touchscreen in a second direction opposite said first direction.
- 30. (New) An apparatus according to claim 25, wherein said first display screen contains a softinterface telephony keypad.

Law Offices of Downs Rachlin Martin PLLC 199 Main Street, P.O, Box 190 Page 9 of 32 Burlington, VT 05402-0190 (802) 863-2375

37 37

 $\alpha=12$ 

- 31. (New) An apparatus, comprising:
	- a computing device configured to run a software application configured to display a plurality of predetermined displayscreens, said computing device including a user interface that comprises:
		- a touchscreen for displaying to the uscr, individually at differing times, said plurality of predetermined display screens and for allowing the user to navigate among said plurality of predetermined display screens; and
		- user interface software responsive to interaction of an object with said touchscreenso as to allow the user to navigate among said plurality of predetermined display screens, said user interface software configured to:
			- activate said software application in response to a particular interaction of the object with said touchscreen;

forwardly step in series through ones of said plurality of predetermined display screens in response to corresponding respective individual instances of a first sweeping movement of the object along said touchscreen in a first direction; and reversely step in series through ones of said plurality of predetermined display screens in response to corresponding respective individual instances of a second sweeping movement of the object along said touchscreen in a second direction different from said first direction.

- 32. (New) An apparatus according to claim 31, wherein said particular interaction of the object with said touchscreen to activate said software application is a third sweeping movement of the object along said touchscreen in a third direction different from each of said first and second directions.
- 33. (New) An apparatus according to claim 32, wherein said first and second directions are opposite one another and said third direction is perpendicular to each of said first and second directions.

Law Offices of Downs Rachlin Martin PLLC 199 Main Street, P.O. Box 190 Page 10 of 32 Burlington, VT 05402-0190 (802) 863-2375

- 34. (New) An apparatus, comprising:
	- a computing device configured to run software for providing to a user a plurality of services and/or functions, said computing device including:
		- a touchscreen for displaying to the user a graphical user interface and for allowing the user to navigate among said plurality of services and/or functions; and

user interface software responsive to interaction of an object with said touchscreen so as to allow the user to navigate among said plurality of services and/or functions, said user interface software configured to:

present, in response to a sweeping movement of the object across said touchscreen, a display screen containing a plurality of display icons corresponding respectively to ones of said plurality of services and/or functions, the sweeping movement being spatially uncorrelated with information displayed on said touchscreen; and when said touchscreen is displaying said plurality of display icons, launch one of said plurality of services and/or functions in response to the user tapping the object on said touchscreen at a location where said touchscreen displays the corresponding one of said plurality of display icons.

- 35. (New) An apparatus according to claim 34, wherein said computing device contains a software application and said user interface is configured to present said plurality of display icons only if said software application is active during the sweeping movement of the object.
- 36. (New) An apparatus according to claim 35, wherein when said software application is active during the sweeping of the object, said display icons correspond to services and/or functions specific to said software application.
- 37. (New) An apparatus, comprising: a computing device containing software for providing to a user a plurality of services and/or functions, said computing device including:

Law Offices of Downs Rachlin Martin PLLC 199 Main Street, P.O, Box 190 Page 11 of 32 Burlington, VT 05402-0190 (802) 863-2375

- a touchscreen for displaying to the user, individually at differing times, ones of various display screens associated with said plurality of services and/or functions and for allowing the user to navigate among said plurality of display screens so as to provide the user with access to said plurality of services and/or functions and for allowing the user to control functioning of ones of said plurality of services and/or functions; and user interface software responsive to a set of movements of an object with respect to said touchscreen so asto allow the user to navigate amongsaid plurality of display screens and to control functioning of ones of said plurality of services and/or functions, said set of movements including a plurality of sweeping movements having differing directionalities along said touchscreen, wherein said plurality of sweeping movements being spatially uncorrelated with information displayed on said touchscreen, said user interface software being configured to distinguish the plurality of sweeping
	- movements from one another as a function of the differing directionalities so as to provide differing responses as a function of said differing directionalities.
- 38. (New) An apparatus according to claim 37, wherein two sweeping movements of the plurality of sweeping movements have opposing directionality and said user interface software is configured to provide two opposing responses corresponding respectively to said two sweeping movements.
- 39. (New) An apparatus according to claim 38, wherein one of the two opposing responses is moving forward in a series of display screens and the other of the two opposing responses is moving backward in the series of display screens.
- 40. (New) An apparatus according to claim 37, wherein each of the plurality of sweeping movements does not drag any graphical feature displayed on said touchscreen during that one of the plurality of sweeping movements.

Law Offices of Downs Rachlin Martin PLLC 199 Main Street, P.O. Box 190 Page 12 of 32 Burlington, VT 05402-0190 (802) 863-2375

40 40

- 41. (New) An apparatus, comprising:
	- a computing device configured to provide a plurality of features, settings, applications and/or services to a uscr, said computing device including a user interface that comprises:
		- a touchscreen for displaying to the user a list of items corresponding to at least one of a plurality offeatures, settings, applications and/or services and for allowing the user to select any one of said items using said list; and
		- user interface software responsive to interaction of an object with said touchscreen so as to allow the user to navigate among said list and to select any one of said items, said user interface software configured to movea highlight marking, having <sup>a</sup> displayed location on said touchscreen, in a desired direction within said list in response to the user:
			- (a) contacting said touchscreen with the object at a first location that is a function of the desired direction, not said displayed location of said highlight marking;
			- (b) while keeping the object in contact with said touchscreen, moving the object along said touchscreen in the desired direction to a second location; and
			- (c) immediately following said moving ofthe object along said touchscreento said second location, lifting the object from said touchscreen so as to establish a new location of said highlight marking.
- 42. (New) An apparatus according to claim 41, wherein said user interface software is configured to, after the user has marked a desired onc of said items by performing steps (a) through (c) so as to highlight said desired one with the highlight marking, select said desired one in response to the user tapping the object on said touchscreen without regard to said display location of the highlight marking.
- 43, (New) An apparatus, comprising:
	- a computing device configured to provide a plurality of features, settings, applications and/or services to a user, said computing device including a user interface that comprises:

Law Offices of Downs Rachlin Martin PLLC 199 Main Street, P.O. Box 190 Page 13 of 32 Burlington, VT 05402-0190 (802) 863-2375

- a touchscreen for displaying to the user a list of items corresponding to at least one of said plurality of features, settings, applications and/or services and for allowing the user to select any one of said items using said list; and
- user interface software responsiveto interaction of an object with said touchscreen so as to allow the user to scroll said list and to select any one of said plurality items, said user interface software configured to scroll said list in a desired direction in response to the user:
	- (a) contacting said touchscreen with the object at a first location that is a function of the desired direction of said scroll and that is not based on any soft scroll control displayed on said touchscreen; and
	- (b) while keeping the object in contact with said touchscreen, moving the object along said touchscreen in the desired direction to a second location, wherein said moving of the object causes said list to scroll in the desired direction.
- 44, (New) An apparatus according to claim 43, whereinsaid user interface software is configured to activate a selected one of said items in response to a user tapping the object on said touchscreen following the user lifting the object from the touchscreen after the user performs step (b).
- 45, (New) An apparatus according to claim 43, wherein said items are files.
- 46. (New) An apparatus according to claim 43, wherein said items are email messages.
- 47. (New) An apparatus according to claim 43, wherein each item is contact information for a corresponding contact.

Law Offices of Downs Rachlin Martin PLLC 199 Main Street, P.O, Box 190 Page 14 of 32 Burlington, VT 05402-0190 (802) 863-2375

# REMARKS

Claims 1-47 are presently pending. Claims 1, 2 and 6-12, 14 and 15 have been amended for form and not for reasons relating to patentability of the claims in view of the references of record. Claims 19-47 are new.

Applicant respectfully requests reconsideration of the application in view of the foregoing amendments and the remarks appearing below.

#### The Current Patent Application

Before addressing in detail the specific rejections made in the current Office Action, Applicant would like to emphasize that the unique touchscreen-based user interface of the current patent application allows a user to navigate among, for example, applications, display screens, services, functions and settings using "low-precision" navigation techniques. These techniques are very different from conventional touchscreen interfaces, such as the touchscreenbased user interface of the Palm operating system described in the Carlson publication, which is addressed in detail below in the context of the rejections set forth in the present Office Action. Such conventional touchscreen-based user interfaces typically require the precise locating of a pointing object, for example a stylus, within clearly identified bounds of a displayed graphical feature, such as a page-up or page-down icon, scroll bar, button, menu item, application icon, etc., to effect a desired action.

Low-precision navigation user interfaces made in accordance with the current application can be implemented on very small touchscreens, for example, on the order of 2 inches to 3 inches in diagonal dimension, yet still allow very easy and accurate navigation with, for example, a user's thumb (even when gloved), despite the fact that the (gloved) thumb covers a significant portion of the small screen during a navigation operation. For a demonstration of a number of features disclosed in the current patent application and covered by the claims therein and in the present Response, the Examiner is encouraged to access http://www.neonode.com/enus/on-stage/products/n2/introduction/ and watch the video demonstration of the  $N2$  mobile phone/personal digital assistant device made by Neonode AB. The N2 device and its

> Law Offices of Downs Rachlin Martin PLLC 199 Main Street, P.O. Box 190 Burlington, VT 05402-0190 (802) 863-2375

Page 15 of 32

predecessor N1 device each incorporate many of the low-precision navigation features originally disclosed in the current application. Applicant encourages the Examiner to view the demonstration video at the above-identified URL prior to reviewing Applicant's arguments below. If the Examiner is unable to view the demonstration video, Applicant respectfully requests that the Examiner contact the below-signed attorney to arrange an altcrnative demonstration of the N2 and/or N1 devices.

# Carlson/Milic-Frayling/Conrad

Claims 1, 4-7, 12, 15 and 17 stand rejected under 35 U.S.C.  $\S$  103(a) as being obvious in view of a combination of Carlson, Jeff, Visual Quickstart Guide Palm Organizers, Peachpit Press, Berkley, California, 2000 ("the Carlson publication"), U.S, Patent Application Publication No. 2004/0100510 to Milic-Frayling et al. ("the Milic-Frayling publication") and U.S. Patent No. 5,956,030 to Conrad et al. ("the Conrad patent"). Applicant respectfully disagrees.

produces and 18 deviate one interpretations of the low-precision antigation formulae consideration of the conservation of the conservation of the conservation of the conservation of the conservation of the conservation of produces<br>such that is each incorporate many of the low-precision morigation for<br>tower objections under the content of the symmetric production for the<br>denotion of the symmetric behavior of the symmetric properties between The Carlson publication describes features and functionality of the Palm operating system  $(OS)$  (circa version 3.5) for personal organizer devices. Particular aspects of the Palm OS are described below in connection with specific rejections in which the U.S. Patent and Trademark Office (USPTO) raises those particular aspects. At a high level, however, Applicant notes that the Palm OS provides a userinterface for use with a stylus or other object that primarily functions as either a pointer (e.g., when selecting a button, when selecting a menu choice, when dragging a slider-type icon or when highlighting text) or as a writing implement (c.g., when using the Palm GRAFFITI® handwriting recognition software to input letters and numerals). It is noted that, prior to the Palm OS, both of these functionalities were well known to be implemented in conventional mouse-based and tablet-based user interfaces. An exception to these functionalities in the context of the Palm OS is the ability to activate a single userselected one of a predetermined set of features, namely, the backlight, keyboard, Graffiti-help, turn-off-and-lock, and beam-data features. See FIG. 2.22 and accompanying text ofthe Carlson publication directed to customizing buttons and selecting preferences for a description of this

> Law Offices of Downs Rachlin Martin PLLC 199 Main Street, P.O. Box 190 Page 16 of 32 Burlington, VT 05402-0190 (802) 863-2375

functionality. In this exception, the Palm OS provides a single bottom-of-screen-to-top-ofscreen stroke shortcut for quickly activating the chosen feature from the set of features.

The Milic-Frayling publication discloses a Web browser adapted for use on small displays, such as touchscreens, as typically found on handheld devices. Generally, the Milic-Frayling browser includes a page-display region and software that selects Web page content for displaying in the page-display region and formats that content for the small page display region. The browser has a menu bar beneath the display region. Referring to FIG. 2 of the Milic-Frayling publication, the menu bar contains a number of buttons including what appears to be a home button, a back button, a reload-page button, a "View Tools" button and a folder button, among others. It appears that a user can select any one of these buttons by tapping with a stylus on the touchscreen at the location of the desired button. See, for example, paragraph [0041] of the Milic-Frayling publication.

The Conrad patent discloses a system for managing windows on a computer screen. The system allows a user to, effectively, close windows by dragging them to a drawer region. When a window is in the drawer region of the screen, it is represented by a "drawer identifier" (see, e.g., drawer identifiers D1 through D4 in each of FIGS. 1-3 of the Conrad patent) that takes up much less screen-space than the window when open. When a window is in a drawer state, a user can open the window by clicking on the drawer identifier or dragging a cursor or an object, such as a file or folder, to the drawer identifier. An open window may be put into the drawer state by double clicking in a menu bar of the open window.

Turning now to the specific claim rejections, claim 1, as amended for clarity and not patentability, requires among other things that "each of said first, second, and third functions simultaneously represented in said menu area being activated by the single step of a blunt object moving in a direction from a starting point that is the representation of the corresponding one of said first, second, and third functions in said menu area to said display area being detected by said touch sensitive area." In rejecting independent claim 1, the USPTO asserts that the Carlson publication teaches this step by virtue of the Palm OS's bottom-of-screen-to-top-of-screen

> Law Offices of Downs Rachlin Martin PLLC 199 Main Street, P.O. Box 190 Burlington, VT 05402-0190 (802) 863-2375

Page 17 of 32

single-stroke shortcut described above that allows a user to activate a single pre-selected feature of a small set of available features.

Two points regarding the Palm OS single-stroke shortcut are in order. First, the stroking movement is not linked at all to a corresponding representation of the feature activated by the stroke. In other words, the shortcut stroke itself has no relation whatsoever to the presence of representations in the menu area. Again, it is simply a shortcut set to the user's preference without regard to any representations being in the menu area. Second, the shortcut stroke must start in the Graffiti region. If the stroke is started over one of the icons to the left or right of the Graffiti region, the feature set as a preference will not start. Furthermore, none of the features (home, menu, calculator, find) having a representation outside the Graffiti region can be activated using the shortcut stroke. Again, the only features that the Palm OS allows for assigning to the shortcut stroke are the backlight, keyboard, Graffiti-help, turn-off-and-lock, and beam-data features, and only one feature can ever be activated using the shortcut stroke without the user changing the preference selected.

In view of the foregoing, it is clear that the Carlson publication does not disclose or suggest the limitation of claim 1 of "each of said first, second, and third functions simultaneously represented in said menu area being activated by the single step of a blunt object moving in a direction from a starting point that is the representation of the corresponding one of said first, second, and third functions in said menu area to said display area being detected by said touch sensitive area." Emphasis added. More particularly, the Carlson publication does not disclose or suggest that each of three functions having simultaneous representations in the menu area can be activated by the single step movement nor that the movement starts on the corresponding representation of the function to be activated.

Also in rejecting independent claim 1, the USPTO asserts that "Conrad teaches activating by a single step of an object moving in a direction from a starting point that is [the] representation of the function in the menu area to the display area" and directs Applicant to Figure 2 and col. 2, lines 15-62 of the Conrad patent in support of this asserted teaching. Applicant respectfully disagrees that the Conrad patent teaches this.

> Law Offices of Downs Rachlin Martin PLLC 199 Main Street, P.O. Box 190 Burlington, VT 05402-0190 (802) 863-2375

Page 18 of 32

46

Applicant has reviewed the cited passage at col. 2, lines 15-62 of the Conrad patent and fails to find any mention of activating by moving an object away from a menu area into a display area. In fact, the Conrad patent appears to teach the opposite. The cited passage teaches opening for viewing a window "parked" in the drawer region (which is at the bottom of the screen) in three ways: 1) clicking in the drawer identifier (menutitle bar); 2) dragging the cursor from the display region above the drawer identifier into the identifier; and 3) dragging an object desired to be placed in the parked window from the display region above the drawer identifier into the identifier. None of these actions involves movement of an object from a representation of a function in a menu area to a display area. In fact, all three disclosed movements are in the opposite direction relative to the direction of movement in claim 1.

This is further supported by Figures 1 and 2 of the Conrad patent. According to the written description of Figures 1 and 2 appearing at col. 5, line 64 to col. 6, line 23, of the Conrad patent, Figure <sup>1</sup> illustrates a path (6) along which a user moves a cursor(5) from a window region (8) of a desktop (20) toward a drawer region (9) (specifically, drawer D2 in this example) in anticipation of opening the window (200 in FIG. 2) corresponding to drawer D2. As explained at col. 6, lines 21-23, of the Conrad patent in connection with FIG. 2, window 200 is opened in response to the user moving the cursor 5 into the drawer region 9, specifically drawer D2. Window 200 is moved off screen, i.e., the drawer is closed, by the user moving the cursor 5 along the path (203) illustrated in Figure 2.

Generally drawing parallels between the window (drawer) opening and closing functionality disclosed in the Conrad patent and the function-opening functionality of the movement described in claim  $1$  (and setting aside the fact that the cursor  $(5)$  of the Conrad patent is not a user's thumb), it is readily seen that the corresponding respective movements are opposite one another. In Conrad, a window (drawer) is opened by moving a cursor toward and into the drawer region from the window region, and in present claim 1, a function is activated by moving an object (finger) from the menu area into the display area. Consequently, Applicant respectfully submits that the Conrad patent, in fact, does not disclose or suggest the step of activating <sup>a</sup> function by moving <sup>a</sup> blunt object "in <sup>a</sup> direction froma starting point that is the

Law Offices of Downs Rachlin Martin PLLC 199 Main Street, P.O. Box 190 Page 19 of 32 Burlington, VT 05402-0190 (802) 863-2375

representation of the corresponding one of said first, second, and third functions in said menu area to said display area." Furthermore, the Conrad patent is completely silent on the movement being of <sup>a</sup> "blunt object" and "being detected by said touch sensilive area,"as also required by amended claim 1.

For at least the foregoing reasons, Applicant respectfully submits that neither amended independent claim 1, nor claims  $4-7$ ,  $12$ ,  $15$  and  $17$  that depend therefrom, are rendered obvious in view of the applied combination.

Regarding claim 4, this claim requires among other things the limitation of "if a text" passage in said active application is highlighted, said text passage is displayed in said text field for editing through said keyboard." In contrast, the Palm OS does not display the highlighted text as a function of the highlighting but rather as a function of which data <u>field</u> is active when the keyboard is opened. For example, in the Palm address application, if an addressfield is selected when the keyboard is opened, the keyboard displays the contents of that field, regardless of whether or not it contains any text and whether or not text is highlighted. Since the Carlson publication doesnot disclose or suggest the limitationof "if <sup>a</sup> text passage in said active application is highlighted, said text passage is displayed in said text field for editing through said keyboard," dependent claim 4 is not rendered obvious by the applied combination for at least this additional reason.

Regarding dependent claim 5, this claim requires among other things the limitation that "said second function can be closed, in which a choice of saving or deleting said inputted text is given, where the choice of saving said inputted text results in an activation of said first function." [Emphasis added.] The keyboard function of the Palm OS does not give the user a choice of saving or deleting in connection with the second function (i.e., keyboard) being closed. Rather, when a user closes the keyboard of the Palm OS, the contents of the keyboard text field will automatically be input to text field that was active when the user opened the keyboard. The Palm OS does not provide any choices upon closing the keyboard. In addition, since there is no choice of saving in the Palm OS,  $\alpha$  fortiori, there also is no activation of a first function as a result of the choice of saving as also required by the above-recited limitation of claim 5. Regarding the

> Law Offices of Downs Rachlin Martin PLLC 199 Main Street, P.O. Box 190 Page 20 of 32 Burlington, VT 05402-0190 (802) 863-2375

USPTO's assertion in item 3 on page 5 of the current Office Action that the "beam memo" feature has relevance to the recited limitation, Applicant respectfully asserts that this feature must be manually selected by the user, either using a drop-down menu in the memo application of the Palm OS or using the shortcut stroke discussed above. For at least these additional reasons, the applied combination cannot render obvious dependent claim 5.

Regarding dependent claim 6, the claim requires among other things the limitation of "a selection of an application will start said application, and that a selection of a file will open said file in an application intended forsaid file." [Emphasis added.] In rejecting this claim, the USPTO directs Applicant to page 47 and Figure 2.35 of the Carlson publication. However, Figure 2.35 clearly shows that the Palm OS only displays applications in a list, not files. Therefore, Carlson fails to disclose or suggest at least the limitation of claim 6 that the selection of a file will open that file in an application intended for the file. Moreover, the USPTO is reminded that there is no teaching or suggestion in any of the references of the applied combination for opening a third function(file and task manager) as discussed aboverelative to claim 1. For at least these additional reasons, dependent claim  $6$  is not rendered obvious by the applied combination.

Regarding claim 7, this claim requires among other things the limitation that "a selection of an application orfile is done by moving the blunt object so that a representation of a desired one of said application or file is highlighted, removing said object from said touch sensitive area, and then tapping on said touch sensitive area." [Emphasis added.] In rejecting this claim, the USPTO directs Applicant to pages 26 and 27 of the Carlson publication. Applicant respectfully disagrees that the Palm OS that is the subject of the Carlson publication works in the manner expressed in the above excerpt from claim 7.

An important distinction needs to be made here. Other than the Graffiti feature, the Palm. OS provides, for all intents and purposes, <sup>a</sup> pointer-based touchsercen interface in whicha stylus (or other fine-tipped object) is used to make menuselections, initiate applications, drag scroilbars, etc. by touching the stylus to the screen at precisely the desired location. (In this connection, while <sup>a</sup> finger can be used in the Palm OS for at least some functions, there are many

> Law Offices of Downs Rachlin Martin PLLC 199 Main Street, P.O. Box 190 Page 21 of 32 Burlington, VT 05402-0190 (802) 863-2375

instances when the proper response can be had only by very carefully using one's fingernail, as opposed to the fleshy tip of the finger. The Palm OS is certainly not designed for low-precision navigation as is the interface of the present invention.)

Instances when the proper response can be had only by very excellaby using one's diagoreali, as<br>opposed to the Resky tip of the friene. The Palm OS is extrainly not designed for low-guestic<br>an anoigntion as is the interfa options, ihe user typically simplytaps the stylus on the touchscreen precisely at the location of the desired option. See page 26 of the Carlson publication that describes the "tap" function. When the user taps the touchscreen at the desired option, the selected option is briefly highlighted before the corresponding function is performed. If the user holds the stylus on the touchscreen overan option, thal option remains highlighted until the user either slides the stylus on the touchscreen out of the region over the option or, with the stylus still over the option, removes the stylus from the touchscreen. The former does not cause the function corresponding to the initially highlighted option to be performed. In fact, in a list of options, the user may move the stylus from one to another while still touching the touchscreen, and all that will happen is that each will become highlighted whenever the stylus is over that option. However, the latter, i.e., the removing of the stylus from the region over the option, causes the corresponding function to be executed. In other words, an option is selected by the removal of the stylus from the screen while the option is highlighted.

Returning to the above-quoted excerpt from claim 7, that language clearly requires that after the application or file is highlighted, the object is removed from the touch sensitive area. Then, the selection of the application or file is made by then tapping on the touch sensitive area. The Palm OS clearly does not work this way. In the Palm OS, when the user highlights an item, it is selected by the mere removal of the object from touchscreen. There simply is no follow-on tapping, because the removal of the object has already caused the selection. Therefore, the Carlson publication does not teach at least the highlighting, object removal and tapping sequence required by claim 7. Forat least this additional reason, claim <sup>7</sup> is not rendered obvious bythe applied combination.

Regarding dependent claim 12, this claim as amended requires among other things the limitation that "an active application, function, service or setting is moved on one step by

> Law Offices of Downs Rachlin Martin PLLC 199 MainStreet, P.O. Box 190 Page 22 of 32 Burlington, VT 05402-0190 (802) 863-2375

50 50

moving said blunt object from the left of said display area to the right of said display area, and that the active application, function, service or setting is closed or backed one step by moving said blunt object from the right of said display area to the left of said display area." [Emphasis added.] In rejecting this claim, the USPTO directs Applicant to the horizontal scroll bar feature in the TealDoc application described on page 246 of the Carlson publication. As seen in FIG. 14.2 of the Carlson publication, the TealDoc application presents a horizontal conventionaltype scroll bar near the bottom of the display screen. As seenin that figure, the scroll slider the user must drag with a fine-tipped object(e.g., stylus) is relatively very small. When the user drags the slider with the fine-tipped object, the displayed text scrolls up or down, depending on the direction the user drags the slider.

Applicant respectfully asserts that the TealDoc scrolling feature does not correspond to the limitation recited in claim 12. First, Applicant respectfully asserts that scrolling through a document, which is a continuous, flowing process during the drag of the slider, cannot reasonably be said to be "moving on one step" or "backed one step," each of which is inherently a discrete action. Second, Applicant respectfully asserts that due to the very small size of the TealDoc slider, the scrolling in fact cannot be accomplished using a blunt object. The slider is very small and requires the user to precisely locate a fine-tipped object within the boundary of the slider so that the user can drag the slider. Third, claim 12 requires that the object be moved from the left of the touchscreen to the right of the touchscreen. The TealDoc scroll bar does not start anywhere near the left of the touchscreen, but rather it starts near the center of the touchscreen. Because the Carlson publication does not disclose or suggest at least these limitations of dependent claim 12, the foregoing reasons are additional reasons whythe applicd combination cannot render obvious this claim.

Regarding claim 15, this claim as amended requires among other things the limitation that "said enclosure is provided with an opening for said display area, and that <sup>a</sup> representation of said menu area is printed on top of said enclosure." [Emphasis added.] In rejecting this claim, the USPTO directs Applicant to the portion of page 12 of the Carlson publication directed to the silkscreened Graffiti area at the bottom of the touchscreen of the Palm device. Applicant

> Law Offices of Downs Rachlin Martin PLLC 199 MainStreet, P.O. Box 190 Page 23 of 32 Burlington, VT 05402-0190 (802) 863-2375

respectfully disagrees that the silkscreened Graffiti area corresponds to the limitations of claim 15.

respectivally disagrees that the silkscreacted Graffiti area corrosponds to the limitations of claim 15.<br>The Carlson publication, on page 12, states that the "Graffiti input area and the buttons<br>on either side of it are p The Carlson publication, on page 12, states that the "Graffiti input area and the buttons on either side ofit are printed on <sup>a</sup> layer of glass by <sup>a</sup> silkscreening process." Upon reviewof <sup>a</sup> Palm device, particularly a Palm IIIc device, it appears that the layer of glass is part of the entire touchscreen (including both the menu area and display area). Therefore, it is Applicant's position that it is not reasonable to referto this layer of glass as an "enclosure... provided with an opening for said display area," as required by claim 15, because it is in fact part of the display area and indeed part of the entire touchscreen. Since the Palm glass layer is not an enclosure, the Carlson publication also does not disclose or suggest an enclosure having a "of said menu area is printed on top of said enclosure" as also required by claim 15. Because the Carlson publication does not disclose or suggest at least these limitations of amended dependent claim 15, the foregoing reasons are additional reasons why the applied combination cannot render obvious this claim.

> For at least the foregoing reasons, Applicant respectfully requests withdrawal of the present rejection.

#### Carlson/Milic-Frayling/Conrad/Kopitzke

Claims 2 and 3 stand rejected under 35 U.S.C. § 103(a) as being obvious in view of a combination of the Carlson publication, the Milic-Frayling publication, the Conrad patent and U.S. Patent No. 6,988,246 to Kopitzke et al. ("the Kopitzke patent'). Applicant respectfully disagrees.

The teachings of each of the Carlson publication, the Milic-Frayling publication and the Conrad patent are as described above relative to the rejection in view of the Carlson/Milic-Frayling/Conrad combination.

The Kopitzke patent discloses a device and a software application that together present a touch sensitive user interface for monitoring systems aboard an aircraft. The application displays various screens and menus that change depending on what system a user desires to monitor. The

Law Offices of Downs Rachlin Martin PLLC 199 Main Street, P.O. Box 190 Page 24 of 32 Burlington, VT 05402-0190 (802) 863-2375

user interface displays an onscreen help key or button  $(6)$  that is displayed regardless of the contents of the display area (2).

Turning now to the rejected claims, it is noted that claims 2 and <sup>3</sup> both depend from claim 1. As discussed above relative to the rejection in view of the Carlson/Milic-Frayling/ Conrad combination, claim 1 is not obvious in view of that combination because the combination lacks a number of the limitations of claim 1. The Kopitzke patent does not disclose or suggest the limitations missing from the Carlson/Milic-Frayling/Conrad combination. Therefore, claims 2 and 3 are not obvious in view of the present Carlson/Milic-Frayling/Conrad/Kopitzke combination.

For at least this reason, Applicant respectfully requests withdrawal of the present rejection.

# Carlson/Milic-Frayling/Conrad/Wynn

Claims 8-11 stand rejected under 35 U.S.C.  $\S$  103(a) as being obvious in view of a combination of the Carlson publication, the Milic-Frayling publication, the Conrad patent and U.S. Patent No. 6,734,883 to Wynn et al. ("the Wynn patent"). Applicant respectfully disagrees.

The teachings of each of the Carlson publication, the Milic-Frayling publication and the Conrad patent are as described above relative to the rejection in view of the Carlson/Milic-Frayling/Conrad combination.

The Wynn patent discloses a graphical user interface control that allows a user to "spin" forward and backward througha list of items while the interface displays preview and postview segments of the list. According to the Wynn patent, by providing visible access to the upcoming and recently past selections, the user can operate the spin control at a higher speed, thereby increasing efficiency.

Turning nowto the rejected claims, it is noted that claims 8-11 each depend fromclaim 1, As discussed above relative to the rejection in view of the Carlson/Milic-Frayling/Conrad combination, claim 1 is not obvious in view of that combination because the combination lacks a number of the limitations of claim 1. The Kopitzke patent does not disclose or suggest the

> Law Offices of Downs Rachlin Martin PLLC 199 Main Street, P.O. Box 190 Page 25 of 32 Burlington, VT 05402-0190 (802) 863-2375

limitations missing from the Carlson/Milic-Frayling/Conrad combination. Therefore, claims 8- <sup>11</sup> are not obvious in view ofthe present Carlson/Milic-Frayling/Conrad/Wynn combination.

Looking now more specifically at the claims individually, dependent claim 8 requires among other things that "a top area of said list presents a field through which the content of said list can be altered, that, if said list only presentsfiles, said field displays a representation of a task manager and a selection of said field will cause said list to alter to present only applications, and that, if said list only presents applications, said field displays a representation of a file manager and a selection ofsaid field will cause said list to alter and present only files." [Emphasis added.] In rejecting this claim, the USPTO directs Applicant to col. 3, lines 4-8, of the Wynn patent and asserts that the Wynn dialog box 32 is a field through which the content of a list can be altered in the manner required by claim 8. Applicant respectfully disagrees.

A careful reading of claim 8 counsels that the "field" of the claim is used to toggle the content of the list between applications and files. When a representation of a task manager appears in this field, the list displays files, and when a representation of a file manager appears in the field, the list displays applications. When a user selects the field (which contains a representation of either a task manager or file manager), the field toggles to the opposite representation (i.e., from file manager to task manager, or vice versa) and the list toggles to the opposite type list (i.c., from applications to files, or vice versa).

In contrast Wynne et al. describe dialog box 32 (i.e., "field") of the Wynn patent as being a place for a user to either type in a choice or populate using a drop-down menu of choices. Col. 3, lines 8-14. The Wynn patent also discloses that this dialog box, or field, has a label 31 identifying what the field is for, e.g., URLs, file to open, locations visited, etc. Col. 3, lines 6-32. Applicant respectfully asserts that the Wynn patent doesnot disclose the "toggling" inherent in claim 8 as noted above. Regardless of what a user inputs into dialog box 32 and regardless of how label 31 is changed (which it is not for a given dialog box because it is simply a static label), the character of the list corresponding to the dialog box never toggles from application to file. Because the Wynn patent does not disclose or suggest what the USPTO asserts, for at least this

> Law Offices of Downs Rachlin Martin PLLC 199 Main Street, P.O. Box £90 Page 26 of 32 Burlington, VT 05402-0190 (802) 863-2375

additional reason, the Carlson/Milic-Frayling/Conrad/Wynn combination cannot render obvious claim &.

In addition, the undersigned notes he is confused by the rejection in that the text of the rejection in item 10 on page 9 of the current Office Action appears to assert that the dialog box 32 corresponds to the "field" of claim 8 and that this field displays a label  $(31)$ , which corresponds to the "representation" of claim 8. The undersigned respectfully asserts this construction of the Wynn teachings does not appear to make sense in the context of claim 8. Claim 8 requires the field (dialog box) to display the representation (label). However, in the Wynn patent, the dialog box does not display the label, rather the label is displayed adjacent to the dialog box. Thus, the undersigned believes there is an internal discrepancy within the rejection.

Regarding dependent claim 9, this claim as amended requires among other things the limitation that "a navigation in said list is performed by moving said blunt object in a direction towards the top of said list or towards the bottom of said list, that the movement of said blunt object will cause said marking to move in the same direction, and that the speed of movement of said marking is lower than the speed of movement of said blunt object." [Emphasis added.] In rejecting this claim, the USPTO asserts that col. 3, lines 32-39, and Figure <sup>5</sup> ofthe Wynn patent disclose moving of the blunt object to navigate in the list and that col. 4, lines 24-30, discloses the differing speed aspect of the claim. Applicant respectfully disagrees.

As for the Wynn patent's teachings at col. 3, lines 32-39, all Wynn et al. disclose there is that a user can select an item using a cursor-type pointer or an arrow or tab key. There is no mention whatsoever that the navigation is performed with a blunt object. As for the Wynn patent's teachings at col. 4, lines 24-30, all that Wynn et al. state there is that conventional graphical user interface controls can be difficult to operate rapidly due to the inability of the user to scroll through a list and select a choice at the same speed as the computer can print the choices to the screen. There is absolutely no mention of any relationship between the speed ofmoving a blunt object along a touch sensitive region and the speed at which a marking in a list is moved. Because the Wynn patent docs not disclose or suggest at least these limitation of claim 9, the

> Law Offices of Downs Rachlin Martin PLLC 199 Main Street, P.O. Box 190 Page 27 of 32 Burlington, VT 05402-0190 (802) 863-2375

55 55

Carlson/Milic-Frayling/Conrad/Wynn combination cannot render obvious this claim for these additional reasons.

Regarding dependent claim 10, this claim as amended requires among other things the limitation that "if said blunt object is positioned at the bottom of said display area, replaced on said display area, and then again moved to the bottom of said display area, the content of said display area will be replaced by the following applications and/or files in said list." [Emphasis added.] In rejecting this claim, the USPTO asserts that the "Full Page Up" feature described on page <sup>253</sup> ofthe Carlson publication correspondsto the above-quoted excerpt from claim 10. Applicant respectfully disagrees.

As discussed above in detail relative to the rejection of claim 7 in view of the Carlson/Milic-Frayling/Conrad combination, the Palm OS activates a selection upon removal of Cartisty Mithering by the matrix of the touchscreen and contact from the touch of the touch from the touch screen. Sometime the touch of the touch of the touch of the form of the form of the form of the form of the form o and withdraw movement) using a stylus. In connection with the split-screen scroll options described on page 253 ofthe Carlson publication, Carlson indeed describes the split-screen regions as "letting you control the amount of scrolling based on where you tap." [Emphasis added.] Thus, the mere movement of a blunt object to the bottom of the display area as required by claim 10 will, in fact, not cause the scrolling effect. Rather, the scrolling will not occur until the object is lifted, Since the Carlson publication does not disclose or suggest this feature of claim 10 as asserted, the Carlson/Milic-Frayling/Conrad/Wynn combination cannot render obvious this claim for this additional reason.

For at least the foregoing reasons, Applicant respectfully requests withdrawal of the present rejection.

# Carlson/Milic-Frayling/Conrad/Design Choice

Claim <sup>13</sup> stands rejected under <sup>35</sup> U.S.C. § 103(a) as being obvious in viewof <sup>a</sup> combination ofthe Carlson publication, the Milic-Frayling publication, the Conrad patent and design choice of someone of ordinary skill in the art at the time of the invention. Applicant respectfully disagrees.

> Law Offices of Downs Rachlin Martin PLLC 199 MainStreet, P.O. Box 190 Page 28 of 32 Burlington, VT 05402-0190 (802) 863-2375

Claim <sup>13</sup> depends from claim 1. As discussed aboverelative to the rejection in viewof the Carlson/Milic-Frayling/Conrad combination, claim 1 is not obvious in view of that combination because the combination lacks a number of the limitations of that claim. Since claim 13 depends from claim 1, claim 13 is not obvious in view of the present Carlson/Milic-Trayling/Conrad/Design Choice combination. Therefore, Applicant respectfully requests withdrawal of the present rejection.

#### Cartson/Milic-Frayling/Conrad/Strietelmeier

Claims 14 and 16 stand rejected under 35 U.S.C. § 103(a) as being obvious in view of a combination of the Carlson publication, the Milic-Frayling publication, the Conrad patent and Strietelmeier, Julie, "Palm m100," The Gadgeteer, 2000 ("the Strietelmeier publication"). Applicant respectfully disagrees.

The teachings of each of the Carlson publication, the Milic-Frayling publication and the Conrad patent are as described above relative to the rejection in view of the Carlson/Milic-Frayling/Conrad combination.

The Strietelmeier publication describes features of the Palm m100 personal digital assistant that runs the same stylus-based Palm OS 3.5 described in the Carlson publication discussed above. The Strietelmeier publication lists that the area of the display of the m100 device is 2.675 in, x 1.965 in. (which yields a diagonal dimension of about 3.32 in.). The display area of the m100 device is the smallest of the five devices listed in the Strietelmeier publication.

Turning to the rejected claims, claim <sup>14</sup> depends from claim1, and claim <sup>16</sup> incorporates limitations from claim <sup>1</sup> via claim 15 from which claim 16 depends. As discussed aboverelative to the rejection in view of the Carlson/Milic-Frayling/Conrad combination, claim 1 is not obvious in viewofthat combination because the combination lacks <sup>a</sup> numberofthe limitations of that claim. The Strietelmeier publication does not disclose or suggest the limitations missing from the Carlson/Milic-Frayling/Conrad combination. Since claim 14 depends from claim <sup>1</sup> and claim 16 incorporates limitations of claim 1, claim 14 and 16 are not obvious in view of the present Carlson/Milic-Frayling/Conrad/Strietelmeier combination.

> Law Offices of Downs Rachlin Martin PLLC 199 MainStreet, P.O. Box 190 Page 29 of 32 Burlington, VT 05402-0190 (802) 863-2375

57 57

 $\sim$  14 km s  $^{-1}$  ,  $\sim$ 

In addition, specifically regarding claim 14, this claim as amended requires that the touch sensitive area have "a size that is 2-3 inches in diagonal dimension, and that said user interface is adapted to be operated by one hand when the mobile handheld computer unit is held in the one hand, wherein said blunt object is a thumb of the one hand." [Emphasis added.] Regarding the area of the touch sensitive area, the  $3.32$  in. diagonal dimension of the m100 device is larger than the 3 in. upper end of the claimed range. While 0.32 in. may not on its face seem to be much of a difference, Applicant notes that the difference is in fact substantial when the device is used in the manner of claim 14, *i.e.*, cradled in one hand and operated by the fleshy part of the thumb of that same hand for true single-hand operation. If the Examiner has access to any of the Palm devices the Strietelmeier publication lists (i.e., the m100, III/IIIx, V and IIIc devices), Applicant respectfully requests that the Examiner try to operate that Palm device in a truly one-handed manner using the fleshy part of the holding hand to use the touchscreen. Applicant believes the Examiner will find that it is challenging and awkward to access the touchscreen with the thumb in any meaningful manner. Applicant respectfully requests that this experience be compared to the video demonstration mentioned above that is available at the www.neonode.com Website.

Regarding the limitations of claim 14 directed specifically to the holding of the computer unit in one hand and navigating using the fleshy part of the thumb of that same hand, Applicant again respectfully points out that the Palm OS is intended to be used with a stylus orother finetipped object. The designers of the Palm OS clearly did not intend the use of a blunt object, especially the fleshy part of a thumb. If the fleshy part of the thumb works at all on a device running the circa-version-3.5 of the Palm OS, it is usually by mere luck that the user selects a desired action using that part of the thumb. Since the Strietelmeier publication does not disclose or suggest the features of claim 14 as asserted, the Carlson/Milic-Frayling/Conrad/ Strictelmcicr combination cannot render obviousthis claim for this additional reason.

For at least the foregoing reasons, Applicant respectfully requests withdrawal of the present rejection,

> Law Offices of Downs Rachlin Martin PLLC 199 Main Street, P.O. Box 190 Page 30 of 32 Burlington, VT 05402-0190 (802) 863-2375

58 58

### Carlson/Milic-Frayling/Conrad/Chew

Claim 18 stands rejected under 35 U.S.C. § 103(a) as being obvious in view of a combination of the Carlson publication, the Milic-Frayling publication, the Conrad patent and U.S. Patent No. 5,956,030 to Chew et al. ("the Chew patent"). Applicant respectfully disagrees.

Claim 18 incorporates limitations from claim <sup>1</sup> via its dependency from claim 17. As discussed aboverelative to the rejection in view ofthe Carlson/Milic-Frayling/Conrad combination, claim 1 is not obvious in view of that combination because the combination lacks a number of the limitations of that claim. Since claim 18 includes limitations of claim 1, claim 18 is not obvious in view of the present Carlson/Milic-Frayling/Conrad/Chew combination. Therefore, Applicant respectfully requests withdrawal of the present rejection.

# New Claims 19-47

المراجع المتعادية

Applicant has added new claims 19-47 on the belief they are enabled by the original application and are patentable over the references ofrecord. Applicant respectfully requests that the Examiner take appropriate action on these new claims.

#### **CONCLUSION**

In view of the foregoing, Applicant submits that claims 1-47, as amended and newly presented, are in condition for allowance. Therefore, prompt issuance of a Notice of Allowance is respectfully solicited. If any issues remain, the Examiner is encouraged to call the undersigned attorney at the number listed below.

> Law Offices of Downs Rachlin Martin PLLC 199 MainStreet, P.O. Box 190 Page 31 of 32 Burlington, VT 05402-0190 (802) 863-2375

59 59

Respectfully submitted,

MAGNUS GOERTZ

By: Morgan<sup>S</sup>. Heller II

Registration No.: 44,756

Downs Rachlin Martin PLLC Tel: (802) 863-2375 Attorneys for Applicant

2403177.1

Law Offices of Downs Rachlin Martin PLLC 199 Main Street, P.O. Box 190 Page 32 of 32 Burlington, VT 05402-0190 (802) 863-2375

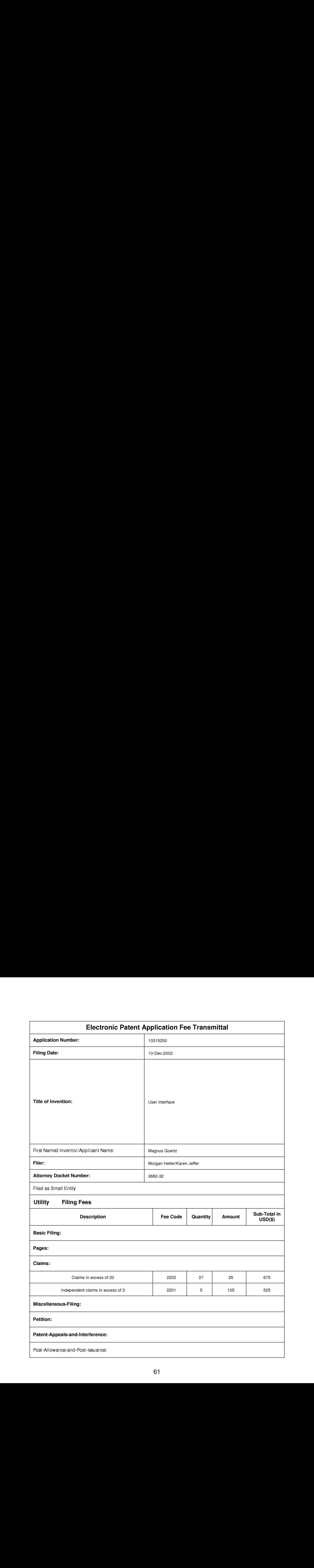

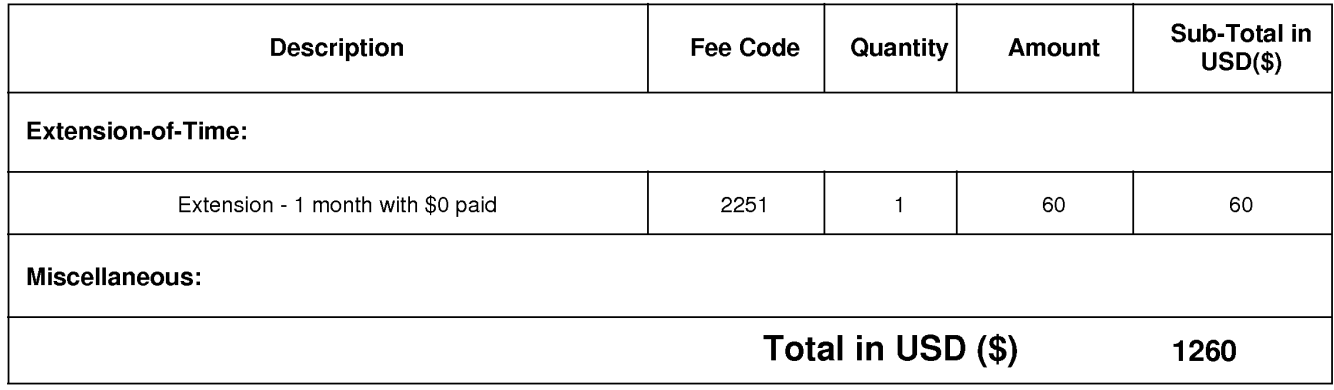

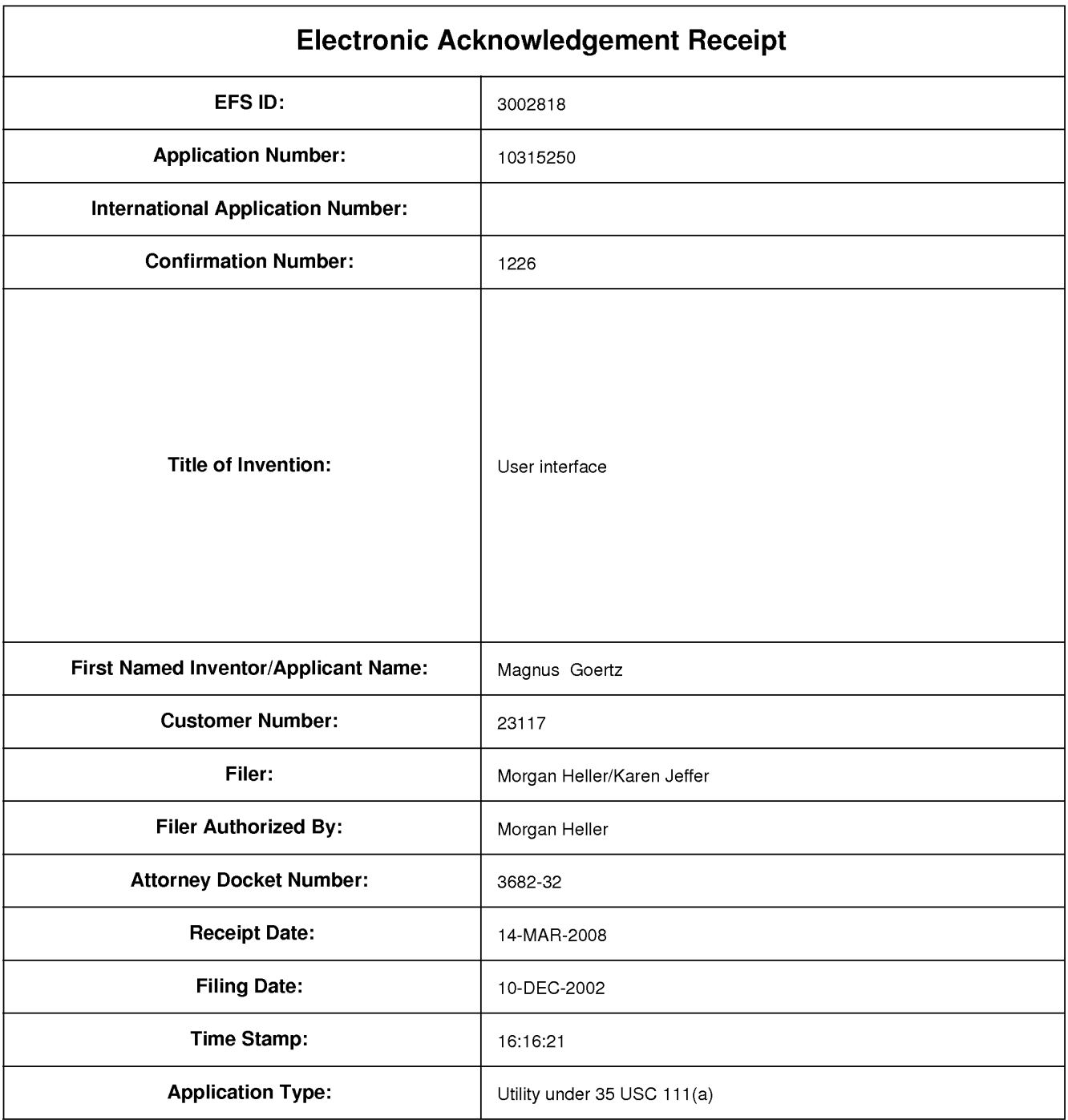

# Payment information:

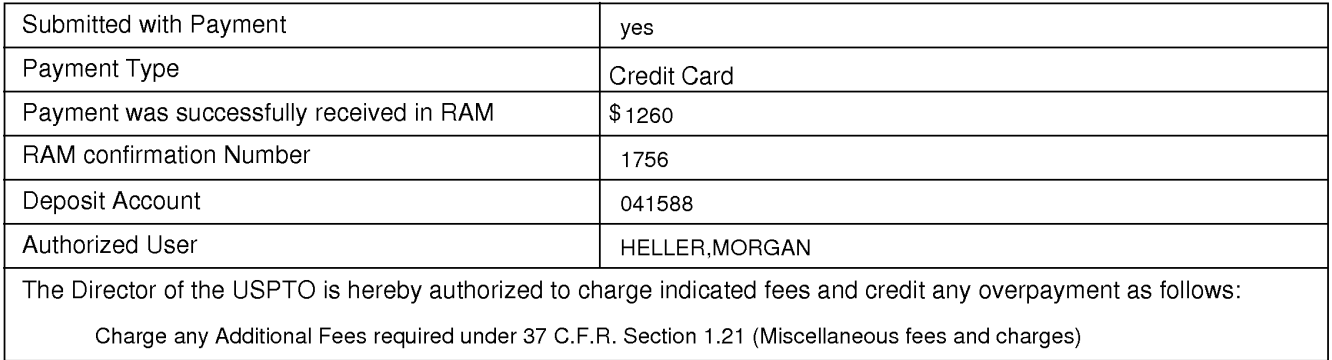

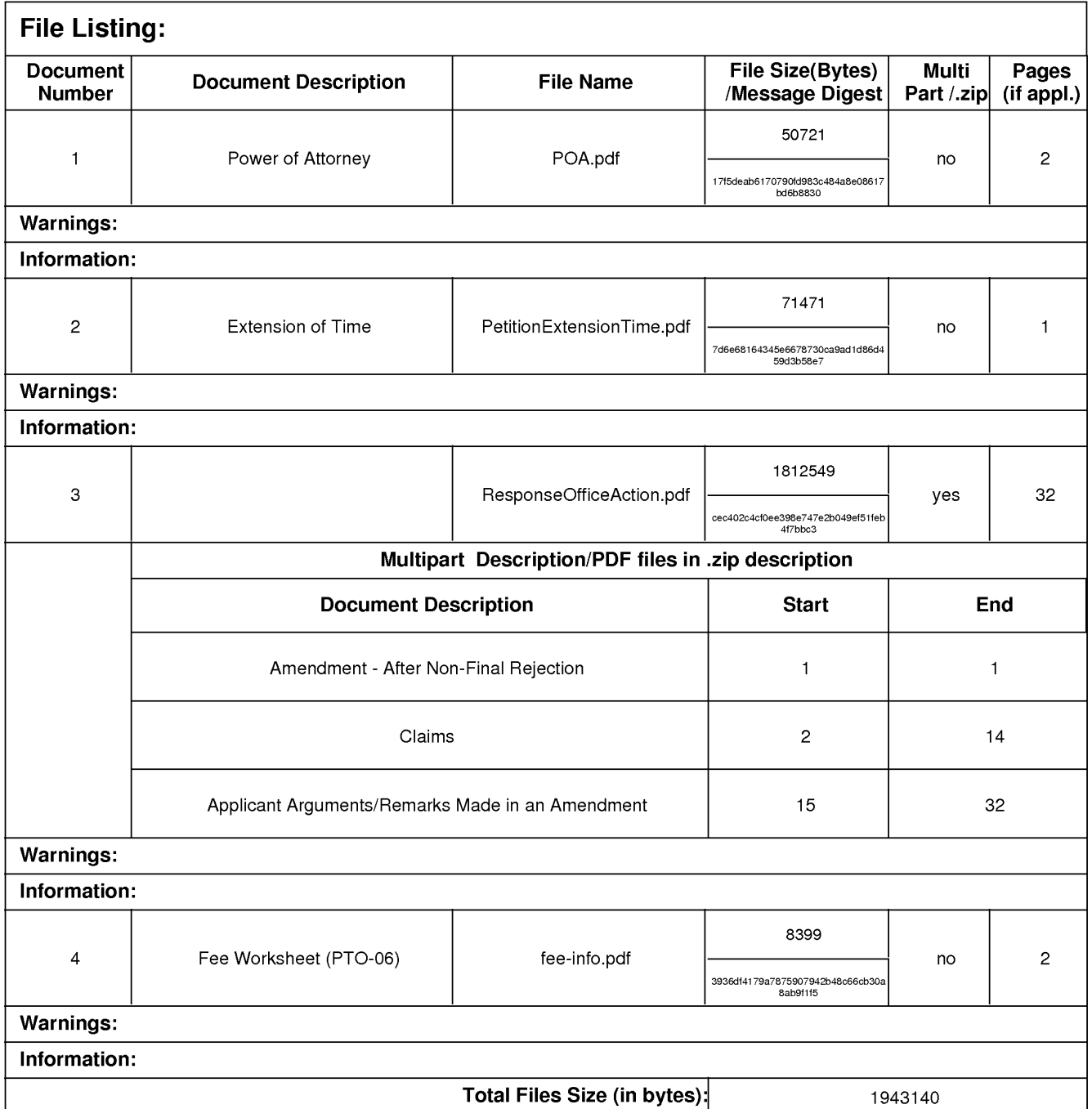

This Acknowledgement Receipt evidences receipt on the noted date by the USPTO of the indicated documents, characterized by the applicant, and including page counts, where applicable. It serves as evidence of receipt similar to a Post Card, as described in MPEP 503.

#### New Applications Under 35 U.S.C. 111

If <sup>a</sup> new application is being filed and the application includes the necessary componentsfora filing date (see 37 CFR 1.53(b)-(d) and MPEP 506), a Filing Receipt (37 CFR 1.54) will be issued in due course and the date shown on this Acknowledgement Receipt will establish the filing date of the application.

#### National Stage of an International Application under 35 U.S.C. 371

If a timely submission to enter the national stage of an international application is compliant with the conditions of 35 U.S.C. 371 and other applicable requirements a Form PCT/DO/EO/903 indicating acceptance of the application as a national stage submission under 35 U.S.C. 371 will be issued in addition to the Filing Receipt, in due course.

#### New International Application Filed with the USPTO as a Receiving Office

If a new international application is being filed and the international application includes the necessary components for an international filing date (see PCT Article 11 and MPEP 1810), a Notification of the International Application Numberand of the International Filing Date (Form PCT/RO/105)will be issued in due course, subject to prescriptions concerning national security, and the date shown on this Acknowledgement Receipt will establish the international filing date of the application.

### PATENT

### IN THE UNITED STATES PATENT AND TRADEMARK OFFICE

Inventor: Magnus Goertz

Assignee: Neonode AB

Serial No.: 10/315,250

Filed: December 10, 2002

Title: User Interface

Attorney Docket No.: 12511-00003 (New) 3682-32 (Previous)

Commissioner for Patents P.O. Box 1450 Alexandria, VA 22313-1450

# REVOCATION OF POWER OF ATTORNEY AND APPOINTMENT OF NEW ATTORNEY

Assignee of record of the entire interest for the above-identified application hereby revokes any other previous powers of attorney, and appoints: Lawrence H. Meier, Fsq., Registration No. 31,446, and Morgan S. Heller II, Registration No. 44,756, attorneys with the firm of Downs Rachlin Martin PLLC, and members of the Bar of the State of Vermont, as its attorneys, with the full power of association, revocation and substitution, to transactall business in the U.S. Patent and Trademark Office in connection therewith.

Please change the correspondence address for the above-identified application to the address associated with Customer Number 21918.

P225-02/04 and a set of the set of the set of the set of the set of the set of the set of the set of the set of the set of the set of the set of the set of the set of the set of the set of the set of the set of the set of

Law Offices Of Downs Rachlin Martin PLLC 199 Main Street P.O, Box 190 Burlington, Vermont 05402-0190 (802) 863-2375

# PATENT

 $\sim 100$ 

Respectfully submitted,

NEONODE AB

ai ME  $\left\langle \begin{array}{c} 1 \ 1 \end{array} \right\rangle$ 

Date: 10/3/2008

 $\overline{\phantom{a}}$ 

 $\sim$ 

By:

Name: Magnus Goertz Title: CTO Address: Biblioteksgatan 11, Ltr. Stockholm, Sweden 11146

2384848 1

P225-02/04

Law Offices OF Downs Rachlin Martin PLLC 199 Main Street P.O. Box 190 Burlington, Vermont 05402-0190 (802) 863-2375

 $\bar{2}$ 

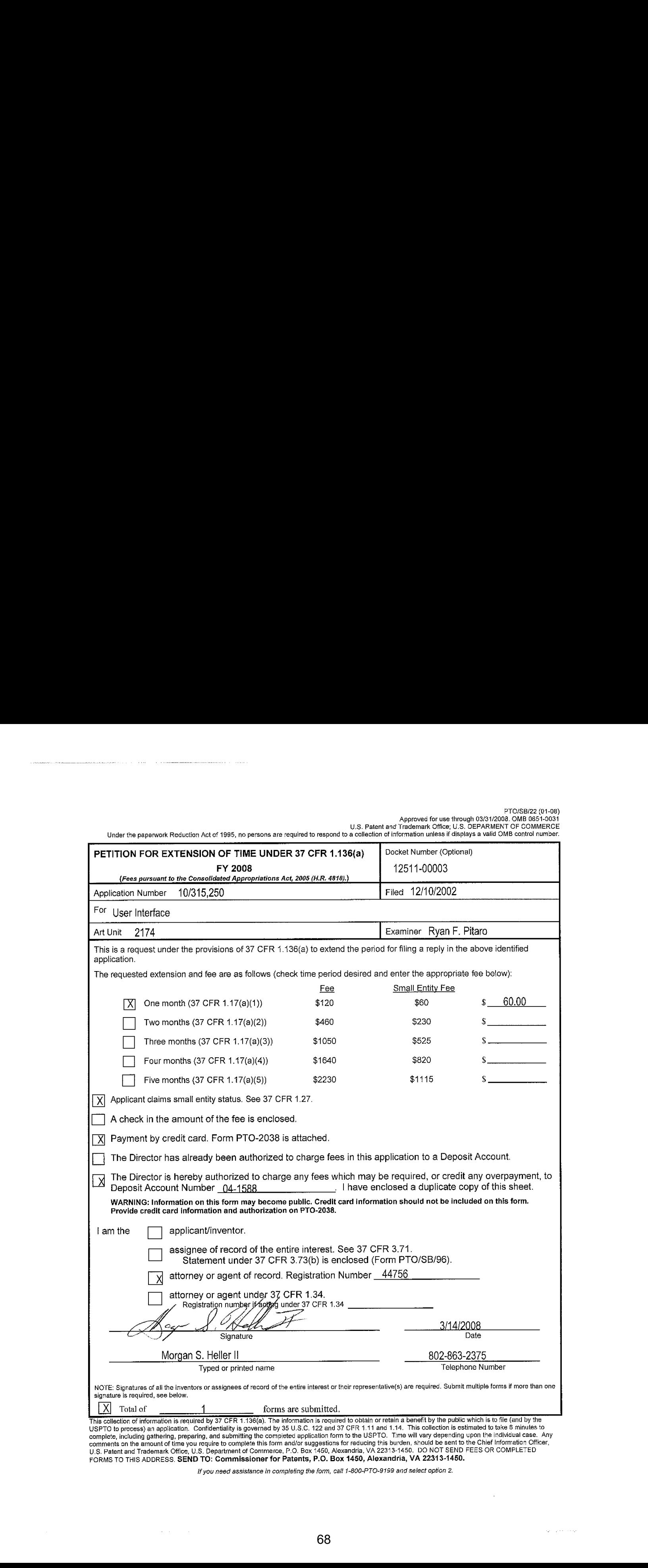

ifyou nged assistance in completing the form, call 1-800-PTO-9199 arid select option 2.

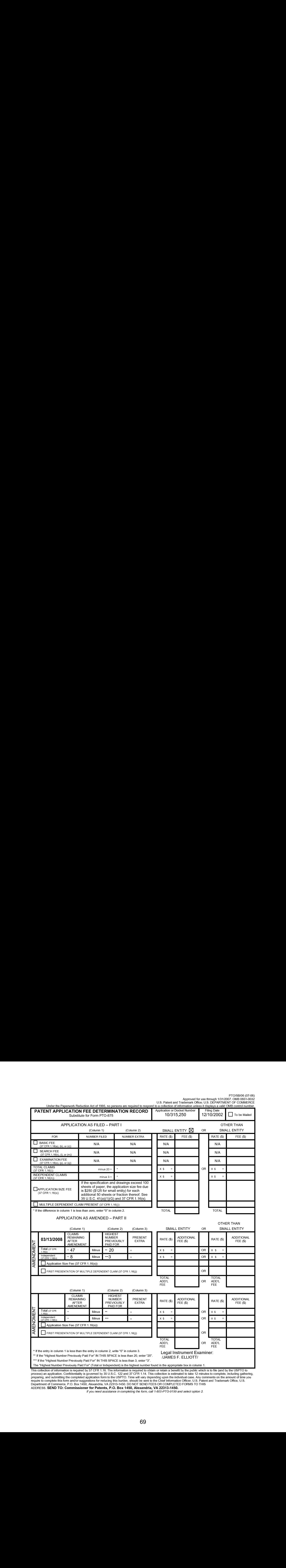

This collection of information is required by 37 CFR 1.16. The information is the inginest number found in the appropriate box in column 1.<br>Phis collection of information is required by 37 CFR 1.16. The information is requ

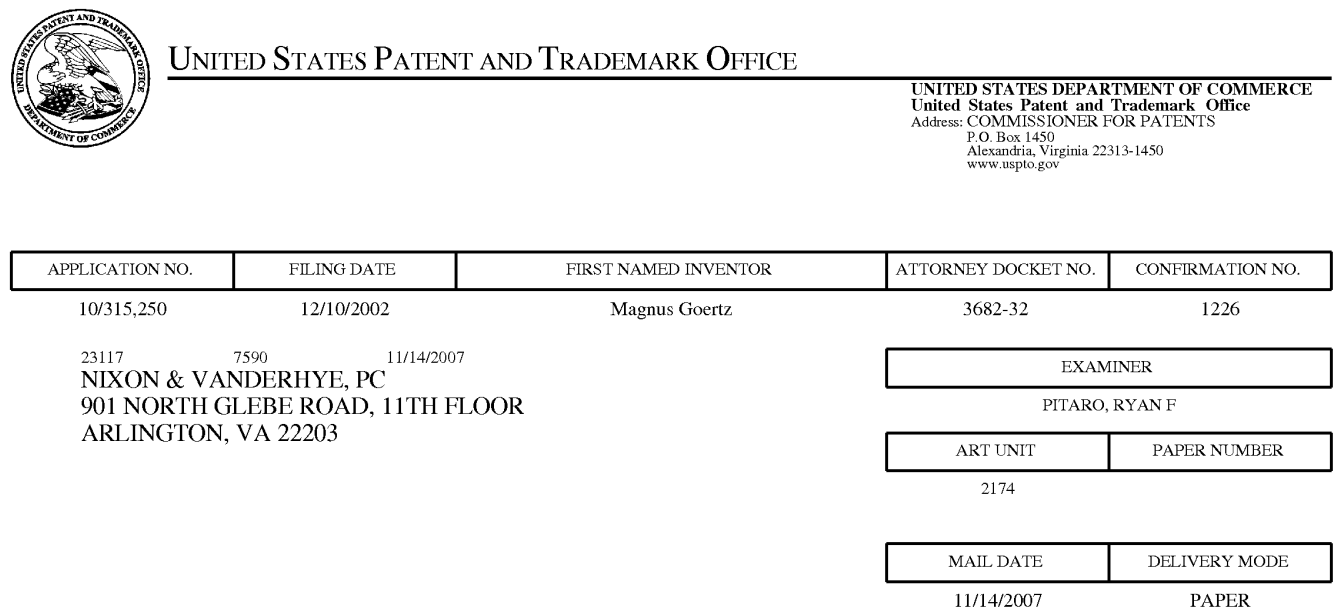

# Please find below and/or attached an Office communication concerning this application or proceeding.

The time period for reply, if any, is set in the attached communication.

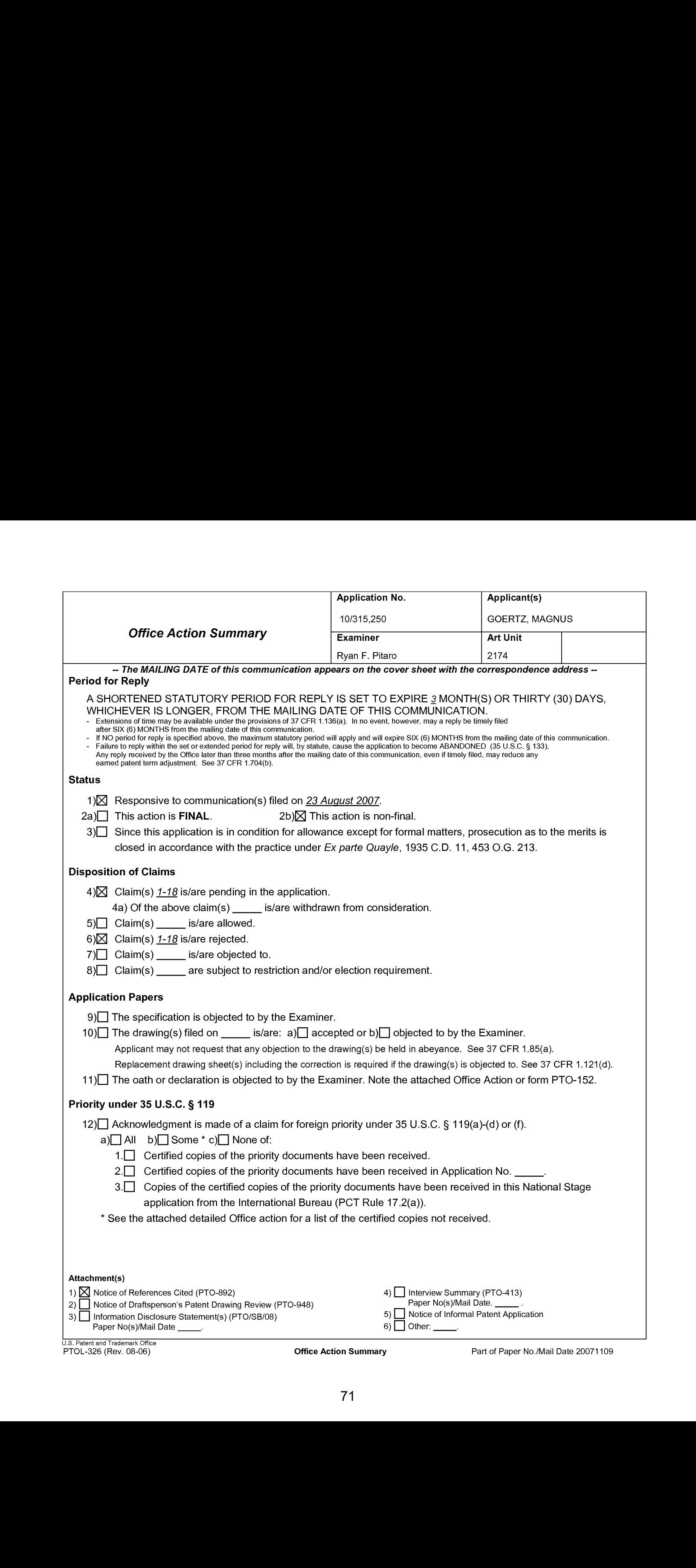

# DETAILED ACTION

#### Response to Amendment

This communication is responsive to the Amendment filed 8/23/2007.

Claims 1-18 are pending in this application. Claims 1, 15 and 17 are independent

claims.

### Claim Rejections - 35 USC § 103

The following is a quotation of 35 U.S.C. 103(a) which forms the basis for all

obviousness rejections set forth in this Office action:

(a) A patent may not be obtained though the invention is not identically disclosed or described as set forth in section 102 of this title, if the differences between the subject matter sought to be patented and the prior art are such that the subject matter as <sup>a</sup> whole would have been obviousatthe time the invention was made to a person having ordinaryskill in the art to which said subject matter pertains. Patentability shall not be negatived by the manner in which the invention was made.

Claims 1, 4-7, 12, 15 and 17 are rejected under 35 U.S.C.  $103(a)$  as being

unpatentable over Carlson ("Carlson", Carlson, Jeff. Visual Quickstart Guide Palm

Organizers. Peachpit Press. 2000. Berkeley, CA.) in view of Milic-Frayling et al ("Milic-

Frayling", US 2004/0100510) in view of Conrad et al ("Conrad", US 5,956,030).
# Application/Control Number: 10/315,250 Page 3 Art Unit: 2174

1, Asper claim 1, Carlson teaches <sup>a</sup> computer readable medium storing <sup>a</sup> computer program with computer program code, which code, when read by a mobile computer unit allows the computer to present a user interface for a mobile handheld computer unit (Introduction, page xiii), where said computer unit comprises a touch sensitive area (page 26, the screen is touch sensitive), that is simultaneously divided into a menu area (page 12, fig. 1.10 *silk screen graffiti area*) and a display area, the computer unit is being adapted to run several applications simultaneously (page 47, all of the applications are running concurrently), and to present an active application on top of any other application on said display area, characterised in, that said menu area is adapted to present a representation of a first, a second and a third predefined function, that said first function is a general application dependent function (page 28, the Menu icon, fig. 2.4), that said second function is a keyboard function (page 30, either the abe or 123 dots in the lower corner of the Graffiti area), that said third function is a task and file manager (page 47, the Applications screen & fig. 2.35), and that any one of said three functions can be activated when said touch sensitive area detects a movement of an object with its starting point within the representation of said function on said menu area and with a direction from said menu area to said display area (page 40, *bottom-to-top screen stroke* shortcut fig.  $2.22 \&$  page 30, drag the stylus vertically across the screen from bottom to top), said user interface allowing low precision navigation using a blunt object, whereby said user interface can be operated by one hand (page 12, "The stylus is the main method ofinteracting with the PalmPilot"and it inherently involves one hand to use the stvlus. Also, if a finger was used, that would also be considered using one hand), where said blunt object is a finger (page 12, "The stylus is the main method of interacting" though

# Application/Control Number: 10/315,250 Page 4 Art Unit: 2174

anything including fingers can work). Carlson fails to distinctly point out simultaneously displaying a first, second, and third function. Milic-Frayling teaches the menu area being adapted to simultaneously present representations of a first function, a second function, and a third function (Figure 1 view Tools toolbar, with keyboard, file manager, etc.). Therefore it would have been obvious to an artisan at the time of the invention to combine the teaching of Milic-Frayling with the interface of Carlson. Motivation to do so would have been to provide away to quickly access common functions and provide a user with a large enough space. The modified Carlson still does not explicitly point out activation by a single step of an object moving in a direction on the touch sensitive area. However, Conrad teaches activating by the single step of an object moving in a direction from a starting point that is representation of the function in the menu area to the display area (Figure 2, Column <sup>2</sup> lines 15-62). Therefore it would have been obviousto an artisan at the time of the invention to combine the teaching of Venolia with the modified Carlson. Motivation to do so would have been to provide easy access to windows.

2. Asper claim 4, the modified Carlson teaches the user interface according to claim 1, characterised in,

that, if said second function is activated, said display area is adapted to display a keyboard and a text field,

that, if a text passage in said active application is highlighted, said text passage is displayed in said text field for editing through said keyboard and that said highlighted text passage is replaced by said edited text passage when said second function is deactivated, and

# Application/Control Number: 10/315,250 Page 5 Art Unit: 2174

that, if no text passage in said active application is highlighted, said text field is available for inputting and editing of text through said keyboard (Carlson, page 30, fig 2.7).

3. Asper claim 5, the modified Carlson teaches the user interface according to claim 4, characterized in, that if no text passage in said active application is highlighted, and said text field is used for inputting and editing of text through said keyboard (Carlson, page 30, fig 2.7), then

said first function can be activated, or

said second function can be closed, in which a choice of saving or deleting said inputted text is given, where the choice of saving said inputted text results in an activation of said first function,

in which said first function will present services or settings available for said inputted text (Carlson, page 28, fig. 2.4 Beam Memo).

4, Asper claim 6, the modified Carlson teaches the user interface according to claim 1, characterised in, that, if said third function is activated, said display area is adapted to display a list with a library of available applications and files on said computer unit, that <sup>a</sup> selection of an application will start said application, and that <sup>a</sup> selection ofa file will open said file in an application intended for said file (Carlson, page 47, fig. 2.35).

5. Asper claim 7, the modified Carlson teaches the user interface according to claim 6, characterised in, that a selection of an application or a file is done by moving said object so that the representation of desired application or file is highlighted, removing said object from said touch sensitive area, and then tapping on said touch sensitive area,

# Application/Control Number: 10/315,250 Page 6 Art Unit: 2174

and that an application or file is highlighted by placing some kind of marking on the representation of said application or file (Carlson, pages  $26 \& 27$ ).

6. Asper claim 12, the modified Carlson teaches the user interface according to Claim 1, characterised in, that an active application, function, service or setting is moved on one step by moving said object from the left of said display area to the right of said display area, and that the active application, function service or setting is closed or backed one step by moving said object from the right of said display area to the left of said display area (Carlson, page 246, fig. 14.2, Drag to scroll through file).

7. Asper claim 15, the modified Carlson teaches an enclosure adapted to cover <sup>a</sup> computer unit, said computer unit being adapted to present a user interface according Claim 1, characterised in, that said enclosure is provided with an opening for said display area, and that a representation of said menu area is printed on top of said enclosure (Carlson, page 12, Silkscreen Graffiti area & fig. 1.10).

8. Asper claim 17, the modified Carlson teaches <sup>a</sup> computer readable medium, with a computer program product stored therein, charactcrised in, that said computer program product comprises computer readable code, which, when read by <sup>a</sup> computer, will makeit possible for said computer to present a user interface according to Claim <sup>1</sup> (Carlson, page 25, Palm OS).

Claims 2 and 3 are rejected under 35 U.S.C. 103(a) as being unpatentable over Carlson ("Carlson'', Carlson, Jeff. Visual Quickstart Guide Palm Organizers. Peachpit Press. 2000. Berkeley, CA.), Milic-Fraylinget al ("Milic-Frayling", US 2004/0100510)

# Application/Control Number: 10/315,250 Page 7 Art Unit: 2174

and Conrad et al ("Conrad", US 5,956,030) in view of Kopitzke et al. ("Kopitzke", US  $#$ 6,988,246 B2).

9. Asper claim 2, the modified Carlson teaches the user interface according to claim 1, characterizedin, that, ifsaid first function is activated, said display arca is adapted to display icons representing different services or settings depending on the current active application (Carlson, page 28, the Menu icon, fig. 2.4), and that, if no application is currently active on said computer unit, said icons are adapted to represent services or settings of the operations system of said computer unit (Carlson, page 47, fig. 2.36,  $12:11$ am).

However the modified Carlson does not teach expressly the user interface according to claim 1, characterized in, that, if said first function is activated, said display area is adapted to display icons representing different services or settings depending on the current active application, that one ofsaid icons always represents a "help"-service, regardless of application.

Kopitzke teaches the user interface according to claim 1, characterized in, that said display area is adapted to display icons representing different services or settings depending on the current active application, that one of said icons always represents a "help"-service, regardless of application (column 4, lines  $36-53 \&$  fig. 1, *Help key or* button 6).

The modified Carlson and Kopitzke are analogous art because they are in the same field of endeavor, namely graphical user interfaces with touch sensitive displays.

# Application/Control Number: 10/315,250 Page 8 Art Unit: 2174

At the time of the invention it would have been obvious to a person of ordinary skill in the art to provide the help function as taught by Kopitzke within the user interface of the modified Carlson in order to provide context sensitive information.

As per claim 3, the modified Carlson teaches the user interface according to claim 2, characterised in, that a selection of a preferred service or sctting is donc by tapping on corresponding icon (Carlson, page 26, fig.  $2.1$ *Tapping just about any interface element in* the Palm OS evokes a response).

Claims 8-11 and 13 is rejected under 35 U.S.C. 103(a) as being unpatentable over Carlson ("Carlson", Carlson, Jeff. Visual Quickstart Guide Palm Organizers. Peachpit Press. 2000. Berkeley, CA.), Milic-Frayling et al ("Milic-Frayling", US 2004/0100510) and Conrad et al ("Conrad", US 5,956,030) in view of Wynn et al. ("Wynn", US  $#$ 6,734,883 B1).

10. As per claim 8, the modificd Carlson teaches the user interface according to claim 7. However the modified Carlson does not teach expressly the user interface, characterized in, that said list is adapted to present only said files or only said applications, that the top area ofsaid list presents <sup>a</sup> field through which the content of said list can be altered, that, if said list only presents files, said field displays a representation of a task manager and a selection of said field will cause said list to alter to present only applications, and that, ifsaid list only presents applications, said field displays a representation of a file manager and a selection of said field will cause said list to alter and present only files.

# Application/Control Number: 10/315,250 Page 9 Art Unit: 2174

Wynn teaches a user interface control, characterized in, that said list is adapted to present only said files or only said applications, that the top area ofsaid list presents <sup>a</sup> field through which the content of said list can be altered (column 3, lines 4-8, *dialog box* 32), that, if said list only presents files, said field displays a representation of a task manager and a selection of said field will cause said list to alter to present only applications, and that, ifsaid list only presents applications, said field displays a **Experient condition (Controls Proferent 201316,260 Progress Proference A-8,** *Ahermannization***,** *Ahermannization***,** *Ahermannization***,** *Ahermannization* **(***x***) of a files the selection of selection of a filed the selecti** field will cause said list to alter and present only files (column 3, lines 15-31).

The modified Carlson and Wynn are analogous art because they are in the same field of endeavor, namely scrolling within graphical user interfaces with touch sensitive displays.

At the time of the invention it would have been obvious to a person of ordinary skill in the art to have the selection list format as taught by Wynn within the user interface of the modified Carlson in order to provide a conventional list format.

11. As per claim 9, the modifiedCarlson teaches the user interface according to claim 7, characterised in, that, <sup>a</sup> navigation in said list is performed by moving said object in <sup>a</sup> direction towards the top of said list or towards the bottom of said list, that the movement of said object will cause said marking to move in the same direction (Carlson, page  $27$ , a quicker way to view the full list is to tap and hold on the dark solid portion of the scroll bar, then drag it vertically).

However the modified Carlson does not teach expressly that the speed of the movement of said marking is lower than the speed of the movement of said object.

# Application/Control Number: 10/315,250 Page 10 Art Unit: 2174

Wynn teaches a user interface control, characterised in, that, a navigation in said list is performed by moving said object in a direction towards the top of said list or towards the bottom of said list, that the movement of said object will cause said marking to move in the same direction (column 3, lines  $32-39 \&$  figs. 5) and that the speed of the movement of said marking is lower than the speed of the movement of said object (column 4, lines 24-30).

At the time of the invention it would have been obvious to a person of ordinary skill in the art to have the scrolling function as taught by Wynn within the userinterface of the modifiedCarlson in order to provide a conventional selection list.

12. As per claim 10, the modified Carlson in view of Wynnteaches the user interface according to claim 9, characterised in, that, if the number of applications and/or files in said list exceeds the number of applications and files that can be presented on said display area, and if said object is moved to the top or bottom position of said display area, then lifted, replaced on said display area, and again moved to the top or bottom of said display area, the content of said display area will be replaced one whole page, meaning that if said object is positioned at the top of said display area, then lifted, replaced on said display area, and then again moved to the top of said display area, the content of said display area will be replaced by the preceding applications and/or files in said list (Carlson, page 253, fig. 14.15 Full Page Up).

The modified Carlson in view of Wynn does not disclose expressly the user interface, characterised in that if said object is positioned at the bottom of said display area, then lifted, replaced on said display area, and then again moved to the bottom of

# Application/Control Number: 10/315,250 Page 11 Art Unit: 2174

said display area, the content of said display area will be replaced by the following applications and/or files in said list.

At the time of the invention, it would have been an obvious matter of design choice to a person of ordinary skill in the art to modify the Fud/ Page Up function (Carlson, page 253, fig 14.15) to work as a Full Page Down function by tapping on the bottom of the display area because Applicant has not disclosed that *if said object is* positioned at the bottom of said display area, then lifted, replaced on said display area, and then again moved to the bottom of said display area, the content of said display area will be replaced by the following applications and/or files in said list provides an advantage, is used for a particular purpose, or solves a stated problem. One of ordinary skill in the art, furthermore, would have expected Applicant's invention to perform equally well with the modified Full Page Up function as taught by Carlson because it would only need to be implemented to scroll down instead of up, when the display area is tapped on the bottom, instead of the top.

13. As per claim 11, the modified Carlson in view of Wynn teaches the user interface according to claim 10, characterised in, that if said object is removed from any first position on said display area and then replaced on any second position on said display area, said navigation can be continued from said second position (Carlson, page 253, fig. 14.15).

Claim 13 is rejected under 35 U.S.C. 103(a) as being unpatentable over Carlson ("Carlson'', Carlson, Jeff. Visual Quickstart Guide Palm Organizers. Peachpit Press.

# Application/Control Number: 10/315,250 Page 12 Art Unit: 2174

2000. Berkeley, CA.) Milic-Frayling et al ("Milic-Frayling", US 2004/0100510) and Conrad et al ("Conrad", US 5,956,030).

14. As per claim 13, the modified Carlson teaches the user interface according to Claim 1, characterised in, that said menu area is positioned at the bottom of said touch sensitive area, that said representation of said first function is positioned at the left side of said menu area, and that said representation of said second function is positioned at the middle of said menu area.

The modified Carlson does not teach expressly that said representation of said third function is positioned at the right side of said menu area.

At the time the invention was made, it would have been an obvious matter of design choice to a person of ordinary skill in the art to place the third function on the right side ofthe display area instead ofthe left, because Applicant has not disclosed that said representation of said third function is positioned at the right side of said menu area provides an advantage, is used for a particular purpose or solves a stated problem. One of ordinary skill in the art, furthermore would have expected Applicant's invention to perform equally well with the third function on the left side of the display area because the placement of the representation would not change its functionality.

Claims 14 and 16 are rejected under 35 U.S.C. 103(a) as being unpatentable over Carlson ("Carlson", Carlson, Jeff. Visual Quickstart Guide Palm Organizers. Berkeley, CA: Peachpit Press, 2000), Milic-Frayling et al ("Milic-Frayling", US 2004/0100510)

# Application/Control Number: 10/315,250 Page 13 Art Unit: 2174

and Conrad et al ("Conrad", US 5,956,030) in view of Strietelmeier ("Strietelmeier', Strietelmeier, Julie. "Palm m100." The Gadgeteer. 2000. <http://www.the-gadgeteer.com/review/palm\_m100\_review>).

15. As per claim 14, the modified Carlson teaches the user interface according to Claim 1, characterised in, that said user interface is adapted to a touch sensitive area and that said user interface is adapted to be operated by one hand, where said object can be a finger (page  $12$ , stylus...includes fingers).

However the modified Carlson does not teach expressly a touch sensitive area with a size that is in the order of 2-3 inches.

Strietelmeier teaches a user interface, characterised in, a touch sensitive area with a size that is in the order of 2-3 inches (page 4).

The modified Carlson and Strietelmeier are analogousart because they are in the same field of endeavor, namely palm-sized computer organizers.

At the time of the invention it would have been obvious to a person of ordinary skill in the art to have the dimensions of a touch sensitive area as taught by Strietelmeier within the user interface of the modified Carlson in order to provide a touch sensitive area with the manufacturer's dimensions.

16. As per claim 16, the modified Carlson teaches the enclosure according to claim 15. However, the modified Carlson does not disclose the enclosure characterised in, that said enclosure is removable and exchangeable.

# Application/Control Number: 10/315,250 Page 14 Art Unit: 2174

Strietelmeier teaches an enclosure characterised in, that said enclosure is removable and exchangeable (page 3, you can also remove the entire face plate... there will be different face plates available).

At the time of the invention it would have been obvious to a person of ordinary skill in the art to have the customizable enclosures as taught by Strietelmeier within the enclosure of the modified Carlson in order to tailor an enclosure to a user's preferences.

17. Claim 18 is rejected under 35 U.S.C. 103(a) as being unpatentable over Carlson ("Carlson'', Carlson, Jeff. Visual Quickstart Guide Palm Organizers. Berkeley, CA: Peachpit Press, 2000), Milic-Frayling et al ("Milic-Frayling", US 2004/0100510) and Conrad et al "Conrad", US 5,956,030) in view of Chew et al. (""Chew", US # 6,727,917).

18. As per claim 18, the modified Carlson teaches a computer readable medium according to claim 17.

However the modified Carlson docs not teach expressly, that said computer program product is adapted to function as a shell upon an operations system.

Chewteaches <sup>a</sup> user interface for <sup>a</sup> palm-sized computer device, characterized in, that said computer program product is adapted to function as a shell upon an operations system (column 2, lines 1-5).

The modified Carlson and Chew are analogous art because they are in the same field of endeavor, namely graphical user interfaces for hand-held personal computing devices with touch sensitive displays.

# Application/Control Number: 10/315,250 Page 15 Art Unit: 2174

At the time of the invention it would have been obvious to a person of ordinary skill in the art to further modify the modified Carlson program to function as shell as taught by Chew in order to efficiently display information.

### Response to Arguments

Applicant's arguments with respect to claims 1-18 have been considered but are moot in view of the new ground(s) of rejection.

### **Conclusion**

Any inquiry concerning this communication or earlier communications from the examiner should be directed to Ryan F. Pitaro whose telephone number is 571-272-4071. The examiner can normally be reached on 7:00am - 4:30pm Mondays through Fridays.

If attempts to reach the examiner by telephone are unsuccessful, the cxamincr's supervisor, Kristine Kincaid can be reached on 571-272-4063. The fax phone number for the organization where this application or proceeding is assigned is 571-273-8300.

# Application/Control Number: 10/315,250 Page 16 Art Unit: 2174

Information regarding the status of an application may be obtained from the Patent Application Information Retrieval (PAIR) system. Status information for published applications may be obtained from either Private PAIR or Public PAIR. Status information for unpublished applications is available through Private PAIR only. For more information about the PAIR system, see http://pair-direct.uspto.gov. Should you have questions on access to the Private PAIR system, contact the Electronic Business Center (EBC) at 866-217-9197 (toll-free). If you would like assistance from a USPTO Customer Service Representative or access to the automated information system, call 800-786-9199 (IN USA OR CANADA)or 571-272-1000.

/Sy D Luu/ Primary Examiner, Art Unit 2174

Ryan Pitaro Patent Examiner Art unit 2174

RFP

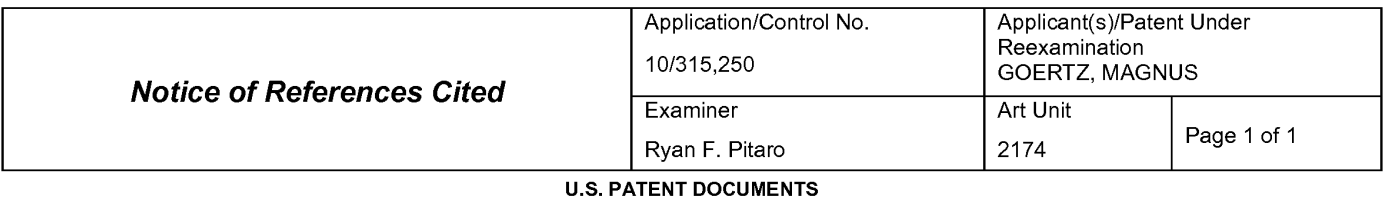

#### EXAMPLE DESTING U.S. PATENT DOCUMENTS<br>Document Number Date | Date | Date | Date | Date | Date | Date | Date | Date | Date | Date | Date | Date | Dat  $\star$ Country Code-Number-Kind Code MM-YYYY Name Name Name Classification  $\star$ US-5,956,030 09-1999 715/769  $\overline{A}$ Conrad et al.  $\star$ US-2004/0100510 05-2004 345/864  $\, {\sf B}$ Milic-Frayling et al. US- $\mathtt{C}$ US- $\mathsf D$  $\mathsf E$ US-US- $\mathsf F$ US- $\mathsf{G}$ US- $\mathsf H$ US- $\overline{1}$ US- $\mathsf J$ US- $\sf K$ US- $\mathsf L$ US- $\mathsf{M}$

### **FOREIGN PATENT DOCUMENTS**

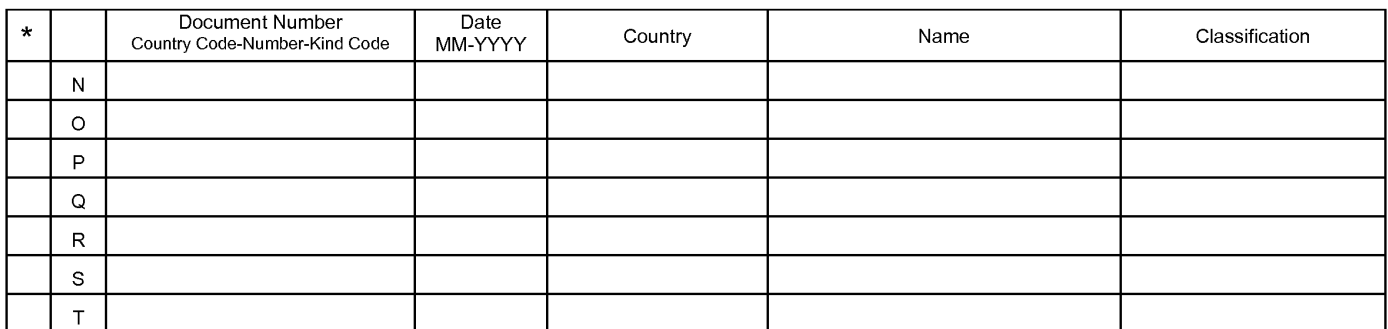

#### **NON-PATENT DOCUMENTS**

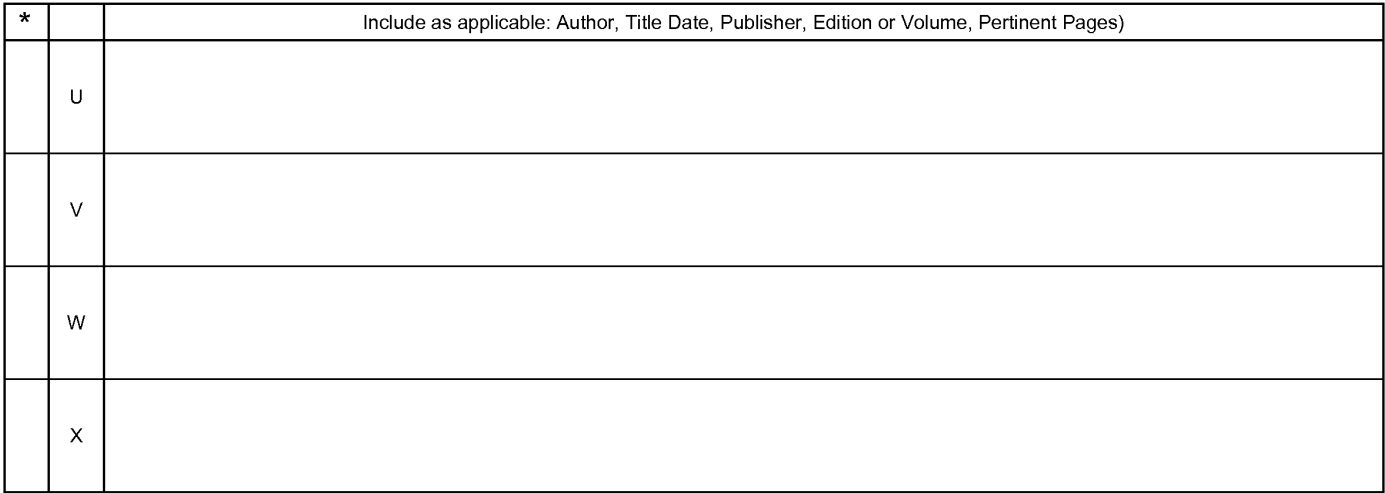

\*A copyofthis reference is not being furnished with this Office action. (See MPEP § 707.05(a).) Dates in MM-YYYY format are publication dates. Classifications may be US orforeign.

.... Palentalid Hauelhaik Olice<br>PTO-892 (Rev. 01-2001) N**otice of References Cited** Part of Paper No. 20071109

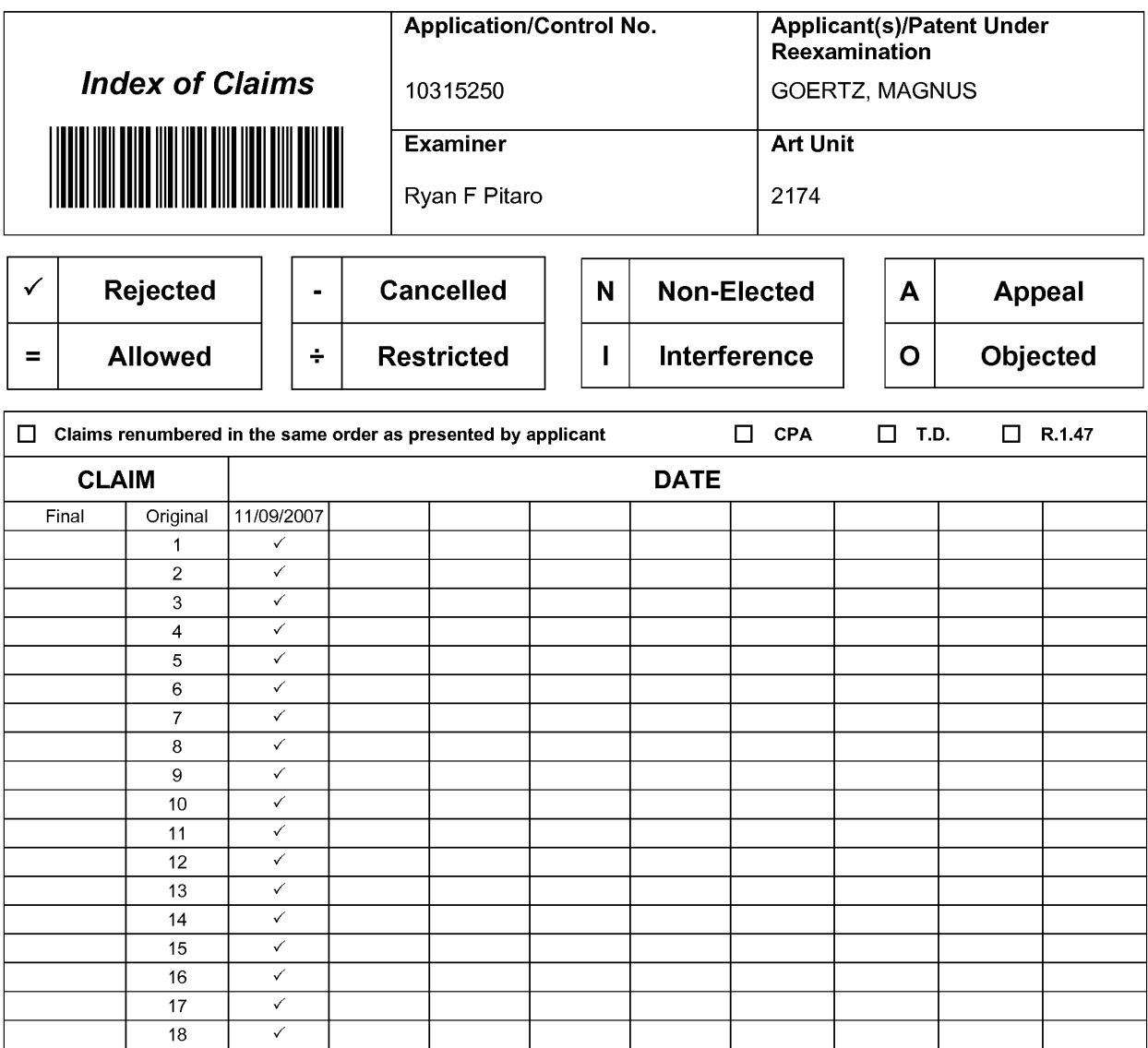

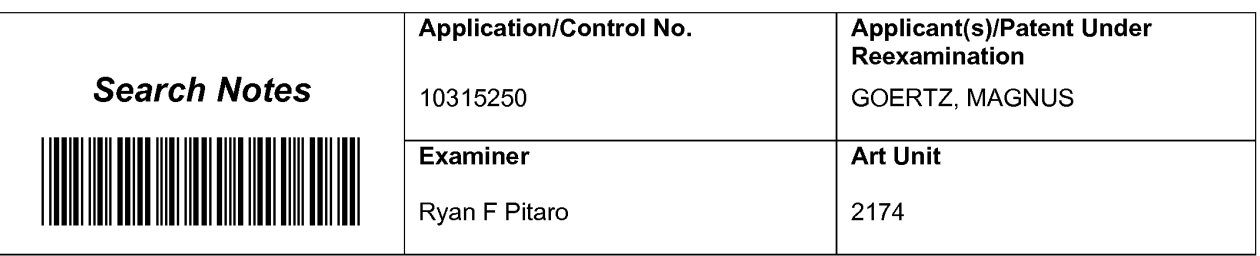

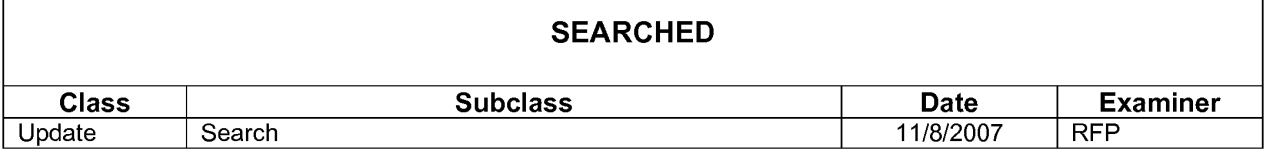

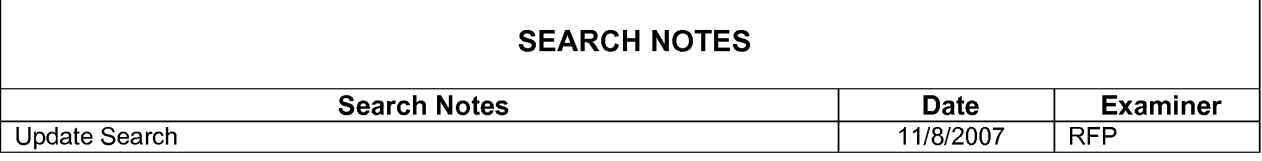

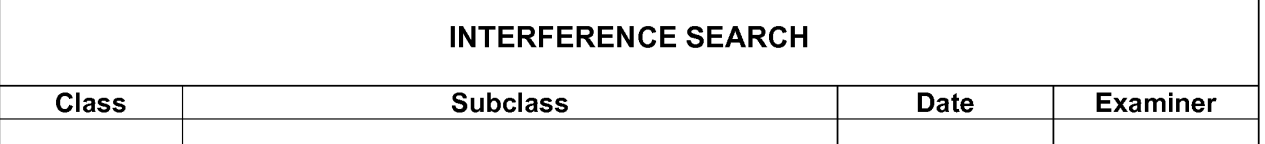

ſ

T

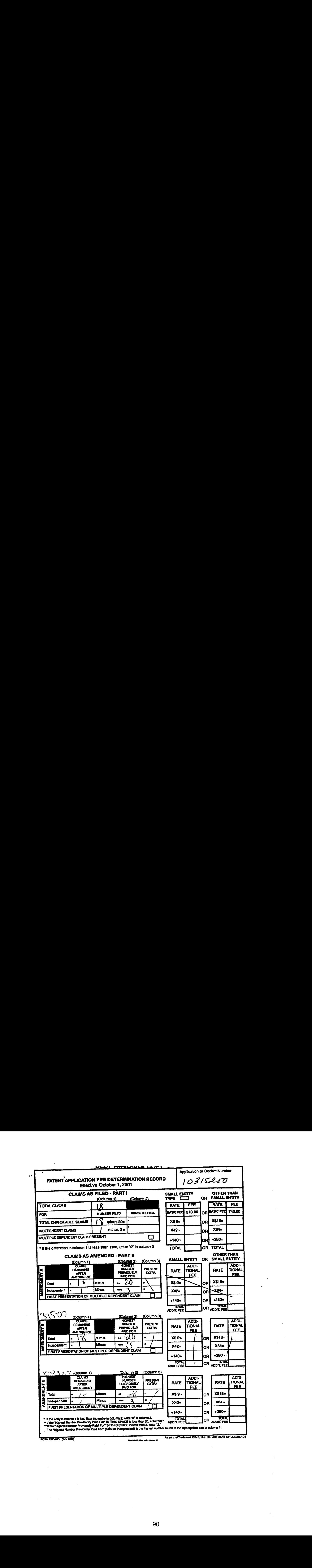

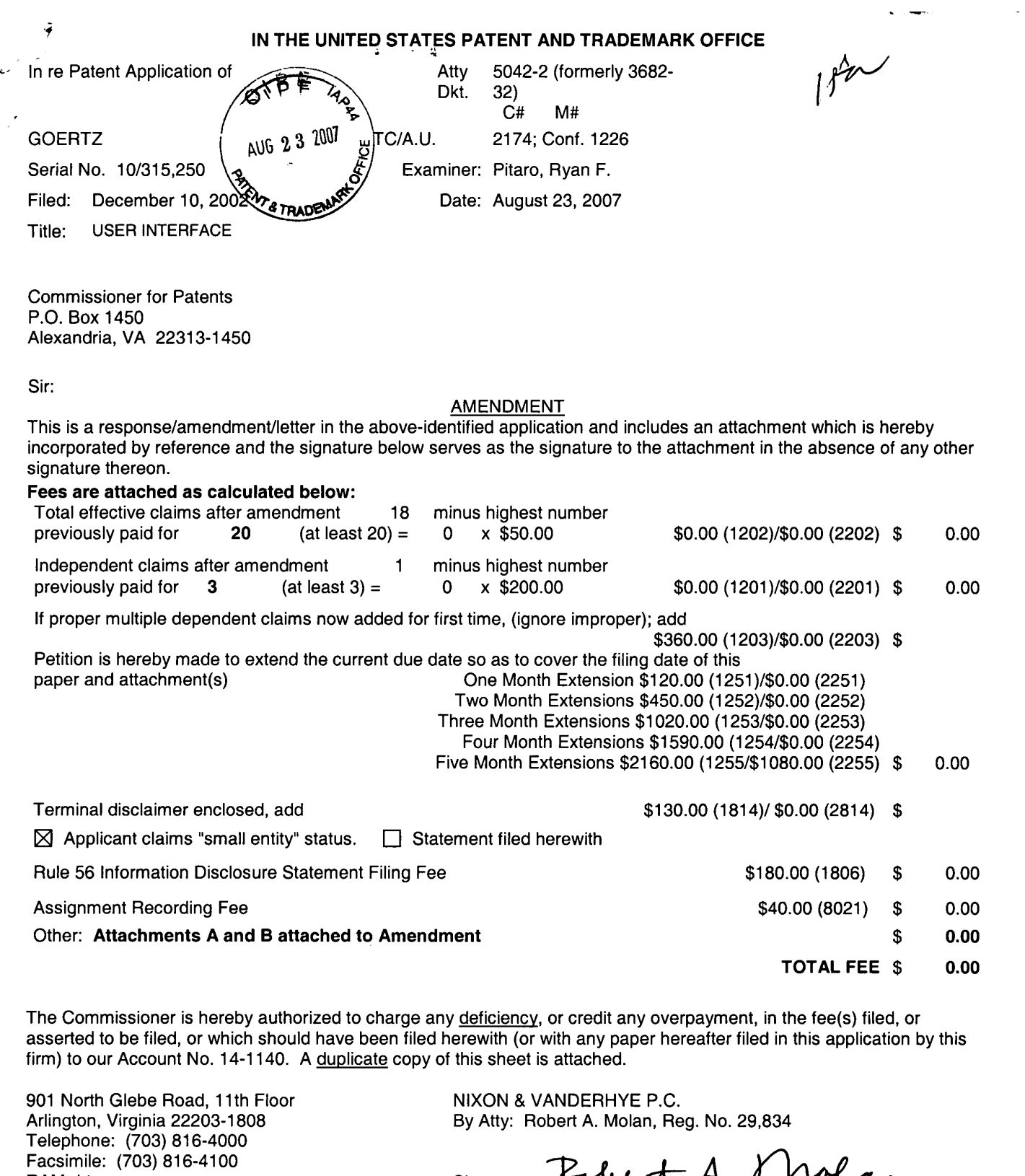

 $\mathbf{I}$  $\overline{1}$ 

> By Atty: Robert A. Molan, Reg. No. 29,834 Facsimile: (703) 816-4100<br>RAM:drt (703) 816-4100 Signature: Polet A. Molar

 $\sim 10^7$ 

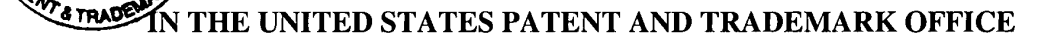

 $\ddot{\phantom{a}}$ 

In re Patent Application of

AUG 23 2007

¢

 $\ddot{\bullet}$ 

GOERTZ Atty. Ref.: 5042-2 (Formerly 3682-32)

For: USER INTERFACE

Serial No.: 10/315,250 Group: 2174; Conf. No. 1226

Filed: December 10, 2002 Examiner: Pitaro, Ryan F.

August 23, 2007

Commissioner for Patents P.O. Box 1450 Alexandria, VA 22313-1450

# **AMENDMENT**

Sir:

In response to the Office Action mailed May 24, 2007, please amend the above-identified

application as follows:

Amendments to the Claims are reflected in the listing of claims which begins on page 2

of this paper.

Remarks/Arguments begin on page 9 of this paper.

 $\mathbf{v}_k$ 

 $\ddot{\cdot}$ 

### AMENDMENTS TO THE CLAIMS

This listing of claims will replace all prior versions, and listings, of claims in the application.

1. (Currently Amended) A computer readable medium storing a computer program with computer program code, which code, when read by a mobile handheld computer unit, allows the computer to present a user interface for a the mobile handheld computer unit, the user interface comprising:

a touch sensitive area that is simultaneously divided into a menu area and a display area, the computer unit being adapted to run several applications simultaneously, and to present an active application on top of any other application on the display area, characterisedin, that

the menu area being adapted to-simultaneously presenting representations of a first function that is a general application dependent function, a second function that is a keyboard function, and a third function that is a task and file manager, and

each of the three functions simultaneously represented in the menu area being activated by the single step of an object moving in a direction from a starting point that is the representation of the function in the menuarea to the display area being detected by the touch sensitive area, thereby allowing low precision navigation of the user interface using a blunt object, so that the user interface can be operated by one hand, where the blunt objectis <sup>a</sup> finger.

2. (Currently Amended) The computer readable medium of claim 1, wherein the user interface  $\alpha$  according to Claim 1, is characterized in, that, if said first function is activated, said

-2-

 $\mathfrak{g}$ 

display area is adapted to display icons representing different services or settings depending on the current active application, that one of said icons always represents a "help"-service, regardless of application, and that, if no application is currently active on said computer unit, said icons are adapted to represent services or settings of the operations system of said computerunit.

3. (Currently Amended) The computer readable medium of claim 2, wherein the user interface according to Claim  $2$ , is characterised in, that a selection of a preferred service or setting is done by tapping on corresponding icon.

4. (Currently Amended) The computer readable medium of claim 1, wherein the user interface  $\frac{1}{100}$  according to Claim 1, is characterised in,

- that, if said second function is activated, said display area is adapted to display a keyboard and a text field,

- that, if a text passage in said active application is highlighted, said text passage is displayed in said text field for editing through said keyboard and that said highlighted text passage is replaced by said edited text passage when said second function is deactivated, and

- that if no text passage in said active application is highlighted, said text field is available for inputting and editing of text through said keyboard.

5. (Currently Amended) The computer readable medium of claim 4, wherein the user interface  $\frac{1}{2}$  according to Claim 4, is characterised in, that if no text passage in said active

 $\mathbb{R}^2$ 

-3-

application is highlighted, said text field is used for inputting and editing of text through said keyboard, then

- said first function can be activated, or

- said second function can be closed, in which a choice of saving or deleting said inputted text is given, where the choice of saving said inputted text results in an activation of said first function,

in which said first function will present services or settings available for said inputted text.

6. (Currently Amended) The computer readable medium of claim 1, wherein the user in which said first function will present services or settings available for said inputted<br>text.<br>6. (Currently Amended) The <u>computer readable medium of claim 1, wherein the</u> user<br>interface according to Claim 1, <u>is</u> chara display area is adapted to display a list with a library of available applications and files on said computer unit, that a selection of an application will start said application, and that a selection of a file will open said file in an application intended for said file.

> 7. (Currently Amended) The computer readable medium of claim 6, wherein the user interface according to Claim-6, is characterised in, that a selection of an application or a file is done by moving said object so that the representation of desired application or file is highlighted, removing said object from said touch sensitive area, and then tapping on said touch sensitive area, and that an application or file is highlighted by placing some kind of marking on the representation of said application or file.

> > $-4-$

 $\ddot{\phantom{a}}$ 

8. (Currently Amended) The computer readable medium of claim 7, wherein the user interface  $\frac{1}{2}$  according to Claim-7, is characterised in, that said list is adapted to present only said files or only said applications, that the top area of said list presents a field through which the content of said list can be altered, that, if said list only presentsfiles, said field displays a representation of a task manager and a selection of said field will cause said list to alter to present only applications, and that, if said list only presents applications, said field displays <sup>a</sup> representation of <sup>a</sup> file manager and aselection of said field will cause said list to alter and present only files.

9. (Currently Amended) The computer readable medium of claim 7, wherein the user interface according to Claim-7, is characterised in, that, a navigation in said list is performed by moving said object in a direction towards the top of said list or towards the bottom of said list, that the movement of said object will cause said marking to move in the same direction, and that the speed of the movement of said marking is lower than the speed of the movement of said object.

10. (Currently Amended) The computer readable medium of claim 9, wherein the user interface  $\frac{1}{\sqrt{2}}$  according to Claim  $\frac{9}{2}$ , is characterised in, that, if the number of applications and/or files in said list exceeds the number of applications and files that can be presented on said display area, and if said object is moved to the top or bottom position of said display area, then lifted,

\_5-

replaced on said display area, and again moved to the top or bottom of said display area, the content of said display area will be replaced one whole page, meaning that if said object is positioned at the bottom ofsaid display area, then lifted, replaced on said display area, and then again moved to the bottom of said display area, the content of said display area will be replaced by the following applications and/or files in said list, and if said object is positioned at the top of said display area, then lifted, replaced on said display area, and then again moved to the top of said display area, the content of said display area will be replaced by the preceding applications and/or files in said list. COEKTZ<br>
serial No.: 10/315.250<br>
replaced on said display area, and again moved to the top or bottom of said display area, the<br>
content of said display area, with replaced one whole page, meaning that if said object is<br>
po

11. (Currently Amended) The computer readable medium of claim 10, wherein the user position on said display area and then replaced on any second position on said display area, said navigation can be continued from said second position.

12. (Currently Amended) The computer readable medium of claim 1, wherein the user interface  $\alpha$  according to Claim  $\frac{1}{2}$ , is characterised in, that an active application, function, service or setting is moved on one step by moving said object from the left of said display area to the right of said display area, and that the active application, function, service or setting is closed or backed one step by moving said object from the right of said display area to the left of said display area.

 $-6-$ 

13. (Currently Amended) The computer readable medium of claim 1, wherein the user interface  $\frac{a}{c}$  according to Claim 1, is characterised in, that said menu area is positioned at the bottom of said touch sensitive area, that said representation of said first function is positioned at the left side of said menuarea, that said representation of said second function is positioned at the middle of said menuarea, and that said representation of said third function is positioned at the right side of said menu area.

14. (Currently Amended) The computer readable medium of claim 1, wherein the user interface according to Claim 1, is characterised in, that said user interface is adapted to a touch sensitive area with a size that is in the order of 2-3 inches, and that said user interface is adapted to be operated by one hand, where said object can be a finger.

15. (Currently Amended) An enclosure adapted to cover a computer unit, said computer unit being adapted to read computer program code of a computer program stored on a computer readable medium, which code, when read, presents a user interface according to Claim 1, characterised in, that said enclosure is provided with an openingfor said display area, and that <sup>a</sup> representation of said menu area is printed on top of said enclosure.

16. (Previously Presented) The enclosure according to Claim 15, characterisedin, that said enclosure is removable and exchangeable.

 $-7-$ 

 $\ddot{\phantom{0}}$ 

 $\ddot{\phantom{0}}$ 

17. (Original) A computer readable medium, with a computer program product stored therein, characterised in, that said computer program product comprises computer readable code, which, when read by a computer, will make it possible for said computer to present a user interface according to Claim 1.

18. (Original) A computer readable medium according to Claim 17, characterised in, that said computer program product is adapted to function as a shell upon an operations system.

 $\mathcal{A}^{\mathcal{A}}$ 

 $\sim 10^{-1}$ 

### REMARKS

Reconsideration of this application is respectfully requested.

Claims 1-18 are pending in the application. Upon entry of this amendment, claims 1-15 will be amended.

In the outstanding Office Action of May 24, 2007, the Examiner rejected claims 1-16, under 35 U.S.C. §101, as being directed to non-statutory subject matter, arguing that the claimed user interface "is simply nonfunctional descriptive material *per se*, and therefore lacks actual data structure to be considered statutory." 5/24/07 Office Action, p. 2. The Examiner's rejection is respectfully traversed.

Annex IV, titled "Computer-Related Non-Statutory Subject Matter", of the "Interim Guidelines for Examination of Patent Applications for Patent Subject Matter Eligibility", published in the November 22, 2005 Official Gazette of the United States Patent and Trademark Office defines both "functional descriptive material" and "non-functional descriptive material". "Functional descriptive material" is defined by Annex IV as material consisting of data structures and computer programs which impart functionality when employed as a computer component. A "data structure" is defined by Annex IV as a physical or logical relationship among data elements, designed to support specific data manipulation functions, quoting The New IEEE Standard Dictionary of Electrical and Electronics Terms 308 (5<sup>th</sup> ed. 1993). In contrast, "nonfunctional descriptive material" is defined by Annex IV as including, but not being limited to, music, literary works and a compilation or mere arrangement of data. A copy of Annex IV from

 $-9-$ 

the November 22, 2005 OG Notice is submitted with this Amendment as Attachment A to this Amendment.

Claim 1 of the present application, the only independent claim in the present application, has now been amended to recite a computer readable medium storing a computer program with computer program code, which code, when read by <sup>a</sup> mobile handheld computer unit, makesit possible for the computer to present a user interface for the computer that is described in claim <sup>1</sup> of the present application. The user interface, which is divided into <sup>a</sup> menuarea and <sup>a</sup> display area, simultaneously presents, in the menu area, a first function that is a general application dependent function, a second function that is a keyboard function, and a third function that is a task and file manager. The touch sensitive user interface allows these functions to be activated **CODETZ**<br>Settel Nax: 100315,250<br>Settel Nax: 100315,250<br>the November 22, 2005 OC Notice is submitted with this Amendment is Antalhment A rapids<br>Amendment Claim 1 of the present rapposition, the only independent similar in the function in the menuareato the display area, thereby allowing <sup>a</sup> user to use the computer CODE 17<br>Serial Nos: 100315.250<br>
de November 22, 2005 OG Nettice is nabimized with chis Amendment as Attachment A to print<br>Annotons,<br>
and and a single hand a blunch objects with a blunch and the present repletions,<br>
and so Clearly, in its amended form, claim 1 recites functional material. Claims 2-14 have been amended to conform them to amended claim 1. In addition, claim 15 has been amended to recite that the computer unit recited in the claim is adapted to read computer program code of a computer program stored on a computer-readable medium, which code, when read, presents the user interface of claim 1. As such, applicant believes that claims 1-16 now recite statutory subject matter, and that the Examiner's rejection of claims 1-16 under §101 should now be withdrawn. Support for the foregoing amendments to claims 1-15 appear at least at page 1, lines 12-15 of the specification of the present application.

-10-

In the outstanding Office Action, the Examineralso rejected , as being unpatentable under 35 U.S.C. §103(a), claims 1, 4-7, 12, 15 and 17 over Carlson ("Carlson'", Carlson, Jeff. Visual Quickstart Guide Palm Organizers, Peachpit Press. 2000. Berkely, CA.) in view of Haitini et al. (USP 5,900,875) and further in view of Venolia *et al.* ("Venolia", T-Cube: A Fast, Self-Disclosing Pen-Based Alphabet), claims 2 and 3 over Carlson, Haitini *et al.* and Venolia *et al.* in view of Kopitzke et al. (USP 6,988,246 B2), claim 8-11 over Carlson in view of Haitini et al. in view of Venolia, in view of Wynn et al. (USP 6,734,833 B1), claim 13 over Carlson in view of Haitini in view of Venolia, claims 14 and 16 over Carlson, Haitini et al. and Venolia in view of Strietelmeier ("Strietelmeier, Julia "Palm m100. The Gadgeteer. 2000. http://www.thegadgeteer.com/review/palm\_m100\_review>), and claim <sup>18</sup> over Carlson in view of Chewet al. (USP 6,727,917), Haitani et al. and Venolia et al. The Examiner's rejections are respectfully traversed. **In the case of the case of the case of the case of the case of the case of the case of the case of the case of the case of the case of the case of the case of the case of the case of the case of the case of the** 

Assuming, *arguendo*, that the Examiner properly combined the cited references, the resulting combination would still not be the claimed invention because such references do not disclose or suggestall of the limitations of the claimed invention. Specifically, claim <sup>1</sup> of the present application, the only independent claim pendingin the application and the one claim from which claims  $2 - 18$  depend, either directly or indirectly, recites a user interface for a hand held computer unit that includes a touch sensitive area simultaneously divided into a menu area and a display area, with the menu area simultaneously presenting a first function that is a general application dependent function, a second function that is a keyboard function, and a third function that is a task and file manager. Claim <sup>1</sup> also recites that each of the three functions

-ll-

simultaneously presented in the menu area are activated by the single step of an object moving in <sup>a</sup> direction from <sup>a</sup> starting point that is the representation of the function in the menu areato the display area being detected by the touch sensitive area, thereby allowing low precision navigation of the user interface using a blunt object, so that the user interface can be operated by one hand, where the blunt object is a finger. One embodiment of the three functions recited in claim 1 is described in the specification of the present application in reference to Figures 3, 5 and 6, respectively, of the present application.

The three functions simultaneously represented in the menu area and activated by a touch SODERT2 (0.715.250)<br>
also are accelerated in the mean sees are activated by the single step of an object moving in<br>
a direction from a starting point that is the representation of the function in the mean area be from sta that is the representation of the function in the menu area to a display area, as recited in independent claim 1, are not described in the primary Carlson reference, the secondary Haitani reference or the tertiary Venolia reference cited by the Examiner in the claim rejections set forth in the outstanding Office Action. Given these deficiencies in the cited references, discussed below, it must be concluded that claims  $1 - 18$  of the present application are not obvious over the cited references.

In the outstanding Office Action, the Examiner recognized that Carlson fails to disclose the first, second and third functions recited in independent claim <sup>1</sup> of the present application,  $5/24/07$  Office Action, p. 4, as argued by applicant in the Amendment After Final Rejection previously filed on March 15, 2007. In an effort to overcomethis deficiency in the teaching of Carlson, the Examiner points to the Haitani patent as disclosing a "menu area being adapted to simultaneously present representations of a first function that is a general application-dependent

-12-

function (Figure 1, items 151, 153), a second function that is a keyboard function (Figure 1, item 145) and a third function that is a task and file manager (Figure 1, item 141)." 5/24/07 Office Action, p. 4. <sup>A</sup> review of Haitani reveals, however, that this patent does not disclose the first, second and third functions recited in independent claim 1, as argued by the Examiner.

Haitani discloses a portable computer system 100 that is shown in Figure <sup>1</sup> of Haitani. The computer system <sup>100</sup> shownin Figure <sup>1</sup> includes <sup>a</sup> screen display area <sup>181</sup> that is used to display information to a user. Haitani, col. 2, lns.  $40 - 42$ . Below the display area 181 is a user input area 183. Haitani, col. 2, In. 45. The user input area 183 is used to input text in the Graffiti® writing area 145 andinteract with the application buttons <sup>141</sup> through 144. Haitani, col, 2, lns.  $45 - 48$ . Both the screen display area and the user input area 183 are covered by a digitizer pad that can detect user interaction with a stylus or finger. Haitani, col. 2, lns.  $42 - 44$ and 48 — 49. Below the area 183 is a mechanical button input area 185 that includes seven different mechanical buttons 121, 123, 125, 127, 129 and 131. Haitani, col. 2, Ins. 50-53. Thus, it should first be noted that items 141, 145 and 151 and 153 are not all located in the same menu area, as are the representations of the three functions recited in claim <sup>1</sup> of the present application. **EXERUTZ**<br>Same Next, 1931 (\$250)<br>Same Next, 1931 (\$250)<br>theorem (Figure 1, 1989) as a resonal dimension of the integral Polyma 1, 8 method 194 [text) and a A curvice of Hamiltons 141 (since 141 [text) and (\$41 method of t

Haitani describes the seven mechanical buttons as including "[a] pair of scrolling buttons 131 that are used to scroll information in the display area 181 up and down." Haitani, col. 2, Ins. information that does not fit on the display." Haitani, col. 2, lns.  $65 - 67$ . This last statement appears to conflict with the earlier description of item 141 as being one of the application buttons 141 through 144 located in Graffiti® writing area 145. Indeed, item 141 is not shown in Figure <sup>1</sup>

-13-

as a pair of buttons, but, rather, a single icon including an arrow symbol in a circle and the word "applications" underneath the arrow symbol and circle. See Haitani, Figure 1.

There is no description in Haitani of the items <sup>151</sup> and <sup>153</sup> shownin the screen display area 181 of Figure 1 of Haitani and cited by the Examiner as being "a general applicationdependent function (Figure 1, items 151, 153)". 5/24/07 Office Action, p. 4. Thus, it is not clear how the Examiner has concluded that items 151 and 153 in Figure 1 represent the first function that is <sup>a</sup> general application-dependent function recited in claim | of the present application, particularly when Haitani does not even discuss items 151 and 153. GOISITEZ<br>Searl No.: 1824 15281<br>
Searl No.: 1824 15281<br>
and <u>point of the menu area to the menu area to the function of the function in the menu area to the menu area to the function in the menu area to the function in the</u>

In addition, the "Graffiti® writing area" 145 shown in Figure 1 of Haitani is not the second, keyboard function recited in claim 1 of the present application. The Graffiti® writing area 145 is clearly not a keyboard, but rather an input area that is used to input written characters. See, e.g., Attachment B to this Amendment.

Finally, as discussed above, item 141 is not the third, task and file manager function recited in claim 1, since it is described by Haitani as being part of the application buttons and shownin Figure <sup>1</sup> of Haitani as an icon including an arrow symbolin <sup>a</sup> circle and the word "applications" underneath the arrow symbol and circle.

Putting aside claim 1's recitation that each of the three functions simultaneously presented in the menuarea are activated by the single step of an object movingin <sup>a</sup> direction so as to be detected by the touch sensitive area, it is clear from the foregoing discussion of

Carlson and Haitani these a combination of these two references would notresult in the invention described in independent claim <sup>1</sup> of the present application.

In the outstanding Office Action, the Examiner also recognized that Carlson, even as modified by Haitani, still does not disclose the single step function activation feature recited in claim 1. 5/24/07 Office Action, pp. 4 and 5. To compensate for this deficiency, the Examiner next argues that "Venolia teaches activating by the single step of an object moving in a direction COERTZ<br>Strial No.: 100315,250<br>Strial No.: 100315,250<br>Cation and Haitinai these a combination of these two relocances would not result in the inversion<br>that the containing Office Action, the Examiner also recognized that C area (Column 2, flick gestures)", described in column 2 of Venolia. It should be noted here that claim 1 of the present application recites not just a step of an object moving in a given direction for activation, but, rather, that each of the three functions recited in claim <sup>1</sup> are activated by the single step of an object moving in a direction from a starting point that is the representation of the function in the menu area to the display area, which is detected by touching the sensitive area, thereby allowing low precision navigation of a user interface using a blunt object, such as a finger, so that the user interface can be operated by one hand. CODENT 2<br>
Sarm) Near 100316,250<br>
Carlous and Elizinia these complements of these wave reference would occur entrop in the new retain<br>
described in independent data in effect points apply consider that concept that Cushon, **COINT /**<br>Sarial Near 100316,250<br>
Sarial Near 100316,250<br>
Carloun and Elizinei these procedures a determined these yous defences using for exercise in the revenues<br>
the flick gesture of the fluoresare self-disclosing usin

Contrary to the Examiner's assertion, Venolia does not disclose activating various that is <sup>a</sup> representation of <sup>a</sup> selected function in <sup>a</sup> menuareato <sup>a</sup> display area, as recited in independent claim 1 of the present application. Rather, Venolia discloses a technique for entering text to <sup>a</sup> pen-based computer based on <sup>a</sup> "new alphabet" where each letter in the

-15-

menus. There is an assignment of characters to the gestures used with the pen-based computer disclosed in Venolia.

The method of entering text using a pen and flick gestures described in Venolia is identified as "T-Cube". Venolia does describe as part of T-Cube the use of a flick gesture with a starting point and a direction. The user presses the pen in one of nine target cells so that a pie menu appears offset from the pen. The direction of the flick of the pen can be vertical, horizontal or directional, specifying one of eight directions. A combination of these eight directions and nine starting cells in a pie menu yields 72 different gestures, with each gesture representing a character, such as "w"or "7", or an operation, such as <sup>a</sup> backspace, return or shift. Thus, the pen movements described in Venolia are not intended to activate a function, but, rather, to enter characters in a small computer. The flick gestures described in Venolia do not describe a single **CORRET2**<br>Scale  $S_{\text{NN}}$  : 10915.230<br>
meetic. There is an ansignment of characters in the gentures and with the gree heard computer<br>
distribution The conduct of one of an object moving is permutation gradient of one of o several functions in a menu area to a display area to activate a selected function, as recited in independent claim 1 of the present application. Thus, it is clear that the combination of Carlson, Haitani and Venolia does not result in the invention described in independent claim 1 of the present application.

The other additional references cited by the Examiner do not compensate for the deficiencies in the Carlson, Haitani and Venolia references discussed above.

Kopitzke et al. discloses a monitoring and control device includes a touch sensitive LCD screen, with a basic layout including a display area and touch sensitive keys depicted with associated system and function symbols. <sup>A</sup> main menuor any one of plural system menus can be

-16-

selectively displayed in the display area. The system menusrelate to cabin systems such as audio, lighting, and water systems. The selected system menudisplays status information and touch input keys for the user to monitor the status and to select and control the operation of the system. The main menu is <sup>a</sup> top level window providing essential information regardingall of the cabin systems and allows a user to select any one of the system menus.

Wynn et al. discloses a graphical user interface control for entering a user selection from <sup>a</sup> list of possible selections in which the user can "spin" througha list of items shown on preview and postview option lists. The control allowsthe user to spin forwards and backwards, with <sup>a</sup> preview list of items and a postview list of items being displayed on opposing sides of the currently selected item dialog box. By providing visibility to the upcoming and recently past selections during the spin, a user can operate the spin control at a higher speed, thereby reducing the amount of time necessary to find the desired item on the list.

Chew et al. discloses a hand-held computing device user interface that displays information for an active application program in a middle portion of the screen, and displays a shell program controlled navigation bar at a top portion of the screen. The navigation bar includes a navigation icon which, when tapped by the stylus, aids the user in navigating to other **ECOENT2**<br>Semal No.: 169315,350<br>shows the navigation and display area. The system means relate to calculate information matches the active<br>lighting and was transmission properties that also include the active applies that to save vertical real estate on the screen. The userinterface also displays an application menu bar at a bottom portion of the screen so that the user can manipulate data from the active application by tapping menu items with a stylus without blocking view of the middle portion of the display.

-17-
### GOERTZ Serial No.: 10/315,250

The Gadgeteer article by Strietelmeier is a review of the Palm m100. The article talks about the Palm  $m100$  having a cheaper feel than the prior Palm IIIc. It also talks about new features on the m100, such as an integrated flip cover, <sup>a</sup> smal] windowthat allows viewing of time and date when the up hardware scroll button is pressed, the removability of the flip cover for use of different color face plates, large and separate up/down scroll buttons, a smaller plastic LCD display, an IR port for beaming files back and forth to other Palm devices, a battery door, reset switch, stylus silo and hot sync port on the back of the unit, a louder internal speaker, limited RAM of  $2MB$ , use of AAA batteries to power the device, and changes to the m100 software, such as the addition of a notepad application and a clock application and the removal of mail or expense applications.

Thus, it is clear that independent claim 1 of the present application is not obvious over the references of record cited by the Examinerin the outstanding Office Action of May 24, 2007. And, because independent claim <sup>1</sup> is not obvious over such references, dependent claims 2-18, which depend either directly or indirectly from claim 1, are also not obvious over such references.

In view of the foregoing, it is believed that all of the claims pending in the application, *i.e.*, claims  $1 - 18$ , are now in condition for allowance, which action is earnestly solicited. If any

-18-

**GOERTZ** Serial No.: 10/315,250

issues remain in this application, the Examiner is urged to contact the undersigned at the

telephone number listed below.

Respectfully submitted,

NIXON & VANDERHYE P.C.

By: Pabert A. Molan

Reg. No. 29,834

RAM:drt

Serial No.: 10/315,250<br>
Sesses remain in this application, the Examiner is urged to contact the undersigned at the<br>
telephone number listed below.<br> **Examiner is used to all the series of the A. Vieler-**<br> **Examiner A. Viel** 901 North Glebe Road,  $11<sup>th</sup>$  Floor Arlington, VA 22203 Telephone: (703) 816-4000 Facsimile: (703) 816-4100

-19-

## United States Patent and Trademark Office OG Notices: 22 November 2005

Interim Guidelines for Examination of Patent Applications for Patent Subject Matter Eligibility

In the mid-1990's, the USPTO sought to clarify the legal requirements for statutory subject matter with regard to computer-related inventions. See Examination Guidelines for Computer Related Inventions, 61 Fed. Reg. 7478 (1996). Subsequent to the publication of those guidelines, the Court of Appeals for the Federal Circuit issued opinions in State Street Bank & Trust Co. v. Signature Financial Group Inc., <sup>149</sup> F. 3d 1368, <sup>47</sup> USPQ2d 1596 (Fed. Cir. 1998) and AT&T Corp. v. Excel Communications, Inc., <sup>172</sup> F.3d 1352, 50 USPQ2d 1447 (Fed. Cir. 1999). These decisions explained that, to be eligible for patent protection, the claimed invention as a whole must accomplish <sup>a</sup> practical application. That is, it must produce <sup>a</sup> "useful, concrete and tangible result." State Street, <sup>149</sup> F.3d at 1373-74, <sup>47</sup> USPQ2d at 1601-02. Since this time, the USPTO has seen increasing numbers of applications outside the realm of computer-related inventions that raise subject matter eligibility issues. In order to assist examiners in identifying and resolving these issues, the USPTO is issuing these interim examination guidelines to assist USPTO personnel in the examination of patent applications to determine whether the subject matter as claimed is eligible for patent protection.

The principal objective of these guidelines is to assist examiners in determining, on <sup>a</sup> case-by-case basis, whether <sup>a</sup> claimed invention falls within <sup>a</sup> judicial exception to statutory subject matter (i.e., is nothing more than an abstract idea, law of nature, or natural phenomenon), or whether it is <sup>a</sup> practical application of <sup>a</sup> judicial exception to statutory subject matter. The guidelines explain that a practical application of a <sup>35</sup> U.S.C. Sec. <sup>101</sup> judicial exception is claimed if the claimed invention physically transforms an article or physical object to <sup>a</sup> different state or thing, or if the claimed invention otherwise produces a useful, concrete, and tangible result.

#### I. INTRODUCTION

These Examination Guidelines ("Guidelines") are based on the USPTO's current understanding of the law and are believed to be fully consistent with binding precedent of the Supreme Court, the Federal Circuit and the Federal Circuit's predecessor courts.

These Guidelines do not constitute substantive rulemaking and hence do not have the force and effect of law. These Guidelines have been designed to assist USPTO personnel in analyzing claimed subject matter for compliance with substantive law. Rejections will be based upon the substantive law and it is these rejections which are appealable. Consequently, any failure by USPTO personnel to follow the Guidelines is neither appealable nor petitionable.

The Guidelines set forth the procedures USPTO personnel will follow when examining applications. USPTO personnel are to rely on these Guidelines in the event of any inconsistent treatment of issues between these Guidelines and any earlier provided guidance from the USPTO.

Inquiries concerning these Interim Guidelines may be directed to Linda Therkorn, Office of the Deputy Commissioner for Patent Examination Policy, by telephone at 571-272-8800, or Ray Chen, Office of the Solicitor, by

claim would be found to be statutory.

The Federal Circuit held that the mere manipulations of abstract ideas are not patentable. Schrader, <sup>22</sup> F.3d at 292-93, <sup>30</sup> USPQ2d at 1457-58. If a claimed process manipulates only numbers, abstract concepts or ideas, or signals representing any of the foregoing, the claim is not being applied to appropriate subject matter. Schrader, <sup>22</sup> F.3d at 294-95, <sup>30</sup> USPQ2d at 1458-59. The Federal Circuit also recognizes that the fact that a nonstatutory method is carried out on a programmed computer does not make the process claim statutory. Grams, <sup>888</sup> F.2d at 841, <sup>12</sup> USPQ2d at <sup>1829</sup> (claim <sup>16</sup> ruled nonstatutory even though it was <sup>a</sup> computer-implemented process).

In addition, the Federal Circuit has recently noted that a "structural inquiry is unnecessary" when determining whether a process claim is eligible for patent protection. AT&T, <sup>172</sup> F.3d at 1359, <sup>50</sup> USPQ2d at 1452.

Thus, <sup>a</sup> finding that <sup>a</sup> claim fails to recite <sup>a</sup> computer-implemented process is not determinative in whether that claim passes muster under Sec. 101. Therefore, USPTO personnel should no longer rely on the machine implemented test to determine whether <sup>a</sup> claimed invention is directed to statutory subject matter.

e. Per Se Data Transformation Test

Identifying that a claim transforms data from one value to another is not by itself sufficient for establishing that the claim is eligible for patent protection. See, e.g., Benson, <sup>409</sup> U.S. 63, <sup>175</sup> USPQ 673 (finding machine-implemented method of converting binary~-coded decimal numbers into pure binary numbers unpatentable). In Benson, the claims invention was held to be merely a series of mathematical calculations having "no substantial practical application." Id. at 71, 175 USPQ at 676. Therefore, claims that perform data transformation must still be examined for whether there is a practical application of an abstract idea that produces a useful, concrete, and tangible result.

#### ANNEX IV

#### Computer-Related Nonstatutory Subject Matter

Descriptive material can be characterized as either "functional descriptive material" or "nonfunctional descriptive material." In this context, "functional descriptive material" consists of data structures and computer programs which impart functionality when employed as a computer . component. (The definition of "data structure" is "a physical or logical relationship among data elements, designed to support specific data manipulation functions." The New IEEE Standard Dictionary of Electrical and Electronics Terms 308 (5th ed. 1993).) "Nonfunctional descriptive material" includes but is not limited to music, literary works and <sup>a</sup> compilation or mere arrangement of data.

Both types of "descriptive material" are nonstatutory when claimed as descriptive material per se. Warmerdam, <sup>33</sup> F.3d at 1360, <sup>31</sup> USPQ2d at 1759. When functional descriptive material is recorded on some computer-readable medium it becomes structurally and functionally interrelated to the medium and will be statutory in most cases since use of technology permits the function of the descriptive material to be realized. Compare In re Lowry, <sup>32</sup> F.3d 1579, 1583-84, <sup>32</sup>

USPQ2d 1031, 1035 (Fed. Cir. 1994) (claim to data structure stored on a computer readable medium that increases computer efficiency held statutory) and Warmerdam, <sup>33</sup> F.3d at 1360-61, <sup>31</sup> USPQ2d at 1759 (claim to computer having a specific data structure stored in memory held statutory product-by-process claim) with Warmerdam, <sup>33</sup> F.3d at 1361, 31 USPQ2d at 1760 (claim to a data structure per se held nonstatutory) .

When nonfunctional descriptive material is recorded on some computer-readable medium, in a computer or on an electromagnetic carrier signal, it is not statutory since no requisite functionality is present to satisfy the practical application requirement. Merely claiming nonfunctional descriptive material, i.e., abstract ideas, stored in a computer-readable medium, in a computer, on an electromagnetic carrier signal does not make it statutory. See Diehr, 450 U.S. at 185-86, 209 USPQ at <sup>8</sup> (noting that the claims for an algorithm in Benson were unpatentable as abstract ideas because "[t]he sole practical application of the algorithm was in connection with the programming of a general purpose computer."). Such <sup>a</sup> result would exalt form over substance. In re Sarkar, 588 F.2d 1330, 1333, 200 USPQ 132, 137 (CCPA 1978) ("(E]ach invention must be evaluated as claimed; yet semantogenic considerations preclude a determination based solely on words appearing in the claims. In the final analysis under Sec. 101, the claimed invention, as <sup>a</sup> whole, must be evaluated for what it is.") (quoted with approval in Abele, 684 F.2d at 907, 214 USPQ at 687). See also In re Johnson, 589 F.2d 1070, 1077, 200 USPQ 199, 206 (CCPA 1978) ("form of the claim is often an exercise in drafting"). Thus, nonstatutory music is not a computer component and it does not become statutory by merely recording it on <sup>a</sup> compact disk. Protection for this type of work is provided under the copyright law.

When nonfunctional descriptive material is recorded on some computer-readable medium, in a computer or on an electromagnetic carrier signal, it is not statutory and should be rejected under <sup>35</sup> U.S.C. Sec. 101. In addition, the examiner should inquire whether there should be a rejection under <sup>35</sup> U.S.C. Sec. <sup>102</sup> or 103. The examiner should determine whether the claimed nonfunctional descriptive material be given patentable weight. The USPTO must consider all claim limitations when determining patentability of an invention over the prior art. In re Gulack, <sup>703</sup> F.2d 1381, 1385, <sup>217</sup> USPQ 401, 403-04 (Fed. Cir. 1983). The USPTO may not disregard claim limitations comprised of printed matter. See Gulack, 703 F.2d at 1384, 217 USPQ at 403; see also Diehr, 450 U.S. at 191, 209 USPQ at 10. However, the examiner need not give patentable weight to printed matter absent a new and unobvious functional relationship,between the printed matter and the substrate. See In re Lowry, 32 F.3d 1579, 1583-84, 32 USPQ2d 1031, 1035 (Fed. Cir. 1994); In re Ngai, 367 F.3d 1336, <sup>70</sup> USPQ2d 1862 (Fed. Cir. 2004).

> (a) Functional Descriptive Material: "Data Structures" Representing Descriptive Material Per Se or Computer Programs Representing Computer Listings Per Se

Data structures not claimed as embodied in computer-readable media are descriptive material per se and are not statutory because they are not capable of causing functional change in the computer. See, e.g., Warmerdam, <sup>33</sup> F.3d at 1361, <sup>31</sup> USPQ2d at 1760 (claim to a data structure per se held nonstatutory). Such claimed data structures do not define any structural and functional

interrelationships between the data structure and other claimed aspects of the invention which permit the data structure's functionality to be realized. In contrast, <sup>a</sup> claimed computer-readable medium encoded with a data structure defines structural and functional interrelationships between the data structure and the computer software and hardware components which permit the data structure's functionality to be realized, and is thus statutory.

Similarly, computer programs claimed as computer listings per se, i.e., the descriptions or expressions of the programs, are not physical "things." They are neither computer components nor statutory processes, as they are not "acts" being performed. Such claimed computer programs do not define any structural and functional interrelationships between the computer program and other claimed elements of a computer which permit the computer program's functionality to be realized. In contrast, <sup>a</sup> claimed computer-readable medium encoded with a computer program is a computer element which defines structural and functional interrelationships between the computer program and the rest of the computer which permit the computer program's functionality to be realized, and is thus statutory. See Lowry, <sup>32</sup> F.3d at 1583-84, <sup>32</sup> USPQ2d at 1035. Accordingly, it is important to distinguish claims that define descriptive material per se from claims that define statutory inventions.

Computer programs are often recited as part of a claim. USPTO personnel should determine whether the computer program is being claimed as part of an otherwise statutory manufacture or machine. In such a case, the claim remains statutory irrespective of the fact that a computer program is included in the claim. The same result occurs when <sup>a</sup> computer program is used in a computerized process where the computer executes the instructions set forth in the computer program. Only when the claimed invention taken as a whole is directed to a mere program listing, i.e., to only its description or expression, is it descriptive material per se and hence nonstatutory. Since a computer program is merely a set of instructions capable of being executed by a computer, the computer program itself is not <sup>a</sup> process and USPTO personnel should treat <sup>a</sup> claim for a computer program, without the computer~-readable medium needed to realize the computer program's functionality, as nonstatutory functional descriptive material. When a computer program is claimed in a process where the computer is executing the computer program's instructions, USPTO personnel should treat the claim as <sup>a</sup> process claim. See paragraph IV.B.2(b), below. When <sup>a</sup> computer program is recited in conjunction with a physical structure, such as a computer memory, USPTO personnel should treat the claim as a product claim. See paragraph IV.B.2(a), below.

#### (b) Nonfunctional Descriptive Material

Nonfunctional descriptive material: that does not constitute a statutory process, machine; manufacture or composition of matter and should be rejected under <sup>35</sup> U.S.C. Sec. 101. Certain types of descriptive material, such as music, literature, art, photographs and mere arrangements or compilations of facts or data, without any functional interrelationship is not a process, machine, manufacture or composition of matter. USPTO personnel should be prudent in applying the foregoing guidance. Nonfunctional descriptive material may be claimed in combination with other functional descriptive multi-media material on a computer-readable medium to provide the necessary functional and structural interrelationship to satisfy the requirements of <sup>35</sup> U.S.C. Sec. 101. The presence of the claimed nonfunctional descriptive material

is not necessarily determinative of nonstatutory subject matter. For example, a computer that recognizes <sup>a</sup> particular grouping of musical notes read from memory and upon recognizing that particular sequence, causes another defined series of notes to be played, defines a functional interrelationship among that data and the computing processes performed when utilizing that data, and as such is statutory because it implements <sup>a</sup> statutory process.

(c) Electro-Magnetic Signals

Claims that recite nothing but the physical characteristics of a form of energy, such as a frequency, voltage, or the strength of a magnetic field, define energy or magnetism, per se, and as such are nonstatutory natural phenomena. O'Reilly, 56 U.S. (15 How.) at 112-14. Moreover, it does not appear that <sup>a</sup> claim reciting <sup>a</sup> signal encoded with functional descriptive material falls within any of the categories of patentable subject matter set forth in Sec. 101.

First, a claimed signal is clearly not <sup>a</sup> "process" under Sec. <sup>101</sup> because it is not <sup>a</sup> series of steps. The other three Sec. <sup>101</sup> classes of machine, compositions of matter and manufactures "relate to structural entities and can be grouped as "product' claims in order to contrast them with process claims." <sup>1</sup> D. Chisum, Patents Sec. 1.02 (1994). The three product classes have traditionally required physical structure or material.

"The term machine includes every mechanical device or combination of mechanical device or combination of mechanical powers and devices to perform some function and produce <sup>a</sup> certain effect or result." Corning v. Burden, 56 U.S. (15 How.) 252, 267 (1854). <sup>A</sup> modern definition of machine would no doubt include electronic devices which perform functions. Indeed, devices such as flip-flops and computers are referred to in computer science as sequential machines. <sup>A</sup> claimed signal has no physical structure, does not itself perform any useful, concrete and tangible result and, thus, does not fit within the definition of a machine.

<sup>A</sup> "composition of matter" "covers all compositions of two or more substances and includes all composite articles, whether they be results of chemical union, or of mechanical mixture, or whether they be gases, fluids, powders or solids." Shell Development Co. v. Watson, 149 F. Supp. 279, 280, 113 USPQ 265, 266 (D.D.C. 1957), aff'd, <sup>252</sup> F.2d 861, <sup>116</sup> USPQ <sup>428</sup> (D.C. Cir. 1958). <sup>A</sup> claimed signal is not matter, but a form of energy, and therefore is not a composition of matter.

The Supreme Court has read the term "manufacture" in accordance with its dictionary definition to mean "the production of articles for use.from raw or prepared materials by giving to these materials new. forms, qualities, properties, or combinations, whether by hand-labor or by machinery." Diamond v. Chakrabarty, 447 U.S. 303, 308, 206 USPQ 193, 196-97 (1980) (quoting American Fruit Growers, Inc: v. Brogdex Co., 283 U.S. 1, 11, <sup>8</sup> USPQ 131, 133 (1931), which, in turn, quotes the Century Dictionary). Other courts have applied similar definitions. See American Disappearing Bed Co. v. Arnaelsteen, <sup>182</sup> F. 324, 325 (9th Cir. 1910), cert. . denied, 220 U.S. <sup>622</sup> (1911). These definitions require physical substance, which a claimed signal does not have. Congress can he presumed to be aware of an administrative or judicial interpretation of <sup>a</sup> statute and to adopt that interpretation when it re-enacts <sup>a</sup> statute without change. Lorillard v. Pons, 434 U.S. 575, 580

(1978). Thus, Congress must be presumed to have been aware of the interpretation of manufacture in American Fruit Growers when it passed the <sup>1952</sup> Patent Act.

<sup>A</sup> manufacture is also defined as the residual class of product. <sup>1</sup> Chisum, Sec. 1.02[3] (citing W. Robinson, The Law of Patents for Useful Inventions 270 (1890)). <sup>A</sup> product is a tangible physical article or object, some form of matter, which <sup>a</sup> signal is not. That the other two product classes, machine and composition of matter, require physical matter is evidence that <sup>a</sup> manufacture was also intended to require physical matter. <sup>A</sup> signal, a form of energy, does not fall within either of the two definitions of manufacture. Thus, <sup>a</sup> signal does not fall within one of the four statutory classes of Sec. 101.

On the other hand, from a technological standpoint, a signal encoded with functional descriptive material is similar to <sup>a</sup> computer-readable memory encoded with functional descriptive material, in that they both create a functional interrelationship with a computer. In other words, <sup>a</sup> computer is able to execute the encoded functions, regardless of whether the format is a disk or a signal.

These interim guidelines propose that such signal claims are ineligible for patent protection because they do not fall within any of the four statutory classes of Sec. 101. Public comment is sought for further evaluation of this question.

#### ANNEX 5 Mathematical Algorithms'

Claims to processes that do nothing more than solve mathematical problems or manipulate abstract ideas or concepts are complex to analyze and are addressed herein.

If the "acts" of a claimed process manipulate only numbers, abstract concepts or ideas, or signals representing any of the foregoing, the acts are not being applied to appropriate subject matter. Benson, 409 U.S. at 71-72, <sup>175</sup> USPQ at 676. Thus, a process consisting solely of mathematical operations, i.e., converting one set of numbers into another set of numbers, does not manipulate appropriate subject matter and thus cannot constitute a statutory process.

In practical terms, claims define nonstatutory processes if they:

- consist solely of mathematical operations without some claimed practical application (i.e., executing <sup>a</sup> "mathematical algorithm"); or

- simply manipulate abstract ideas, e.g., a bid (Schrader, <sup>22</sup> F.3d at 293-94, <sup>30</sup> USPQ2d at 1458-59) or <sup>a</sup> bubble hierarchy (Warmerdam, <sup>33</sup> F.3d at 1360, <sup>31</sup> USPQ2d at 1759), without some claimed practical application.

Cf. Alappat, <sup>33</sup> F.3d at 1543 n.19, 31 USPQ2d at 1556 n.19 in which the Federal Circuit recognized the confusion:

The Supreme Court has not been clear . . . as to whether such subject Matter is excluded from the scope of Sec. <sup>101</sup> because it represents laws of nature, natural phenomena, or abstract ideas. See Diehr, 450 U.S. at 186 (viewed mathematical algorithm as a law of nature); Gottschalk v. Benson,

### Writers Guide to the Pocket PC and Palm

## Graffiti Writing Guide

Block Recognizer on the Pocket PC uses Palm Graffiti. Letters go in the left block and numbers are written in the right block

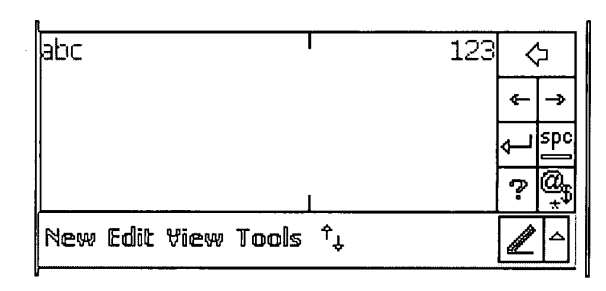

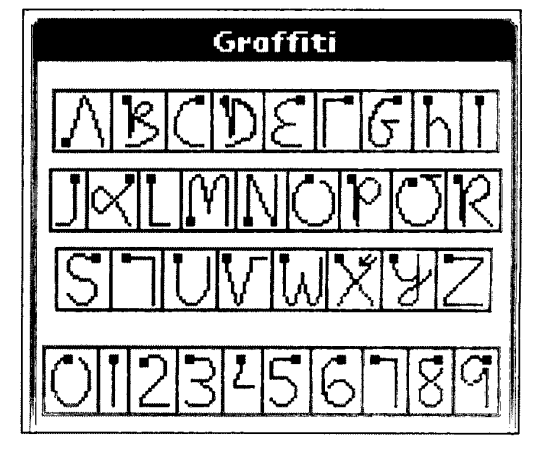

 $\beta$ 

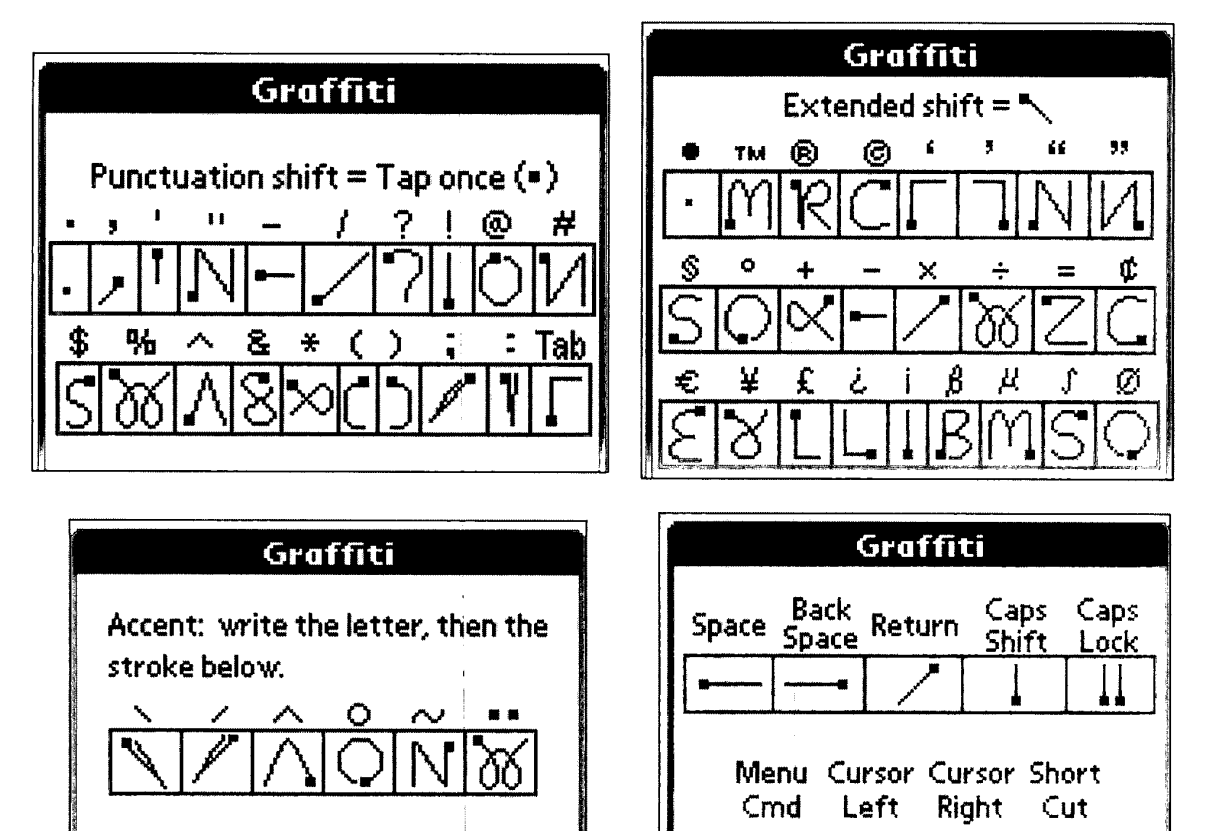

Write these characters

in the letter side:

æ

Я

÷

트

## Writers Guide to the Pocket PC and Palm

# Graffiti 2

The latest version of Graffiti, that comes on the Palm Tungsten T3 and higher, is a slight modification of the original Graffiti.

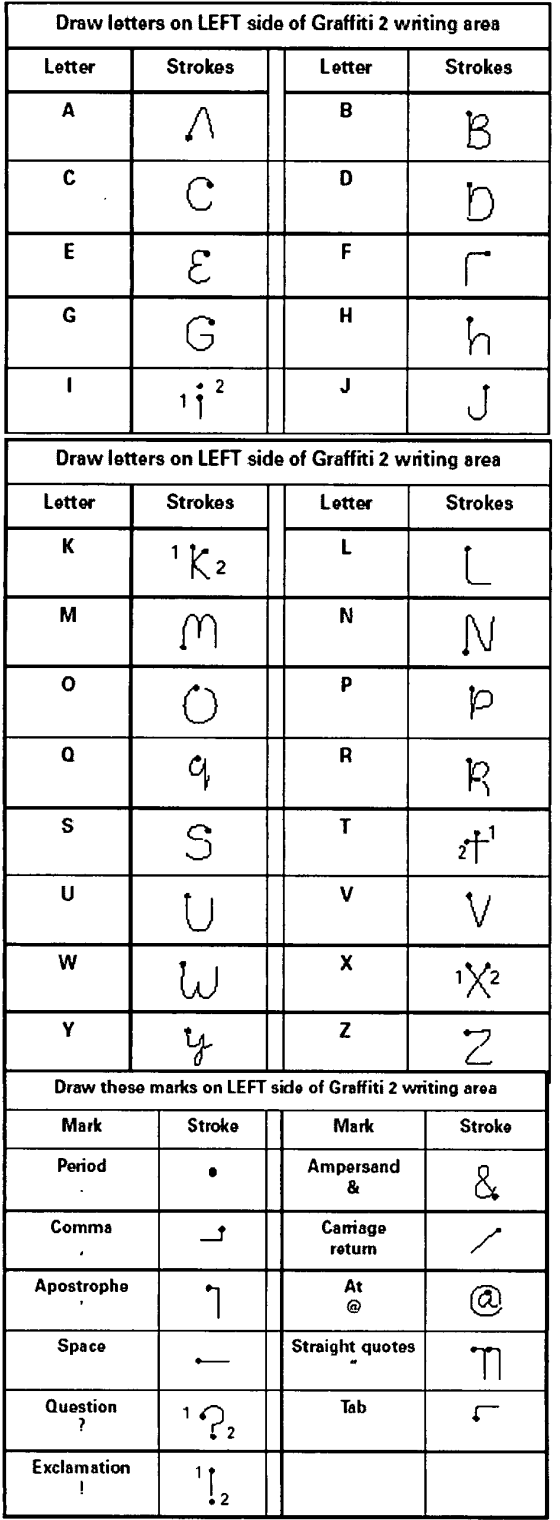

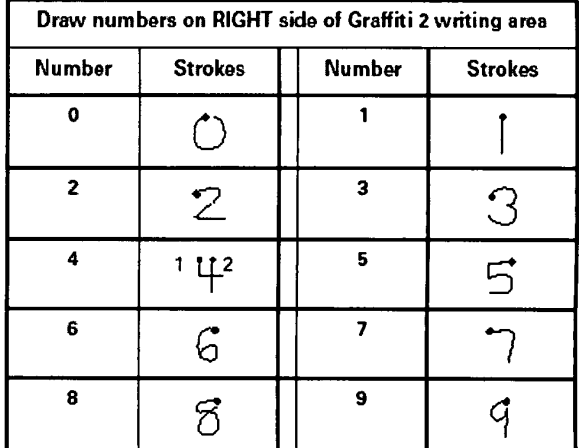

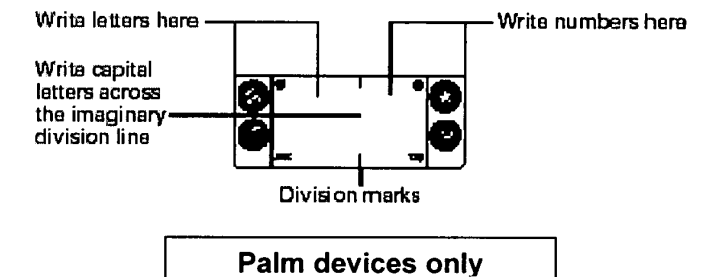

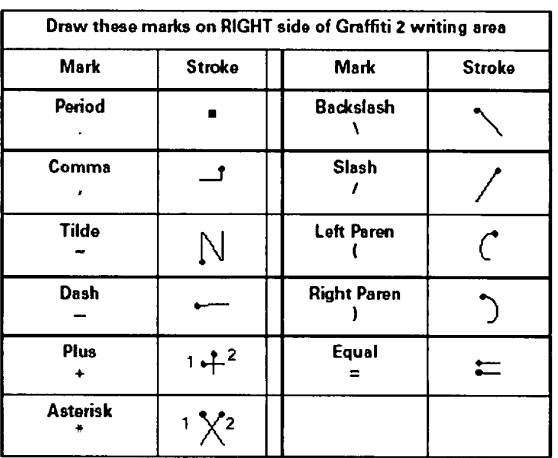

Nancy Clark, M.Ed.

FSU College of Medicine

 $\overline{2}$ 

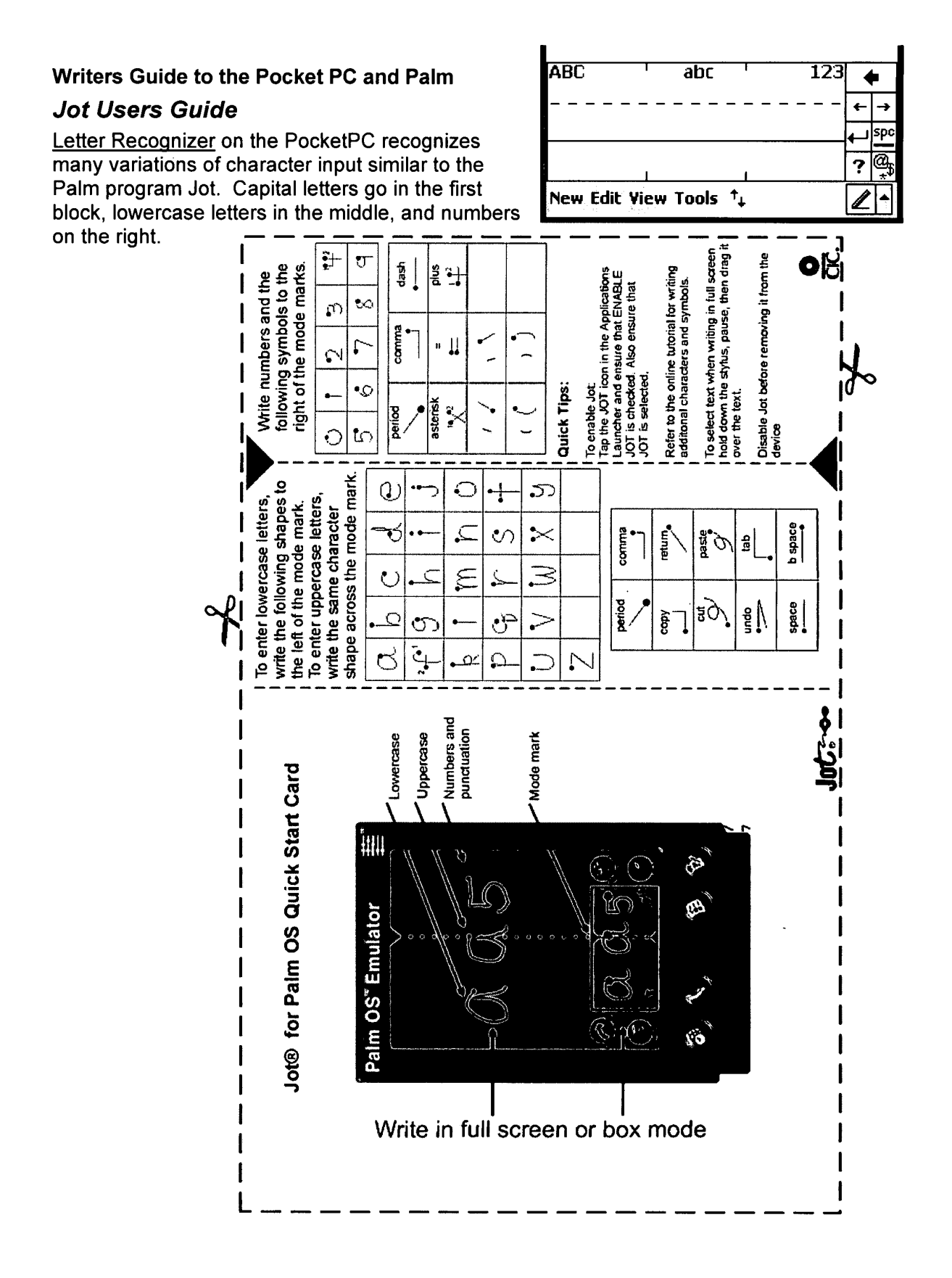

Nancy Clark, M.Ed.

FSU College of Medicine

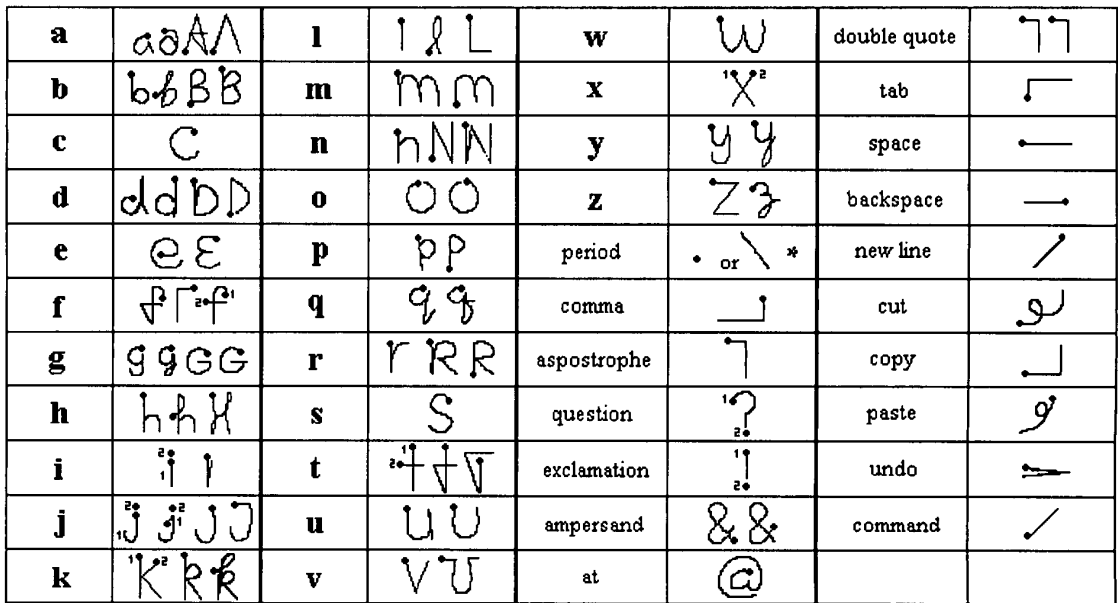

## Writers Guide to the Pocket PC and Palm

 $\ddot{\bullet}$  $\mathcal{L}$  $\lambda$ 

\*  $\bullet$  or  $\bullet\bullet$  is written in the writing area.

 $\diagdown$  or  $\diagdown\diagdown$  is used when writing on the display.

Write numbers and the following symbols to the right of the division marks.

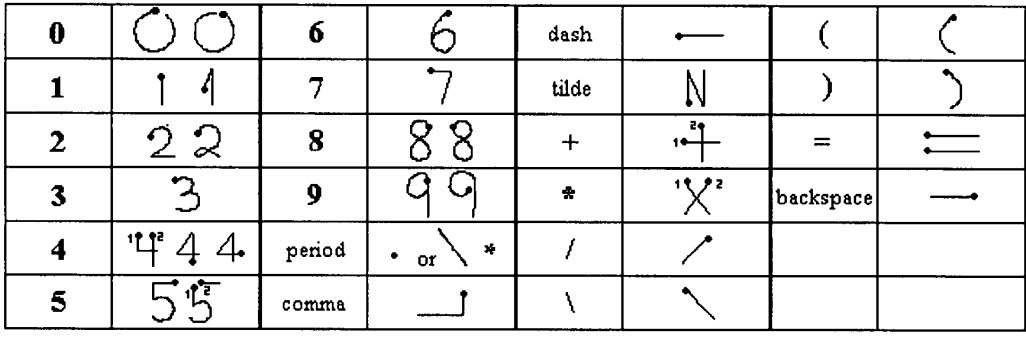

Write accent marks to the right of the division marks after writing an upper or lower case letter.

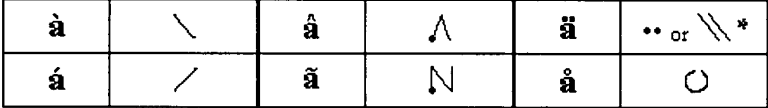

# Writers Guide to the Pocket PC and Palm

Jot Special characters

 $\frac{1}{2}$ 

 $\frac{1}{\sigma_{\rm{eff}}^2}$ 

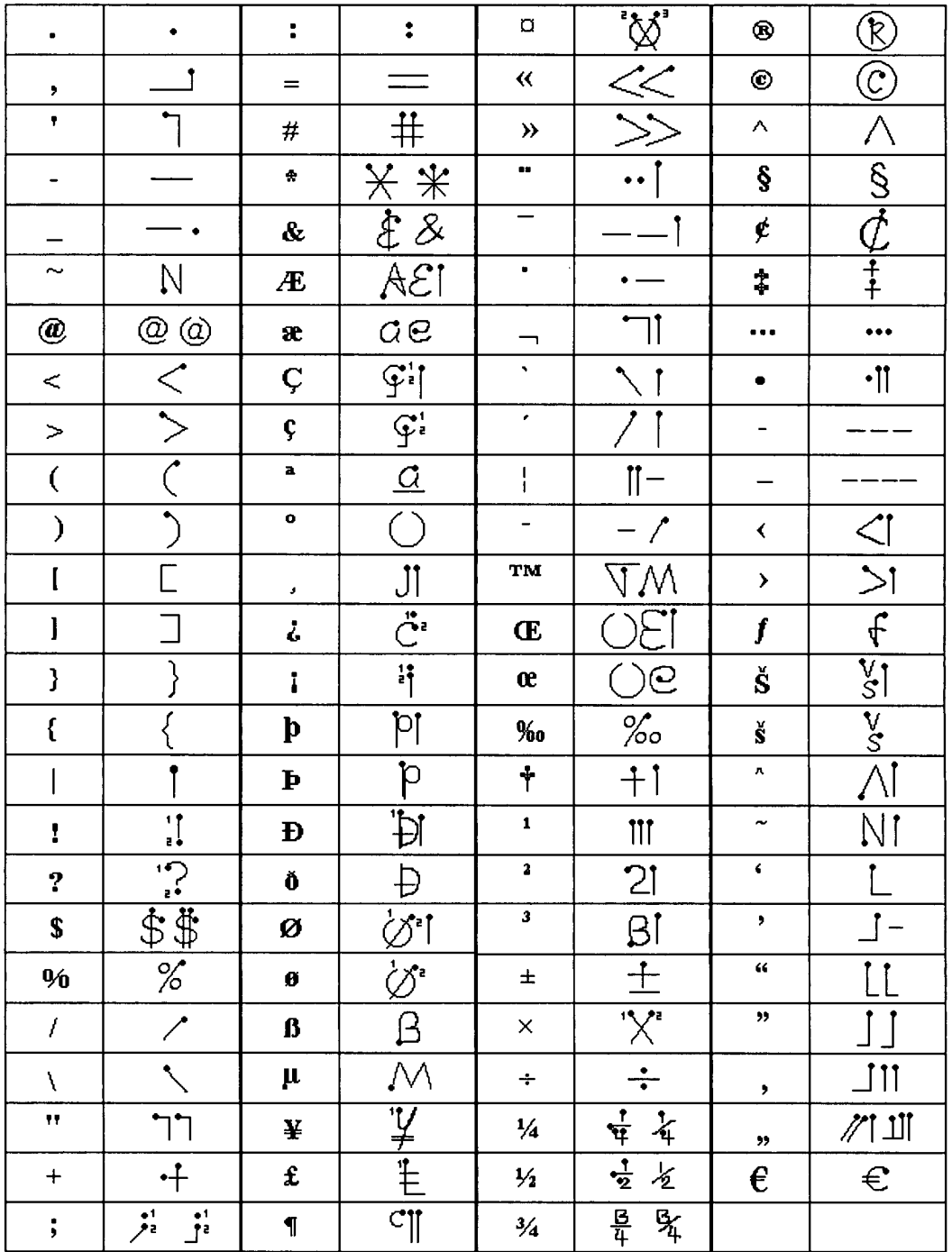

Nancy Clark, M.Ed.

FSU College of Medicine

 $\ddot{\phantom{a}}$ 

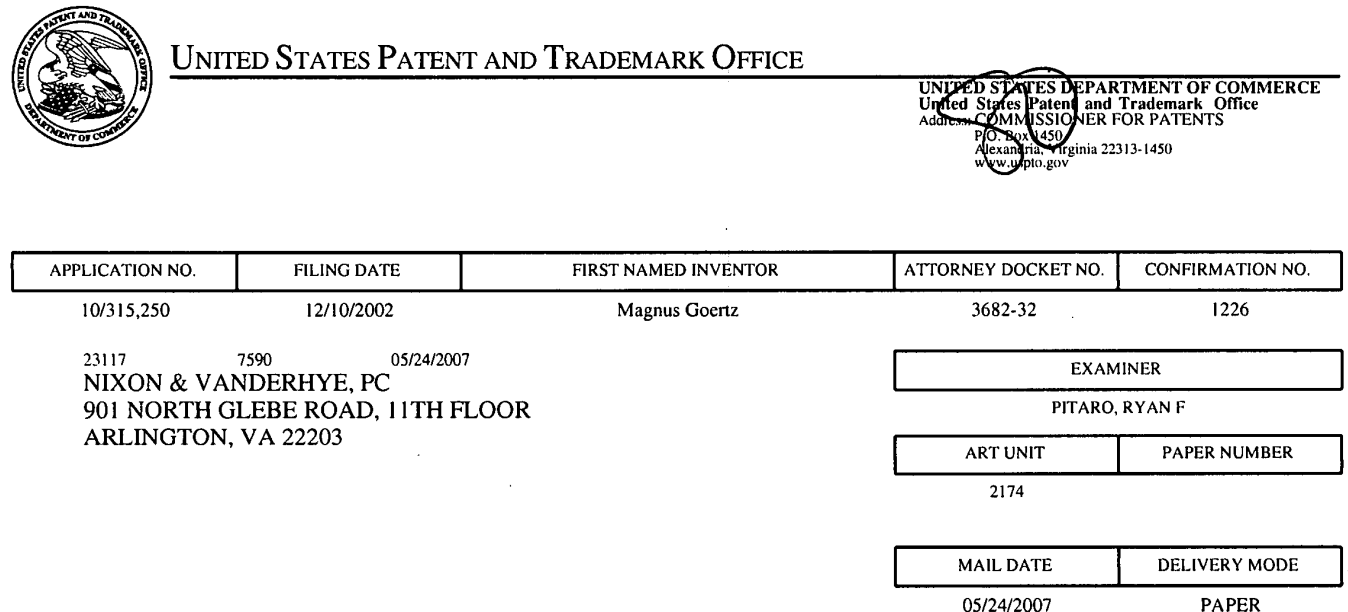

# Please find below and/or attached an Office communication concerning this application or proceeding.

 $\mathcal{A}$ 

The time period for reply, if any, is set in the attached communication.

 $\mathcal{L}$ 

 $\ddot{\phantom{a}}$ 

 $\overline{\phantom{a}}$ 

J.

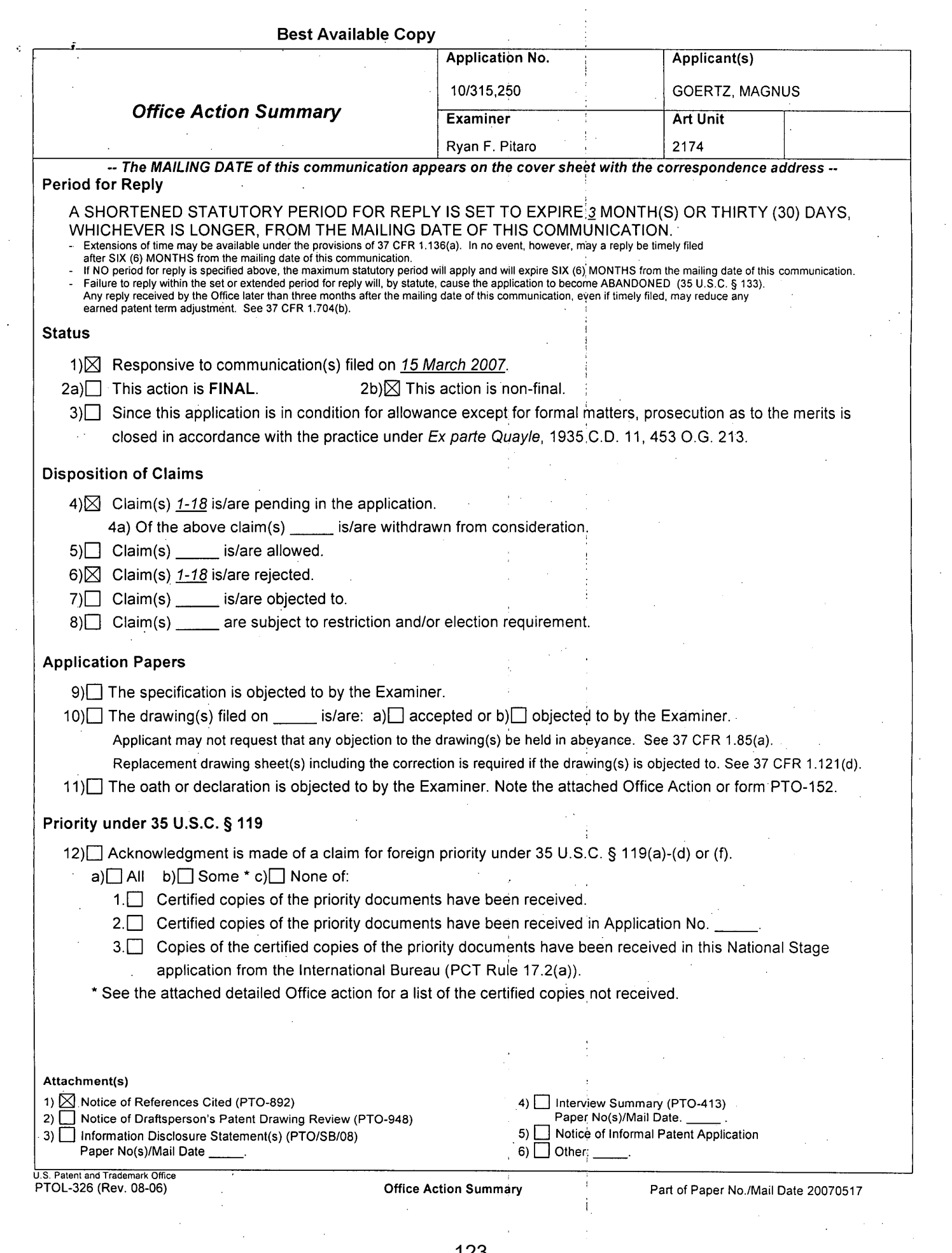

 $\hat{\mathcal{A}}$ 

 $\sim$   $\sim$ 

 $\sim$ 

#### Best Available Copy

Application/Control Number: 10/315,250 Art Unit: 2174 ,

### DETAILED ACTION

#### 'Response to Amendment <sup>|</sup>

This communication is responsive to the Amendment filed 3/15/2007.

Claims 1-18 are pending in this application. Claims 1, <sup>15</sup> and <sup>17</sup> are

independent claims. In the Amendment the Specification and the Claims were

amended. Claims 1-18 were amended.

#### Claim Rejections - 35 USC § 101

35 U.S.C. 101 reads as follows:

Whoeverinvents or discovers any new and useful process, machine, manufacture, or composition of matter, or any new and useful improvement thereof, may obtain a patent therefor, subject to the conditions and requirements of this title.

1.

Claims 1-16 are rejected under 35 U.S.C. 101 becalise the claimed invention is directed to non-statutory subject matter. A graphical userinterface is simply non functional descriptive material per se, and therefore lacks an actual data structure to be considered statutory. To be an actual data structure it must be a physical or logical relationship among data elements designed to support specific data manipulation functions.

Page 2

Application/Control Number: 10/315,250 Page 3 Art Unit: 2174

## Claim Rejections - 35 USC  $\S$  103

i 1 i i

The following is a quotation of <sup>35</sup> U.S.C. 103(a) whieh forms the basis forall

obviousness rejections set forth in this Office action:

(a) <sup>A</sup> patent may not be obtained though the invention is not identically disclosed or described as set forth in section 102 of this title, if the differences between the subject matter sought to be patented and the prior art are such that the subject matter as a whole would have been obvious at the time the invention was made to <sup>a</sup> person having ordinary skill in the art to which said subject matter pertains. Patentability shall not be negatived by the manner in which the invention was made.

Claims 1, 4-7, 12, 15 and 17 are rejected under 35 U.S.C. 103(a) as being unpatentable over Carlson ("Carlson", Carlson, Jeff. Visual Quickstart Guide Palm 'Organizers. Peachpit Press. 2000. Berkeley, CA.) in view of Haitani et al ("Haitani', US 5,900875)in view of Venolia et al ('Venolia', T-Cube: <sup>A</sup> Fast, Self-Disclosing Pen- <sup>|</sup> Based Alphabet).

1. As per claim 1, Carlson teaches a userinterface fora mobile handheld computer unit (Introduction, page xiii), where said computer unit comprises a touch sensitive area (page 26, the screen is touch sensitive), that is simultaneously divided into a menu area (page 12, fig. 1.10 silk screen graffiti area) and a display area, the computer unit is being adapted to run several applications simultaneously (page 47, all of the applications are running concurrently), and to present an active application on top of any other application on said display area, characterised in, that said menu area is adapted to present a representation of a first, a second and a third predefined function, that said first function is a general application dependent function (page 28, the Menu  $icon$ , fig. 2.4), that said second function is a keyboard function (page 30, either the abc

Application/Control Number: 10/315,250 **Page 4** Page 4 Art Unit: 2174 !

Ke

or 123 dots in the lower corner of the Graffiti area), that said third function is a task and file manager (page 47, the Applications screen & fig. 2.35), and that any one of said three functions can be activated when said touch sensitive area detects a movement of an object with its starting point within the representation of said function on said menu . area and with a direction from said menu area to said display area (page 40, bottom-totop screen stroke shortcut fig. 2.22 & page 30, drag the stylus vertically across the screen from bottom to top), said user interface allowing low precision navigation using a blunt object, whereby said user interface can be operated by one hand (page 12, "The stylus is the main method of interacting with the PalmPilot"'and it inherently involves . one hand to use the stylus. Also, if a finger was used, that would also be considered using one hand), where said blunt object is a finger (page 12, "The stylus is the main method of interacting" though anything including fingers can work). Carlson fails to distinctly point out simultaneously displaying a first, second, and third function. However, Haitani teaches the menuarea being adapted to:simultaneously present representations of a first function that is a general application dependent function (Figure 1 items 151,153), a second function that is a keyboard function (Figure 1 item 145) and <sup>a</sup> third function that is <sup>a</sup> task and file manager (Figure <sup>1</sup> item 141). Thereforeit would have been obvious to an artisan at the time of the invention to combine the teaching of Haitani with the interface of Carlson. Motivation to do so would have been to Qa way provide away to view information that does not fit on the display. The modified Carlson still does not explicitly point out activation by a single step of an object moving in a direction on the touch sensitive area. However, Venolia teaches activating by the single

. The contract of the contract of  $\theta$ 

is the contract of the contract of the contract of the contract of the contract of the contract of the contract of the contract of the contract of the contract of the contract of the contract of the contract of the contrac

Application/Control Number: 10/315,250 Art Unit: 2174

step of an object moving in a direction from a starting point; that is representation of the function in the menu area to the display area (Column 2, flick gestures). Therefore it would have been obvious to an artisan at the time of the invention to combine the teaching of Venolia with the modified Carlson. Motivation to do so would have been to provide a fast way of selecting functions. Best Aveliable Cepy<br>
Application/Control Number: 10315.250<br>
Art Unit 2174<br>
also of a object moving in a direction from a starting pointplant is representation of the<br>
function in the menu area to be display area (Columna 2

|

|

|

<sup>|</sup> |

2. As per claim 4, the modified Carlson teaches the userinterface according to claim 1, characterised in,

that, if said second function is activated, said display area is adapted to display a

that, if a text passage in said active application is highlighted, said text passage is displayed in said text field for editing through said keyboard and that said highlighted text passage is replaced by said edited text passage when said second function is deactivated, and

that, if no text passage in said active application is highlighted, said text field is available for inputting and editing of text through said keyboard (Carlson, page 30, fig **2.7**).

3. As per claim 5, the modified Carlson teaches the user interface according to claim 4, characterizedin, that if no text passage in said active application is highlighted, and said text field is used for inputting and editing of text through said keyboard

> | | |

(Carlson, page 30, fig 2.7), then

said first function can be activated, or

Page 5

Application/Control Number: 10/315,250 Page 6 Art Unit: 2174 .

said second function can be closed, in which a choice of saving or deleting said inputted textis given, where the choice of saving said inputted text results in an activation of said first function,

in which said first function will present services or settings available for said inputted text (Carlson, page 28, fig. 2.4 Beam Memo).

4. As per claim 6, the modified Carlson teaches the user interface according to claim 1, characterised in, that, if said third function is activated, said display area is adapted to displaya list with <sup>a</sup> library of available applications and files on said computer unit, that a selection of an application will start said application, and that a selection of a file will open said file in an application intended for said file (Carlson, page  $47,$  fig. 2.35).  $\qquad \qquad$   $\qquad \qquad$   $\qquad \qquad$   $\qquad \qquad$   $\qquad \qquad$   $\qquad \qquad$   $\qquad \qquad$   $\qquad \qquad$   $\qquad$   $\qquad \qquad$   $\qquad$   $\qquad$   $\qquad$   $\qquad$   $\qquad$   $\qquad$   $\qquad$   $\qquad$   $\qquad$   $\qquad$   $\qquad$   $\qquad$   $\qquad$   $\qquad$   $\qquad$   $\qquad$   $\qquad$   $\qquad$   $\qquad$   $\$ Rest Available Copy<br>
<sup>19</sup>89 6<br>
Art Unit 2174<br>
and second function onthis choosed, in which is done of sering or desing select<br>
inputible discrime from the selection of a selection of an application of an application of an

5. As per claim 7, the modified Carlson teaches the user interface according to said object so that the representation of desired application or file is highlighted, removing said object from said touch sensitive area, and then tapping on said touch sensitive area, and that an application or file is highlighted by placing some kind of marking on the representation of said application or file (Carlson, pages 26 & 27).

6. As per claim 42, the modified Carlson teaches the user interface according to Claim 1, characterised in, that an active application, function, service or setting is moved on one step by moving said object from the left of said display area to the right of said display area, and that the active application, function service or setting is closed or '

t

Application/Control Number: 10/315,250 **Application/Control Number: 10/315**,250 Art Unit: 2174 ,

backed one step by moving said object from the right of said display area to the left of said display area (Carlson, page 246, fig. 14.2, Drag to scroll through file).

7. As per claim 15, the modified Carlson teaches an ericlosure adapted to cover a computer unit, said computer unit being adapted to present a user interface according Claim 1, characterised in, that said enclosure is provided with an opening for said <sup>|</sup> display area, and that a representation of said menu area is printed on top of said enclosure (Carlson, page 12, Silkscreen Graffiti area & fig. 1.10).

8. As per claim 17, the modified Carlson teaches a computer readable medium, <sup>|</sup> with a computer program product stored therein, characterised in, that said computer program product comprises computer readable code, which, when read by a-computer, will make it possible for said computer to present a user interface according to Claim <sup>1</sup> (Carlson, page 25, Palm OS).

Claims <sup>2</sup> and <sup>3</sup> are rejected under 35 U.S.C. 103(a) as being unpatentable over Carlson ("Carlson", Carlson, Jeff. Visual Quickstart Guide Palm Organizers. Peachpit Press. 2000. Berkeley, CA.), Haitani etal ("Haitani', US 5,900875), and Venolia etal ("Venolia"', T-Cube: A Fast, Self-Disclosing Pen-Based Alphabet) in view of Kopitzke et al. ("Kopitzke", US # 6,988,246 B2).

|

9.- As perclaim 2, the modified Carlson teaches the user interface according to claim 1, characterized in, that, if said first function is activated, said display area is adapted to display icons representing different services or settings depending on the current active application (Carlson, page 28, the Menu icon, fig. 2.4), and that, if no

Application/Control Number: 10/315,250 <sup>|</sup> . <sup>|</sup> Page 8 Art Unit: 2174

application is currently active on said computer unit, said icons are adapted to represent services or settings of the operations system of said computer unit (Carlson, page 47, fig.  $2.36$ ,  $12:11$  am).

However the modified Carlson does not teach expressly the user interface according to claim 1, characterized in, that, if said first function is activated, said display area is adapted to display icons representing different services or settings depending on the current active application, that one of said icons always represents a "help"-service, regardless of application.

Kopitzke teaches the user interface according to claim 1, characterisedin, that said display area is adapted to display icons representing different services or settings depending on the current active application, that one of said icons always represents a "help"-service, regardless of application (column 4, lines 36-53 & fig. 1, Help key or button 6).

The modified Carlson and Kopitzke are analogous art because theyare in the same field of endeavor, namely graphical user interfaces with touch sensitive displays.

At the time of the invention it would have been obvious to a person of ordinary skill in the art to provide the help function as taught by Kopitzke within the userinterface of the modified Carlson in order to provide context sensitive information.

As per claim 3, the modified Carlson teaches the user interface according to claim 2, characterised in, that a selection of a preferred service or setting is done by tapping on corresponding icon (Carlson, page 26, fig. 2.1 Tapping just about any interface element in the Palm OS evokes a response).

 Application/Control Number: 10/315,250 . <sup>|</sup> 'Page <sup>9</sup> Art Unit: 2174

Claims 8-11 and 13 is rejected under 35 U.S.C. 103(a) as being unpatentable <sup>|</sup> over Carlson("Carlson', Carlson, Jeff. Visual Quickstart Guide Palm Organizers. — Peachpit Press. 2000. Berkeley, CA.), Haitani et al ("Haitani", US 5,900875), and Venolia etal ("Venolia', T-Cube: <sup>A</sup> Fast, Self-Disclosing Pen-Based Alphabet) in view of Wynn et al. ("Wynn", US # 6,734,883 B1).

10. As per claim 8, the modified Carlson teaches the user interface according to claim 7. However the modified Carlson does not teach expressly the user interface, characterised in, that said list is adapted to present only said files or only said applications, that the top area of said list presents a field through which the content of said list can be altered, that, if said list only presents files, said field displays a representation of a task manager and a selection of said field will cause said list to alter to present only applications, and that, if said list only presents applications, said field displays a representation of a file manager and a selection of said field will cause said list to alter and present only files. **Best Aveliaes Copy**<br> **Are Lines 2-17 a**<br>
Are Lines 2-17 a<br>
Are Lines 2-11 and 13 a rejected uniter 35 U.S.C. 100py as temp imperiorized<br> **Over Carliston (Carliston: Letter A-8, abel 31** S.C. 100py as temp imperiorized<br>

Wynn teaches a user interface control, characterised in, that said list is adapted to present only said files or only said applications, that the top area of said list presents a field through which the content of said list can be altered (column 3, lines 4-8, dialog box 32), that, if said list only presents files, said field displays a representation of a task manager and a selection of said field will cause said list to alter to present only applications, and that, if said list only presents applications, said field displays a field will cause said list to alter and present only files (column 3, lines 15-31).

- Application/Control Number: 10/315,250 <sup>|</sup> - Page <sup>10</sup> Art Unit: 2174

The modified Carlson and Wynn are analogous art because they are in the same field of endeavor, namely scrolling within graphical user interfaces with touch sensitive displays.

At the time of the invention it would have been obvious to a person of ordinary skill in the art to have the selection list format as taught by Wynn within the user interface of the modified Carlson in order to provide a conventional list format.

11. As per claim 9, the modifiedCarlson teaches the user interface according to claim 7, characterised in, that, a navigation in said list is performed by moving said object in a direction towards the top of said list or towards the bottom of said list, that the movement of said object will cause said marking to move in the same direction (Carlson, page 27, a quicker way to view the full list is to tajp and hold on the dark solid portion of the scroll bar, then drag it vertically).

However the modified Carlson does not teach expressly that the speed of the movement of said marking is lower than the speed of the movement of said object.

Wynn teaches a user interface control, characterised in, that, a navigation in said list is performed by moving said object in a direction towards the top of said list or towards the bottom of said list, that the movement of said object will cause said marking to move in the same direction (column 3, lines  $32-39$  & figs. 5) and that the speed of the movement of said marking is lower than the speed of the movement of said object (column 4, lines 24-30).

Application/Control Number: 10/315,250 Page 11 Art Unit: 2174

At the time of the invention it would have been obvious to a person of ordinary skill in the art to have the scrolling function as taught by Wynn within the user interface of the modifiedCarlson in order to provide a conventional selection list.

12. As per claim 10, the modified Carlson in view of Wynn teaches the user interface according to claim 9, characterisedin, that, if the number of applications and/orfiles in said list exceeds the number of applications and files that can be presented on said display area, and if said object is moved to the top or bottom position of said display area, then lifted, replaced on said display area, and again moved to the top or bottom of said display area, the content of said display area.will be replaced one whole page, meaning that if said object is positioned at the top of said display area, then lifted, replaced on said display area, and then again moved to the top of said display area, the content of said display area will be replaced by the preceding applications and/or files in said list (Carlson, page 253, fig. 14.15 Full Page Up).

The modified Carlson in view of Wynn does not disclose expressly the user interface, characterised in that if said object is positioned at the bottom of said display area, then lifted, replaced on said display area, and then again moved to the bottom of said display area, the content of said display area will be replaced by the following applications and/or files in said list.

At the time of the invention, it would have been an obvious matter of design choice to a person of ordinary skill in the art to modify the Full Page Up function (Carlson, page 253, fig 14.15) to work as a Full Page Down function by tapping on the bottom of the display area because Applicant has not disclosed that if said object is

Application/Control Number: 10/315,250 Art Unit: 2174

14. As per claim 13, the modified Carlson teaches the user interface according to Claim 1, characterised in, that said menu areais positioned at the bottom of said touch sensitive area, that said representation of said first function is positioned at the left side of said menu area, and that said representation of said second function is positioned at the middle of said menu area.

The modified Carlson does not teach expressly that said representation of said third function is positioned at the right side of said menu area.

At the time the invention was made, it would have been an obvious matter of design choice to a person of ordinary skill in the art to place the third function on the right side of the display area instead of the left, because Applicant has not disclosed that said representation of said third function is positioned at the right side of said menu area provides an advantage, is used for a particular purpose or solves a stated problem. One of ordinary skill in the art, furthermore would have expected Applicant's invention to perform equally well with the third function on the left side of the display area because the placement of the representation would not change its functionality.

Claims 14 and 16 are rejected under 35 U.S.C. 103(a) as being unpatentable over Carlson ("Carlson", Carlson, Jeff. Visual Quickstart Guide Palm Organizers. Berkeley, CA: Peachpit Press, 2000), Haitani et al ("Haitani", US 5,900875), and Venolia et al ("Venolia', T-Cube: A Fast, Self-Disclosing Pén-Based Alphabet) in view of Strietelmeier("Strietelmeier', Strietelmeier, Julie. "Palm m100. " The Gadgeteer. 2000. <http://www.the-gadgeteer.com/review/palm\_m100\_review>),.

Application/Control Number: 10/315,250 and the control of Page 12 Art Unit: 2174

positioned at the bottom of said display area, then lifted, replaced on said display area, and then again moved to the bottom of said display area, the content of said display area will be replaced by the following applications and/or files in said list provides an advantage, is used for a particular purpose, or solves a stated problem. One of ordinary skill in the art, furthermore, would have expected Applicant's invention to perform equally well with the modified Full Page Up function as taught by Carlson because it would only need to be implemented to scroll down instead of up, when the display area is tapped on the bottom, instead of the top.

13. Asperclaim 11, the modified Carlson in view of Wynn teaches the user interface according to claim 10, characterised in, that if said object is removed from any first position on said display area and then replaced on any second position on said display area, said navigation can be continued from said second position (Carlson, page 253,  $f$ ig. 14.15).

Claim 13 is rejected under 35 U.S.C. 103(a) as being unpatentable over Carlson ("Carlson', Carlson, Jeff. Visual Quickstart Guide Palm Organizers. Peachpit Press. 2000. Berkeley, CA.) in view of Haitani et al ("Haitani", US 5,900875) in view of Venolia et al ("Venolia', T-Cube: A Fast, Self-Disclosing Pen-Based Alphabet).

i1

Application/Control Number: 10/315,250 Page 14 Art Unit: 2174 ,

15. As per claim 14, the modified Carlson teaches the user interface according to Claim 1, characterised in, that said userinterface is adapted to a touch sensitive area and that said user interface is adapted to be operated by one hand, where said object  $\mathbf{r}$ 

However the modified Carlson does not teach expressly a touch sensitive area with a size that is in the order of 2-3 inches.

|

Strietelmeier teaches a user interface, characterised in, a touch sensitive area with a size that is in the order of 2-3 inches (page 4).

The modified Carlson and Strietelmeier are analogous art because they are in the same field of endeavor, namely palm-sized computer organizers.

Best Available Copy<br>
Application/Control Number: 10/315,250<br>
<br>
Act Unit: 2174<br>
15. As per claim 14, the modified Cartson teaches the user interface according to<br>
Claim 1, characterised in, that said user interface is adapt At the time of the invention it would have been obvious toa person of ordinary skill in the art to have the dimensions of a touch sensitive area as taught by Strietelmeier within the userinterface of the modified Carlson in order to provide a touch sensitive area with the manufacturer's dimensions.

16. As per claim 16, the modified Carlson teaches the enclosure according to claim 15. However, the modified Carlson does not disclose the enclosure characterisedin, that said enclosure is removable and exchangeable.

Strietelmeier teaches an enclosure characterised in, that said enclosure is removable and exchangeable (page 3, you can also remove the entire face plate... there will be different face plates available).

Application/Control Number: 10/315,250 Page 15 Art Unit: 2174

At the time of the invention it would have been obvious to a person of ordinary skill in the art to have the customizable enclosures as taught by Strietelmeier within the enclosure of the modified Carlson in order to tailor an enclosure to a user's preferences.

17. Claim 18 is rejected under 35 U.S.C. 103(a) as being unpatentable over Carlson <sup>|</sup> ("Carlson", Carlson, Jeff. Visual Quickstart Guide Palm Organizers. Berkeley, CA: Peachpit Press, 2000) in view of Chew et al. ("Chew", US # 6,727,917), Haitani et al (Haitani', US 5,900875), and Venolia et al ("Venolia', T-Cube: A Fast, Self-Disclosing <sup>|</sup> Pen-Based Alphabet).

As per claim 18, the modified Carlson teaches a computer readable medium according to claim 17.

However the modified Carlson does not teach expressly, that said computer program product is adapted to function as a shell upon an operations system.

Chew teaches a user interface for a palm-sized computer device, characterised in, that said computer program product is adapted to function as a shell upon an operations system (column 2, lines 1-5).

The modified Carlson and Chew are analogousart because they are in the same field of endeavor, namely graphical user interfaces for hand-held personal computing devices with touch sensitive displays.

At the time of the invention it would have been obvidus to <sup>a</sup> person of ordinary skill in the art to further modify the modified Carlson program to function as shell as taught by Chew in order to efficiently display information.

Application/Control Number: 10/315,250 . ; Page 16 Art Unit: 2174

# Response to Arguments <sup>|</sup>

Applicant's arguments with respect to claims 1-18 have been considered but are moot in view of the new ground(s) of rejection.

### Conclusion <sup>|</sup>

Any inquiry concerning this communication or earlier communications from the examiner should be directed to Ryan F. Pitaro whose telephone number is 571-272-4071. The examiner can normally be reached on 7:00am - 4:30pm Mondays through Fridays. <sup>|</sup>

If attempts to reach the examiner by telephone are unsuccessful, the examiner's supervisor, Kristine Kincaid can be reached on 571-272-4063. The fax phone number for the organization where this application or proceeding is assigned is  $571-273-8300$ .

Application/Control Number: 10/315,250 Page 17 Art Unit: 2174

Information regarding the status of an application may be obtained from the Patent Application Information Retrieval (PAIR) system. Status information for published applications may be obtained from either Private PAIR or Public PAIR. . Status information for unpublished applications is available through Private PAIR only. For more information about the PAIR system, see http://pair-direct.uspto.gov. Should you have questions on access to the Private PAIR system, contact the Electronic Business Center (EBC) at 866-217-9197 (toll-free). If you would like assistance from a USPTO-Customer Service Representative or access to the automated information system, call 800-786-9199 (IN USA OR CANADA) or 571-272-1000.

Ryan Pitaro<br>
Patent Examiner<br>
Art unit 2174

KRISTINE KINCAID SUPERVISORY PATENT EXAMINER RFP TECHNOLOGY CENTER 2100

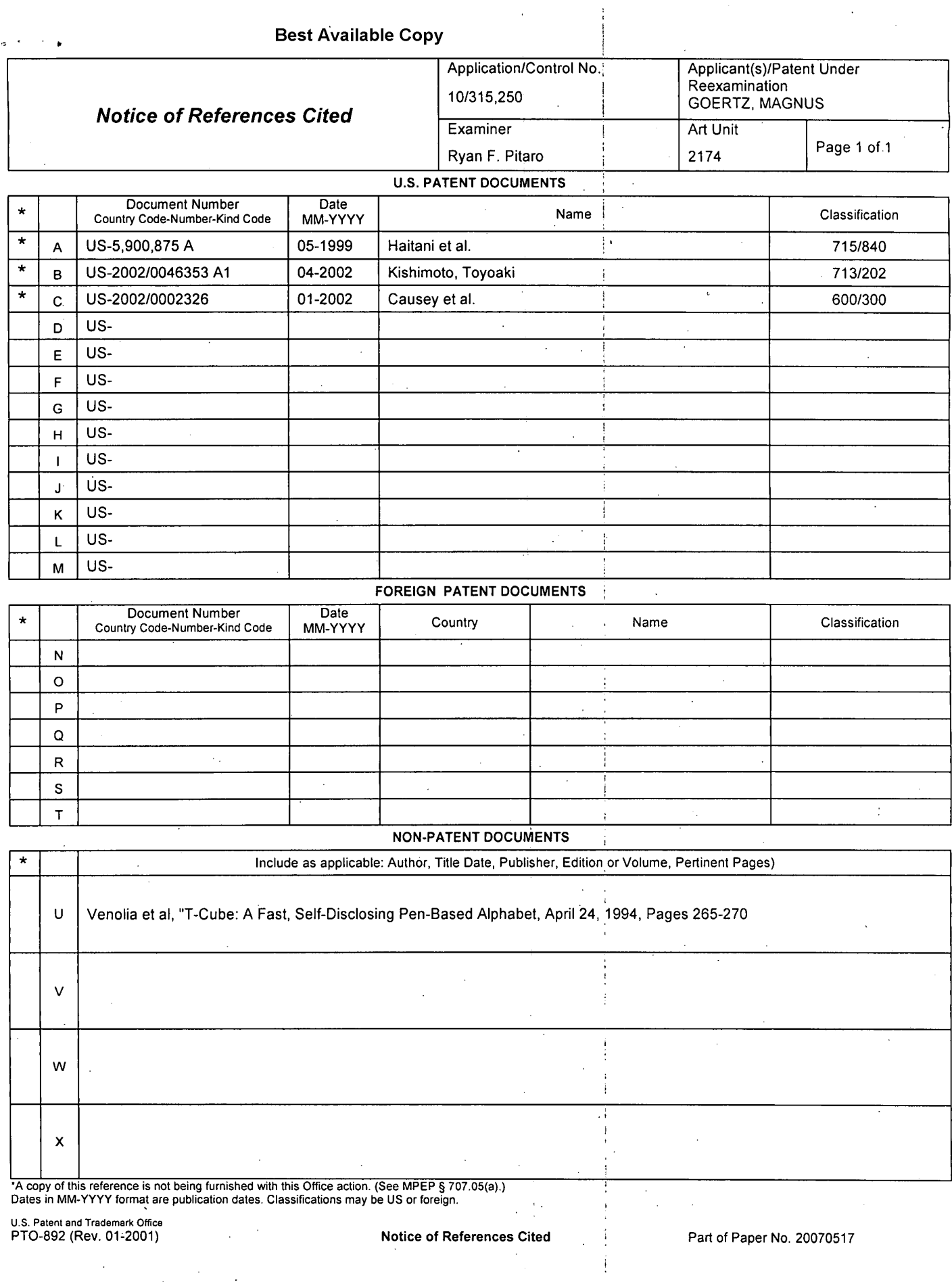

 $\sim 10$ 

 $\sim$ 

 $\bar{z}$ 

**Notice of References Cited** 

Part of Paper No. 20070517

 $\ddot{\phantom{a}}$ 

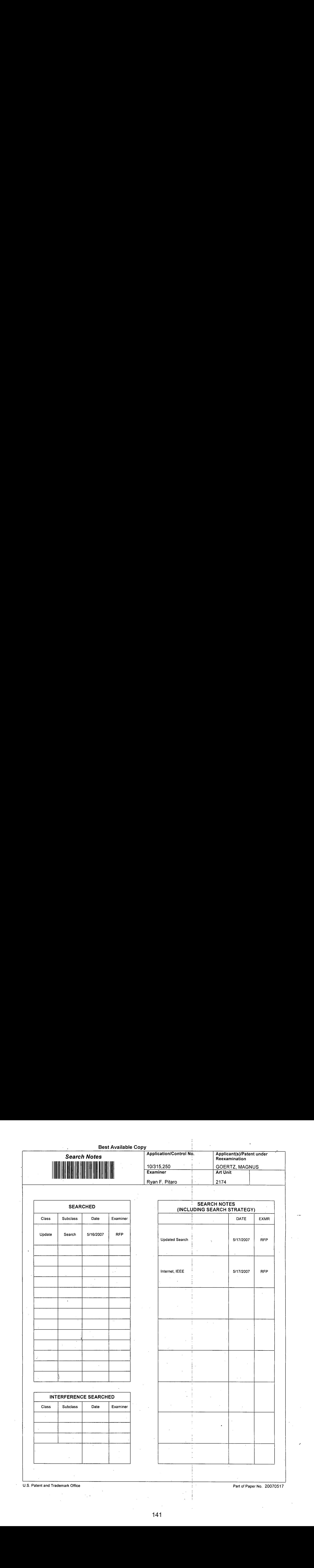

Part of Paper No. 20070517

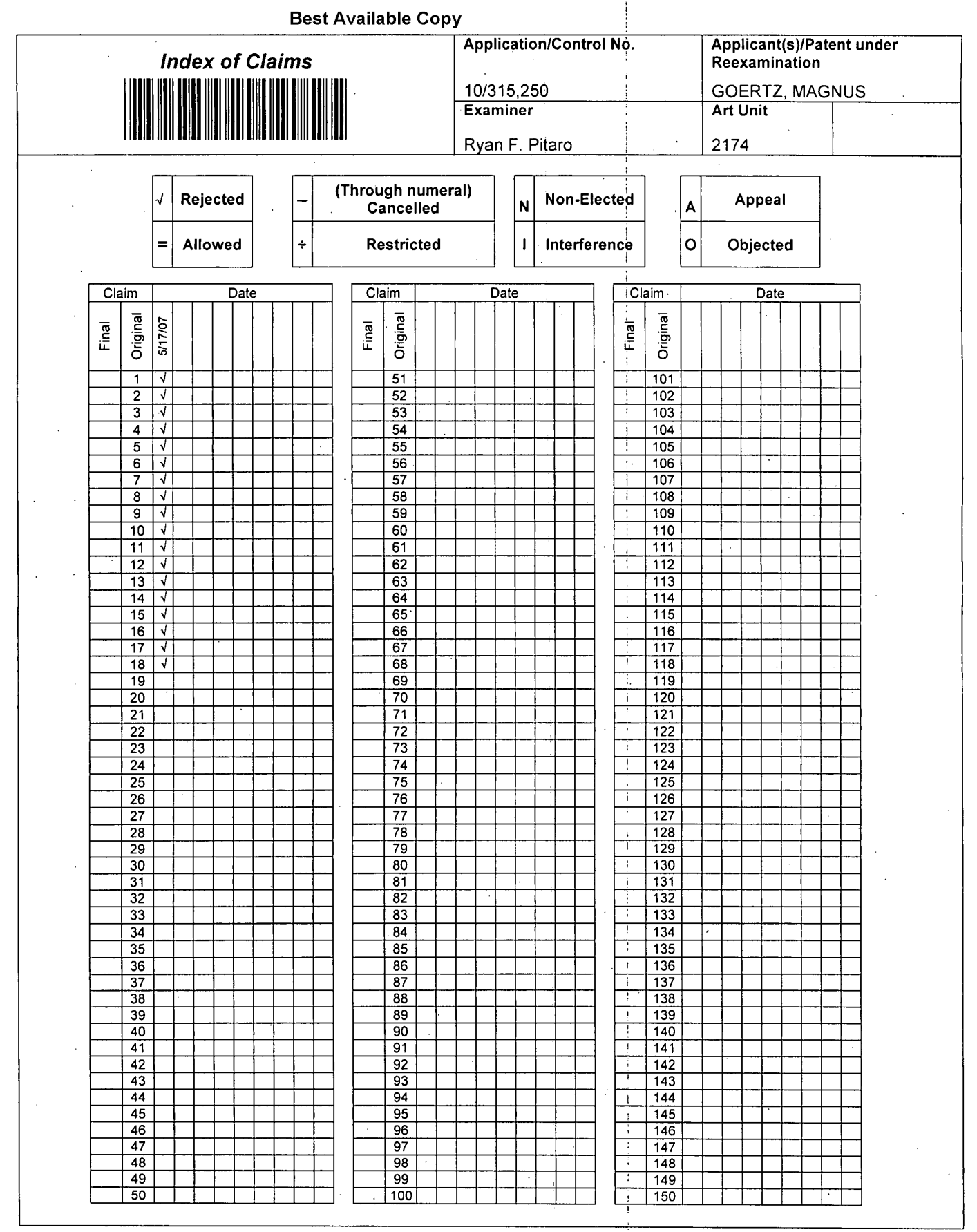

U.S. Patent and Trademark Office

Part of Paper No. 20070517

 $\sim$ 

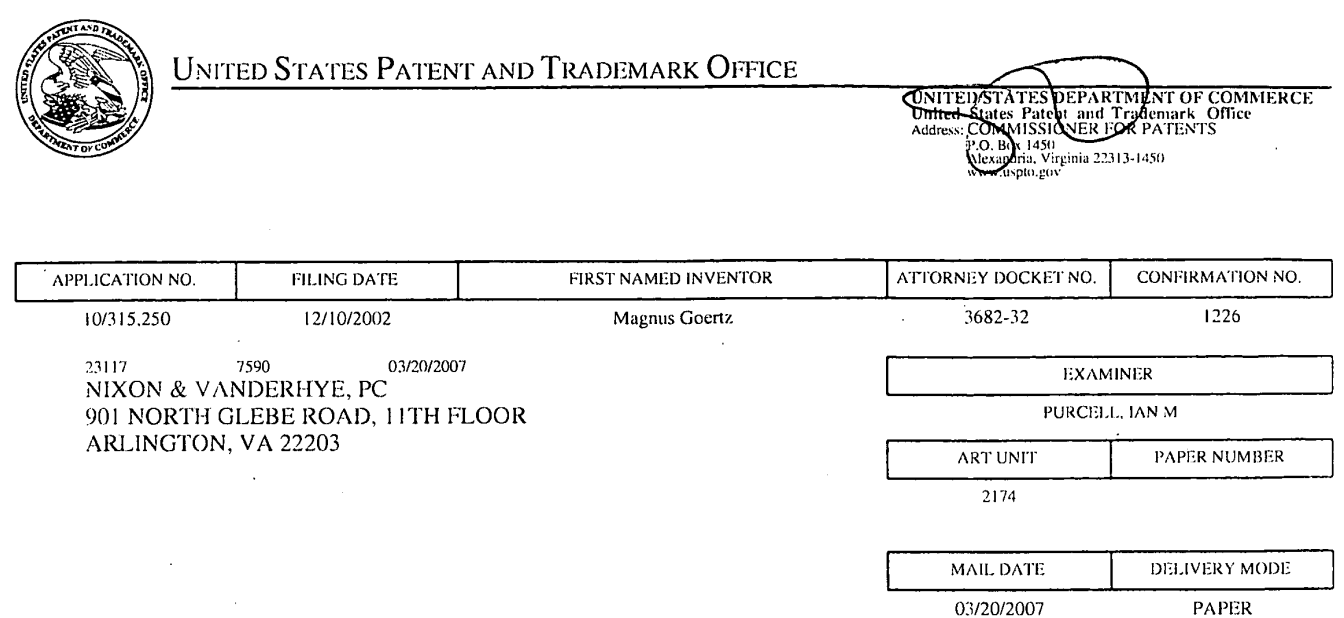

Please find below and/or attached an Office communication concerning this application or proceeding.

 $\mathbf{r}$ 

 $\overline{a}$ 

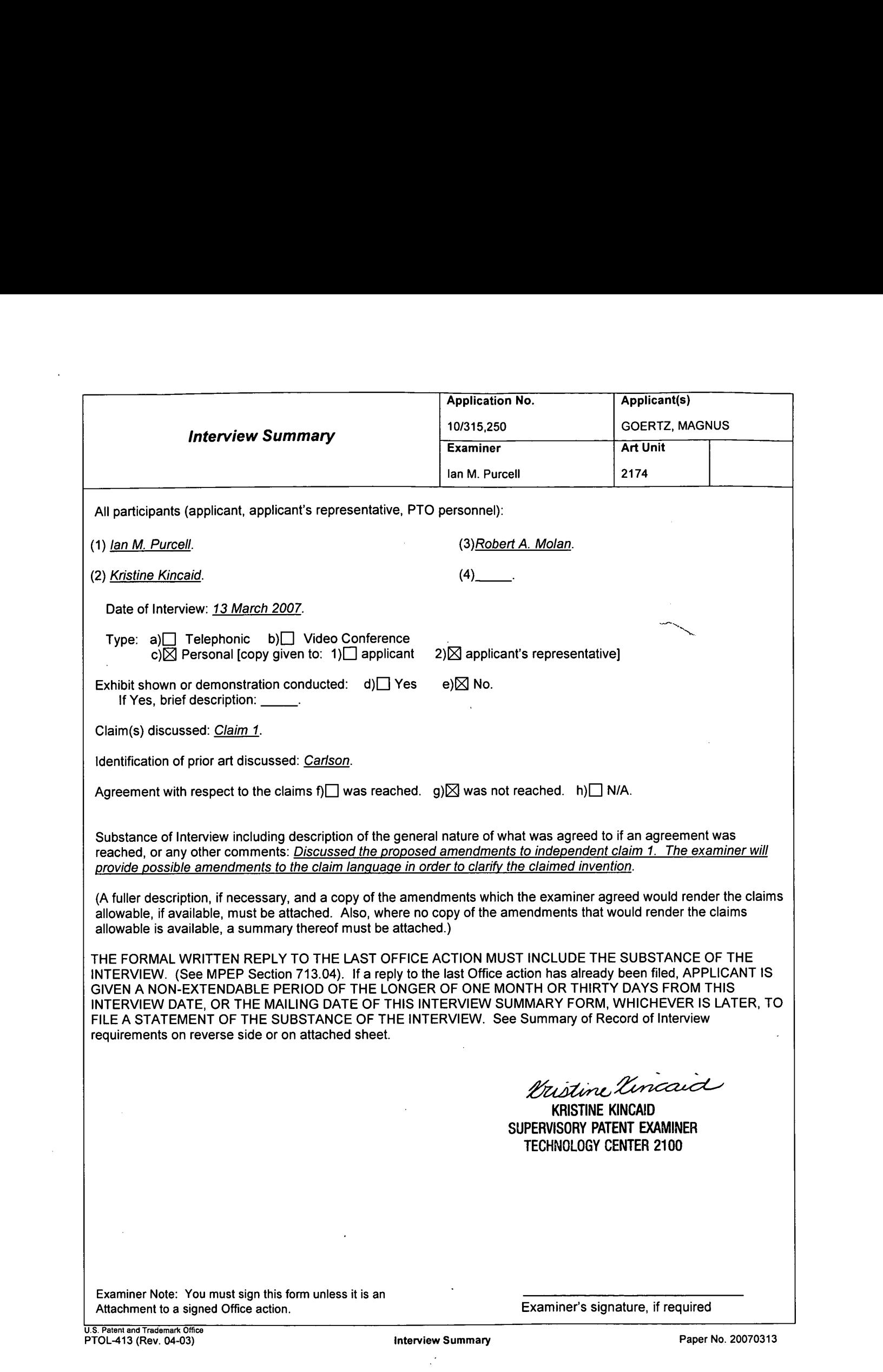
#### Summary of Record of Interview Requirements

#### Manual of Patent Examining Procedure (MPEP), Section 713.04, Substance of Interview Must be Made of Record

A complete written statement as to the substance of any face-to-face, video conference, or telephone interview with regard to an application must be made of record in the application whether or not an agreement with the examiner was reached at the interview.

#### Title 37 Code of Federal Regulations (CFR) § 1.133 Interviews

Paragraph (b)

In every instance where reconsideration is requested in view of an interview with an examiner, a complete written statement of the reasons presented at the interview as warranting favorable action must be filed by the applicant. An interview does not remove the necessity for reply to Office action as specified in §§ 1.111, 1.135. (35 U.S.C. 132)

37 CFR §1.2 Business to be transacted in writing.<br>All business with the Patent or Trademark Office should be transacted in writing. The personal attendance of applicants or their attorneys or agents at the Patent and<br>Trade any alleged oral promise, stipulation, or understanding in relation to which there is disagreement or doubt.

The action of the Patent and Trademark Office cannot be based exclusively on the written record in the Office if that record is itself incomplete through the failure to record the substance of interviews.

It is the responsibility of the applicant or the attorney or agent to make the substance of an interview of record in the application file, unless the examinerindicates he or she will do so. It is the examiner's responsibility to see that such <sup>a</sup> record is made and to correct material inaccuracies which bear directly on the question of patentability.

Examiners must complete an Interview Summary Form for each interview held where a matter of substance has been discussed during the interview by checking the appropriate boxes and filling in the blanks. Discussions regarding only procedural matters, directed solely to restriction requirements for which interview recordation is otherwise provided for in Section 812.01 of the Manual of Patent Examining Procedure, or pointing out typographicalerrors or unreadablescript in Office actions or the like, are excluded from the interview recordation procedures below. Where the substance of an interview is completely recorded in an Examiners Amendment, no separate Interview Summary Record is required.

The Interview Summary Form shall be given an appropriate Paper No., placedin the right handportion ofthefile, and listed on the "Contents" section of the file wrapper. In a personalinterview, a duplicate of the Form is given to the applicant (or attorney or agent) at the conclusionofthe interview. In the case of <sup>a</sup> telephone or video-conferenceinterview, the copy is mailed to the applicant's correspondence address either with or prior to the next official communication. If additional correspondence from the examiner is not likely before an allowance or if other circumstances dictate, the Form should be mailed promptly after the interview rather than with the next official communication.

The Form provides for recordation of the following information:

- Application Number (Series Code and Serial Number)
- -— Nameof applicant Nameof examiner
- Name of examiner<br>- Date of interview
- 
- Type of interview (telephonic, video-conference, or personal)
- Name of participant(s) (applicant, attorney or agent, examiner, other PTO personnel, etc.)
- An indication whether or not an exhibit was shown or a demonstration conducted
- An identification of the specific prior art discussed
- An indication whether an agreement was reached and if so, a description of the general nature of the agreement (may be by attachment of a copy of amendments or claims agreed as being allowable). Note: Agreement as to allowability is tentative and does not restrict further action by the examiner to the contrary.
- The signature of the examiner who conducted the interview (if Form is not an attachment to a signed Office action)

It is desirable that the examiner orally remind the applicant of his or her obligation to record the substance of the interview of each case. It should be noted, however, that the Interview Summary Form will not normally be considered a complete and proper recordation of the interview unless it includes, or is supplemented by the applicant or the examiner to include, all of the applicable items required below concerning the substance of the interview.

- A complete and proper recordation of the substance of any interview should include at least the following applicable items:
- 1) A brief description of the nature of any exhibit shown or any demonstration conducted,
- 2) an identification of the claims discussed,
- 3) an identification of the specific prior art discussed,
- 4) an identification of the principal proposed amendments of a substantive nature discussed, unless these are already described on the Interview Summary Form completed by the Examiner,
- 5) a brief identification of the general thrust of the principal arguments presented to the examiner,
	- (The identification of arguments need not be lengthy or elaborate. <sup>A</sup> verbatim or highly detailed description of the argumentsis not required. The identification of the arguments is sufficientifthe general nature or thrust of the principal arguments madeto the examiner can be understood in the context of the application file. Of course, the applicant may desire to emphasize and fully describe those arguments which he or she feels were or might be persuasive to the examiner.)
- 6) a general indication of any other pertinent matters discussed, and
- 7) if appropriate, the general results or outcome of the interview unless already described in the Interview Summary Form completed by<br>the examiner.

Examiners are expected to carefully review the applicant's record of the substance of an interview. If the record is not complete and accurate, the examiner will give the applicant an extendable one month time period to correct the record.

#### Examiner to Check for Accuracy

If the claims are allowable for other reasons of record, the examiner should send a letter setting forth the examiner's version of the statement attributed to him or her. If the record is complete and accurate, the examiner should place the indication, "Interview Record OK" on the paper recording the substance of the interview along with the date and the examiner's initials.

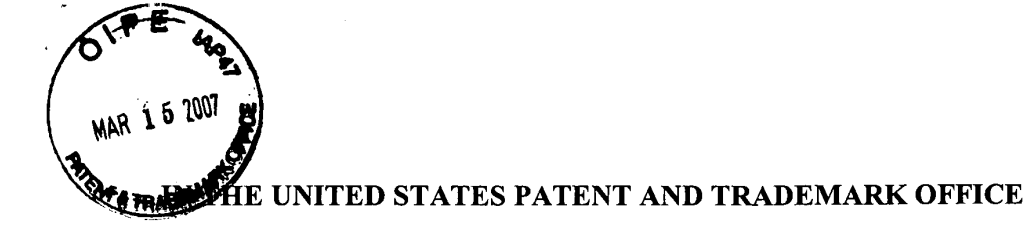

In re Patent Application of

GOERTZ Atty. Ref.: 5042-2 (Formerly 3682-32)

Serial No.: 10/315,250 Group: 2174

For: USER INTERFACE

Filed: December 10, 2002 Examiner: Purcell, Ian M.

March 15, 2007

Commissioner for Patents P.O. Box 1450 Alexandria, VA 22313-1450

## AMENDMENT AFTER FINAL REJECTION

Sir:

 $\bar{I}$ 

In response to the Final Office Action mailed November 15, 2006, please amend the

above-identified application as follows:

Amendments to the Claims are reflected in the listing of claims which begins on page 2

of this paper.

Remarks/Arguments begin on page 9 of this paper.

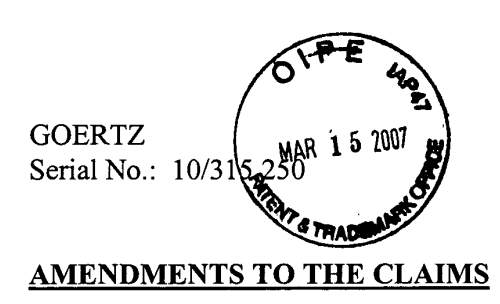

This listing of claims will replace all prior versions, and listings, of claims in the application.

1. (Currently Amended) A user interface for a mobile handheld computer unit, where said computer unit comprises comprising:

a touch sensitive area, which touch sensitive area is that is simultaneously divided into a menu area and a display area,

where said-the computer unit is being adapted to run several applications simultaneously, and to present an active application on top of any other application on said-the display area, characterised in, that

said-the menu area is-being adapted to simultaneously present a-representations of a-first, **AMENDMENTS TO THE CLAIMS**<br>
This issing of claims will replace all prior versions, and listings, of claims in the<br>
application.<br>
1. (Currently Amended) A user interface for a mobile handheld computer unit, where<br>
said-com dependent function, that said-a second function that is a keyboard function, that said-and a third function that is a task and file manager, and

application.<br>
1. (Currently Amended) A user interface for a mobile handheld computer unit, where<br> **said-somputer unit comprises** <u>comprising:</u><br>
a rouch scnsitive area,-whiel toned sensitive area-is that is simultaneously d that any one of said-cach of the three functions simultaneously represented in the menu area ean-being activated when said-by the single step of an object moving in a direction from a starting point that is the representation of the function in the menu area to the display area being detect  $\overrightarrow{AB}$ <br>  $\overrightarrow{AB}$  and  $\overrightarrow{AB}$  are  $\overrightarrow{AB}$  and  $\overrightarrow{AB}$  are touch sensitive area, and firings, of data with the touch sensitive area, and the touch sensitive area, and firing a series of the touch sensitive area, area can-being activated when said-by the single step of an object moving in a direction from a<br>starting point that is the representation of the function in the menu area to the display area being<br>detected by the touch sen the user interface using a blunt object, whereby said-so that the user interface can be operated by

-2-

one hand, where said-the blunt object ean-be-is a finger.

2. (Previously Presented) The user interface according to Claim 1, characterized in, that, ifsaid first function is activated, said display area is adapted to display icons representing different services or settings depending on the current active application, that one of said icons always represents a "help"-service, regardless of application, and that, if no application is currently active on said computer unit, said icons are adapted to represent services or settings of the operations system of said computer unit.

3. (Previously Presented) The user interface according to Claim 2, characterisedin, that that-a selection of a preferred service or setting is done by tapping on corresponding icon.

4. (Previously Presented) The user interface according to Claim 1, characterised in, - that, if said second function is activated, said display area is adapted to display a keyboard anda text field,

- that, if a text passage in said active application is highlighted, said text passage is displayed in said text field for editing through said keyboard andthat said highlighted text passage is replaced by said edited text passage when said second function is deactivated, and

- that if no text passage in said active application is highlighted, said text field is available for inputting and editing of text through said keyboard.

 $-3-$ 

 $\sim 10$ 

5. (Previously Presented) The user interface according to Claim 4, characterised in, that if no text passage in said active application is highlighted, said text field is used for inputting and editing of text through said keyboard, then

- said first function can be activated, or

- said second function can be closed, in which a choice of saving or deleting said inputted text is given, where the choice of saving said inputted text results in an activation of said first function,

in which said first function will present services or settings available for said inputted text.

6. (Previously Presented) The user interface according to Claim 1, characterised in, that, if said third function is activated, said display area is adapted to display a list with a library of available applications and files on said computer unit, that a selection of an application will start said application, and that a selection of a file will open said file in an application intended for said file.

7. (Previously Presented) The user interface according to Claim 6, characterised in, that a selection of an application or a file is done by moving said object so that the representation of desired application or file is highlighted, removing said object from said touch sensitive area, and then tapping on said touch sensitive area, and that an application or file is highlighted by placing some kind of marking on the representation of said application or file.

-4-

8. (Previously Presented) The user interface according to Claim 7, characterised in, that said list is adapted to present only said files or only said applications, that the top area of said list presents a field through which the contentofsaid list can be altered, that, ifsaid list only presents files, said field displays <sup>a</sup> representation of <sup>a</sup> task managerandaselectionofsaid field will cause said list to alter to present only applications, and that, if said list only presents applications, said **SCOPERTS**<br> **Safful No.:** 100315,250<br> **Safful displays a** Presentation The teatr function according to Claim 7, characterized in, that<br>
said list is adapted to greent only said fiber or and y said applications, that the t alter and present only files.

9. (Previously Presented) The user interface according to Claim 7, characterised in, that, a navigation in said list is performed by moving said object in a direction towards the top of said list or towards the bottom of said list, that the movement of said object will cause said marking to move in the same direction, and that the speed of the movement of said marking is lower than the speed of the movement of said object.

10. (Previously Presented) The userinterface according to Claim 9, characterised in, that, if the number of applications and/or files in said list exceeds the number of applications and files that can be presented on said display area, and if said object is moved to the top or bottom position of said display area, then lifted, replaced on said display area, and again moved to the top or bottom of said display area, the content of said display area will be replaced one whole page, meaning that if said object is positioned at the bottom of said display area, then lifted,

-5-

**Contractor** 

 $\ddot{\phantom{a}}$  .

replaced on said display area, and then again moved to the bottom of said display area, the content of said display area will be replaced by the following applications and/or files in said list, and if said object is positioned at the top of said display area, then lifted, replaced on said display area, and then again moved to the top of said display area, the content of said display area will be replaced by the preceding applications and/or files in said list.

11. (Previously Presented) The user interface according to Claim 10, characterisedin, that ifsaid object is removed from anyfirst position on said display area and then replaced on any second position on said display area, said navigation can be continued from said second position.

12. (Previously Presented) The user interface according to Claim 1, characterised in, that an active application, function, service or setting is moved on one step by movingsaid object from the left of said display area to the right of said display area, and that the active application, function, service or setting is closed or backed one step by moving said object from the right of said display area to the left of said display area.

13. (Previously Presented) The user interface according to Claim 1, characterised in, that said menuareais positioned at the bottom ofsaid touch sensitive area, that said representation ofsaid first function is positioned at the left side ofsaid menuarea, that said

 $-6-$ 

 $\mathcal{L}(\mathcal{C})$ 

**Contractor** 

representation ofsaid second function is positioned at the middle ofsaid menuarea, and that said representation of said third function is positioned at the right side of said menu area.

14. (Previously Presented) The userinterface according to Claim 1, characterised in, that said user interface is adapted to a touch sensitive area with a size that is in the order of 2-3 inches, and that said user interface is adapted to be operated by one hand, where said object can be a finger.

15. (Previously Presented) An enclosure adapted to cover a computer unit, said computer unit being adapted to present a user interface according to Claim 1, characterised in, that said enclosure is provided with an opening for said display area, and that a representation of said menu area is printed on top of said enclosure.

16. (Previously Presented) The enclosure according to Claim 15, characterisedin, that said enclosure is removable and exchangeable.

17. (Original) A computer readable medium, with a computer program product stored therein, characterised in, that said computer program product comprises computer readable code, which, when read by a computer, will make it possible for said computer to present a user interface according to Claim 1.

$$
-7 -
$$

 $\sim$ 

 $\sim$   $\sim$  $\ddot{\phantom{a}}$ 

 $\frac{1}{2}$ 

 $\sim$   $\sim$ 

 $\sim$   $\sim$ 

18. (Original) <sup>A</sup> computer readable medium according to Claim 17, characterisedin, that said computer program product is adapted to function as a shell upon an operations system.

 $\sim$   $\sim$ 

 $\ddotsc$ 

#### REMARKS

Reconsideration of this application is respectfully requested. To this end, petition is hereby made for a one month extension of time to respond to the Final Office Action mailed November 15, 2006. In addition, a Request for Continued Examination is being filed with this Amendment After Final Rejection.

The Examiner and his Supervisory Primary Examiner, Kristine Kincaid, are thanked for allowing the undersigned to interview this application on March 13, 2007. The remarks in this Amendment, in essence, constitute the substance of the interview.

Claims 1-18 are pending in the application. Uponentry ofthis Amendment, independent claim <sup>1</sup> will be amended.

In the outstanding Final Office Action of November 15, 2006, the Examiner again rejected claims 1, 4-7, 12, 15 and 17 under 35 U.S.C. §102(b) as being anticipated by Carlson (Carlson, Jeff, Visual Quickstart Guide Palm Organizers, Peachpit Press, 2000, Berkeley, CA; hereinafter "Carlson"). The Examiner further rejected, as being unpatentable under 35 U.S.C. §103(a), claims 2 and 3 over Carlson in view ofKopitzke (USP 6,988,246; hereinafter '"Kopitzke"); claims 8-11 and 13 over Carlson in view ofWynn et al. (USP 6,734883, hereinafter Wynn); claim 13 over Carlson alone; claims 14 and 16 over Carlson in view of Strietelmeier (Strietelmeier, Julie, Palm m100, The Gadgeteer, 2000, http://www.the-

gadgeteer.com/review/palm\_m100\_review;hereinafter Strietelmeier); and claim 18 over Carlson in view of Chew et al. (USP 6,727, 917; hereinafter Chew). The Examiner's rejections are again respectfully traversed.

 $-9-$ 

For a claimed invention to be anticipated by a prior art reference, every element of the claim must be disclosed in the reference. For a claimed invention to be obvious over a combination of prior art references, there must be some suggestion, motivation or teaching in the prior art that would have led one of ordinary skill in the art to combine the references to produce the claimed invention. E.g., Ashland Oil, Inc. v. Delta Resins & Refracs., 776 F.2d 281, 293 (Fed. Cir. 1985). Here, the claimed invention of the present application is neither anticipated nor obvious over the cited references because such references do not disclose or suggest all of the limitations of the claimed invention. Even assuming, arguendo, that the Examiner properly combined the cited references, the resulting combination still would not be the claimed invention given the deficiencies noted below in the primary Carlson reference. CODEN 22<br>
Serial Noc.: (00315,259)<br>
For a claimed invention: the anticipated by protoc anticulated control of the china material of an object moving the control of the single step of a claimed invention from starting in t

Amended independent claim 1 describes a user interface for a hand held computer unit that includes a touch sensitive area simultaneously divided into a menu area and a displayarea, with the menu area simultaneously presenting a first function that is a general application dependent function, a second function that is a keyboard function, and a third function that is a task and file manager. Amended independent claim 1 has been amended to clarify that each of the three functions simultaneously represented in the menu areaare activated by the touch that is the representation of the function in the menu area to the display area. This single step function launching movement is not described in the primary Carlson reference.

The Examiner is thanked for discussing with the undersigned in connection with the Interview mentioned above the clarification of claim 1 by reciting a single step function

-10-

launching movement and noting that the recitation of this single step in claim 1 would likely overcome the cited primary Carlson reference.

The user interface described in claim 1 of the present application is designed to be used with a user's hand and fingers, rather than any tools, such as the stylus used with a Palm Pilot. This user interface is designed to be navigated with a finger, and preferably using only one hand, holding the device with that hand and navigating with a user's finger. This allows the launching ofthe functions described in claim <sup>1</sup> with <sup>a</sup> finger, through the recognition ofthe finger's representation of the function in the menu area to the display area. Claim 1 has been amended to better describe this single step function launching movement.

SODENTZ<br>
Small Nea: 10:313,230<br>
heards the content and noting that the reclusion of this single ately it china, 1 would likely<br>
overcome the cole primary Cations reference.<br>
The user is shall and factor, there the may not The Palm Pilot device described in the cited Carlson referenceis, in contrast, designed to navigate on small icons and buttons with a relatively sharp tip from a stylus or pen. The Carlson reference purports to be a guide to Palm organizers. The Examiner looks to pages 30 and 40 of the Carlson reference as purporting to show the single step function launching movementrecited in claim 1 and discussed above. In particular, the Examiner looks to Figure 2.22, on page 40 of Carlson, and the excerpt from page 30, titled "To activate the keyboard". In this excerpt from page 30, Carlson teaches that there are four ways of accessing the Palm Pilot keyboard function, one ofwhich includes "drag[ing] the stylus vertically across the screen from bottom to top." The stylus is purported to be shownin Figure 2.22, page 40, of Carlson. However, alongside the representation of the stylus in this Figure is a menu including several entries, one of which is the keyboard function, and another of which, i.e., the "backlight" function, appears to be highlighted.

-ll-

There are several reasons why the disclosure on pages 30 and 40 of Carlson do not show the function launching feature recited in claim <sup>1</sup> ofthe present application. First, claim <sup>1</sup> describes three broad based functions using the function launching features described in claim 1, to wit, a first general application-dependent function, a second keyboard function, and a third task and file manager function. The scope of these functions can be appreciated by the embodiment of the invention described in the specification of the present application and, in particular, the examples of these three functions shown in Figures 3, 5 and 6, respectively, of the present application. This is in sharp contrast to the limited keyboard function described in the Carlson reference with respect to the dragging of the stylus across the screen from to top on page 30 ofCarlson.

Second, it is clear from page 40 of Carlson that what is described in Figure 2.22 is a twostep sequence in which a function is highlighted before the stylus is dragged. The grouping of possibilities shown to the right of the stylus in Figure 2.22 includes the keyboard function. This is in contrast to the single step function-launching movement described in claim 1, where a function is launched by the single step of an object, such as a finger, moving from a function icon in the menu area to the display area. It is this simple function-launching movement that allows the user interface and computer unit described in claim <sup>1</sup> to be operated by a single hand and finger.

Finally, even in describing the step of dragging a stylus vertically across a screen from bottom to top to activate a keyboard function, there is nothing in Carlson which teaches placing the stylus in the first instance on an icon describing or corresponding to the keyboard function

-12-

and moving the stylus, or some other object, from that keyboard icon across the screen. Indeed, Figure 2.22 shows the pen-dragging function from the writing area to the top of the screen with the pen or stylus beginning at a location that is not a selected feature, such as those shown in Figure 2.22 that include the keyboard function.

Independent claim 17 describes a computer readable medium, with a computer program product stored therein that makes it possible for a computer to present a user interface according to Claim 1. Independent claims 1 and 17, and thus dependent claims 4-7, 12, and 15, which depend either directly or indirectly from claim 1, are not anticipated by Carlson because Carlson does not disclose the foregoing function launching feature described in amended claim 1.

Independent claims 1 and 17, and dependent claims 4-7, 12, and 15, are also not anticipated by Carlson because Carlson also doesnot disclosethe recited first, second and third predefined functions simultaneously represented in the menu area, muchless activating any one of these three functions by moving an object from a starting point that is within the representation of the function in the menu area in a direction from the menu area to the display area, as discussed above.

Claim 1 describes the first function as a general application dependent function which, in the embodiment of the invention described in the application, are services or functions dependent upon a current active application. One of the services is described as a help service, regardless of the application. Others are described as "save to disk", "send as SMS", or "delete", or settings such as "resolution", "colour", or "brightness". If no application is active, the services or settings

-13-

can be of the operations system, such as background picture, clock, alarm, users, help, etc. See, e.g., Application, pages 5-6.

The Examiner looks to page 28 of Carlson and a "menu" icon shown in Figure 2.4 on page 28 of Carlson as meeting the first function feature recited in claim 1; however, what page 28 of Carlson shows is instructions for accessing menus in applications.

Claim <sup>1</sup> also describes the second function as a keyboard function. The Examiner looks to page 30 of Carlson as showing the keyboard function. Page 30 of Carlson does describe an "onscreen keyboard". <sup>|</sup>

Claim <sup>1</sup> describes the third function as a task and file manager. The Examiner looks to page 47 of Carlson, and particularly the applications screen in Figure 2.35 of Carlson as meeting this function. In the embodiment of the invention described in the present application, the third function is described as displaying a list with a library of available applications and files on the computer unit. See, e.g., Application, page. 7.

Assuming, *arguendo*, that the selected portions of Carlson show functions generally corresponding to the functions described in claim 1, because Carlson shows multiple screens for the menu shown on page 28, the keyboard shown on page 30, and the applications shown on page 47, Carlson also does not disclose a menu area simultaneously presenting a representation ofthe first, second andthird predefined functionsrecited in claim 1. In view ofthe foregoing, clearly, Carlson does not anticipate independent claims 1 and 17 or dependent claims 4-7, 12, and 15.

-14-

Finally, because Carlson does not anticipate the claimed invention as recited in independent claims <sup>1</sup> and 17 (which references claim 1), given the deficiencies noted above in the teachings of the primary Carlson reference, the remaining claims rejected in the outstanding Office Action under  $\S 103(a)$ , *i.e.*, claims 2, 3, 8-11, 13, 14, 16 and 18, which depend either directly or indirectly from claim 1 or claim 17, are also not obvious over Carlson alone or in combination with the other references cited by the Examiner. COMETY<br>
Serial Varia (1913) 5,250<br>
The Hartain Carlston does not anticipate the claimed invention is restited in<br>
The presented the primary Carlston describes the claimed invention is effectively as the present of the pro

In view of the foregoing, it is believed that all of the claims pending in the application, *i.e.*, claims  $1 - 18$ , are now in condition for allowance, which action is earnestly solicited. If any issues remain in this application, the Examiner is urged to contact the undersigned at the telephone number listed below.

The Commissioner is hereby authorized to charge any deficiency, or credit any overpayment, in the fee(s) filed, or asserted to be filed, or which should have been filed herewith (or with any paper hereafter filed in this application by this firm) to our Account No. 14-1140.

Respectfully submitted,

NIXON & VANDERHYE P.C.

Robert A. Molan Reg. No. 29,834

RAM:jsm

901 North Glebe Road, 11<sup>th</sup> Floor Arlington, VA 22203 Telephone: (703) 816-4000 Facsimile: (703) 816-4100

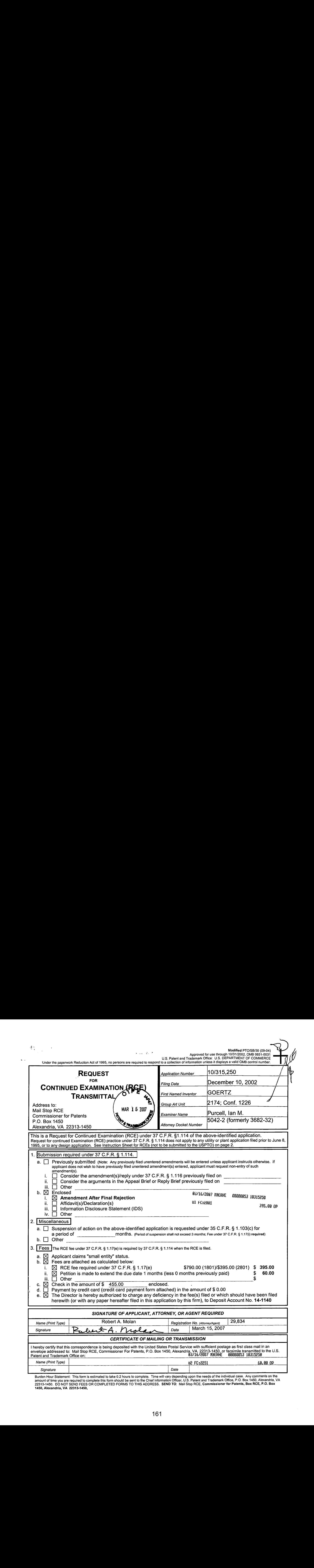

Burden Hour Statement: This form is estimated to take 0.2 hours to complete. Time will vary depending upon the needs of the individual case. Any comments on the<br>amount of time you are required to complete this form should

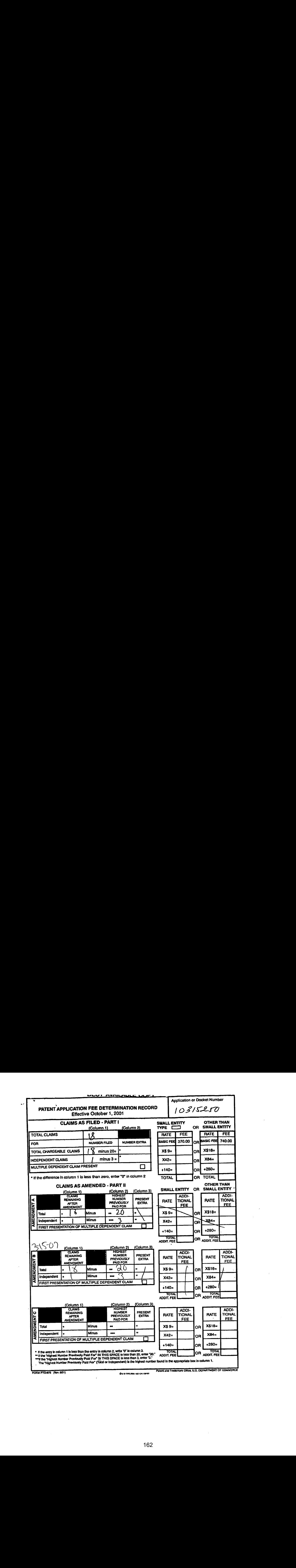

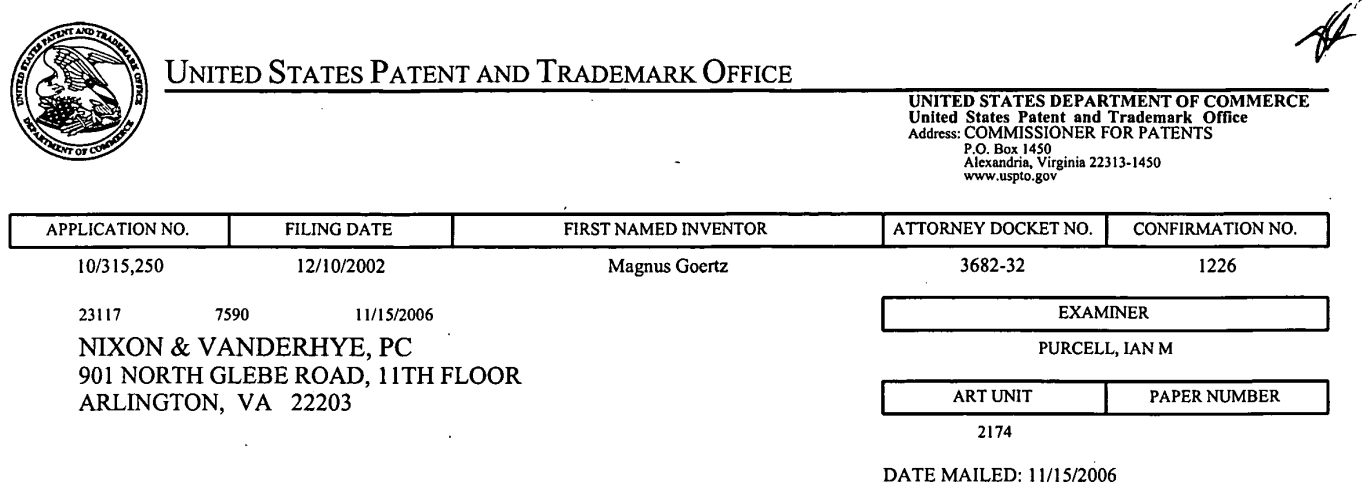

Please find below and/or attached an Office communication concerning this application or proceeding.

 $\mathcal{L}$ 

 $\bar{z}$ 

 $\ddot{\phantom{0}}$ 

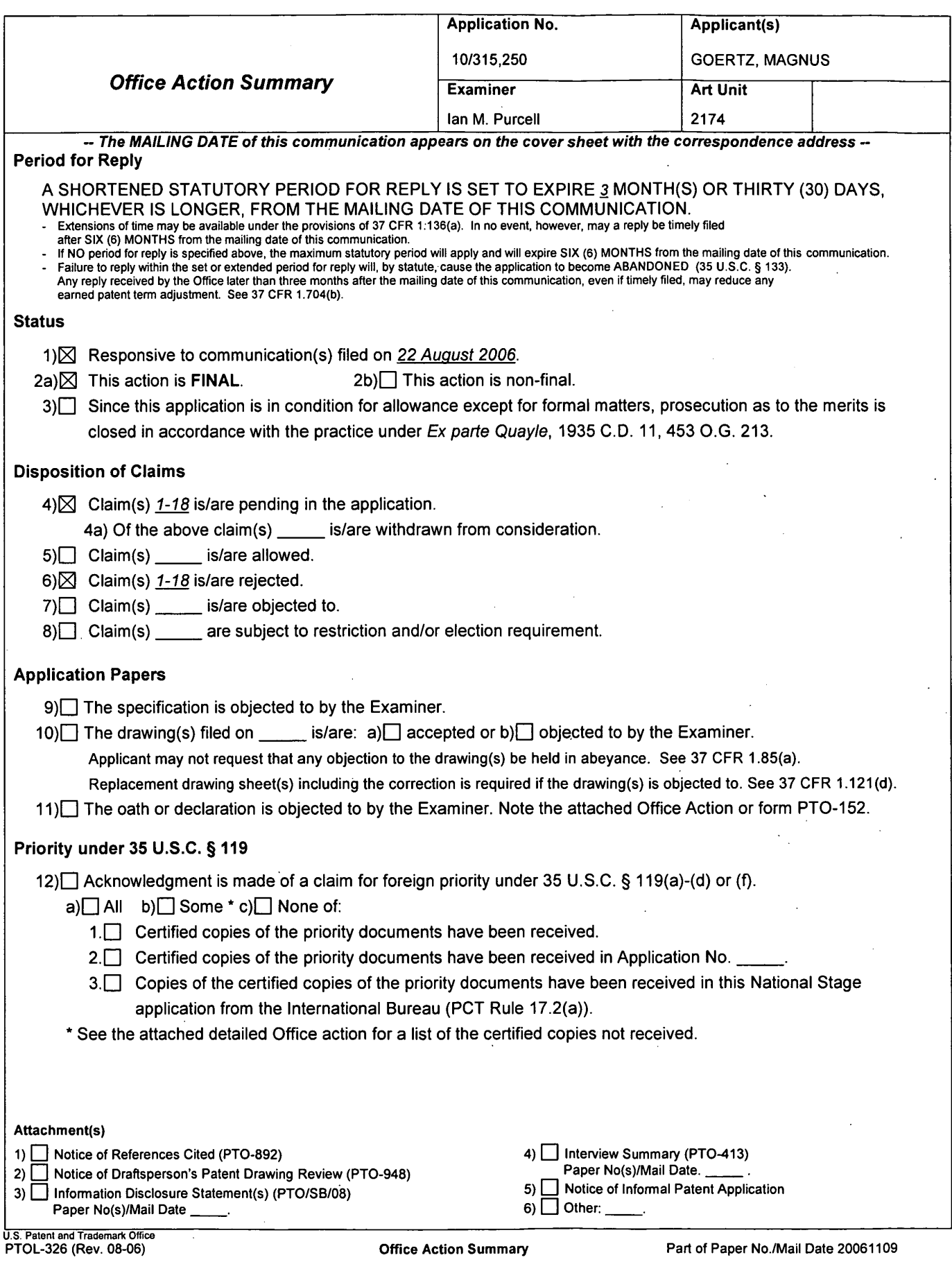

 $\bar{z}$ 

 $\bar{z}$ 

Application/Control Number: 10/315,250 Page 2 Art Unit: 2174

## DETAILED ACTION

1. This communication is responsive to the Amendment filed 8/22/2006.

Claims 1-18 are pending in this application. Claims 1, 15 and 17 are independent claims. In the Amendment the Specification and the Claims were amended. Claims 1-16 were amended.

The text of those sections of Title 35, U.S. Code not included in this action can be found in a prior Office action.

#### Claim Rejections - 35 USC § 102

2. Claims 1, 4-7, 12, 15 and 17 are rejected under 35 U.S.C. 102(b) as being anticipated by Carlson ("Carlson", Carlson, Jeff. Visual Quickstart Guide Palm Organizers. Peachpit Press. 2000. Berkeley, CA.).

3. As per claim 1, Carlson teachesa userinterface for <sup>a</sup> mobile handheld computer unit (Introduction, page xiii), where said computer unit comprises a touch sensitive area (page 26, the screen is touch sensitive), which touch sensitive area is divided into a menu area (page 12, fig. 1.10 silk screen graffiti area) and a display area, where said computer unit is adapted to run several applications simultaneously (page 47, all of the applications are running concurrently), and to present an active application on top of any other application on said display area, characterised in, that said menu areais adapted to present <sup>a</sup> representation of <sup>a</sup> first, <sup>a</sup> second and <sup>a</sup> third predefined function, that said first function is a general application dependent function (page 28, the Menu

## Application/Control Number: 10/315,250 Page 3 Art Unit: 2174

icon, fig. 2.4), that said second function is a keyboard function (page 30, either the abc or 123 dots in the lower corner of the Graffiti area), that said third function is a task and file manager (page 47, the Applications screen & fig. 2.35), and that any one of said three functions can be activated when said touch sensitive area detects a movement of an object with its starting point within the representation of said function on said menu area and with a direction from said menu area to said display area (page 40, boftom-totop screen stroke shortcut fig. 2.22 & page 30, drag the stylus vertically across the screen from bottom to top), said user interface allowing low precision navigation using a blunt object, whereby said userinterface can be operated by one hand (page 12, "The stylus is the main method of interacting with the PalmPilot" and it inherently involves one hand to use the stylus. Also, if a finger was used, that would also be considered using one hand), where said object can be a finger (page 12, "The stylus is the main method of interacting" though anything including fingers can work). Application Commit Number 10:016.268<br>
And Unite 2174<br>
And Unite 2174<br>
Note, fig. 2.4) that said second humidition is a keyboard function (plage 30, either fine above<br>
or 123 often in the text connect free Graffits mea), t

4. As per claim 4, Carlson teachesthe userinterface according to claim 1, characterised in,

that, if said second function is activated, said display area is adapted to display a

that, if a text passage in said active application is highlighted, said text passage is displayed in said text field for editing through said keyboard and that said highlighted text passage is replaced by said edited text passage when said second function is deactivated, and

## Application/Control Number: 10/315,250 Page 4 Art Unit: 2174

that, if no text passage in said active application is highlighted, said text field is available for inputting and editing of text through said keyboard (page 30, fig 2.7).

5. As per claim 5, Carlson teaches the user interface according to claim 4, characterized in, that if no text passage in said active application is highlighted, and said text field is used for inputting and editing of text through said keyboard (page 30, fig 2.7), then

said first function can be activated, or

said second function can be closed, in which a choice of saving or deleting said inputted text is given, where the choice of saving said inputted text results in an activation of said first function,

in which said first function will present services or settings available for said inputted text (page 28, fig. 2.4 Beam Memo).

6. As per claim 6, Carlson teaches the user interface according to claim 1, characterisedin, that, if said third function is activated, said display area is adapted to display a list with a library of available applications and files on said computerunit, that a selection of an application will start said application, and that <sup>a</sup> selection ofa file will opensaid file in an application intended for said file (page 47, fig. 2.35). Application Control Nummer - 10315-200<br>
And Unit 2774<br>
that, if no bast passage in said active septication is highlighted, and too file any ability for a selection of an application or file is any ability of a selection o

7. As per claim 7, Carlson teaches the userinterface according to claim 6, so that the representation of desired application or file is highlighted, removing said object from said touch sensitive area, and then tapping on said touch sensitive area, Application/Control Number: 10/315,250 Page 5 Art Unit: 2174

and that an application or file is highlighted by placing some kind of marking on the representation of said application or file (pages 26 & 27).

8. As per claim 12, Carlson teaches the userinterface according to Claim 1, characterised in, that an active application, function, service or setting is moved on one step by moving said object from the left of said display area to the right of said display area, and that the active application, function service or setting is closed or backed one step by moving said object from the right of said display area to the left of said display area (page 246, fig. 14.2, Drag to scroll through file).

9, As per claim 15, Carlson teaches an enclosure adapted to cover a computerunit, said computer unit being adapted to present a user interface according Claim 1, characterised in, that said enclosure is provided with an opening for said display area, and that a representation of said menu area is printed on top of said enclosure (page 12, Silkscreen Graffiti area & fig. 1.10).

10. Asperclaim 17, Carlson teaches a computer readable medium, with a computer program product stored therein, characterised in, that said computer program product comprises computer readable code, which, when read by a computer, will make it possible for said computer to present a userinterface according to Claim <sup>1</sup> (page 25, Palm OS).

Application/Control Number: 10/315,250 Page 6 Art Unit: 2174

#### Claim Rejections - 35 USC § 103

11. Claims 2 and 3 are rejected under 35 U.S.C. 103(a) as being unpatentable over Carlson ("Carlson'", Carlson, Jeff. Visual Quickstart Guide Palm Organizers. Peachpit Press. 2000. Berkeley, CA.) in view of Kopitzke et al. ("Kopitzke", US # 6,988,246 B2). 12. As per claim 2, Carlson teaches the user interface according to claim 1, characterized in, that, if said first function is activated, said display area is adapted to display icons representing different services or settings depending on the current active application (page 28, the Menu icon, fig.  $2.4$ ), and that, if no application is currently active on said computer unit, said icons are adapted to represent services or settings of the operations system of said computer unit (page 47, fig. 2.36, 12:11 am).

However Carlson doesnot teach expressly the userinterface according to claim 1, characterizedin, that, if said first function is activated, said display area is adapted to display icons representing different services or settings depending on the current active application, that one of said icons always represents a "help"-service, regardless of application.

Kopitzke teaches the user interface according to claim 1, characterised in, that said display area is adapted to display icons representing different services or settings depending on the current active application, that one of said icons always represents a "help"-service, regardless of application (column 4, lines 36-53 & fig. 1, Help key or button 6).

Carlson and Kopitzke are analogous art because they are in the same field of endeavor, namely graphical user interfaces with touch sensitive displays.

## Application/Control Number: 10/315,250 Page 7 Art Unit: 2174

At the time of the invention it would have been obvious to a person of ordinary skill in the art to provide the help function as taught by Kopitzke within the userinterface of Carlson in order to provide context sensitive information.

As per claim 3, the modified Carlson teaches the user interface according to claim 2, characterised in, that a selection of a preferred service or setting is done by tapping on corresponding icon (Carlson, page 26, fig. 2.1 Tapping just about any interface element in the Palm OS evokes a response).

13. Claims 8-11 and 13 is rejected under 35 U.S.C. 103(a) as being unpatentable over Carlson ("Carlson", Carlson, Jeff. Visual Quickstart Guide Palm Organizers. Peachpit Press. 2000. Berkeley, CA.) in view of Wynn et al. ("Wynn", US # 6,734,883 B1).

14. As per claim 8, Carlson teaches the user interface according to claim 7. HoweverCarlson does not teach expressly the userinterface, characterised in, that said list is adapted to present only said files or only said applications, that the top area of said list presents a field through which the content of said list can be altered, that, if said list only presents files, said field displays a representation of a task manager and a selection of said field will cause said list to alter to present only applications, and that, if said list only presents applications, said field displays a representation of a file manager and a selection of said field will cause said list to alter and present only files.

Wynn teaches a user interface control, characterised in, that said list is adapted to present only said files or only said applications, that the top area of said list presents a field through which the content of said list can be altered (column 3, lines 4-8, dialog

## Application/Control Number: 10/315,250 Page 8 Art Unit: 2174

box 32), that, if said list only presents files, said field displays a representation of a task managerand <sup>a</sup> selection of said field will cause said list to alter to present only applications, and that, if said list only presents applications, said field displays <sup>a</sup> representation (column 3, lines 4-8, *label* 31) of a file manager and a selection of said field will cause said list to alter and presentonlyfiles (column 3, lines 15-31).

Carlson and Wynn are analogous art because they are in the same field of endeavor, namely scrolling within graphical user interfaces with touch sensitive displays.

At the time of the invention it would have been obvious to a person of ordinary skill in the art to have the selection list format as taught by Wynn within the user interface of Carlson in order to provide a conventional list format.

15. As per claim 9, Carlson teachesthe userinterface according to claim 7, characterised in, that, a navigation in said list is performed by moving said object in a direction towards the top of said list or towards the bottom of said list, that the movement of said object will cause said marking to move in the same direction (page 27, a quicker way to view the full list is to tap and hold on the dark solid portion of the scroll bar, then drag it vertically).

However Carlson does not teach expressly that the speed of the movement of said marking is lower than the speed of the movement of said object.

Wynn teaches a user interface control, characterised in, that, a navigation in said list is performed by moving said object in a direction towards the top of said list or towards the bottom of said list, that the movement of said object will cause said marking

# Application/Control Number: 10/315,250 Page 9 Art Unit: 2174

to move in the same direction (column 3, lines 32-39 & figs. 5) and that the speed of the movement of said marking is lower than the speed of the movement of said object (column 4, lines 24-30).

At the time of the invention it would have been obvious to a person of ordinary skill in the art to have the scrolling function as taught by Wynn within the userinterface of Carlson in order to provide a conventional selection list.

16. As perclaim 10, the modified Carlson in view of Wynn teachesthe userinterface according to claim 9, characterised in, that, if the number of applications and/or files in said list exceeds the number of applications and files that can be presented on said display area, and if said object is moved to the top or bottom position of said display area, then lifted, replaced on said display area, and again moved to the top or bottom of said display area, the content of said display area will be replaced one whole page, meaning that if said object is positioned at the top of said display area, then lifted, replaced on said display area, and then again moved to the top of said display area, the content of said display area will be replaced by the preceding applications and/or files in said list (Carlson, page 253, fig. 14.15 Full Page Up).

The modified Carlson in view of Wynn does not disclose expressly the user interface, characterised in that if said object is positioned at the bottom of said display area, then lifted, replaced on said display area, and then again moved to the bottom of said display area, the content of said display area will be replaced by the following applications and/or files in said list.

## Application/Control Number: 10/315,250 Page 10 Art Unit: 2174

At the time of the invention, it would have been an obvious matter of design choice to a person of ordinary skill in the art to modify the Full Page Up function (Carlson, page 253, fig 14.15) to work as a Full Page Down function by tapping on the bottom of the display area because Applicant has not disclosed that if said object is positioned at the bottom of said display area, then lifted, replaced on said display area, and then again moved to the bottom of said display area, the content of said display area will be replaced by the following applications and/or files in said list provides an advantage, is used for a particular purpose, or solves a stated problem. One of ordinary skill in the art, furthermore, would have expected Applicant's invention to perform equally well with the modified Full Page Up function as taught by Carlson becauseit would only need to be implemented to scroll down instead of up, when the display area is tapped on the bottom, instead of the top.

17. As per claim 11, the modified Carlson in view of Wynn teaches the user interface according to claim 10, characterised in, that if said object is removed from any first position on said display area and then replaced on any second position on said display area, said navigation can be continued from said second position (Carlson, page 253, fig. 14.15).

Claim 13 is rejected under 35 U.S.C. 103(a) as being unpatentable over Carlson ('Carlson', Carlson, Jeff. Visual Quickstart Guide Palm Organizers. Peachpit Press. 2000. Berkeley, CA.)

18. As per claim 13, Carlson teaches the user interface according to Claim 1, characterised in, that said menu areais positioned at the bottom of said touch sensitive

## Application/Control Number: 10/315,250 Page 11 Art Unit: 2174

area, that said representation of said first function is positioned at the left side of said menu area, and that said representation of said second function is positioned at the middle of said menu area.

Carlson does not teach expressly that said representation of said third function is positioned at the right side of said menu area.

At the time the invention was made, it would have been an obvious matter of design choice to a person of ordinary skill in the art to place the third function on the right side of the display area instead ofthe left, because Applicant has not disclosed that said representation of said third function is positioned at the right side of said menu area provides an advantage, is used for a particular purpose or solves a stated problem. One of ordinary skill in the art, furthermore would have expected Applicant's invention to perform equally well with the third function on the left side of the display area because the placement of the representation would not change its functionality.

19. Claims 14 and 16 are rejected under 35 U.S.C. 103(a) as being unpatentable over Carlson ("Carison'", Carlson, Jeff. Visual Quickstart Guide Palm Organizers. Berkeley, CA: Peachpit Press, 2000) in view of Strietelmeier ("Strietelmeier", Strietelmeier, Julie. "Palm m100." The Gadgeteer. 2000.

<http://www.the-gadgeteer.com/review/palm\_m100\_review>).

20. As per claim 14, Carlson teaches the userinterface according to Claim 1, characterised in, that said user interface is adapted to a touch sensitive area and that said user interface is adapted to be operated by one hand, where said object can be a finger (page 12, stylus...includes fingers).

# Application/Control Number: 10/315,250 Page 12 Art Unit: 2174

However Carlson does not teach expressly a touch sensitive area with a size that is in the order of 2-3 inches.

Strietelmeier teaches a userinterface, characterised in, a touch sensitive area with a size that is in the order of 2-3 inches (page 4).

Carlson and Strietelmeier are analogous art because they are in the samefield of endeavor, namely palm-sized computer organizers.

At the time of the invention it would have been obvious to a person of ordinary skill in the art to have the dimensions of a touch sensitive area as taught by Strietelmeier within the user interface of Carlson in order to provide a touch sensitive area with the manufacturer's dimensions.

21. Asperclaim 16, Carlson teaches the enclosure according to claim 15. However, Carlson does not disclose the enclosure characterised in, that said enclosure is removable and exchangeable.

Strietelmeier teaches an enclosure characterised in, that said enclosure is removable and exchangeable (page 3, you can also remove the entire face plate... there will be different face plates available).

At the time of the invention it would have been obvious to <sup>a</sup> person of ordinary skill in the art to have the customizable enclosures as taught by Strietelmeier within the enclosure of Carlson in order to tailor an enclosure to a user's preferences.

22. Claim 18 is rejected under 35 U.S.C. 103(a) as being unpatentable over Carlson ('Carlson', Carlson, Jeff. Visual Quickstart Guide Palm Organizers. Berkeley, CA: Peachpit Press, 2000) in view of Chew et al. ("Chew", US # 6,727,917).

# Application/Control Number: 10/315,250 Page 13 Art Unit: 2174

As per claim 18, Carlson teaches a computer readable medium according to claim 17.

However Carlson does not teach expressly, that said computer program product is adapted to function as a shell upon an operations system.

Chew teaches a user interface for a palm-sized computer device, characterised in, that said computer program product is adapted to function as a shell upon an operations system (column 2, lines 1-5).

Carlson and Chew are analogous art because they are in the same field of endeavor, namely graphical userinterfaces for hand-held personal computing devices with touch sensitive displays.

At the time of the invention it would have been obvious to a person of ordinary skill in the art to modify the Carlson's program to function as shell as taught by Chew in order to efficiently display information.

#### Response to Arguments

23. Applicant's arguments with respect to claims 2, 4, 6-8, 10, 12, 14-16, 18, 20, 22- 24 in the Amendment have been fully considered but they are not persuasive.

Applicant argued the following:

(a) Carlson does not teach using a blunt object, whereby the user can operate the interface with one hand, where said object can be a finger.

(b) Carlson does not disclose the recited first second, and third predefined functions represented in a menu area, or activating anyone one of these three functions

# Application/Control Number: 10/315,250 . Page 14 Art Unit: 2174

by moving an object from a starting point within the representation of the function on the menu in a direction from the menu area to the display area.

The Examiner disagrees for the following reasons:

Per (a), The stylus is the main method of interacting, however anything including fingers can work (page 12). It is simply an allegation that Carlson is portraying the use of a finger in "a somewhat joking way". It is more likely that Carlson is portraying the use of a toe in "a somewhat joking way". However, joking or not, Carlson teaches the use of a finger or a toe as said object. Furthermore, Carlson states on page 26, "three basic methods of interacting within the Palm ... depend on the stylus." As disclosed earlier, Carlson teaches that a finger can work as the stylus (page 12, Stylus). Moreover, the basic methods of interacting depend on the stylus, does not imply that all methods of interacting depend on the stylus.

Per (b), during patent examination, the pending claims must be "given >their< broadest reasonable interpretation consistent with the specification." > In re Hyatt, 211 F.3d 1367, 1372, 54 USPQ2d 1664, 1667 (Fed. Cir. 2000). Despite the claims being interpreted in light of the specification, limitations from the specification are not being readinto the claims. See In re Van Geuns, 988 F.2d 1181, 26 USPQ2d 1057 (Fed.Cir. 1993).

Applicant always has the opportunity to amend the claims during prosecution, and broad interpretation by the examiner reduces the possibility that the claim, once issued,

## Application/Control Number: 10/315,250 . Page 15 Art Unit: 2174

will be interpreted more broadly than is justified. In re Prater, 415 F.2d 1393, 1404-05, 162 USPQ 541, 550-51 (CCPA 1969).

In this case, Carlson teaches the recited first (page 28, the Menu icon, fig. 2.4), second (page 30, either the abc or 123 dots in the lower corner of the Graffiti area) and third predefined functions (page 47, the Applications screen & fig. 2.35) represented in a menu area (page 12, fig. 1.10 silk screen graffiti area). Furthermore, Carlson teaches activating anyone one of these three functions by moving an object from a starting point within the representation of the function on the menu in <sup>a</sup> direction from the menu area to the display area. Carlson teaches activating the second function by moving an object from a starting point within the representation of the function on the menu ina direction from the menu area to the display area (page 40, bottom-to-top screen stroke shortcut, fig. 2.22 & page 30, to activate the keyboard ... drag the stylus vertically across the screen from bottom to top).

#### **Conclusion**

Any inquiry concerning this communication or earlier communications from the examiner should be directed to lan M. Purcell whose telephone numberis (571) 272- 5755. The examiner can normally be reached on Monday- Friday 8:30 - 5:00.

If attempts to reach the examiner by telephone are unsuccessful, the examiner's supervisor, Kristine Kincaid can be reached on (571) 272-4063. The fax phone number for the organization where this application or proceeding is assigned is 571-273-8300.

# Application/Control Number: 10/315,250 Page 16 Art Unit: 2174

Information regarding the status of an application may be obtained from the Patent Application Information Retrieval (PAIR) system. Status information for published applications may be obtained from either Private PAIR or Public PAIR. Status information for unpublished applications is available through Private PAIR only. For more information about the PAIR system, see http://pair-direct.uspto.gov. Should you have questions on access to the Private PAIR system, contact the Electronic Business Center (EBC) at 866-217-9197 (toll-free). If you would like assistance from a USPTO Customer Service Representative or access to the automated information system, call 800-786-9199 (IN USA OR CANADA) or 571-272-1000.

> lan M. Purcell Examiner

Bustine Vincaid

KRISTINE KINCAID SUPERVISORY PATENT EXAMINER TECHNOLOGY CENTER 2100

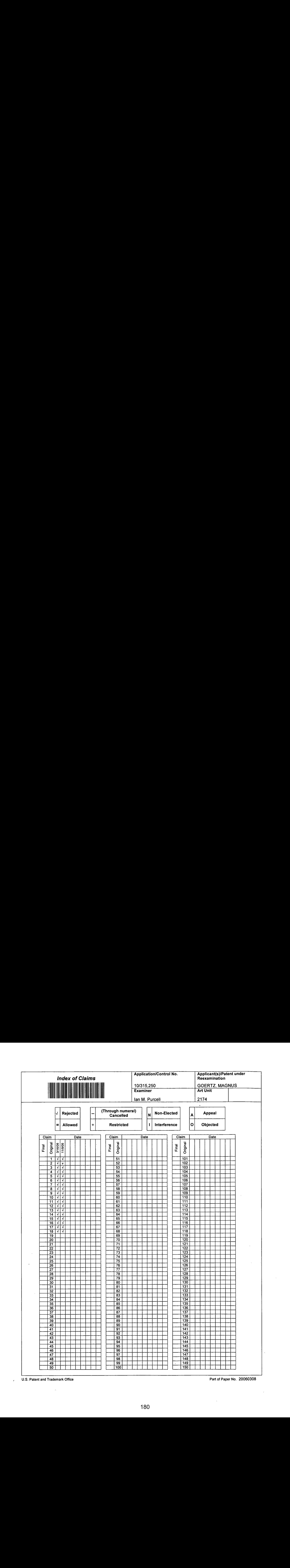

U.S. Patent and Trademark Office **Part of Paper No. 20060308**
#### IN THE UNIFEREST ktes patent and trademark office

AUG 2 2 2006

In re Patent Application of

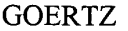

Atty. Ref.: 3682-32

Serial No.: 10/315,250 Group: 2174

Filed: December 10, 2002 Examiner: Purcell, Ian M.

For: USER INTERFACE

August 22, 2006

Commissioner for Patents P.O. Box 1450 Alexandria, VA 22313-1450

### **AMENDMENT**

Sir:

In response to the Office Action dated March 23, 2006, please amend the above-identified

application as follows:

Amendments to the Title begin on page 2 of this paper.

Amendments to the Specification begin on page 3 of this paper.

Amendments to the Claims are reflected in the listing of claims which begins on page 4

of this paper.

Remarks/Arguments begin on page 10 of this paper.

 $\bar{\star}$ 

 $\frac{1}{2} \sum_{i=1}^n \frac{1}{i!} \frac{1}{i!} \frac{1}{i!} \frac{1}{i!} \frac{1}{i!}$ 

 $\bar{\star}$ 

 $\ddot{\phantom{a}}$ 

 $\ddot{\phantom{0}}$ 

# AMENDMENTS TO THE TITLE

Please amend the title as follows:

USER INTERFACE FOR MOBILE HANDHELD COMPUTER UNIT

 $\hat{\boldsymbol{\epsilon}}$ 

 $\sim 10^{-1}$ 

 $\epsilon$ 

# AMENDMENTS TO THE SPECIFICATION

On page 5 of the application, please add the following new paragraph after line 3,

 $\sim$ 

as follows:

 $\mathcal{L}^{\text{max}}_{\text{max}}$ 

 $\mathbf{v}^{\prime}$ 

 $\blacklozenge$ 

 $\ddot{\phantom{a}}$ 

 $\ddot{\phantom{a}}$ 

Figure 14 shows a computer readable medium in the form of a solid state memory.

#### AMENDMENTS TO THE CLAIMS

This listing of claims will replace all prior versions, and listings, of claims in the application.

1. (Currently Amended) User- $\underline{A}$  user interface for a mobile handheld computer unit, where said computer unit comprises a touch sensitive area, which touch sensitive area is divided into a menu area and a display area, where said computer unit is adapted to run several applications simultaneously, and to present an active application on top of any other application on said display area, characterised in, that said menuarea is adapted to present <sup>a</sup> representation of a first, a second and a third predefined function, that said first function is a general application dependent function, that said second function is a keyboard function, that said third function is a task and file manager, and that any one of said three functions can be activated when said touch sensitive area detects a movement of an object with its starting point within the representation of said function on said menu area and with a direction from said menu area to said display area, said user interface allowing low precision navigation using a blunt object, whereby said user interface can be operated by one hand, where said object can be a finger.

2. (Currently Amended) User-The user interface according to Claim 1, characterised characterized in, that, ifsaid first function is activated, said display area is adapted to display icons representing different services or settings depending on the current active application, that one of said icons always represents a "help"-service, regardless of application, and that, if no application is currently active on said computerunit, said icons are adapted to represent services

-4.

Pieture-cleent Serial No.: 10/315,250<br>
or settings of the operations system of said computer unit<del>, such as background picture, clock,</del><br>
users, help. etc. users, help, etc.

> 3. (Currently Amended) User-The user interface according to Claim 2, characterised in, that that-a selection of a preferred service or setting is done by tapping on corresponding icon.

4. (Currently Amended) User-The user interface according to Claim 1, characterised in,

- that, if said second function is activated, said display area is adapted to display a keyboard and a text field,

- that, if a text passage in said active application is highlighted, said text passage is displayed in said text field for editing through said keyboard andthat said highlighted text passage is replaced by said edited text passage when said second function is deactivated, and

- that if no text passage in said active application is highlighted, said text field is available for inputting and editing of text through said keyboard.

5. (Currently Amended) User-The user interface according to Claim 4, characterised in, that if no text passage in said active applicationis highlighted, said text field is used for inputting and editing of text through said keyboard, then

- said first function can be activated, or

- said second function can be closed, in which a choice of saving or deleting said inputted text is given, where the choice of saving said inputted text results in an activation of said

-5-

### first function,

in which said first function will present services or settings available for said inputted text, such as saving said inputted text for later use, using said inputted text as telephone number in a telephone application, or sending said inputted text as message in communications application.

6. (Currently Amended) User-The user interface according to Claim 1, characterised in, that, if said third function is activated, said display area is adapted to display a list with a library of available applications and files on said computer unit, that a selection of an application will start said application, and that a selection of a file will open said file in an application intended for said file.

7. (Currently Amended) User-The user interface according to Claim 6, characterised in, that a selection of an application or a file is done by moving said object so that the representation of desired application orfile is highlighted, removing said object from said touch sensitive area, and then tapping on said touch sensitive area, and that an application or file is highlighted by placing some kind of marking on the representation of said application or file, such as positioning a frame around the representation of said application or file or inverting the representation of said application or file.

8. (Currently Amended) User-The user interface according to Claim 7, characterised in,

-6-

that said list is adapted to present only said files or only said applications, that the top area of said list presents a field through which the content if of said list can be altered, that, if said list only GOERUZ<br>
Saintal No.: 10915,250<br>
that smid link is adopted to present only said files or only said applications, that the top awas of said<br>
list precenters files, said field displays a representation of a task manager and will cause said list to alter to present only applications, and that, if said list only presents GOERTZ<br>
Scritt No.: 109315.250<br>
that said fitst a subspect to present eally said files or early said applications, that the top uses of said<br>
list personts a field through which the content if edgeted late can be abreed, will cause said list to alter and present only files.

9. (Currently Amended) User-The user interface according to Claim 7, characterised in, that, a navigation in said list is performed by moving said object in a direction towards the top of said list or towards the bottom of said list, that the movement of said object will cause said marking to move in the same direction, and that the speed of the movement of said marking is lower than the speed of the movement of said object.

10. (Currently Amended) User-The user interface according to Claim 9, characterised in, that, if the number of applications and/or files in said list exceeds the number of applications and files that can be presented on said display area, and if said object is moved to the top or bottom position of said display area, then lifted, replaced on said display area, and again moved to the top or bottom of said display area, the content of said display area will be replaced one whole page, meaning that if said object is positioned at the bottom of said display area, then lifted, replaced on said display area, and then again moved to the bottom of said display area, the content of said display area will be replaced by the following applications and/or files in said list,

-7-

and if said object is positioned at the top of said display area, then lifted, replaced on said display area, and then again moved to the top of said display area, the content of said display area will be replaced by the preceding applications and/or files in said list.

11. (Currently Amended) User-The user interface according to Claim 10, characterised in, that if said object is removed from any first position on said display area and then replaced on any second position on said display area, said navigation can be continued from said second position.

12. (Currently Amended) User-The user interface according to Claim 1, characterised in, that an active application, function, service or setting is moved on one step by moving said object from the left of said display area to the right of said display area, and that the active application, function, service or setting is closed or backed one step by moving said object from the right of said display area to the left of said display area.

13. (Currently Amended) User-The user interface according to Claim 1, characterised in, that said menu area is positioned at the bottom of said touch sensitive area, that said representation of said first function is positioned at the left side of said menu area, that said representation of said second function is positioned at the middle of said menu area, and that said representation of said third function is positioned at the right side of said menu area.

 $-8-$ 

and the control of the control of

14. (Currently Amended) User-The user interface according to Claim 1, characterised in, that said user interface is adapted to a touch sensitive area with a size that is in the order of 2-3 inches, and that said user interface is adapted to be operated by one hand, where said object can be a finger, such as the thumb, or a user of said computer unit.

15. (Currently Amended) An enclosure adapted to cover a computer unit, said computer unit being adapted to present a user interface according to Claim 1, characterised in, that said enclosure is provided with an opening for said display area, and that a representation of said menu area is printed on top of said enclosure.

16. (Currently Amended) Enelesure-The enclosure according to Claim 15, characterised in, that said enclosure is removable and exchangeable.

17. (Original) A computer readable medium, with a computer program product stored therein, characterised in, that said computer program product comprises computer readable code, which, when read by a computer, will make it possible for said computer to present a user interface according to Claim 1.

18. (Original) A computer readable medium according to Claim 17, characterised in, that said computer program product is adapted to function as a shell upon an operations system.

 $-9-$ 

### REMARKS

Reconsideration of this application is respectfully requested.

Claims 1-18 are pending in the application. Upon entry ofthis Amendment, claims 1-16 will be amended to, *inter alia*, conform such claims to U.S. claim practice.

In the outstanding Office Action of March 23, 2006, the Examiner objected to the title of the invention as not being descriptive. The title of the invention has now been amended. Accordingly, the Examiner's objection to the title of the invention should now be withdrawn.

The Examiner objected to claims <sup>3</sup> and <sup>8</sup> because of certain informalities noted in these claims. The proposed amendments by the Examiner have now been made and, as such, the Examiner's objection to claims 3 and 8 should now be withdrawn.

The Examiner also objected to claim 11 under 37 CFR  $\S1.75(c)$  as being of improper dependent form for failing to further limit the subject matter of a previous claim. In particular, the Examiner contends that claim 11 fails to further limit claim 10. Claim 11 has now been amended to clarify that the first and second positions on the display area can be any positions, as opposedto the top or bottom positions recited in claim 10. As such, the Examiner's objection to claim 11 should now be withdrawn.

The Examiner rejected claims 2, 5, 7 and 14 under 35 U.S.C.  $\S 112$ , second paragraph, as being indefinite, contending that the phrase "such as" and the following text in these claims renders the claims indefinite. Claims 2, 5, 7 and 14 have now been amended to delete the "such" as" phrases. Accordingly, the Examiner's rejection of claims 2, 5, 7 and 14 under §112, second paragraph, should now be withdrawn.

-10-

The Examineralso rejected claims 1, 4-7, 12, <sup>15</sup> and <sup>17</sup> under <sup>35</sup> U.S.C. §102(b) as being anticipated by Carlson (Carlson, Jeff, Visual Quickstart Guide Palm Organizers, Peachpit Press, 2000, Berkeley, CA; hereinafter "Carlson"). The Examiner further rejected, as being unpatentable under 35 U.S.C. §103(a), claims 2 and 3 over Carlson in view of Kopitzke (USP 6,988,246; hereinafter "Kopitzke"); claims 8-11 and <sup>13</sup> over Carlson in view ofWynn etal. (USP 6,734883; hereinafter Wynn); claim 13 over Carlson alone; claims 14 and 16 over Carlson in view of Strietelmeier (Strietelmeier, Julie, Palm m100, The Gadgeteer, 2000, http://www.thegadgeteer.com/review/palm\_m100\_review; hereinafter Strietelmeier); and claim 18 over Carlson in view of Chewet al. (USP 6,727, 917; hereinafter Chew). The Examiner's rejections are respectfully traversed.

For a claimed invention to be anticipated by a prior art reference, every element of the claim must be disclosed in the reference. For a claimed invention to be obvious over a combination of prior art references, there must be some suggestion, motivation or teaching in the prior art that would have led one of ordinary skill in the art to combine the references to produce the claimed invention. E.g., Ashland Oil, Inc. v. Delta Resins & Refracs., 776 F.2d 281, 293 (Fed. Cir. 1985). Here, the claimed invention of the present application is neither anticipated nor obvious over the cited references because such references do not disclose or suggest all of the limitations of the claimed invention. Even assuming, *arguendo*, that the Examiner properly combined the cited references, the resulting combination still would not be the claimed invention given the deficiencies noted below in the primary Carlson reference.

Amended independent claim <sup>1</sup> nowrecites <sup>a</sup> "user interface allowing low precision

-ll-

navigation using a blunt object, whereby said user interface can be operated by one hand, where said object can be a finger." Independent claim 17 describes a computer readable medium, with a computer program product stored therein that makes it possible for a computer to present a user interface according to Claim 1. Independent claims 1 and 17, and thus dependent claims  $4-7$ , 12, and 15, which depend either directly or indirectly from claim 1, are not anticipated by Carlson because Carlson does not disclose this feature of the claimed invention.

The user interface described in the claims of the present invention is designed to be used with a user's hand and fingers, rather than any tools, such as the stylus used with a Palm Pilot. The user interface described in the claims of the present invention is designed to be navigated with a finger, and preferably using only one hand, holding the device with that hand and navigating with a user's thumb. This allows low precision navigation, with a blunt object, such as a finger, through the recognition of the finger's movements across a touch sensitive area. The claims of the present application describe movement patterns that allow such low resolution navigation using a blunt object, such as a finger. For example, claim <sup>14</sup> recites the feature of a GOERTZ<br>
Serial Ma: 10x815.250<br>
Serial Ma: 10x815.250<br>
Another through find the stress of the stress of the system of the system of the system of the system of the system of the system of the system of the system of the sy

The Palm Pilot device described in the cited Carlson reference is, in contrast, designed to navigate on small icons and buttons with a relatively sharp tip from a stylus or pen. The use of a stylus allows high precision navigation and, thus, the possibility of pressing a single button on a Palm Pilot screen. The Carlson reference purports to be a guide to Palm organizers. Although the Examiner notes that Carlson states, on page 12, that "anything that isn't sharper than a No. 2 pencil can work (that includes fingers and toes too!)", the navigation system in a Palm organizer

-12-

is, in fact, designed to use the stylus mentioned in the Carlson reference. Using a Palm organizer with a blunt object, such as a thumb, would give very limited use because of the lack of precision available from using <sup>a</sup> thumb. Indeed, Carlson, in mentioning the use ofa"finger or toe", does so in a somewhat joking way, noting later that the "three basic methods of interacting within the Palm OS, all... depend on the stylus (or a similar writing instrument)." See, e.g., Carlson, page 26, paragraph titled "Navigating the Palm OS". **SONET2**<br>
Serial Ne.: 189714.280<br>
Serial Ne.: 189714.280<br>
i.e., in Cabinetic state and information of the fundamentic state and the fundamental state and the presentation<br>
serialized to present a relation of the series of

This is in sharp contrast to the menus and movements described in the claims of the present application, which allow the use of a blunt object, such as a finger, for all navigation and use of the claimed user interface. Thus, the movement patterns described in the claims of the present application allow the use of the user interface with one hand only and navigation of the user interface with the thumb of that hand.

Independent claim 1 of the present application also recites:

[a] menu area  $\dots$  adapted to present a representation of a first, a second and a third predefined function, that said first function is a general application dependent function, that said second function is a keyboard function, that said third function is a task and file manager, and that any one of said three functions can be activated when said touch sensitive area detects a movement of an object with its starting point within the representation of said function on said menu area and with a direction from said menu area to said display area.

Independent claims <sup>1</sup> and 17, and dependent claims 4-7, 12, and 15, are also not anticipated by Carlson because Carlson also does not disclose the recited first, second and third predefined functions represented in a menu area, or activating any one of these three functions by moving an object from a starting point within the representation of the function on the menu area in a

-13-

direction from the menu area to the display area. One embodiment of this feature is depicted in Figures 1 and 2 of the present application.

Claim <sup>1</sup> describes the first function as a general application dependent function which, in the embodiment of the invention described in the application, are services or functions dependent upon a current active application. One of the services is described as a help service, regardless of the application. Others are described as "save to disk", "send as SMS", or "delete", or settings such as "resolution", "colour", or "brightness". If no application is active, the services or settings can be of the operations system, such as background picture, clock, alarm, users, help, etc. See, e.g., Application, pages 5-6.

The Examiner looks to page 28 of Carlson and a "menu" icon shown in Figure 2.4 on page 28 of Carlson as meeting the first function feature recited in claim 1; however, what page 28 ofCarlson showsisinstructions for accessing menusin applications. In any event, no where does page 28 of Carlson show such menus as being selected by movement of an object, such as a finger, from a menu area to a display area, as recited in claim 1. Rather, Carlson discusses at page 28 using a stylus to tap "'menu icons" and "words" to see drop-down menus.

Claim <sup>1</sup> also describes the second function as a keyboard function. The Examiner looks to page 30 ofCarlson as showing the keyboard function. Page 30 of Carlson does describe an "onscreen keyboard". While page 30 of Carlson does mention accessing the keyboard by "drag(ging] the stylus vertically across the screen from bottom to top", it also mentions other methods, such as tapping on "abc" or "123" dots, selecting "Keyboard" from an Edit menu, or writing certain characters in a Graffiti area. In any event, no where does cited page 30 of Carlson

-14-

show such keyboard as being selected by movement of an object, such as a finger, from a menu area to a display area, as recited in claim 1.

Claim <sup>1</sup> describes the third function as a task and file manager. The Examinerlooks to page 47 of Carlson, and particularly the applications screen in Figure 2.35 of Carlson as meeting this function. In the embodiment of the invention described in the present application, the third function is described as displaying a list with a library of available applications and files on the computer unit. See, e.g., Application, page. 7. While page 47 of Carlson shows applications and application icons, it describes launching applications by bringing up the Application screen by tapping the "silkscreened Applications icon" first and then tapping a program's name or icon to launch it. Nowhere does cited page 47 of Carlson show the applications as being selected by movement of an object, such as a finger, from a menu area to a display area, as recited in claim 1.

Since Carlson shows different screens for the menu shown on page 28, the keyboard shown on page 30, and the applications shown on page 47, Carlson also does not disclose a menu area presenting a representation of first, second and third predefined functions, as recited in claim 1. In view ofthe foregoing, clearly, Carlson does not anticipate independent claims <sup>1</sup> and <sup>17</sup> or dependent claims 4-7, 12, and 15.

Finally, because Carlson does not anticipate the claimed invention as recited in independent claims <sup>1</sup> and 17 (which references claim 1), given the deficiencies noted above in the teachings of the primary Carlson reference, the remaining claims rejected in the outstanding Office Action under  $\S 103(a)$ , i.e., claims 2, 3, 8-11, 13, 14, 16 and 18, which depend either

-15-

directly or indirectly from claim 1 or claim 17, are also not obvious over Carlson alone or in combination with the other references cited by the Examiner.

In view of the foregoing, it is believed that all of the claims pending in the application, i.e., claims  $1 - 18$ , are now in condition for allowance, which action is earnestly solicited. If any issues remain in this application, the Examiner is urged to contact the undersigned at the telephone number listed below. GOEKTZ<br>
Serial No.: 10/315,250<br>
directly from claim 1 or claim 17, are also not obvious over Curtison alone or in<br>
conbination with the other reference cited by the Examiner.<br>
In view of the foregoing, it is believed that

Respectfully submitted,

NIXON & VANDERHYE P.C.

Robert A. Molan Reg. No. 29,834

RAM:jsm

901 North Glebe Road, 11" Floor Arlington, VA 22203 Telephone: (703) 816-4000 Facsimile: (703) 816-4100

-16-

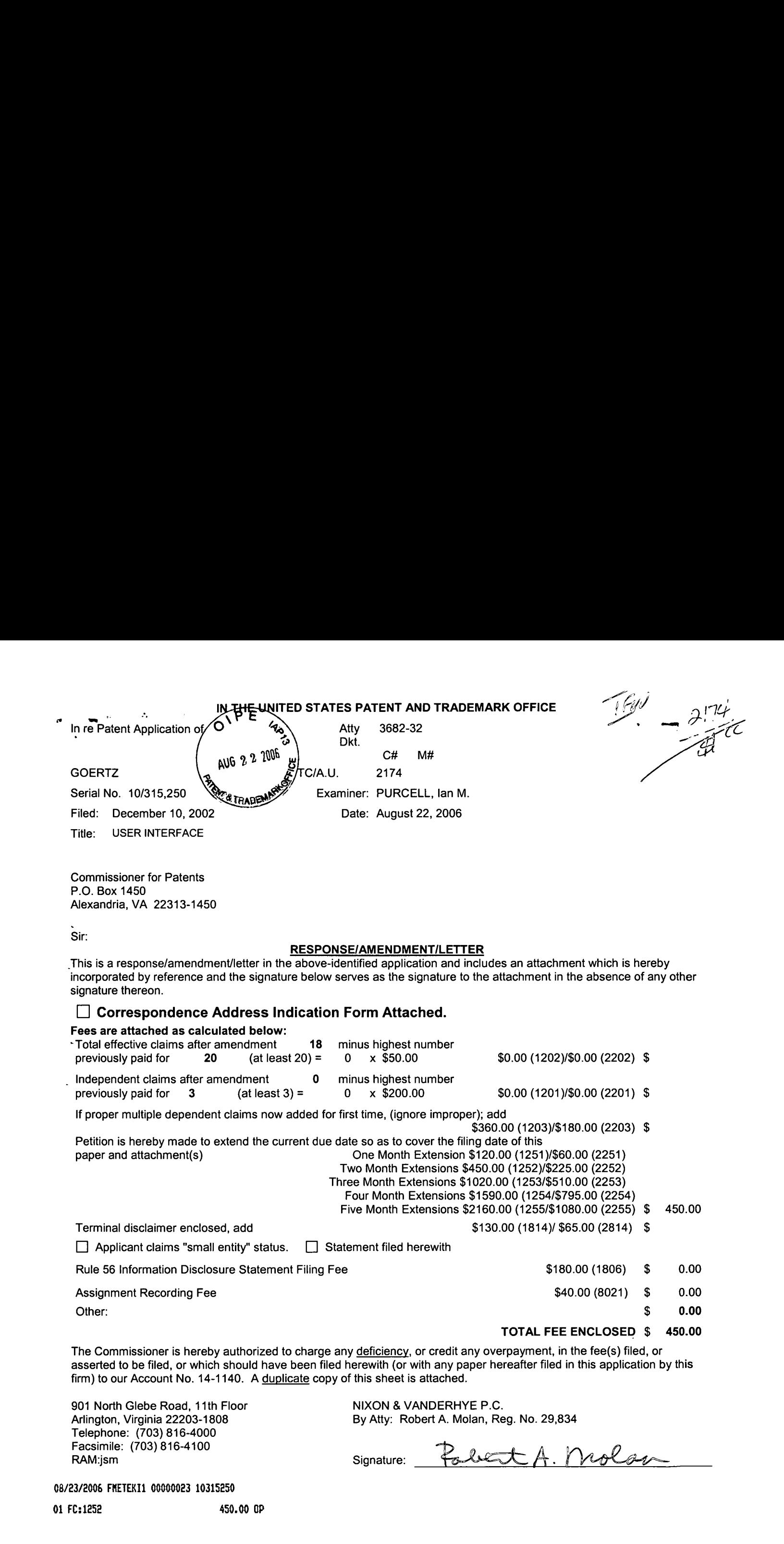

 $\sim$ 

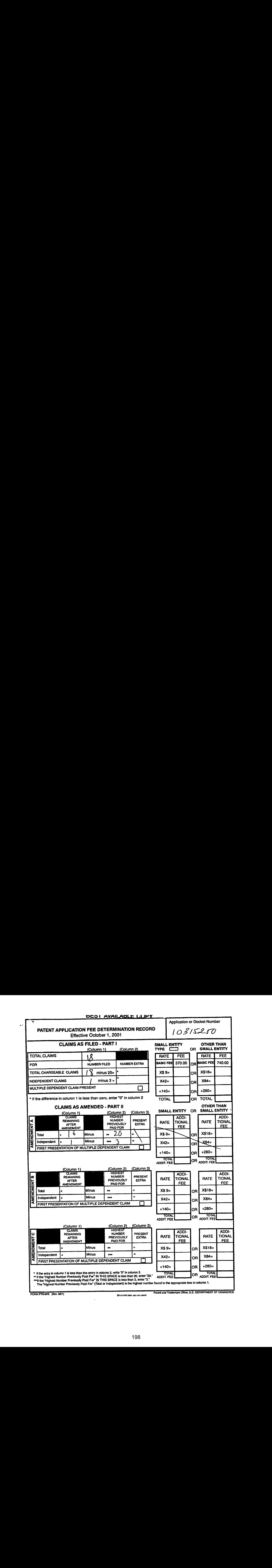

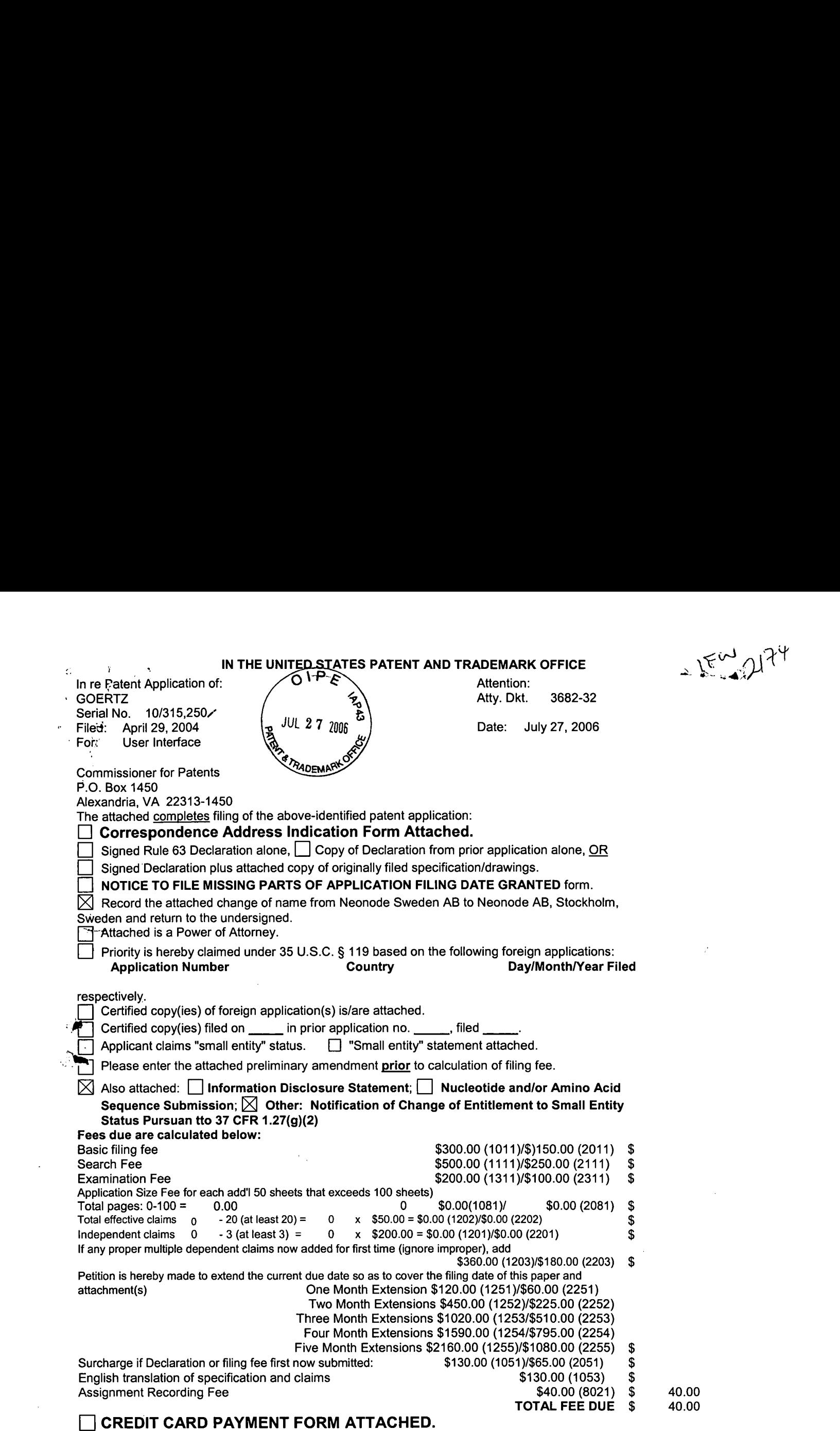

Any future submission requiring an extension of time is hereby stated to include a petition for such time extension. The Commissioner is hereby authorized to charge any deficiency, or credit any overpayment, in the fee(s) filed, or asserted to be filed, or which should have been filed herewith (or with any paper hereafter filed in this application by this firm) to our Account No. 14-1140. A duplicate copy of this sheet is attached.

901 North Glebe Road, 11th Floor NIXON & VANDERHYE P.C.<br>Arlington, Virginia 22203-1808 By Atty: Robert A. Molan, Re Telephone: (703) 816-4000

By Atty: Robert A. Molan, Reg. No. 29,834

Facsimile:  $(703)$  816-4100<br>RAM:jsm Signature: Polet A. Molay

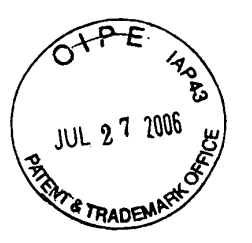

IN THE UNITED STATES PATENT AND TRADEMARK OFFICE

In re Patent Application of

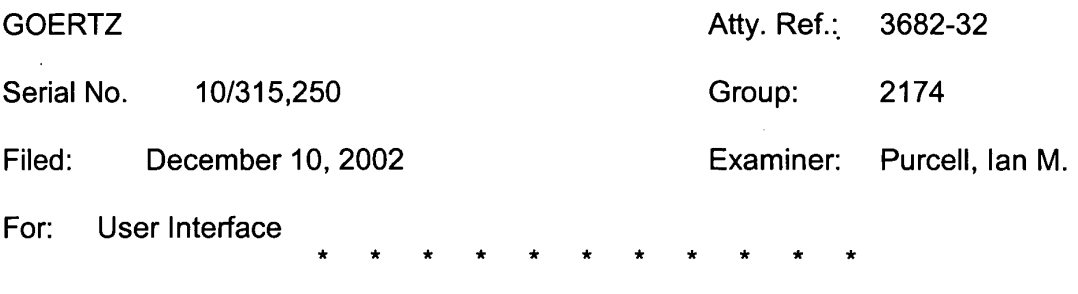

July 27, 2006

**Commissioner for Patents** P.O. Box 1450 Alexandria, VA 22313-1450

Sir:

## NOTIFICATION OF CHANGE OF ENTITLEMENT TO SMALL ENTITY STATUS PURSUANT TO 37 CFR 1.27(g)(2)

Notification pursuant to <sup>37</sup> CFR 1.27(g){2) is hereby given of <sup>a</sup> change in entitlement to small entity status in the present application. In particular, Applicant states that this application is no longer entitled to small entity status.

While it is believed that no additional large entity fees are due at this time,

nonetheless, the Commissioner is hereby authorized to charge any deficiency in the

**GOERTZ** Application Serial No. 10/315,250

 $\frac{1}{\sqrt{2\pi\epsilon}}\left|\frac{1}{\epsilon}\right|^{1/2}$ 

 $\bar{z}$ 

 $\mathbf{e}_i$ 

fee(s) filed, or asserted to be filed, or which should have been filed herewith (or with

any paper previously filed in this application by this firm) to our Account No. 14-1140.

Respectfully submitted,

NIXON & VANDERHYE P.C.

By: Policit

Robert A. Molan Reg. No. 29,834

RAM:jsm 901 North Glebe Road, 11th Floor Arlington, VA 22203-1808 Telephone: (703) 816-4000 Facsimile: (703) 816-4100

 $-2-$ 

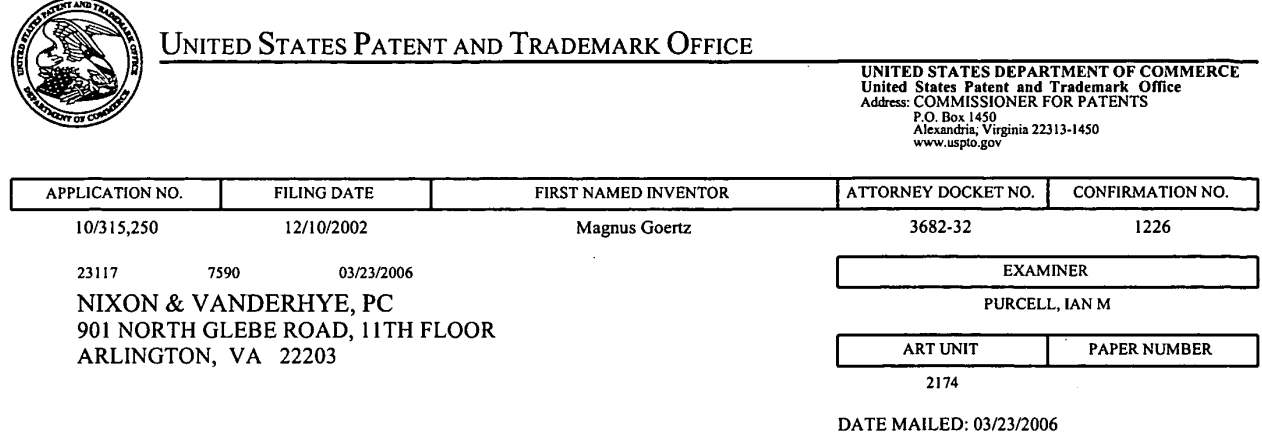

Please find below and/or attached an Office communication concerning this application or proceeding.

 $\hat{\mathcal{A}}$ 

 $\mathcal{A}^{\mathcal{A}}$ 

 $\mathcal{L}$ 

 $\ddot{\phantom{a}}$ 

 $\Delta$ 

 $\sim$ 

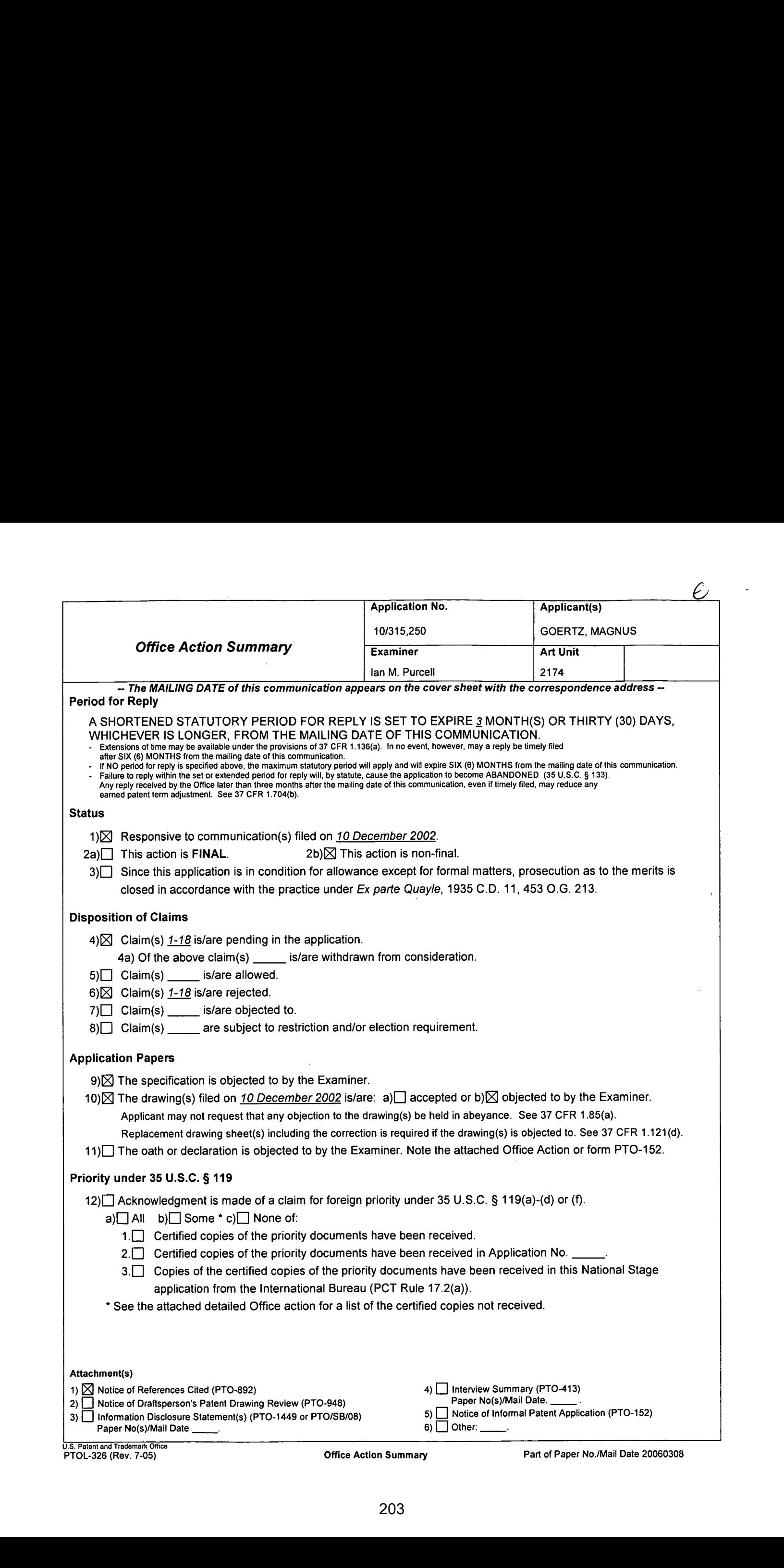

### **Drawings**

1. The drawings are objected to as failing to comply with 37 CFR  $1.84(p)(5)$ because they include the following reference character(s) not mentioned in the description:

(a.) Fig. 14 is not mentioned in the Brief Description of the Drawings.

Corrected drawing sheets in compliance with 37 CFR 1.121(d), or amendment to the specification to add the reference character(s) in the description in compliance with 37 CFR 1.121(b) are required in reply to the Office action to avoid abandonment of the application. Any amended replacement drawing sheet should includeall of the figures appearing on the immediate prior version of the sheet, even if only one figure is being amended. Each drawing sheet submitted after the filing date of an application must be labeled in the top margin as either "Replacement Sheet" or "New Sheet" pursuant to 37 CFR 1.121(d). If the changes are not accepted by the examiner, the applicantwill be notified and informed of any required corrective action in the next Office action. The objection to the drawings will not be held in abeyance.

### Specification

2. The title of the invention is not descriptive. <sup>A</sup> newtitle is required that is clearly indicative of the invention to which the claims are directed.

### Claim Objections

3. Claim 3 objected to because of the following informalities:

(a.) Claim 3 states "characterised in, that that a selection of a preferred service or setting is done tapping" and should be changed to --characterised in, that a selection of a preferred service or setting is done by tapping —

(b.) Claim 8 states "content if said list" should be changed to -content of said list -Appropriate correction is required.

4. Claim <sup>11</sup> is objected to under 37 CFR 1.75(c), as being of improper dependent form for failing to further limit the subject matter of a previous claim. Applicant is required to cancel the claim(s), or amend the claim(s) to place the claim(s) in proper dependent form, or rewrite the claim(s) in independent form. Claim 11 fails to further limit claim 10.

### Claim Rejections - 35 USC § 112

#### 5. The following is <sup>a</sup> quotation of the second paragraphof <sup>35</sup> U.S.C. 112:

The specification shall conclude with one or more claims particularly pointing out and distinctly claiming the subject matter which the applicant regards as his invention.

Claims 2, 5, <sup>7</sup> and <sup>14</sup> rejected under <sup>35</sup> U.S.C. 112, second paragraph,as being indefinite for failing to particularly point out and distinctly claim the subject matter which applicant regards as the invention.

Regarding claims 2, 5, 7 and 14 the phrase "such as" renders the claim indefinite because it is unclear whether the limitations following the phrase are part of the claimed invention. See MPEP § 2173.05(q).

Application/Control Number: 10/315,250 Page 4 Art Unit: 2174

### Claim Rejections - 35 USC § 102

6. The following is a quotation of the appropriate paragraphs of 35 U.S.C. 102 that form the basis for the rejections under this section made in this Office action:

A person shall be entitled to a patent unless -

(b) the invention was patented or described in a printed publication in this or a foreign country or in public use or on sale in this country, more than one year prior to the date of application for patent in the United States.

7. Claims 1, 4-7, 12, 15 and 17 are rejected under 35 U.S.C. 102(b) as being anticipated by Carlson ("Carlson", Carlson, Jeff. Visual Quickstart Guide Palm Organizers. Peachpit Press. 2000. Berkeley, CA.).

8. As per claim 1, Carlson teaches a userinterface for a mobile handheld computer unit (Introduction, page xiii), where said computer unit comprises a touch sensitive area (page 26, the screen is touch sensitive), which touch sensitive area is divided into a <sup>|</sup> menu area (page 12, fig. 1.10 silk screen graffiti area) and a display area, where said computer unit is adapted to run several applications simultaneously (page 47, all of the applications are running concurrently), and to present an active application on top of any other application on said display area, characterised in, that said menu area is adapted to present a representation of a first, a second and a third predefined function, that said first function is a general application dependent function (page 28, the Menu  $icon$ , fig. 2.4), that said second function is a keyboard function (page 30, either the abc or 123 dots in the lower corner of the Graffiti area), that said third function is a task and file manager (page 47, the Applications screen & fig. 2.35), and that any one of said three functions can be activated when said touch sensitive area detects a movement of

# Application/Control Number: 10/315,250 Page 5 Art Unit: 2174

an object with its starting point within the representation of said function on said menu area and with a direction from said menu area to said display area (page 40, bottom-tofop screen stroke shortcut fig. 2.22 & page 30, drag the stylus vertically across the screen from bottom to top).

9. As per claim 4, Carlson teaches the userinterface according to claim 1, characterisedin, that, if said second function is activated, said display area is adapted to display a keyboard and a text field, that, if a text passage in said active application is highlighted, said text passage is displayed in said text field for editing through said keyboard and that said highlighted text passage is replaced by said edited text passage when said second function is deactivated, and that, if no text passage in said active application is highlighted, said text field is available for inputting and editing of text through said keyboard (page 30, fig 2.7).

10. As per claim 5. User interface according to claim 4, characterized in, that if no text passage in said active application is highlighted, and said text field is used for inputting and editing of text through said keyboard (page 30, fig 2.7), then said first function can be activated, or said second function can be closed, in which a choice of saving or deleting said inputted text is given, where the choice of saving said inputted text results in an activation of said first function, in which said first function will present services or settings available for said inputted text, such as saving said inputted text for later use, using said inputted text as telephone numberin <sup>a</sup> telephone application, or sending said inputted text as message in communications application (page 28, fig. 2.4 Beam Memo).

# Application/Control Number: 10/315,250 Page 6 Art Unit: 2174

11. As per claim 6, Carlson teachesthe userinterface according to claim 1, characterisedin, that, if said third function is activated, said display area is adapted to display a list with a library of available applications and files on said computer unit, that a selection of an application will start said application, and that a selection of a file will open said file in an application intended for said file (page 47, fig. 2.35).

12. As per claim 7, Carlson teaches the userinterface according to claim 6, characterised in, that a selection of an application or a file is done by moving said object so that the representation of desired application or file is highlighted, removing said object from said touch sensitive area, and then tapping on said touch sensitive area, and that an application or file is highlighted by placing some kind of marking on the representation of said application or file, such as positioning a frame around the representation of said application or file or inverting the representation of said application or file (pages 26 & 27).

13. Asperclaim 12, Carlson teaches the user interface according to Claim 1, characterised in, that an active application, function, service or setting is moved on one . step by moving said object from the left of said display area to the right of said display area, and that the active application, function service or setting is closed or backed one step by moving said object from the right of said display area to the left of said display area (page 246, fig. 14.2, Drag to scroll through file).

14. Asperclaim 15, Carlson teaches an enclosure adapted to cover a computerunit, said computer unit being adapted to present a user interface according Claim 1, characterised in, that said enclosure is provided with an opening for said display area,

Application/Control Number: 10/315,250 Page 7 Art Unit: 2174

and that <sup>a</sup> representation of said menu areais printed on top of said enclosure (page

12, Silkscreen Graffiti area & fig. 1.10).

15. As perclaim 17, Carlson teaches a computer readable medium, with a computer program product stored therein, characterised in, that said computer program product \_comprises computer readable code, which, when read by <sup>a</sup> computer, will makeit possible for said computer to present a user interface according to Claim 1 (page 25, Paim OS).

### Claim Rejections - 35 USC § 103

16. The following is a quotation of 35 U.S.C. 103(a) which forms the basis for all obviousness rejections set forth in this Office action:

(a) A patent may not be obtained though the invention is not identically disclosed or described as set forth in section 102 of this title, if the differences between the subject matter sought to be patented and the prior art are such that the subject matter as a whole would have been obvious at the time the invention was made to a person having ordinary skill in the art to which said subject matter pertains. Patentability shall not be negatived by the manner in which the invention was made.

17. Claims 2 and 3 are rejected under 35 U.S.C. 103(a) as being unpatentable over Carlson ("Carlson", Carlson, Jeff. Visual Quickstart Guide Palm Organizers. Peachpit <sup>|</sup> Press. 2000. Berkeley, CA.) in view of Kopitzke et al. ("Kopitzke", US # 6,988,246 B2).

18. As per claim 2, Carlson teaches the user interface according to claim 1,

characterised in, that, if said first function is activated, said display area is adapted to

display icons representing different services or settings depending on the current active:

application (page 28, the Menu icon, fig. 2.4), and that, if no application is currently

active on said computer unit, said icons are adapted to represent services or settings of

# Application/Control Number: 10/315,250 Page 8 Art Unit: 2174

the operations system of said computer unit, such as background picture, clock (page 47, fig. 2.36, 12:11 am), users, help, etc.

However Carlson does not teach expressly the user interface according to claim 1, characterised in, that, if said first function is activated, said display area is adapted to display icons representing different services or settings depending on the current active application, that one of said icons always represents a "help"-service, regardless of application.

Kopitzke teaches the userinterface according to claim 1, characterised in, that said display area is adapted to display icons representing different services or settings depending on the current active application, that one of said icons always represents a "help"-service, regardless of application (column 4, lines 36-53 & fig. 1, Help key or button 6).

Carlson and Kopitzke are analogous art because they are in the same field of endeavor, namely graphical userinterfaces with touch sensitive displays.

At the time of the invention it would have been obvious to a person of ordinary skill in the art to provide the help function as taught by Kopitzke within the user interface of Carlson in order to provide context sensitive information.

As per claim 3, the modified Carlson teaches the user interface according to claim 2, characterised in, that a selection of a preferred service or setting is done by tapping on corresponding icon (Carlson, page 26, fig. 2.1 Tapping just about any interface element in the Palm OS evokes a response).

19. Claims 8-11 and 13 is rejected under 35 U.S.C. 103(a) as being unpatentable over Carlson ("Carlson", Carlson, Jeff. Visual Quickstart Guide Palm Organizers. Peachpit Press. 2000. Berkeley, CA.) in view of Wynn etal. ("Wynn', US # 6,734,883 B1).

20. As per claim 8, Carlson teaches the userinterface according to claim 7.

However Carlson does not teach expressly the user interface, characterised in, that said list is adapted to present only said files or only said applications, that the top area of said list presents a field through which the content of said list can be altered, that, if said list only presents files, said field displays a representation of a task manager and a selection of said field will cause said list to alter to present only applications, and that, if said list only presents applications, said field displays a representation of a file manager and a selection of said field will cause said list to alter and present only files.

Wynn teaches a user interface control, characterised in, that said list is adapted to present only said files or only said applications, that the top area of said list presents a field through which the content of said list can be altered (column 3, lines 4-8, dialog box 32), that, if said list only presents files, said field displays a representation of a task manager and a selection of said field will cause said list to alter to present only applications, and that, if said list only presents applications, said field displays a representation (column 3, lines 4-8, *label* 31) of a file manager and a selection of said field will cause said list to alter and present only files (column 3, lines 15-31).

Carlson and Wynn are analogous art because they are in the same field of endeavor, namely scrolling within graphical user interfaces with touch sensitive displays.

At the time of the invention it would have been obvious to <sup>a</sup> personof ordinary skill in the art to have the selection list format as taught by Wynn within the user interface of Carlson in order to provide a conventional list format.

21. As per claim 9, Carlson teaches the user interface according to claim 7, characterisedin, that, <sup>a</sup> navigation in said list is performed by moving said object in <sup>a</sup> direction towards the top of said list or towards the bottom of said list, that the movement of said object will cause said marking to move in the same direction (page 27, a quicker way to view the full list is to tap and hold on the dark solid portion of the scroll bar, then drag it vertically).

However Carlson does not teach expressly that the speed of the movement of said marking is lower than the speed of the movement of said object.

Wynn teaches a user interface control, characterised in, that, a navigation in said list is performed by moving said object in a direction towards the top of said list or towards the bottom of said list, that the movement of said object will cause said marking to move in the same direction (column 3, lines 32-39 & figs. 5) and that the speed of the movement of said marking is lower than the speed of the movement of said object  $(column 4, lines 24-30).$ 

# Application/Control Number: 10/315,250 Page 11 Art Unit: 2174 ,

At the time of the invention it would have been obvious to a person of ordinary skill in the art to have the scrolling function as taught by Wynn within the userinterface of Carlson in order to provide a conventional selection list.

22. As per claim 10, the modified Carlson in view of Wynn teaches the user interface according to claim 9, characterised in, that, if the number of applications and/or files in said list exceeds the number of applications and files that can be presented on said display area, and if said object is moved to the top or bottom position of said display area, then lifted, replaced on said display area, and again moved to the top or bottom of said display area, the content of said display area will be replaced one whole page, meaning that if said object is position at the top of said display area, then lifted, replaced on said display area, and then again moved to the top of said display area, the content of said display area will be replaced by the preceding applications and/orfiles in said list (Carlson, page 253, fig. 14.15 Full Page Up).

The modified Carlson in view of Wynn does not disclose expressly the user interface, characterised in that if said object is position at the bottom of said display area, then lifted, replaced on said display area, and then again moved to the bottom of said display area, the content of said display area will be replaced by the following applications and/or files in said list.

At the time of the invention, it would have been an obvious matter of design choice to a person of ordinary skill in the art to modify the Full Page Up function (Carlson, page 253, fig 14.15) to work as a Full Page Down function by tapping on the bottom of the display area because Applicant has not disclosed that if said object is

# Application/Control Number: 10/315,250 Page 12 Art Unit: 2174

position at the bottom of said display area, then lifted, replaced on said display area, and then again moved to the bottom of said display area, the content of said display area will be replaced by the following applications and/or files in said list provides an advantage, is used for a particular purpose, or solves a stated problem. One of ordinary skill in the art, furthermore, would have expected Applicant's invention to perform equally well with the modified Full Page Up function as taught by Carlson becauseit would only need to be implemented to scroll down instead of up, when the display area is tapped on the bottom, instead of the top. Application/Control Number: 10315,260 Page 12<br>
Ad Unit 2.174<br>
potifican afthe bottlom of said display area, then lifted, replaced or said display area,<br>
and then again moved for the bottlom of said display wea, the contai

23. As per claim 11, the modified Carlson in view of Wynn teaches the user interface position on said display area and then replaced on a second position on said display area, said navigation can be continued from said second position (Carlson, page 253, fig. 14.15).

Claim 13 is rejected under 35 U.S.C. 103(a) as being unpatentable over Carlson ('Carlson", Carlson, Jeff. Visual Quickstart Guide Palm Organizers. Peachpit Press. 2000. Berkeley, CA.)

24. As per claim 13, Carlson teaches the user interface according to Claim 1, characterised in, that said menu areais positioned at the bottom of said touch sensitive area, that said representation of said first function is positioned at the left side of said menu area, and that said representation of said second function is positioned at the middle of said menu area.

# Application/Control Number: 10/315,250 Page 13 Art Unit: 2174

Carlson does not teach expressly that said representation of said third function is positioned at the right side of said menu area.

At the time the invention was made, it would have been an obvious matter of design choice to a person of ordinary skill in the art to place the third function on the right side of the display area instead of the left, because Applicant has not disclosed that said representation of said third function is positioned at the right side of said menu area provides an advantage, is used for a particular purpose or solves a stated problem. One of ordinary skill in the art, furthermore would have expected Applicant's invention to perform equally well with the third function on theleft side of the display area because the placement of the representation would not change its functionality.

25. Claims 14 and 16 are rejected under 35 U.S.C. 103(a) as being unpatentable over Carlson ("Carlson", Carlson, Jeff. Visual Quickstart Guide Palm Organizers. Berkeley, CA: Peachpit Press, 2000) in view of Strietelmeier ("Strietelmeier', Strietelmeier, Julie. "Palm m100." The Gadgeteer. 2000.

<http://www.the-gadgeteer.com/review/palm\_m100\_review>).

26. As perclaim 14, Carlson teaches the user interface according to Claim 1, characterised in, that-said user interface is adapted to a touch sensitive area and that said user interface is adapted to be operated by one hand, where said object can be a finger, such as the thumb, of a user of said computer unit (page 12, stylus...includes fingers).

However Carlson does not teach expressly a touch sensitive area with a size that is in the order of 2-3 inches.

# Application/Control Number: 10/315,250 Page 14 Art Unit: 2174

Strietelmeier teaches a userinterface, characterised in, a touch sensitive area with a size that is in the order of  $2-3$  inches (page 4).

Carlson and Strietelmeier are analogous art because they are in the samefield of endeavor, namely palm-sized computer organizers.

At the time of the invention it would have been obvious to a person of ordinary skill in the art to have the dimensions of a touch sensitive area as taught by Strietelmeier within the user interface of Carlson in order to provide a touch sensitive area with the manufacturer's dimensions.

27. As per claim 16, Carlson teaches an enclosure according to claim 15. However, Carlson does not disclose an enclosure characterised in, that said enclosure is removable and exchangeable.

Strietelmeier teaches an enclosure characterised in, that said enclosure is removable and exchangeable (page 3, you can also remove the entire face plate... there will be different face plates available).

At the time of the invention it would have been obvious to a person of ordinary skill in the art to have the customizable enclosures as taught by Strietelmeier within the enclosure of Carlson in order to tailor an enclosure to a user's preferences.

28. Claim 18 is rejected under 35 U.S.C. 103(a) as being unpatentable over Carlson ('Carlson", Carlson, Jeff. Visual Quickstart Guide Palm Organizers. Berkeley, CA: Peachpit Press, 2000) in view of Chew et al. ("Chew", US # 6,727,917).

As per claim 18, Carlson teaches a computer readable medium according to claim 17.
Application/Control Number: 10/315,250 Page 15 Art Unit: 2174

 $\sim$ 

However Carlson does not teach expressly, that said computer program product is adapted to function as a shell upon an operations system.

Chew teaches a user interface for a palm-sized computer device, characterised in, that said computer program product is adapted to function as a shell upon an operations system (column 2, lines 1-5).

Carlson and Chew are analogous art because they are in the same field of endeavor, namely graphical userinterfaces for hand-held personal computing devices with touch sensitive displays.

At the time of the invention it would have been obvious to a person of ordinary skill in the art to modify the Carlson's program to function as shell as taught by Chew in order to efficiently display information.

#### Conclusion

29. The prior art made of record and not relied upon is considered pertinent to applicant's disclosure.

Hirayama et al. (US  $# 5,406,307$ ) teaches a method of activating functions.

Lui et al. (US # 6,833,827) teaches a keyboard function, a general application function and a file and task manager function.

Yonezawa (US # 6,542,191 B1) teaches a save function.

Friend et al. (US # 6,052,279) teaches a customizable hand-held computer.

30. Any inquiry concerning this communication or earlier communications from the examiner should be directed to lan M. Purcell whose telephone numberis(571) 272-

5755. The examiner can normally be reached on Monday- Friday 8:30 - 5:00.

If attempts to reach the examiner by telephone are unsuccessful, the examiner's supervisor, Kristine Kincaid can be reached on (571) 272-4063. The fax phone number for the organization where this application or proceeding is assigned is 571-273-8300.

Information regarding the status of an application may be obtained from the Patent Application Information Retrieval (PAIR) system. Status information for published applications may be obtained from either Private PAIR or Public PAIR. Status information for unpublished applications is available through Private PAIR only. For more information about the PAIR system, see http://pair-direct.uspto.gov. Should you have questions on accessto the Private PAIR system, contact the Electronic Business Center (EBC) at 866-217-9197 (toll-free).

> lan M. Purcell **Examiner**

Vistine Uncaid

SUPERVISES: SWEDANIA TECHNOLOGY Ccwicd 2100

Application/Control Number: 10/315,250 Page 17 Art Unit: 2174

 $\mathcal{L}$ 

 $\hat{\boldsymbol{\beta}}$ 

 $\sim$   $\sim$ 

 $\lambda$ 

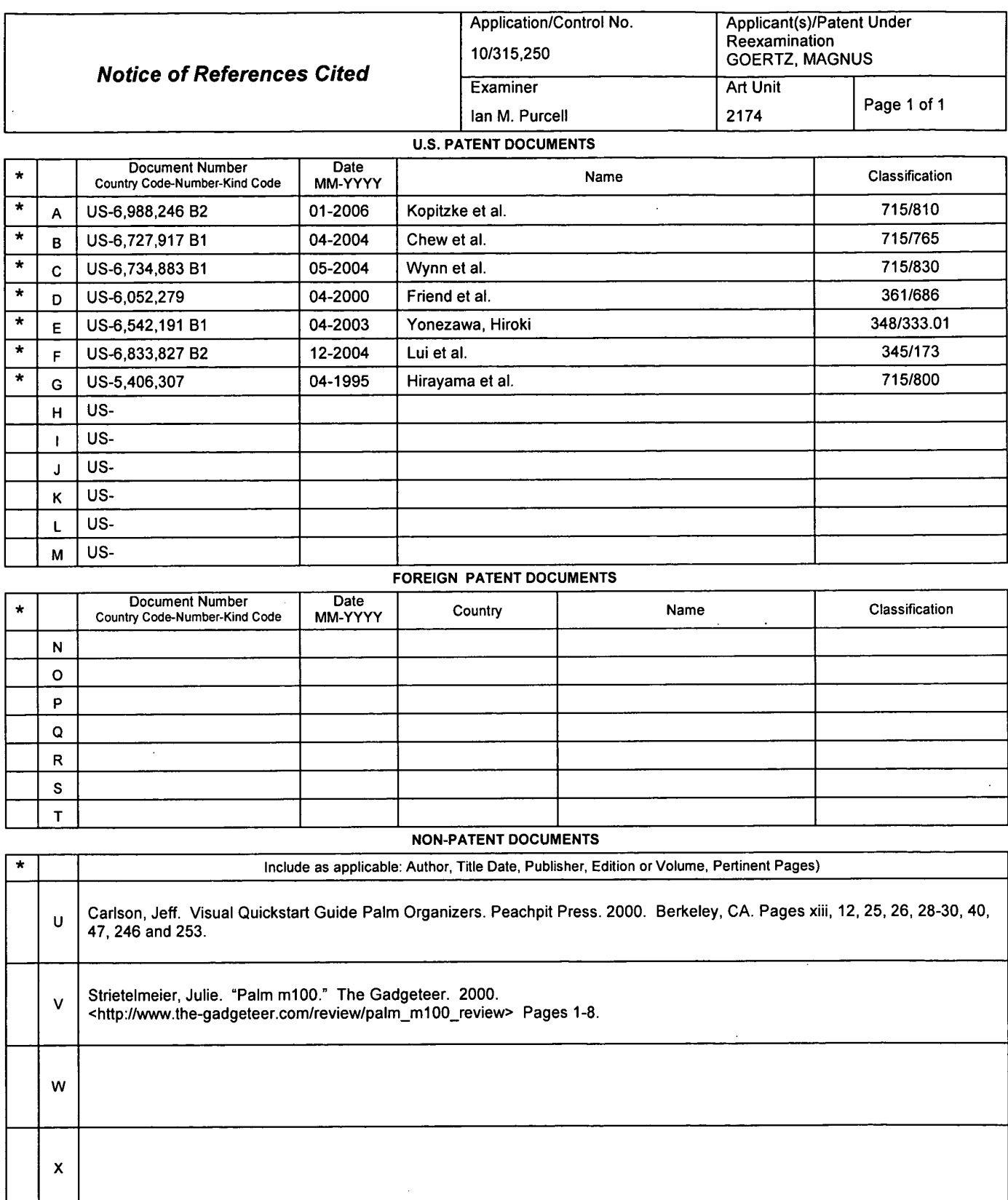

<sup>1</sup> A copy of this reference is not being furnished with this Office action. (See MPEP § 707.05(a).)<br>Dates in MM-YYYY format are publication dates. Classifications may be US or foreign.

U.S. Patent and Trademark Office<br>PTO-892 (Rev. 01-2001)

 $\ddot{\phantom{a}}$ 

**Notice of References Cited** 

Part of Paper No. 20060308

l,

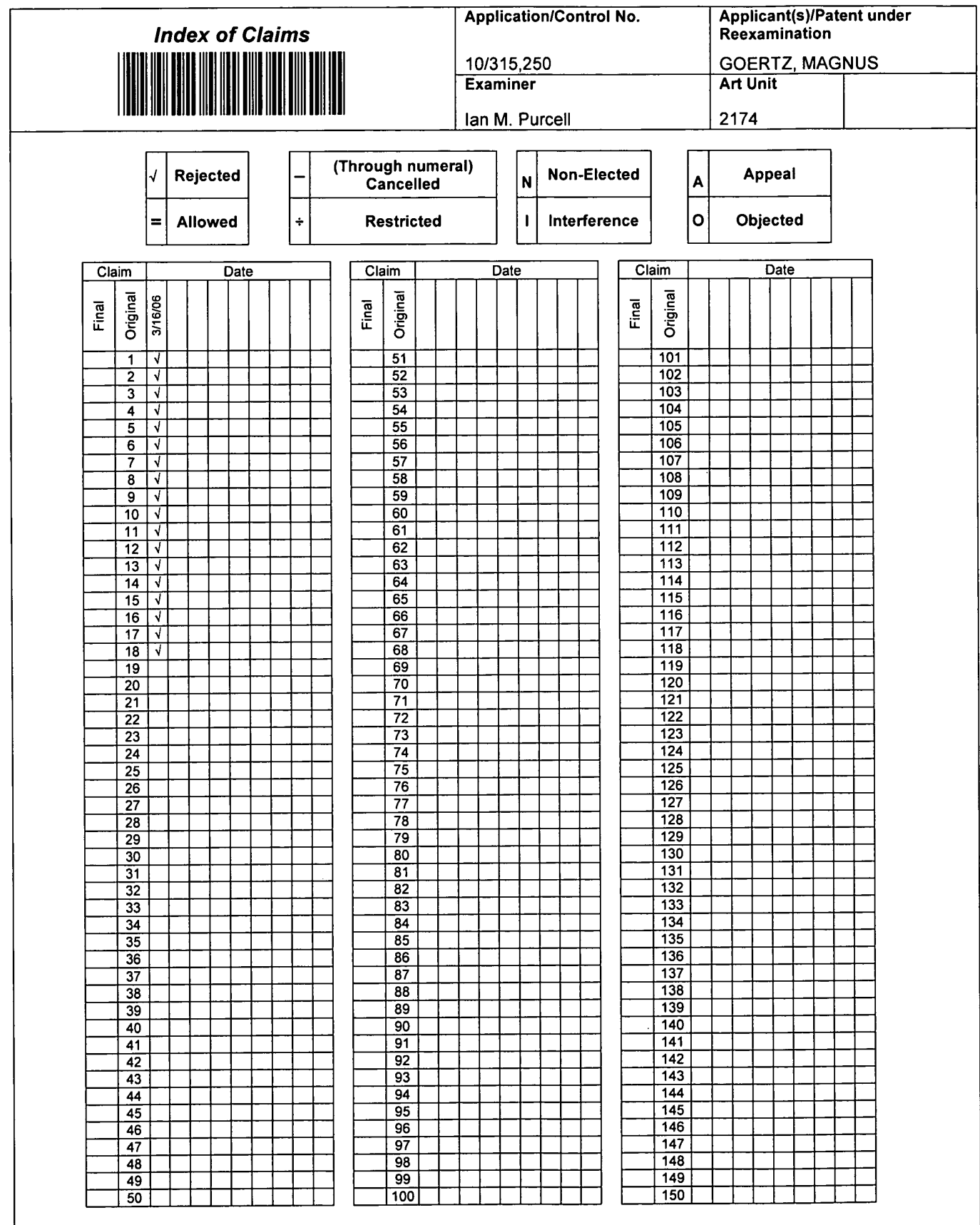

U.S. Patent and Trademark Office

Part of Paper No. 20060308

 $\bar{z}$ 

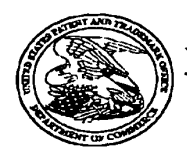

### UNITED STATES PATENT AND TRADEMARK OFFICE

# UNITED STATES DEPARTMENT OF COMMERCE<br>United States Patent and Trademark Office<br>Address: COMMISSIONER FOR PATENTS<br>Address POLDATIAN<br>ARGENTIAN ALGORITY<br>NEWS ARGENTS WARRANTS

#### **THE REAL PROPERTY OF A REAL PROPERTY Bib Data Sheet**

#### **CONFIRMATION NO. 1226**

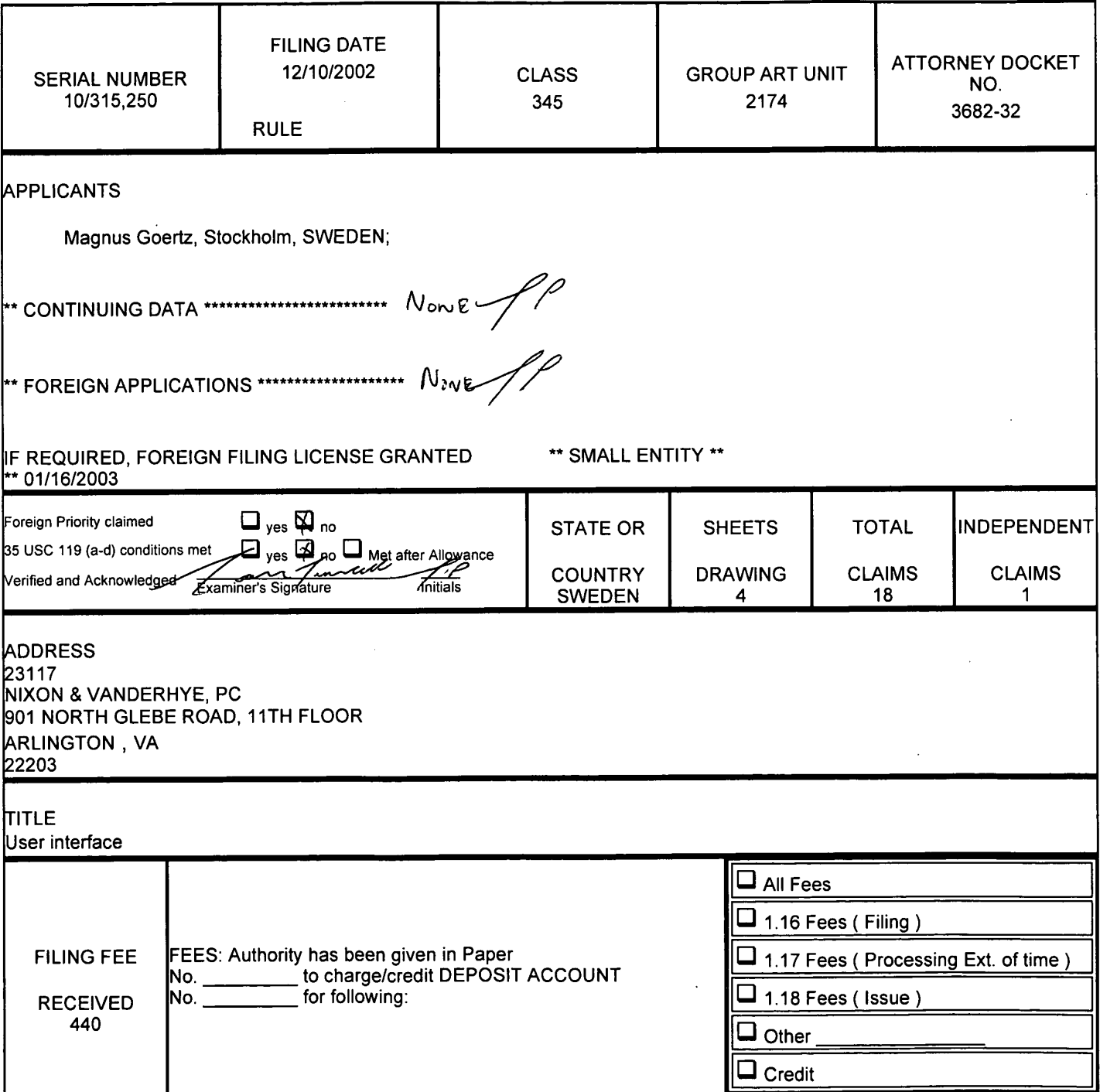

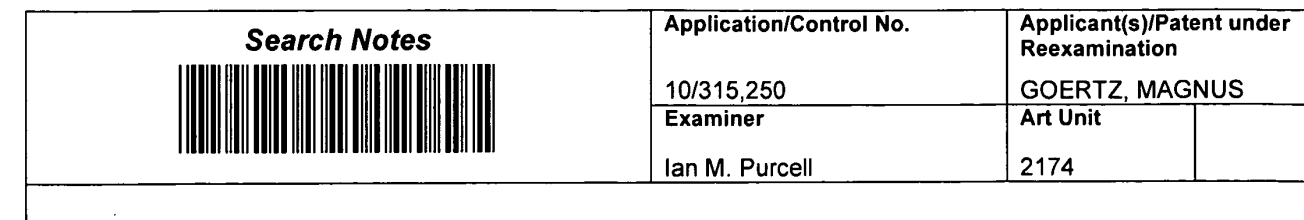

h

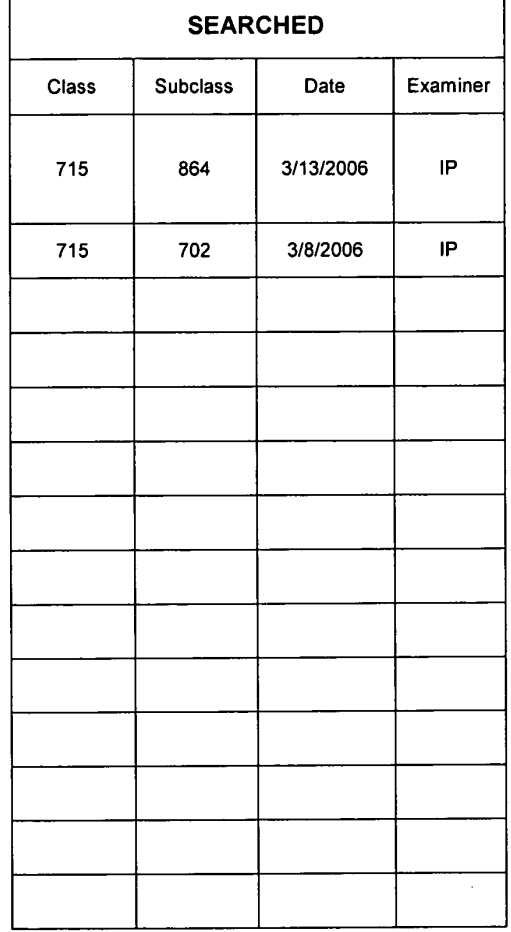

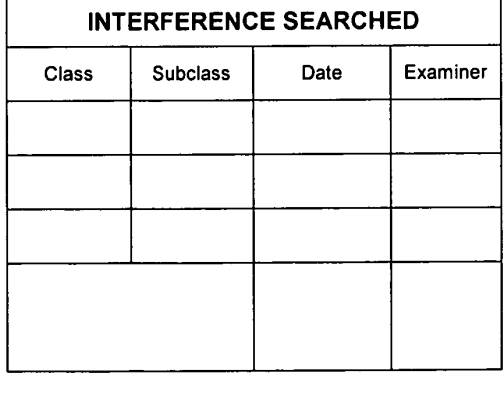

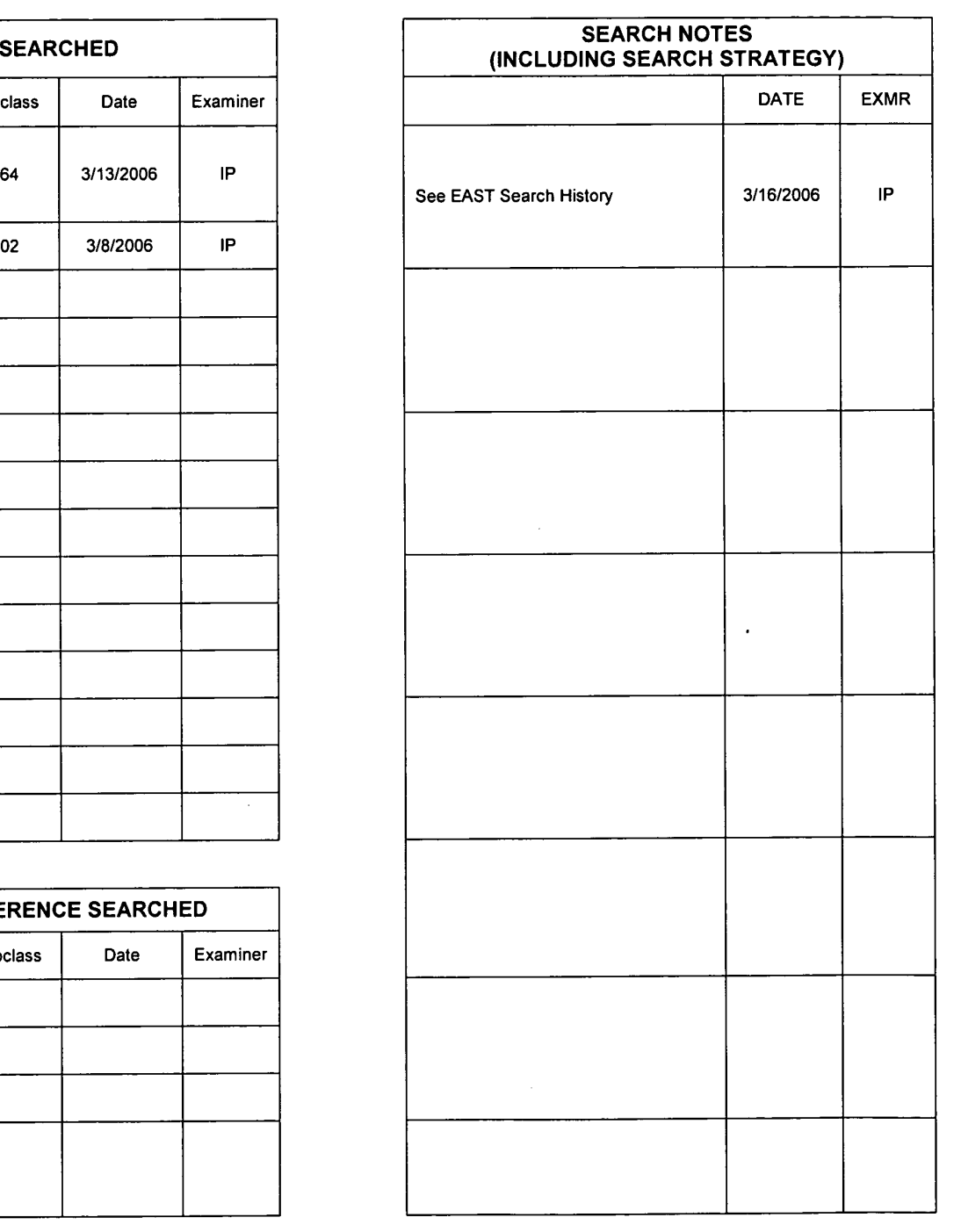

U.S. Patent and Trademark Office **Part of Paper No. 20060308** Part of Paper No. 20060308

 $\bar{\mathcal{L}}$ 

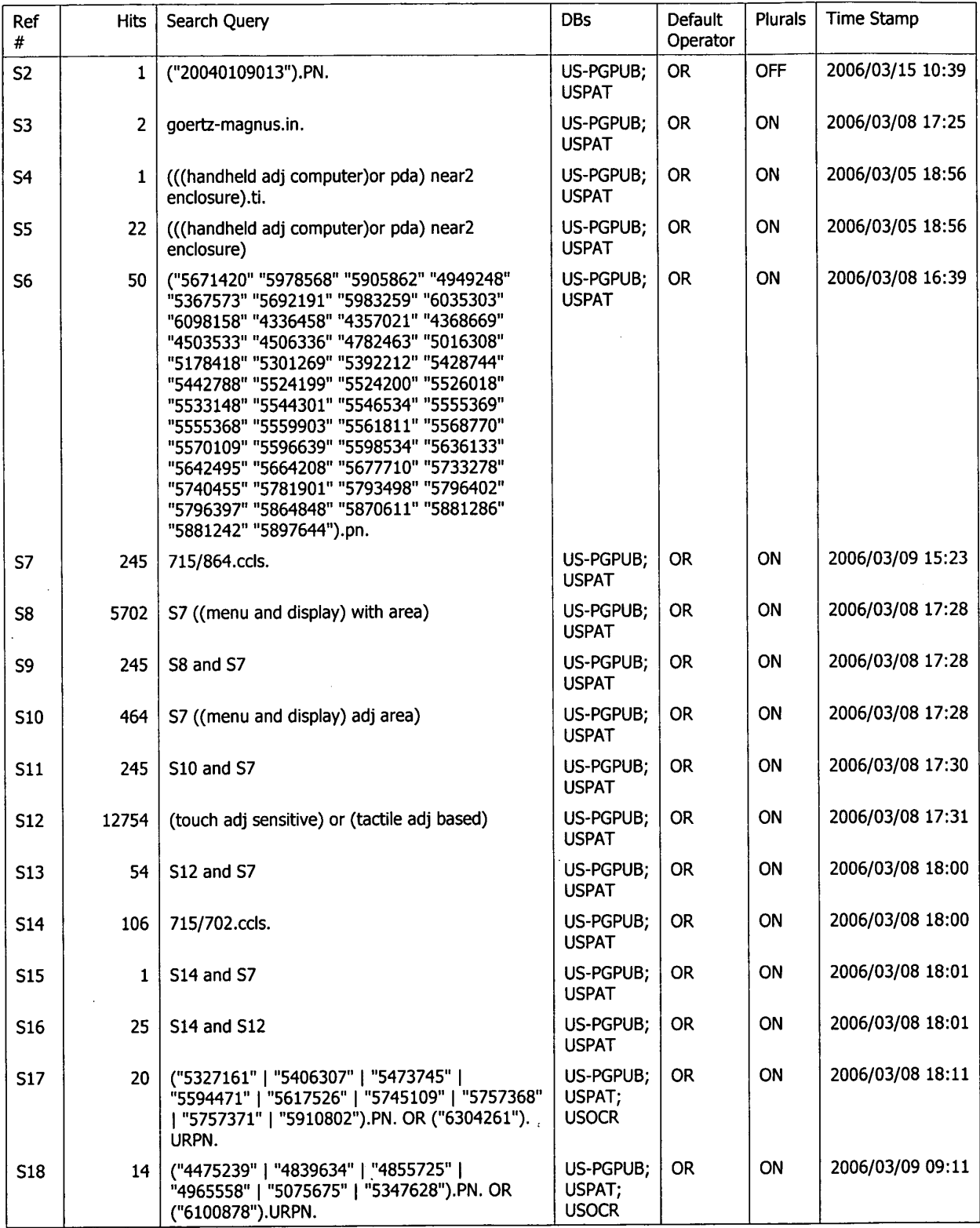

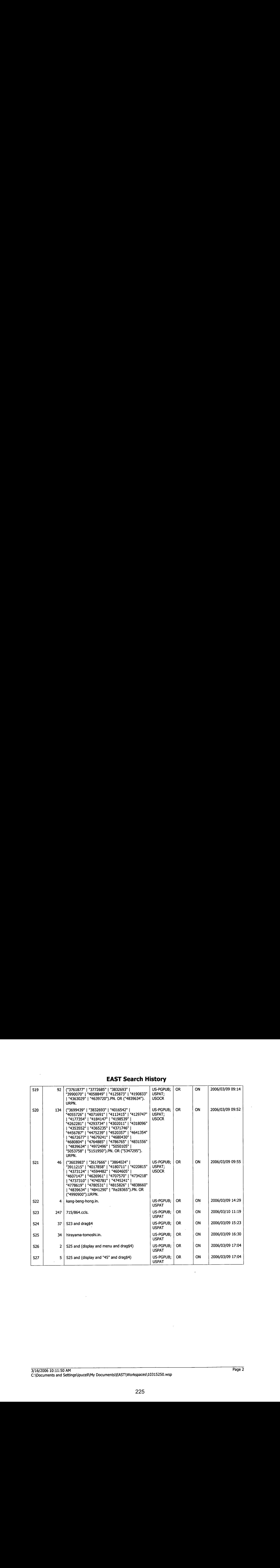

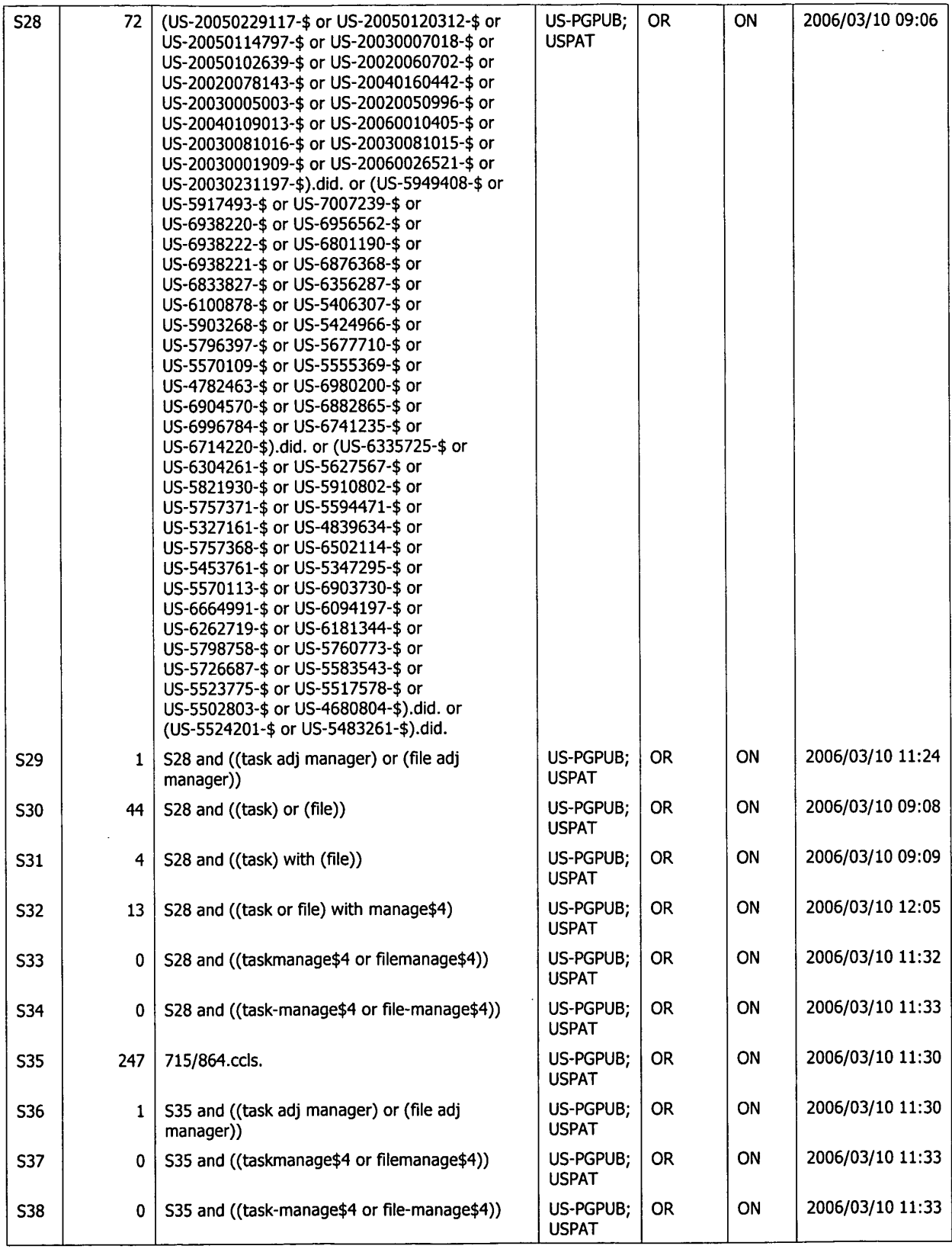

3/16/2006 10:11:50 AM C:\Documents and Settings\ipucell\My Documents\EAST\Workspaces\10315250.wsp

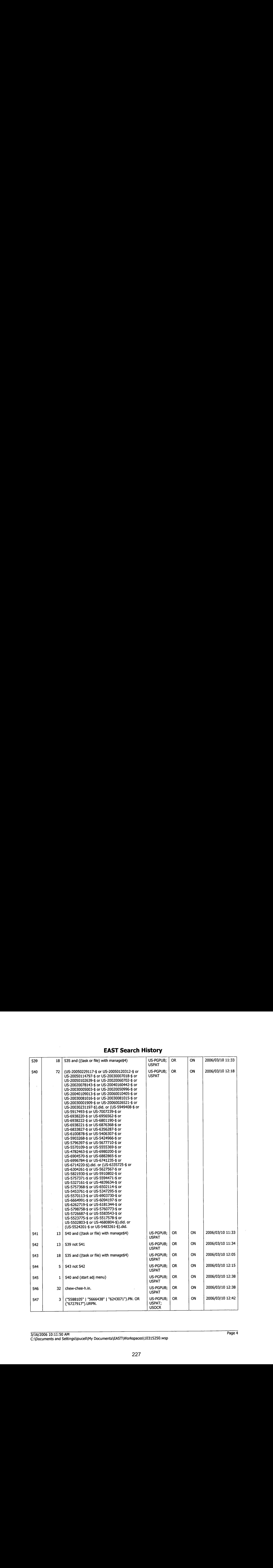

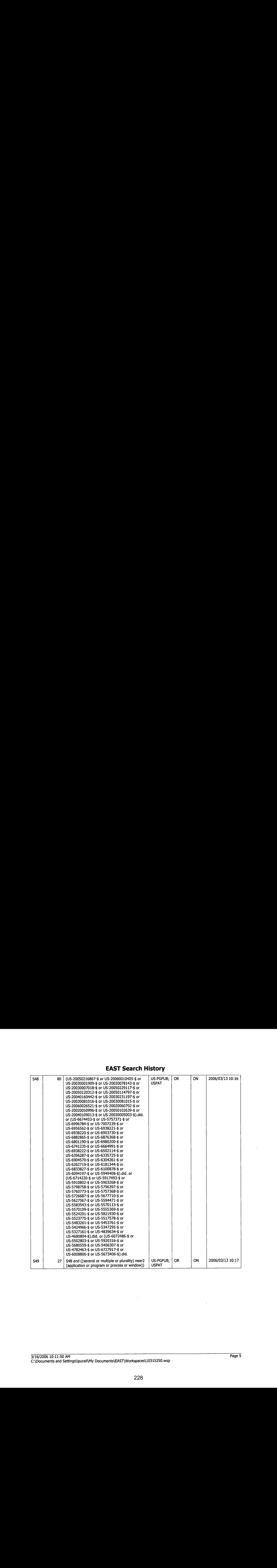

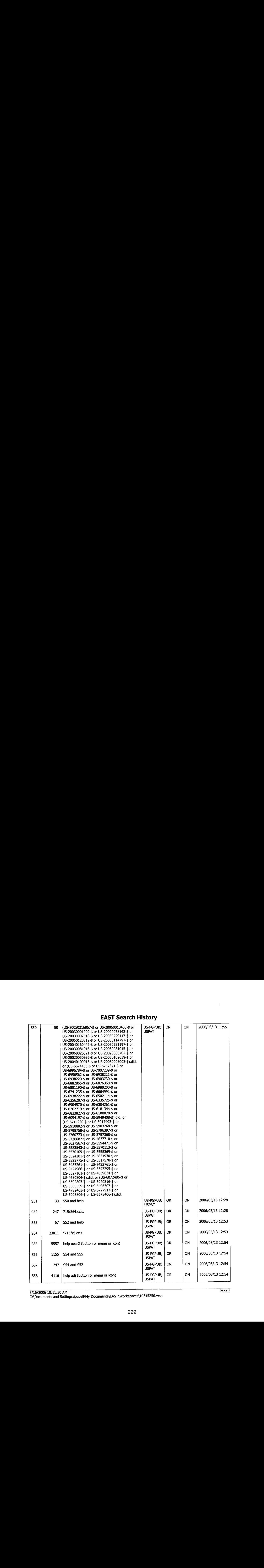

3/16/2006 10:11:50 AM Page 6 C:\Documents and Settings\ipucell\My Documents\EAST\Workspaces\10315250.wsp

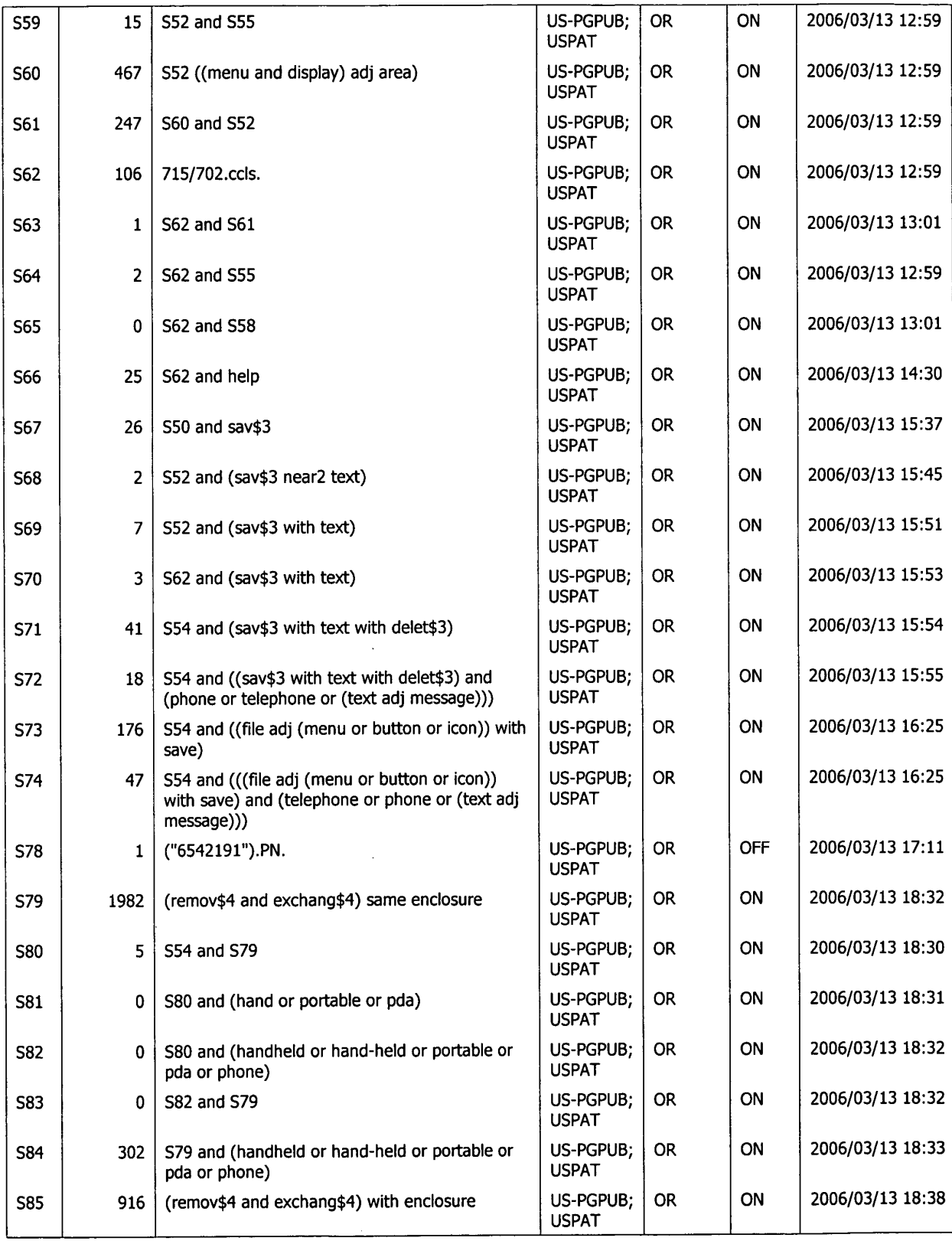

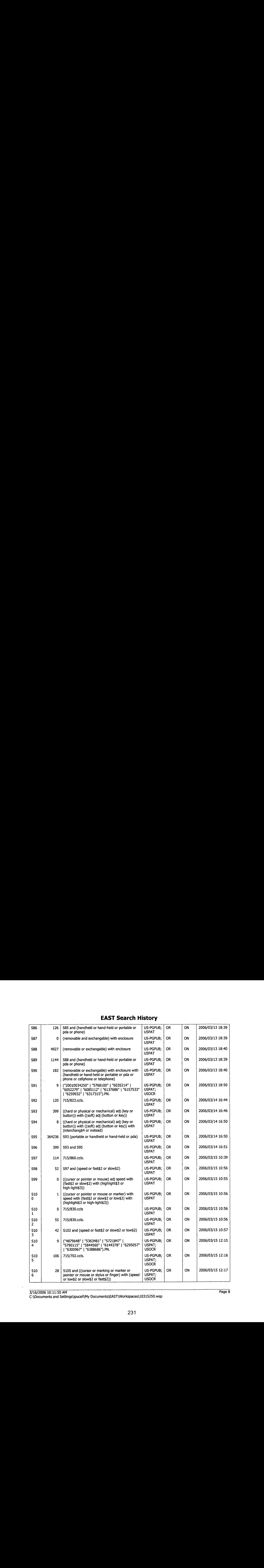

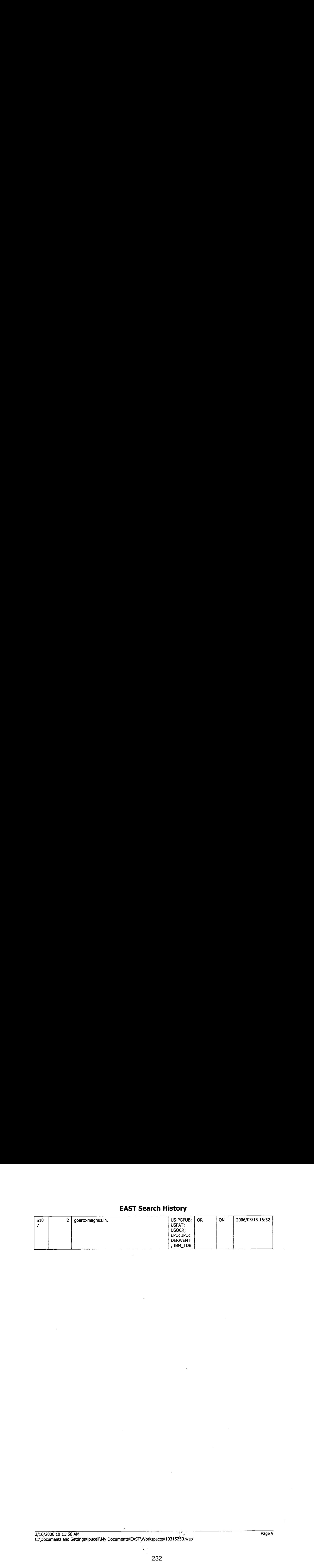

of the contract of the contract of the contract of the contract of the contract of the contract of the contract of the Page 9 C:\Documents and Settings\ipucell\My Documents\EASTWorkspaces\10315250,wsp

#### 10315250

 $\sim$ 

#### PLUS Search Results for S/N 10315250, Searched March 06, 2006

5671420

 $\frac{1}{2}$  $\ddot{\phantom{a}}$ 

 $\ddot{\phantom{a}}$ 

 $\bar{z}$ 

 $\frac{1}{2}$ Ĵ.  $\ddot{\phantom{0}}$  $\hat{\pmb{i}}$ 

 $\ddot{\phantom{a}}$ 

 $\bar{z}$ 

÷  $\epsilon$ t

 $\hat{\boldsymbol{\beta}}_t$ 

 $\frac{1}{\sqrt{2}}$  $\ddot{i}$ 

 $\ddot{\cdot}$ 

 $\pm$  $\ddot{\mathcal{E}}$ ÷,  $\frac{1}{t}$  $\bar{z}$  $\ddot{\phantom{a}}$  $\epsilon$ ÷  $\overline{a}$ 

 $\frac{r}{2}$ 

 $\sim$ 

The Patent Linguistics Utility System (PLUS) is a USPTO automated search system for U.S. Patents from 1971 to the present. PLUS is a query-by-example search system which produces <sup>a</sup> list of patents that are query-by-exampie search system which produces a fist of patents that a<br>most closely related linguistically to the application searched. This<br>search was prepared by the staff of the Scientific and Technical Information Center, SIRA.

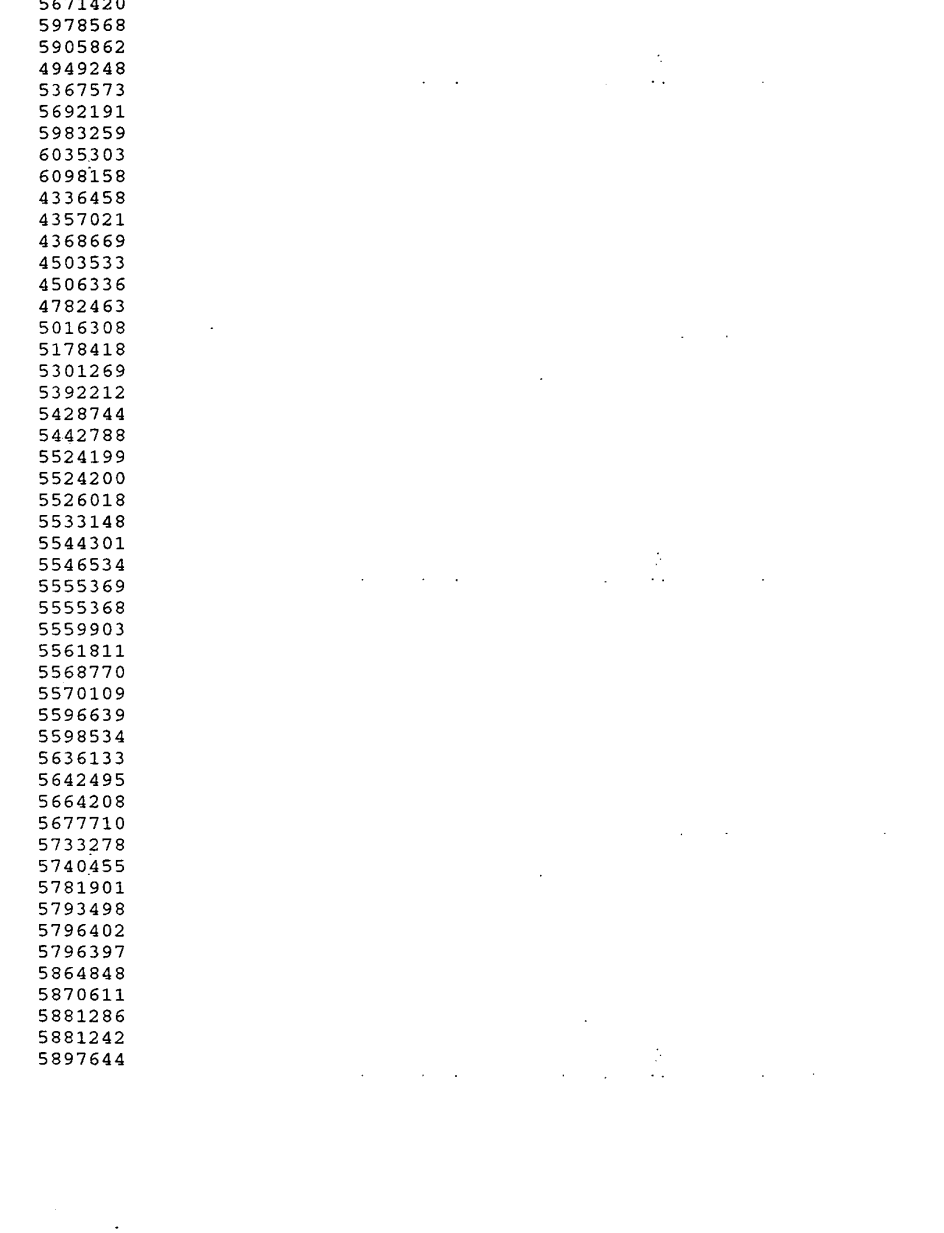

 $\ddot{\phantom{a}}$ 

 $\mathcal{A}^{\mathcal{A}}$  and  $\mathcal{A}^{\mathcal{A}}$ 

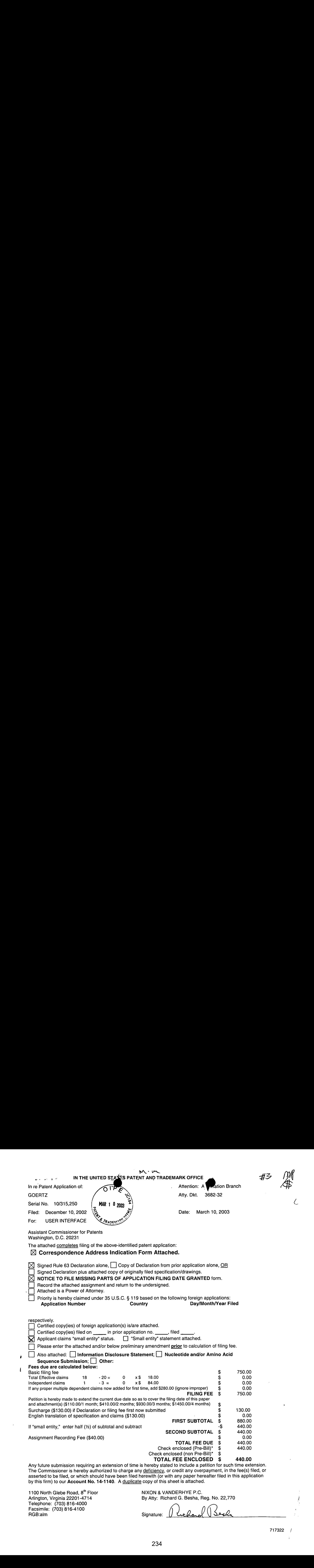

Facsimile: (703) 816-4100  $\left( \begin{array}{ccc} \bullet & \bullet & \bullet \\ \bullet & \bullet & \bullet \end{array} \right)$  of  $\left( \begin{array}{ccc} \bullet & \bullet & \bullet \\ \bullet & \bullet & \bullet \end{array} \right)$  $RGB:$ alm  $Signature:$   $\left(\left(\frac{m}{2} \left(1 - \frac{m}{2}\right)\right)\right)$ 

 $\mathbf{r}$ 

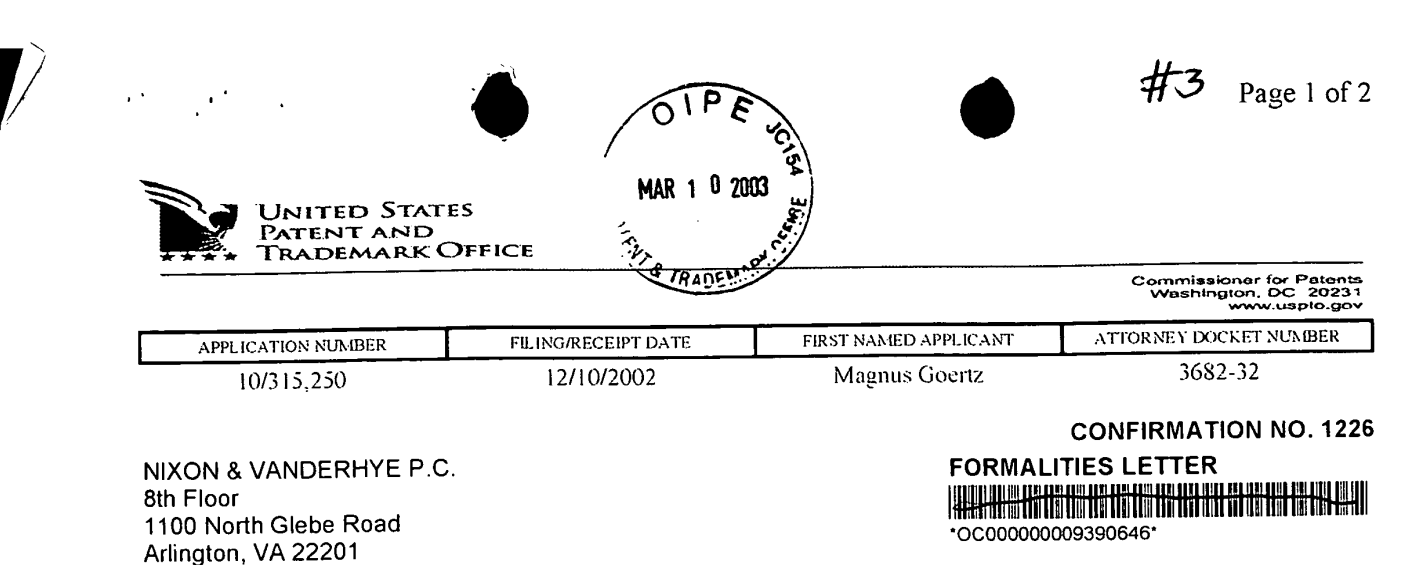

Date Mailed: 01/16/2003

#### NOTICE TO FILE MISSING PARTS OF NONPROVISIONAL APPLICATION

#### FILED UNDER 37 CFR 1.53(b)

#### Filing Date Granted

#### Items Required To Avoid Abandonment:

An application number and filing date have been accorded to this application. The item(s) indicated below, however, are missing. Applicant is given TWO MONTHS from the date of this Notice within which to file all required items and pay any fees required below to avoid abandonment. Extensions of time may be obtained by filing a petition accompanied by the extension fee under the provisions of 37 CFR 1.136(a). An application nurther and filing data have been accounted to his application. The Hendis included better, the specifical term is the control of the specifical behavior in the case is equivalent to the set and point of th

- e The statutory basic filing fee is missing. Applicant must submit \$ 370 to complete the basic filing fee for a small entity.
- e The oath or declaration is missing. A properly signed oath or declaration in compliance with 37 CFR 1.63, identifying the application by the above Application Number and Filing Date, is required.
- To avoid abandonment, a late filing fee or oath or declaration surcharge as set forth in 37 CFR 1.16(e) of \$65 for a small entity in compliance with 37 CFR 1.27, must be submitted with the missing items identified in this letter.

#### SUMMARY OF FEES DUE:

Total additional fee(s) required for this application is \$435 for a Small Entity

- ¢ \$370 Statutory basic filing fee.
- e \$65 Late oath or declaration Surcharge.

#### 03/13/2003 BNGUYENI 00000018 10315250

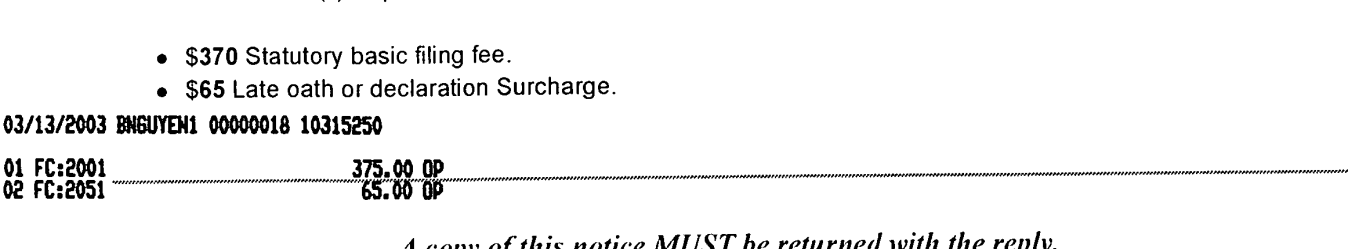

A copy of this notice  $MUST$  be returned with the reply.

BHGUYENI 00000018 10315250<br>375.00 OP<br>65.00 OP<br>A copy of this notice <u>MUS</u><br>SOYIN

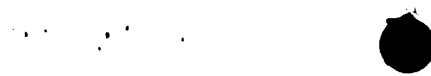

 $\sim 10^{-1}$ 

 $\frac{1}{2} \frac{1}{2}$ 

 $\sim$ 

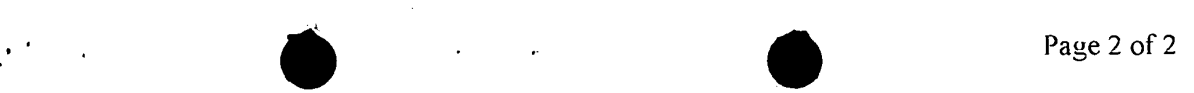

 $\mathcal{A}$ 

Customer Service Center Initial Patent Examination Division (703) 308-1202 PART2 - COPY TO BE RETURNED WITH RESPONSE

 $\sim 10^{-1}$ 

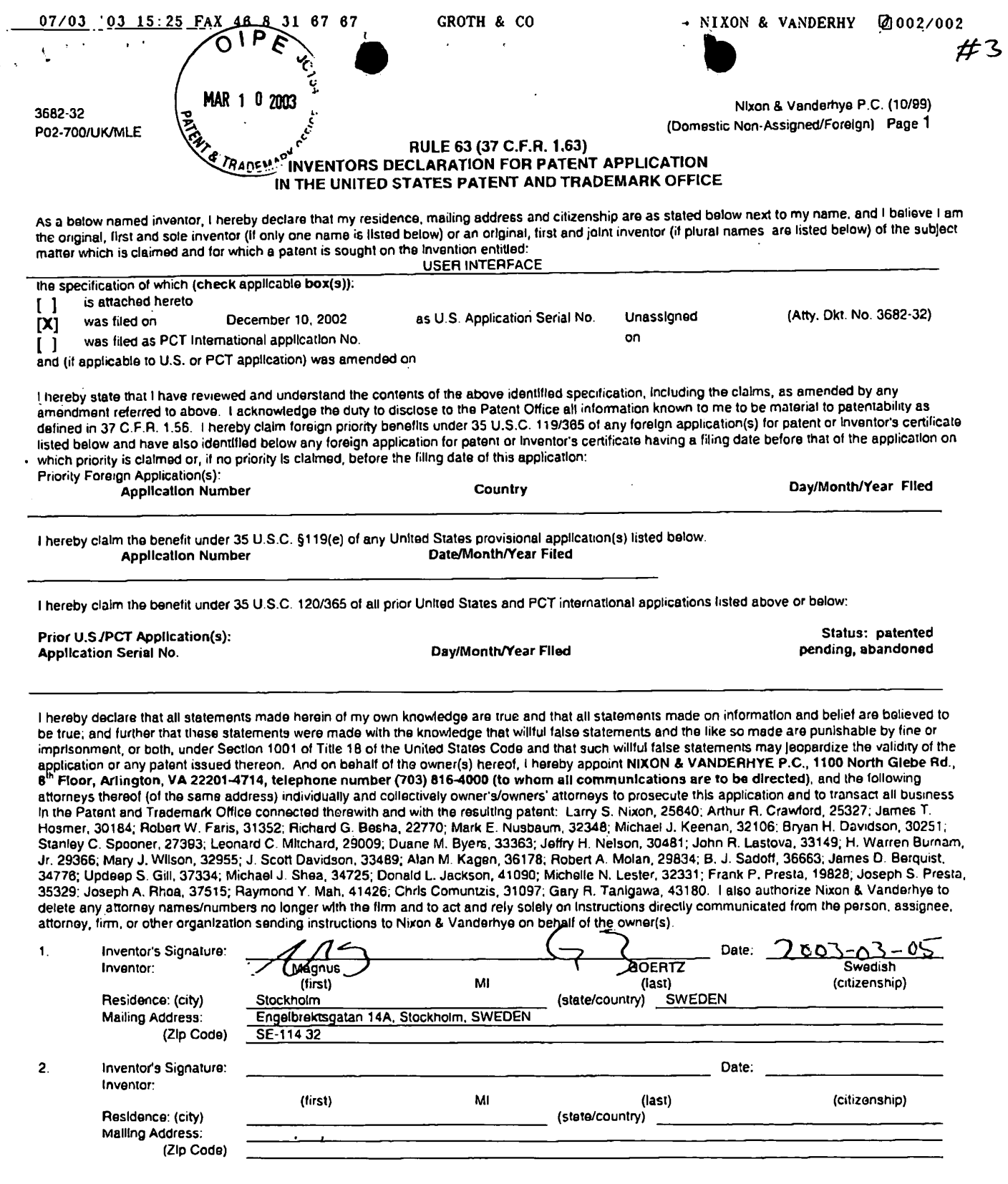

Ù.

## [ ] See attached sheet(s) for additional inventor(s) information!!

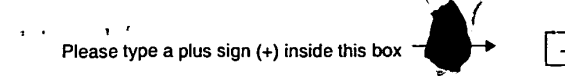

than one signature is required, see below\*

forms are submitted.

 $\boxed{\boxtimes}$  Total of

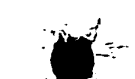

PTO/SB/121 (10-00)

Approved for use through 10/31/2002. OMB 0651-0005<br>U.S. Patent and Trademark Office; U.S. DEPARTMENT OF COMMERCE<br>Under the Paperwork Reduction Act of 1995, no persons are required to respond to a collection of information ۱P n **Address to: CORRESPONDENCE Assistant Commissioner for Patents**  $\mathbf 0$ MAR 1 **2003 ADDRESS Box CN BATCO** Washington, DC 20231

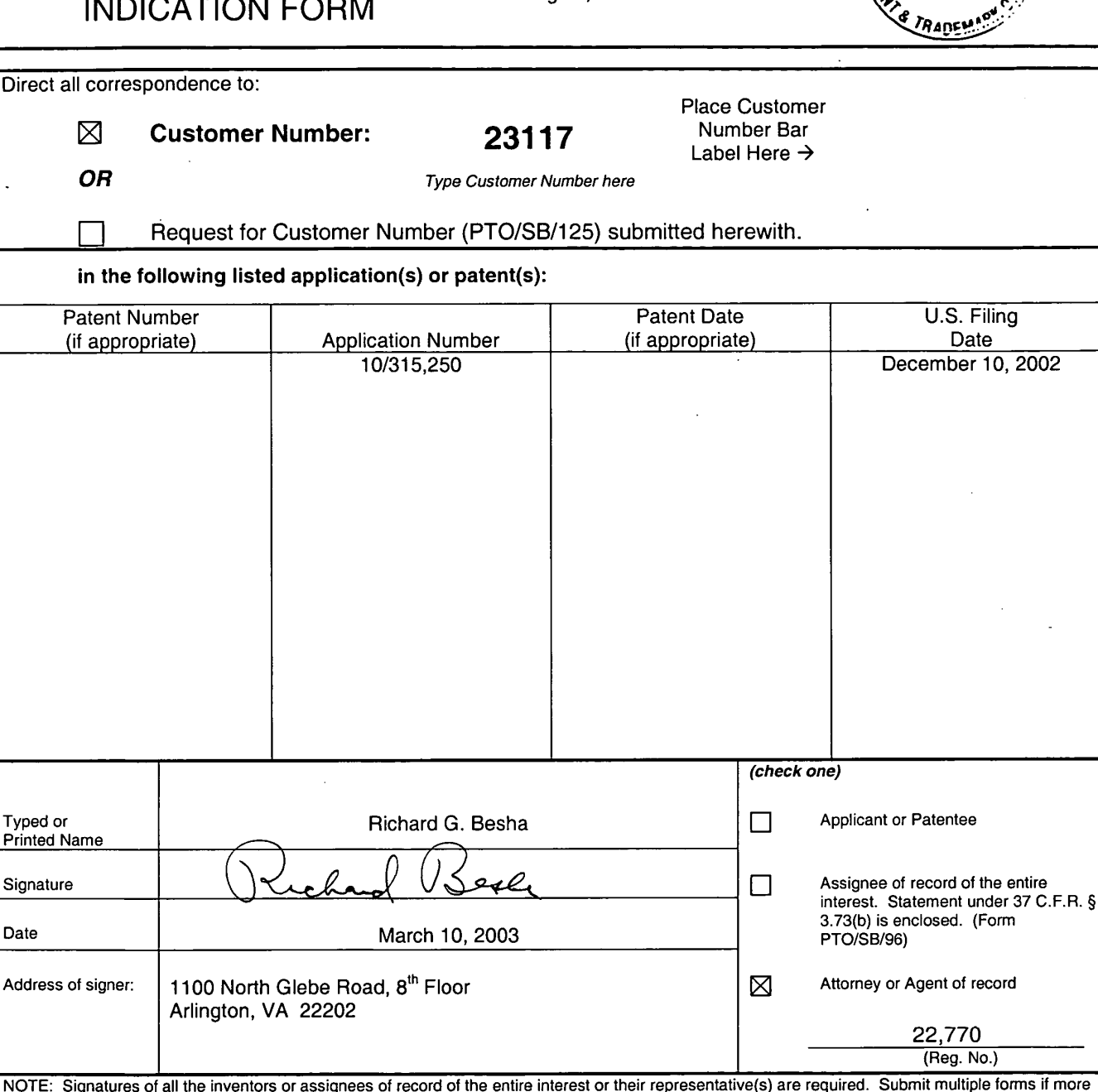

Burden Hour Statement: This form is estimated to take 0.2 hours to complete. Time will vary depending upon the needs of the individual case. Any comments on the amount of time you are required to complete this form should Patents, Box CN, Washington, DC 20231.

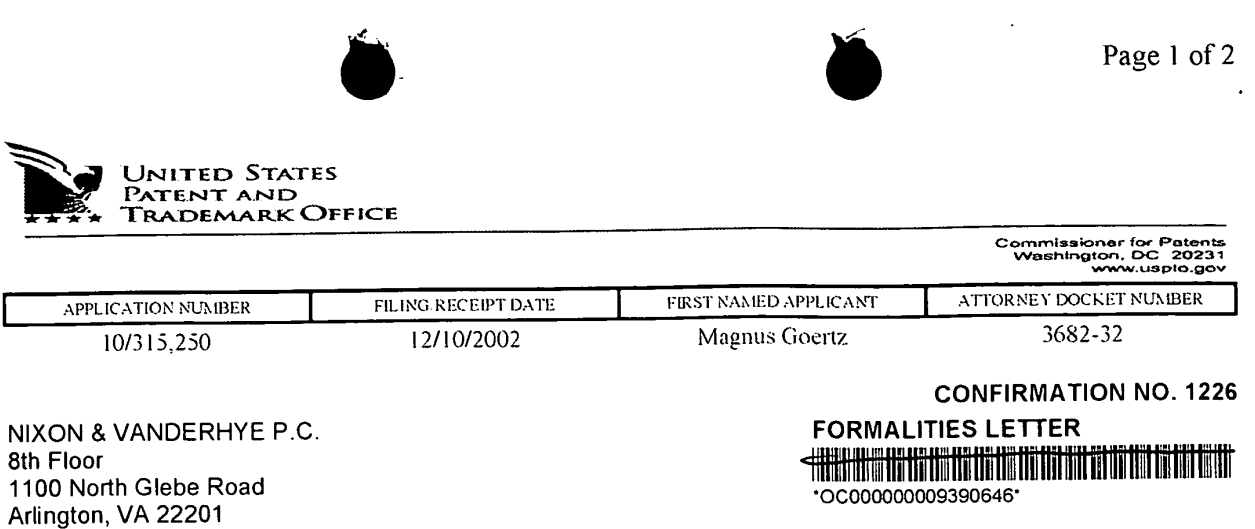

Date Mailed: 01/16/2003

#### NOTICE TO FILE MISSING PARTS OF NONPROVISIONAL APPLICATION

#### FILED UNDER 37 CFR 1.53(b)

#### Filing Date Granted

#### Items Required To Avoid Abandonment:

An application number and filing date have been accorded to this application. The item(s) indicated below, however, are missing. Applicant is given TWO MONTHS from the date of this Notice within which to file all required items and pay any fees required below to avoid abandonment. Extensions of time may be obtained by filing a petition accompanied by the extension fee under the provisions of 37 CFR 1.136(a).

- <sup>e</sup> The statutory basic filing fee is missing. Applicant must submit \$ 370 to complete the basic filing fee for a small entity.
- e The oath or declaration is missing. A properly signed cath or declaration in compliance with 37 CFR <sup>7</sup> .63, identifying the application by the above Application Number and Filing Date, is required.
- To avoid abandonment, a late filing fee or oath or declaration surcharge as set forth in 37 CFR 1.16(e) of \$65 for a small entity in compliance with 37 CFR 1.27, must be submitted with the missing items identified in this letter.

#### SUMMARYOF FEES DUE:

Total additional fee(s) required for this application is \$435 for a Small Entity

- « \$370 Statutory basic filing fee.
- e \$65 Late oath or declaration Surcharge.

A copy of this notice **MUST** be returned with the reply.

ssADDoOpAbAOAUDRODUTDEROPLEDWOIDLEPLELIDOLIEIDIDOLILEDIDLELEIVOLEDODOEODIDTIDEDLEEDETETIELCLUTETIONRODLLLEDLEUDELDTETODODVORUPDELIIHEOUTIELTUITSUASEELTUISUUIRTTNEDELTLESECOODDOOTONUCTTTUTTILUNEPTIECLTCLIECTRIEDELOSEODEEETEERIETIELEELTETUTTEAAAITIALEAAA

 $A copy of this notice MUS$ 

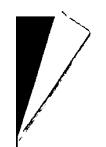

 $\sim$ 

 $\sim 10$ 

 $\sim$ 

 $\mathcal{L}^{\text{max}}_{\text{max}}$  ,  $\mathcal{L}^{\text{max}}_{\text{max}}$ 

 $\Delta \sim 1$ 

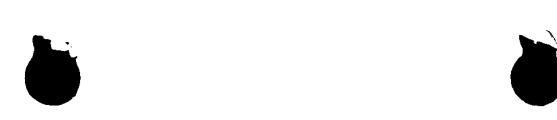

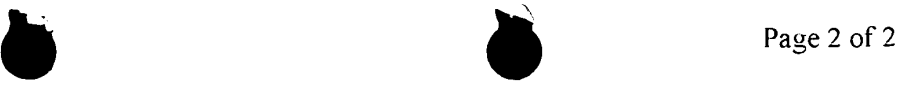

 $\beta$ 

 $\sim 10^{-11}$ 

.<br>Customer Service Center Initial Patent Examination Division (703) 308-1202 PART 3 - OFFICE COPY

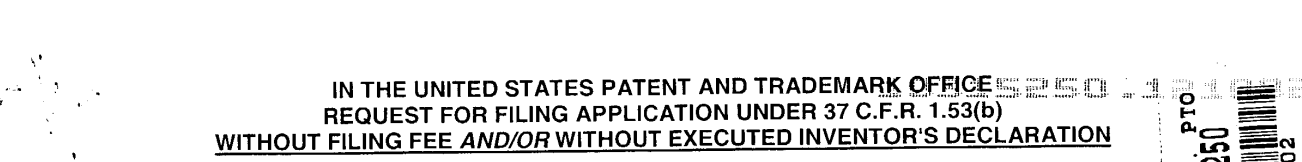

i

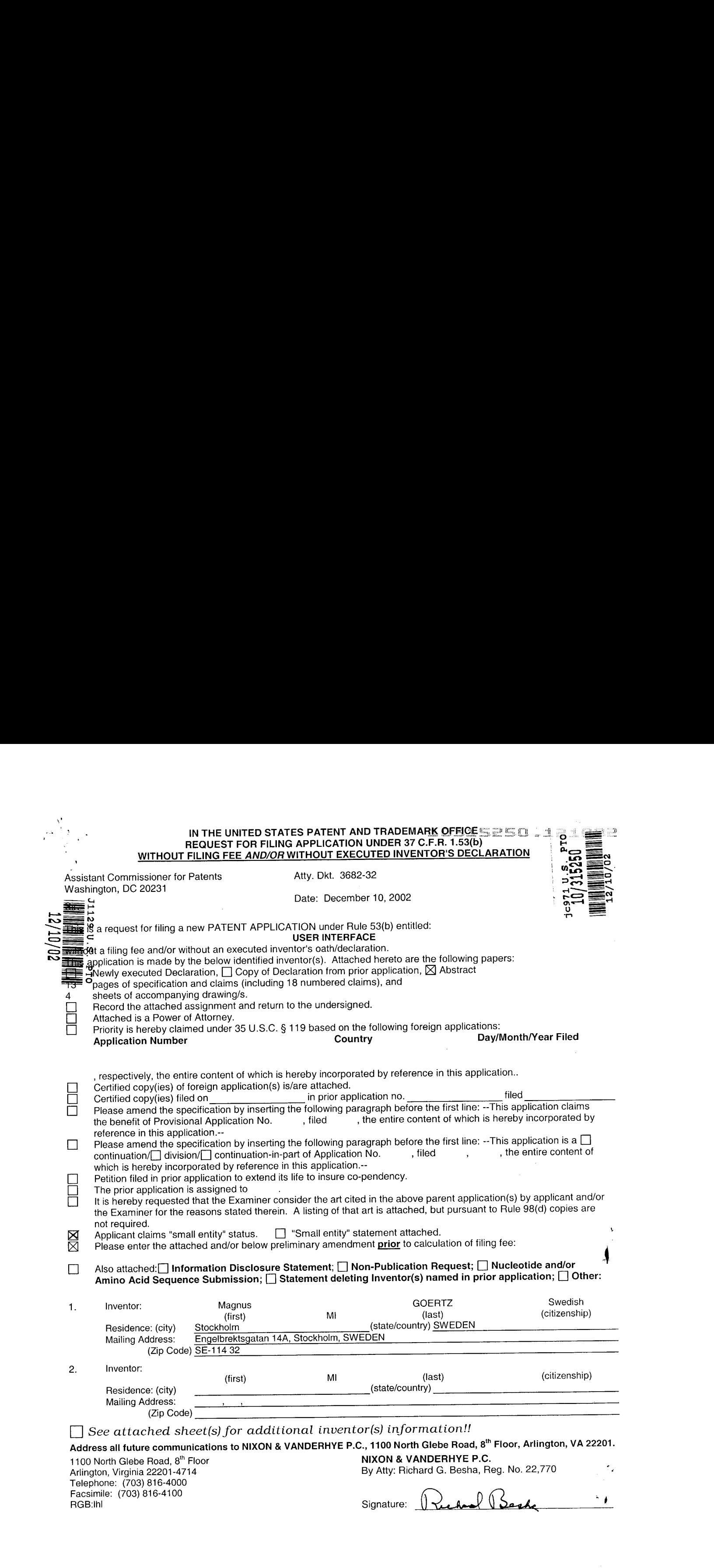

#### IN THE UNITED STATES PATENT AND TRADEMARK OFFICE

In re Patent Application of

Magnus GOERTZ Atty. Ref.: 3682-32

Serial No. Unassigned Group:

Filed: December 10, 2002 Examiner:

For: USER INTERFACE

sk.

December 10, 2002

Assistant Commissioner for Patents Washington, DC 20231

Sir:

#### PRELIMINARY AMENDMENT

In order to place the above-identified application in better condition for examination, please amend the application as follows:

#### IN THE CLAIMS

Please substitute the following amended claim(s) for corresponding claim(s) previously presented. A copy of the amended claim(s) showing current revisions is attached.

9. (Amended) Userinterface according to Claim 7, characterised in, that, a navigation in said list is performed by moving said object in a direction towards the top of said list or towards the bottom of said list, that the movement of said object will cause said marking to move in the same direction, and that the speed of the movement of said marking is lower than the speed of the movement of said object.

691139

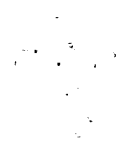

Serial No. Unassigned

12. (Amended) User interface according to Claim 1, characterised in, that an active application, function, service or setting is moved on onc step by moving said object from the left of said display area to the right of said display area, and that the active application, function, service or setting is closed or backed one step by moving said object from the right of said display area to the left of said display area.

13. (Amended) Userinterface according to Claim 1, characterised in, that said menu area is positioned at the bottom of said touch sensitive area, that said representation of said first function is positioned at the left side of said menu area, that said representation of said second function is positioned at the middle of said menu area, and that said representation of said third function is positioned at the right side of said menu area.

14. (Amended) Userinterface according to Claim 1, characterised in, that said user interface is adapted to a touch sensitive area with a size that is in the order of 2-3 inches, and that said user interface is adapted to be operated by one hand, where said object can be a finger, such as the thumb, or a user of said computer unit.

15. (Amended) An enclosure adapted to cover a computer unit, said computer unit being adapted to present a user interface according to Claim 1, characterised in, that

 $-2-$ 

 $\bar{\mathbf{v}}$ 

said enclosure is provided with an opening for said display area, and that <sup>a</sup> representation of said menu area is printed on top of said enclosure.

17. (Amended) A computer readable medium, with a computer program product stored therein, characterised in, that said computer program product comprises computer readable code, which, when read by <sup>a</sup> computer, will makeit possible for said computer to present a user interface according to Claim 1.

 $-3-$ 

**Magnus GOERTZ** Serial No. Unassigned

#### **REMARKS**

This Preliminary Amendment has been presented to place the claims in condition

for allowance.

 $\mathcal{O}(\mathcal{O}_\mathcal{A})$ 

 $\mathcal{L}^{\text{max}}$ 

Attached hereto is a marked-up version of the changes made to the specification

and claim(s) by the current amendment. The attached page(s) is captioned "Version

#### **With Markings To Show Changes Made."**

Respectfully submitted,

#### NIXON & VANDERHYE P.C.

By: Ruchard Beste

Richard G. Besha Reg. No. 22,770

 $RGB:1h1$ 1100 North Glebe Road, 8th Floor Arlington, VA 22201-4714 Telephone: (703) 816-4000 Facsimile: (703) 816-4100

691139

#### VERSION WITH MARKINGS TO SHOW CHANGES MADE

#### IN THE CLAIMS

9. (Amended) User interface according to Claim 7 [or 8], characterised in, that, a navigation in said list is performed by moving said object in a direction towards the top of said list or towards the bottom of said list, that the movement of said object will cause said marking to move in the same direction, and that the speed of the movement of said marking is lower than the speed of the movement of said object.

12. (Amended) User interface according to [any preceding] Claim  $\underline{1}$ , characterised in, that an active application, function, service or setting is moved on one step by moving said object from the left of said display arcato the right of said display area, and that the active application, function, service or setting is closed or backed one step by moving said object from the right of said display areato the left of said display area.

13. (Amended) User interface according to [any preceding] Claim  $1$ , characterised in, that said menu area is positioned at the bottom of said touch sensitive area, that said representation of said first function is positioned at the left side of said menu area, that said representation of said second function is positioned at the middle of said menuarea, and that said representation of said third function is positioned at the right side of said menu area.

 $-5-$ 

691139

#### Magnus GOERTZ Serial No. Unassigned

 $\mathcal{C}_{\mathcal{A}}$ 

14. (Amended) User interface according to [any preceding] Claim 1, characterised in, that said user interface is adapted to a touch sensitive area with a size that is in the order of 2-3 inches, and that said user interface is adapted to be operated by one hand, where said object can be a finger, such as the thumb, or a user of said computer unit.

15. (Amended) An enclosure adapted to cover a computer unit, said computer unit being adapted to present a user interface according to [any of Claims]  $Claim 1$  [to 14], characterised in, that said enclosure is provided with an opening for said display area, and that a representation of said menu area is printed on top of said enclosure.

17. (Amended) A computer readable medium, with a computer program product stored therein, characterised in, that said computer program product comprises computer readable code, which, when read by a computer, will make it possible for said computer to present a user interface according to [any of Claims] Claim <sup>1</sup> [to 14].

 $-6-$ 

#### USER INTERFACE

#### Technical field

The present invention relates to a user interface for a mobile handheld computer unit, which computer unit comprises a touch sensitive area, and which  $\mathbf{S}$ touch sensitive area is divided into a menu area and a display area.

The computer unit is adapted to run several applications simultaneously and to present any active application on top of any other application on the display area.

 $10$ 

The present invention also relates to an enclosure for a handheld computer unit.

The present invention also relates to a computer readable medium. A computer program product with computer program code is stored within the computer readable medium, which code, when read by a computer, will make it

possible for this computer to present a user interface according to the invention. 15

#### Description of background art

20 Mobile handheld computers are known in various embodiments. One kind of handheld computer is the personal digital assistant (PDA), which is getting more and more powerful.

Another kind of handheld computer unit is the mobile phone, which also is getting more and more powerful. There are also examples of where the mobile phone and the PDA are merging into one unit.

25 A third kind of handheld computer is the laptop computer, which is getting smaller and smaller, even competing in size with the PDA's.

The need to manage more information has led the development towards new solutions regarding user interfaces and navigation. The PDA's and mobile phones are getting larger and larger in order to provide a user-friendly interface.

30 Since the users have gotten used to small handheld units, it is hard to move towards larger units. This has led to foldable keyboards, different kinds if joy sticks and different kinds of touch sensitive displays and pads intended to help in providing a user interface that is suitable for small handheld compute units.

 $\overline{2}$ 

#### Summary of the present invention

#### Technical problems

It is a problem to provide a user-friendly interface that is adapted to handle 5 large amount of information and different kinds of traditional computer-related applications on a small handheld computer unit.

It is a problem to provide a user interface that is simple to use, even for inexperienced users of computers or handheld devices.

It is a problem to provide a small handheld computer unit with an easily <sup>10</sup> accessible text input function.

It is also a problem to provide a simple way to make the most commonly used functions for navigation and management available in the environment of a small handheld computer unit.

#### <sup>15</sup> Solution

Taking these problems into consideration, and with the staring point from a user interface for a mobile handheld computer unit, which computer unit comprises a touch sensitive area, which touch sensitive area is divided into a menu area and a display area, which computer unit is adapted to run several applications

- 20 simultaneously and to present an active application on top of any other application on the display area, the present invention teaches that the menu area is adapted to present a representation of a first, a second and a third predefined function, where the first function is a general application dependent function, the second function is a keyboard function, and the third function is a task and file manager.
- <sup>25</sup> The presentinvention also teaches that any one of these three functions can be activated when the touch sensitive area detects a movement of an object with its starting point within the representation of the function on the menu area and with a direction from the menu area to the display area.
- With the purpose of providing a simple way of managing any application or 30 the operations system, the present invention teaches that if the first function is activated, the display area is adapted to display icons representing services or settings, depending on the current active application. One of the icons always represents a "help"-service, regardless of application. The icons are adapted to represent services or settings of the operations system of said computer unit, such

249 249

\_\_ 10/12 '02 14:00 FAX <sup>46</sup> <sup>8</sup> <sup>31</sup> <sup>67</sup> <sup>67</sup> GROTH & CO <sup>~</sup> NIXON & VANDERHY [004 oP **LCA Band - 121510** 

3

as background picture, clock, users, help, etc. if no application is currently active on the computer unit.

Selections of preferred service or setting is done by tapping on corresponding icon.

With the purpose of providing the access to a text input function in any application in the computer unit, the present invention teaches that when the second function is activated, the display area is adapted to display a keyboard and a text field,

10 If a text passage in an active application is highlighted, then this text passage is displayed in the text field for editing through the keyboard and that the highlighted text passage is replaced by the edited text passage when the second function is deactivated.

If no text passage in an active application is highlighted, then the text field is available for inputting and editing of text through the keyboard.

- 15 In the case of the latter the first function can be activated, or the second function can be closed, in which a choice of saving or deleting the inputted text is given. The choice of saving the inputted text results in an activation of the first function. In this case the first function will present services or settings available for the inputted text, such as saving the inputted text for later use, using the inputted  $\frac{1}{2\sqrt{3}}$  and  $\frac{1}{2}$  are an external of a library of additional of a library of a library of a library of a library of a library of a library of a library of a library of a library of a library of a library of a l
	- 20 text as telephone numberin <sup>a</sup> telephone application, or sending the inputted text as message in communications application.

In order to provide a task and file management in a user interface for a handheld mobile computer, the present invention teachesthat, if the third function

25 applications and files on the computer unit A selection of an application will start the application, and a selection of a file will open the file in an application intended for the file.

30 A selection of an application or a file is done by moving the object so that the representation of desired application or file is highlighted, removing the object from the touch sensitive area, and then tapping on the touch sensitive area.

According to the present invention a navigation in the list is performed by moving the objectin a direction towards the top of the list or towards the bottom of the list. This will cause the marking to move in the same direction. The speed of

 $\lambda$ 

10215 John 12452

4

the movement of the marking is lower than the speed of the movement of the object, with the purpose of making the navigation easier.

The user interface of the present invention is specifically adapted to be used with a small computer unit where the size of the touch sensitive area is in the order of 2-3 inches, The userinterface is also adapted to be operated by one

hand, where the object can be a finger, such as the thumb, of a user of the computer unit.

#### Advantages

 $10$ 

 $5<sup>7</sup>$ 

Those advantages that can be primarily associated with a userinterface or a computer readable medium according to the present invention reside in the ability to establish a user-friendly interface for small handheld computers, both regarding general application set-up functions, text input functions, and file and task management.

#### 15 Brief description of the drawings

The present invention will now be described in more detail with reference to the accompanying drawings, in which

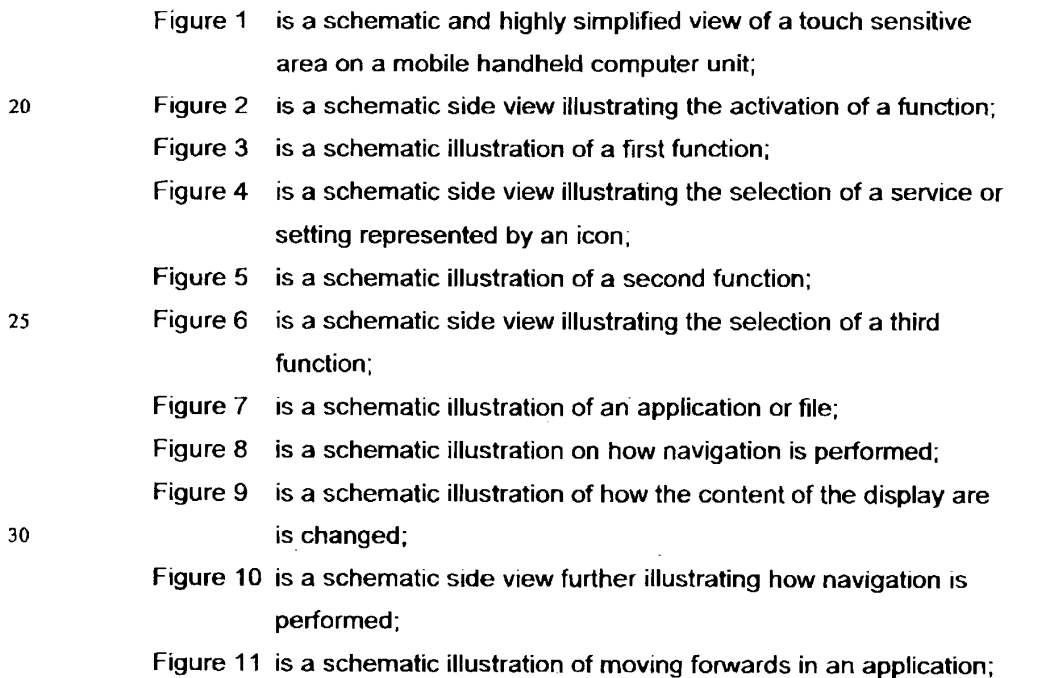

5

Figure 12 is a schematic illustration of moving backwards in, or closing, an application;

Figure 13 is a schematic illustration of an enclosure

#### Description of embodiments at present preferred

- <sup>5</sup> Figure <sup>1</sup> illustrates a user interface for a mobile handheld computerunit. The user interface according to the present invention is specifically adapted to computer units comprising a touch sensitive area 1, which is divided into a menu area 2 and a display area 3. It should be understood that there are several different kinds of known touch sensitive displays and that the present invention
- <sup>10</sup> does not depend on whatkind of touch sensitive display that is used in relation to the inventive user interface.

The computer unit is adapted to run several applications simultaneously and to present an active application on top of any other application on the display area 3. It should be understood that by simultaneously it is meant any technology

<sup>15</sup> that will make it appear to a user of the computerunit that applications are run simultaneously and that the present invention does not depend on how this is realised, whether it is through time-sharing of one processor, parallel use of several processors, or any other technique.

According to the present invention the menu area 2 is adapted to present <sup>20</sup> arepresentation ofa first 21, <sup>a</sup> second <sup>22</sup> and <sup>a</sup> third <sup>23</sup> predefined function.

The first function 21 is a general application dependent function, the second function 22 is a keyboard function, and the third function 23 is a task and file manager.

Figure 2 shows that any one of these three functions 21, 22, 23 can be <sup>25</sup> activated whenthe touch sensitive area <sup>1</sup> detects <sup>a</sup> movement of an object <sup>4</sup> with its starting point A within the representation of a function on the menu area 2 and with a direction <sup>B</sup> from the menu area 2 to the display area 3.

Figure 3 shows that if the first function 21 is activated, then the display area 3 is adapted to display icons 211, 212, 213, 214, 215, 216 representing

30 services or functions depending on the current active application. One of the icons, in the figure exemplified by icon 211, always represents a "help"-service, regardless of application. Any key that, because of lack of space on the display area, or because the key should be hidden from the active application, or because
of any other reason is not shown on the display area of an active application, can be represented by one of the icons 212, 213, 214, 215, 216 that is shown when the first function 21 is activated.

If for instance the active application handles a picture, then the icons that 5 are shown when the first function is activated can be services such as "save to disk", "send as SMS", or "delete" and they can be settings such as "resolution", "colour", or "brightness"

if no application is currently active on the computerunit, then the icons 211, 212, 213, 214, 215, 216 are adapted to represent services or settings of the <sup>10</sup> operations system of the computer unit, such as backgroundpicture, clock, alarm 215, users 213, help 211, etc. ;

Figure 4 shows that selection of a preferred service or setting is done by tapping C, D on corresponding icon 213.

Figure 5 shows that if the second function 22 is activated, then the display 15 area 3 is adapted to display a keyboard 221 and a text field 222.

Two different scenarios can be at hand when this function key is activated. A first scenario can be that a text passage in the active application is highlighted as the second function is activated. {f this is the case then the highlighted text passage is displayed in the text field 222 for editing through the 20 keyboard 221.

The highlighted text passage is replaced by the edited text passage when the second function 21 is deactivated.

A second scenario can be that no text passage in the active application is highlighted. If this is the case then the text field 222 is available for inputting and <sup>25</sup> editing of text through the keyboard 221.

In the case of the latter scenario, the first function 21 can be activated, or the second function 22 can be closed. If the second function 22 is closed then a choice of saving or deleting the inputted text is given, where the choice of saving the inputted text results in an activation of the first function 21.

<sup>30</sup> Asthefirst function <sup>21</sup> is activated with the second function <sup>22</sup> as currently active application the first function 21 will present services or settings available for the inputted text, such as saving the inputted text for later use, using the inputted text as telephone number in a telephone application, or sending the inputted text as message in communications application, such as e-mail, SMS, or fax.

 $\mathcal{F}(\mathcal{L}^{\mathcal{A}}_{\mathcal{A}})$  ,  $\mathcal{F}(\mathcal{L}^{\mathcal{A}}_{\mathcal{A}})$ 

 $\mathcal{L}_{\rm{in}}$ 

 $\ddot{\phantom{a}}$ 

¢

Figure 6 shows that if the third function 23 is activated, then the display area 3 is adapted to display a list 231 with a library of available applications and files on the computer unit.

A selection of an application will start the application, and a selection of a file will open the file in an application intended for the file. The name of a selected  $\overline{\mathbf{5}}$ file can be edited by activation of the second function 22 as the file is highlighted.

Figure 7 shows that a selection of an application or a file is done by moving <sup>E</sup> the object 4 so that the representation of desired application or file is highlighted, removing F the object 4 from the touch sensitive area 1, and then

10 tapping G, H on the touch sensitive area 1.

An application or file is highlighted by placing some kind of marking 232 on the representation of the application or file. This marking can be done in different ways, for example by putting a frame around the representation of the application \_ oF file, as shownin the figure, or by inverting the representation of the application or file.

15

It should b understood that all lists in the computer unit, such as a list of contact information in an address book, a list of e-mail messages in a mailbox, or a telephone log, can be managed in the above described manner.

20 The list 231 can be adapted to present only files or only applications. In this case, the top area of the list 231 can present a field 233 through which the content if the list 231 can be altered. If the list only presents files, then the field 233 can display <sup>a</sup> representation of <sup>a</sup> task manager and a selection ofthe field <sup>233</sup> will cause the list 231 to alter to present only applications, and if the list 231 only presents applications, then the field 233 displays a representation of a file

25 manager and a selection of the field 233 will cause the list 231 to alter and present only files.

Figure 8 shows that navigation in the list is performed by moving the object 4 in a direction I towards the top 231a of the list 231 or towards J the bottom 231b of the list 231. This movement I, J of the object 4 will cause the marking 232

30 to move K, L in the same direction. The speed of the movement K, L of the marking 232 is lower than the speed of the movement I, J of the object 4.

Figure 9 shows that if the number of applications and/or files in the list 231 exceeds the number of applications and/or files that can be presented on the display area 3, and if the object 4 is moved to the top or bottom position of the

display area, then lifted, replaced on the display area, and then again moved to the top or bottom of the display area, then the content of the display area will be replaced one whole page, meaning that if the object 4 is positioned N at the bottom 3b of the display area 3, then lifted, replaced on the display area 3, and

M5 then again moved tothe bottom 3b ofthe display area 3, then the content 31 of the display area 3 will be replaced P by the following applications and/or files 32 in the list 231. In the same way, but not shown in the figure, if the object is position at the top of the display area, then lifted, replaced on the display area 3, and then again moved to the top of the display area, the content of the display area will be <sup>10</sup> teplaced by the preceding applications and/orfiles in the list. (a)  $\mu$  to  $\mu$  to  $\mu$  to  $\mu$  to  $\mu$  to  $\mu$  to  $\mu$  to  $\mu$  to  $\mu$  to  $\mu$  to  $\mu$  to  $\mu$  to  $\mu$  to  $\mu$  to  $\mu$  to  $\mu$  to  $\mu$  to  $\mu$  to  $\mu$  to  $\mu$  to  $\mu$  to  $\mu$  to  $\mu$  to  $\mu$  to  $\mu$  to  $\mu$  to  $\mu$  to

Figure 10 shows that if the object 4 is removed  $Q$  from a first position 33 on the display area 3 and then replaced R, S on a second position 34 on the display area 3, then the navigation can be continued T from the second position 34.

<sup>15</sup> Figure <sup>11</sup> showsthat moving <sup>U</sup> the object <sup>4</sup> from the left of the display area 3 to the right of the display area 3 moves the active application, function, service or setting on one step forwards. Figure 12 shows that, in a similar manner, the active application, function, service or setting is closed or backed one step by moving V the object 4 from the right of the display area 3 to the left of the display  $20$  area  $3$ .

As shownin figure 1, the menu area <sup>2</sup> is positioned at the bottom of the touch sensitive area 1. The representation of the first function 21 is positioned at the left side of the menu area 2, the representation of the second function 22 is positioned at the middle of the menu area 2, and the representation of the third <sup>25</sup> function 23 is positioned at the right side of the menu area 2.

As shown in figure 13, the present invention relates to a user interface for a hand held mobile unit that preferably can be manageable with one hand. Hence the present invention teaches that the user interface is adapted to a touch sensitive area <sup>1</sup> with a size that is in the order of 2-3 inches, meaning the diagonal

The userinterface is adapted to be operated by one hand, where the object <sup>4</sup> can be <sup>a</sup> finger, such as the thumb shownin the figures, of <sup>a</sup> user of the computerunit. It should be understood though that the present invention might also be used with another object, such as a pen or other pointing device.

255 255

 $\mathbf{r}$ 

9

According to one preferred embodiment of the present invention the computerunit is covered with an enclosure 5, which is provided with an opening 51 for the display area 3, and where the representations of the menu area 2 is printed on top of the enclosure 5.It should be understood that the opening <sup>51</sup>

5 might be a transparent part of the enclosure 5 or that it might be an open aperture depending on among other things technical considerations pertaining to the touch sensitive area 1.

This makes it possible to allow the enclosure 5 to be removable and exchangeable.

<sup>10</sup> Figure <sup>14</sup> shows a computer readable medium,in the figure schematically shown as a solid-state memory 61. A computer program product is stored within the computer readable medium. This computer program product comprises computer readable code 62, which, when read by a computer 6, will make it possible for the computer 6 to present a user interface according to the present

is invention.

The present invention also teaches that the computer program product is adapted to function as a shell upon an operations system.

It will be understood that the invention is not restricted to the

aforedescribed and illustrated exemplifying embodiments thereof, and that these

<sup>20</sup> embodiments can be modified within the scope of the inventive conceptillustrated in the accompanying Claims.

 $\omega^2 = \sqrt{1-\omega^2}$ 

 $\sim$ 

 $10$ 

#### **CLAIMS**

User interface for a mobile handheld computer unit, where said computer  $1<sub>1</sub>$ unit comprises a touch sensitive area, which touch sensitive area is divided into a menu area and a display area, where said computer unit is adapted to run several 5 applications simultaneously, and to present an active application on top of any other application on said display area, characterised in, that said menu area is adapted to present a representation of a first, a second and a third predefined function, that said first function is a general application dependent function, that

- said second function is a keyboard function, that said third function is a task and  $10$ file manager, and that any one of said three functions can be activated when said touch sensitive area detects a movement of an object with its starting point within the representation of said function on said menu area and with a direction from said menu area to said display area.
- $15$

20

 $2.$ User interface according to Claim 1, characterised in, that, if said first function is activated, said display area is adapted to display icons representing different services or settings depending on the current active application, that one of said icons always represents a "help"-service, regardless of application, and that, if no application is currently active on said computer unit, said icons are

- adapted to represent services or settings of the operations system of said computer unit, such as background picture, clock, users, help, etc.
- $3.$ User interface according to Claim 2, characterised in, that that a selection  $25$ of a preferred service or setting is done tapping on corresponding icon.
	- 4. User interface according to Claim 1, characterised in, that, if said second function is activated, said display area is adapted to display a keyboard and a text field.
- that, if a text passage in said active application is highlighted, said text passage  $30<sub>o</sub>$ is displayed in said text field for editing through said keyboard and that said highlighted text passage is replaced by said edited text passage when said second function is deactivated, and

 $\frac{10/12 \cdot 02}{10.2 \cdot 11.02 \cdot 14.02 \cdot 14.02 \cdot 16.02 \cdot 16.02 \cdot 16.02 \cdot 16.02 \cdot 16.02 \cdot 16.02 \cdot 16.02 \cdot 16.02 \cdot 16.02 \cdot 16.02 \cdot 16.02 \cdot 16.02 \cdot 16.02 \cdot 16.02 \cdot 16.02 \cdot 16.02 \cdot 16.02 \cdot 16.02 \cdot 16.02 \cdot 16.02 \cdot 16.02 \cdot 16.$ - that, if no text passage in said active application is highlighted, said text field is available for inputting and editing of text through said keyboard.

- 5. User interface according to Claim 4, characterised in, that if no text 5 passage in said active application is highlighted, and said text field is used for inputting and editing of text through said keyboard, then
	- said first function can be activated, or
	- said second function can be closed, in which a choice of saving or deleting said inputted text is given, where the choice of saving said inputted text results in an
- <sup>10</sup> activation of said first function,

in which said first function will present services or settings available for said inputted text, such as saving said inputted text for later use, using said inputted text as telephone number in a telephone application, or sending said inputted text as message in communications application.

15

6. User interface according to Claim 1, characterised in, that, if said third function is activated, said display area is adapted to display a list with a library of available applications and files on said computer unit, that a selection of an application will start said application, and that a selection of a file will open said file 20 in an application intended for said file.

7. Userinterface according to Claim 6, characterised in, that a selection of an application or a file is done by moving said object so that the representation of desired application orfile is highlighted, removing said object from said touch <sup>25</sup> sensitive area, and then tapping on said touch sensitive area, and that an application or file is highlighted by placing some kind of marking on the representation of said application or file, such as positioning a frame around the representation of said application or file or inverting the representation of said application or file.

30

8. User interface according to Claim 7, characterised in, that said list is adapted to present only said files or only said applications, that the top area of said list presents a field through which the content if said list can be altered, that, if said list only presents files, said field displays a representation of a task manager

258 258

and a selection of said field will cause said list to alter to present only applications, and that, if said list only presents applications, said field displays a representation of a file manager and a selection of said field will cause said list to alter and present only files.

9. User interface according to Claim 7 or 8, characterised in, that, a navigation in said list is performed by moving said object in a direction towards the top of said list or towards the bottom of said list, that the movement of said object will cause said marking to move in the same direction, and that the speed of the

movement of said marking is lower than the speed of the movement of said object.

10. User interface according to Claim 9, characterised in, that, if the number of applications and/or files in said list exceeds the number of applications and files that can be presented on said display area, and if said object is movedto the top

- or bottom position of said display area, then lifted, replaced on said display area, and again moved to the top or bottom of said display area, the content of said display area will be replaced one whole page, meaning that if said object is position at the bottom of said display area, then lifted, replaced on said display area, and then again moved to the bottom of said display area, the content of said
- 20 display area will be replaced by the following applications and/or files in said list, and if said object is position at the top of said display area, then lifted, replaced on said display area, and then again moved to the top of said display area, the content of said display area will be replaced by the preceding applications and/or files in said list. ais als display are the state of the state of the state of the state of the state of the state of the state of the state of the state of the state of the state of the state of the state of the state of the state of the

25

11. User interface according to Claim 10, characterised in, that if said object second position on said display area, said navigation can be continued from said second position.

30

12. Userinterface according to any preceding Claim, characterisedin, that an active application, function, service or setting is moved on one step by moving said object from the left of said display area to the right of said display area, and that the active application, function service or setting is closed or backed one step

259 259

 $\gamma_{\rm{in}}$  $\overline{a}$ 

 $\mathcal{L}$ 

by moving said object from the right of said display area to the left of said display area.

13. Userinterface according to any preceding Claim, characterised in, that 5 said menu area is positioned at the bottom of said touch sensitive area, that said representation of said first function is positioned at the left side of said menu area, that said representation of said second function is positioned at the middle of said menu area, andthat said representation of said third function is positioned at the right side of said menu area.

10

14. Userinterface according to any preceding Claim, characterisedin, that said user interface is adapted to a touch sensitive area with a size that is in the order of 2-3 inches, and that said user interface is adapted to be operated by one hand, where said object can be a finger, such as the thumb, of a user of said

computer unit. 15

> 15. An enclosure adapted ta caver a computer unit, said computer unit being adapted to present a user interface according to any of Claims 1 to 14, characterised in, that said enclosure is provided with an opening for said display area, and that a representation of said menu area is printed on top of said

enclosure.

16. Enclosure according to Claim 15, characterised in, that said enclosure is removable and exchangeable.

25

20

17. A computer readable medium, with a computer program product stored therein, characterised in, that said computer program product comprises computer readable code, which, when read by a computer, will make it possible for said computer to present a user interface according to any of Claims 1 to 14.

30

18. A computer readable medium according to Claim 17, characterised in, that said computer program product is adapted to function as a shell upon an operations system.

 $\gamma_{\rm{max}}$ 

 $\overline{a}$ 

 $\overline{\phantom{a}}$ 

## HIXON & VANDERHY @015

 $\mathbf{I}$ 

÷

 $\mathbf{F}$ 

 $14$ 

#### **ABSTRACT**

The present invention relates to a user interface for a mobile handheld computer unit, which computer unit comprises a touch sensitive area (1), which is

- $5$  divided into a menu area (2) and a display area (3). The computer unit is adapted to run several applications simultaneously and to present an active application on top of any other application on the display area (3). The menu area (2) is adapted to present a representation of a first (21), a second (22) and a third predefined (23) function. The first function (21) is a general application dependent function, the
- second function (22) is a keyboard function, and the third function (23) is a task  $10<sub>10</sub>$ and file manager. Any one of these three functions can be activated when the touch sensitive area (1) detects a movement of an object with its starting point within the representation of the function on the menu area (2) and with a direction from the menu area (2) to the display area (3).

 $15$ 

 $(Fig. 1)$ 

 $\ddot{\phantom{a}}$ 

 $\sigma_{\rm{max}}$  $\frac{1}{2}$  .

 $\sim$ 

 $\ddot{\phantom{a}}$ 

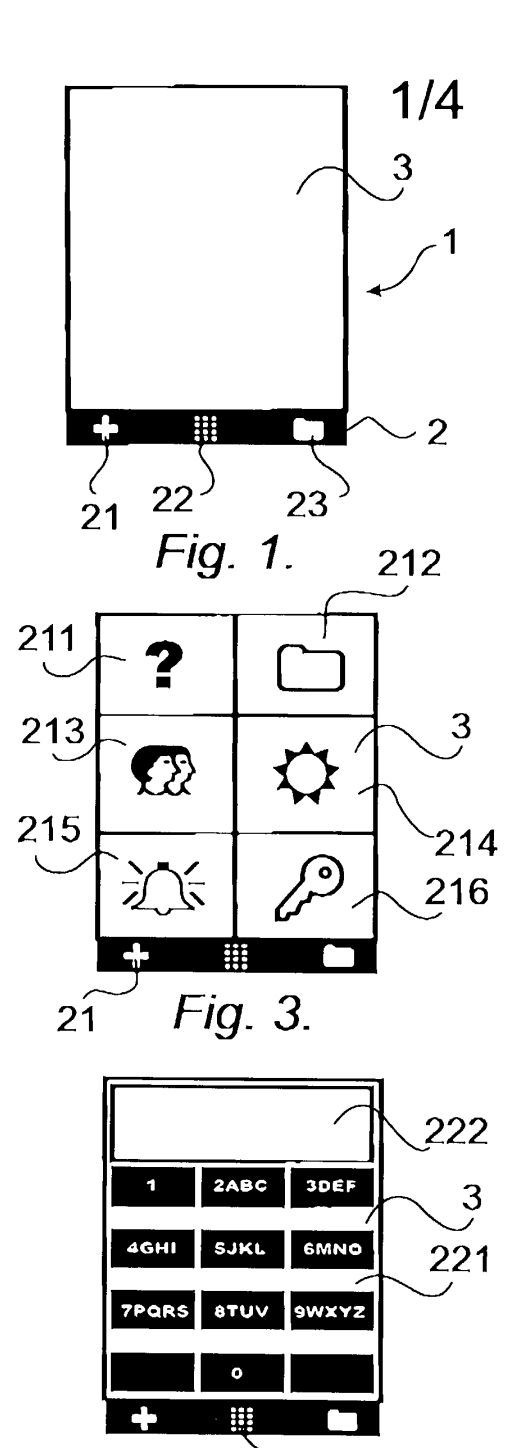

Fig.  $5.22$ 

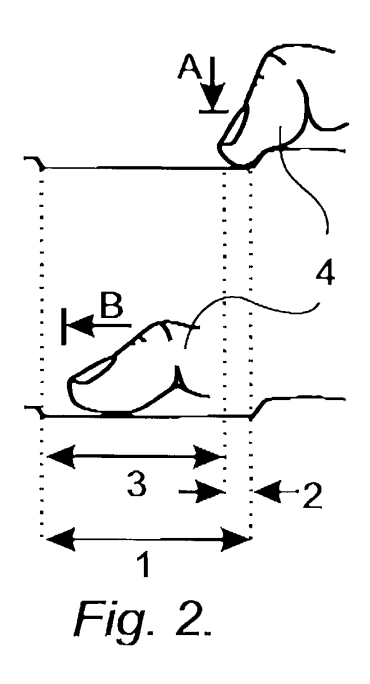

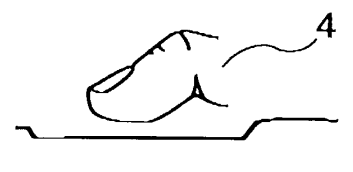

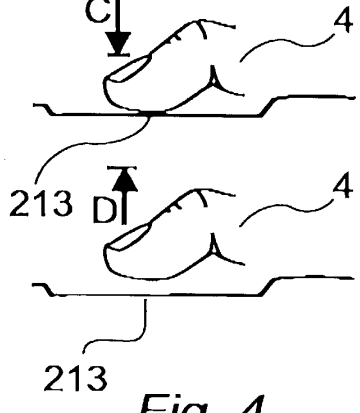

Fig. 4.

 $\sigma_{\rm{max}}$ 

 $\mathcal{F}_{\text{max}}$ 

 $\bar{\mathbf{z}}$ 

 $\ddot{\phantom{a}}$ 

 $\omega$ 

 $\frac{1}{2}$  ,  $\frac{1}{2}$ 

 $2/4$ 233 **TASKMANAGER** Ø  $\overline{\Omega}$  1 PHONE OK 232  $\overline{\mathbf{Q}}$  2 SMS **2 3 CALCULATOR** 3  $\mathcal{D}$  4 CAMERA  $\boldsymbol{\Omega}$  5 CHAT  $\sim$ **EX 6 NOTEBOOK 2 7 MP3 PLAYER** 231  $\mathcal{D}$  8 RECORDER  $\mathbf{\Omega}$  9 E-MAIL m ╋ Fig. 6.  $23$ 

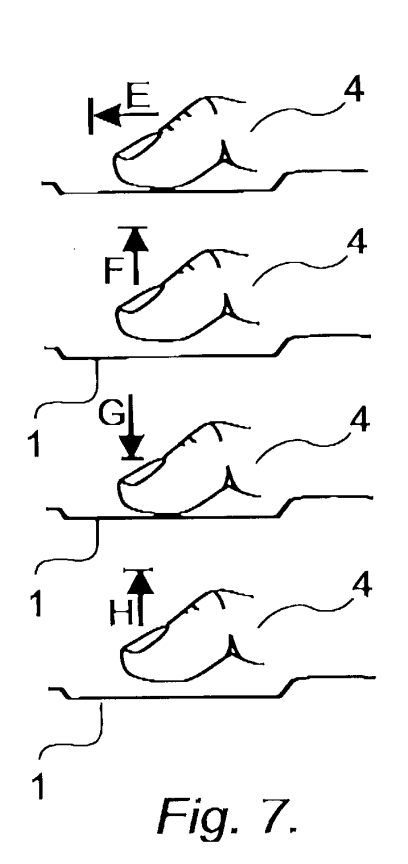

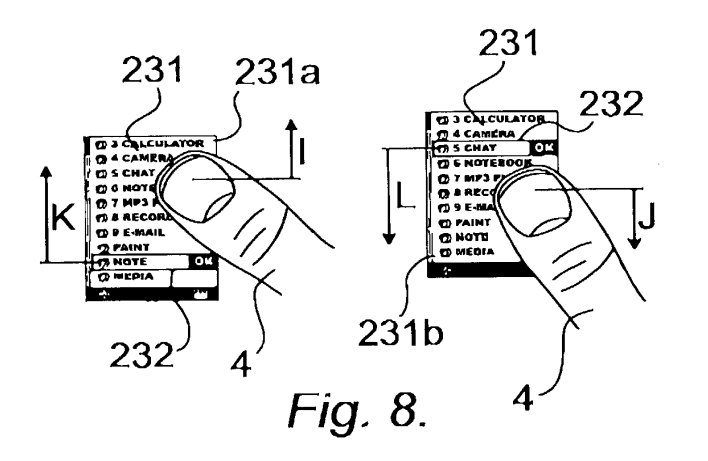

 $\delta$  .

 $\tilde{\mathbf{r}}$ 

÷,

 $-3$ 

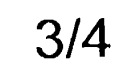

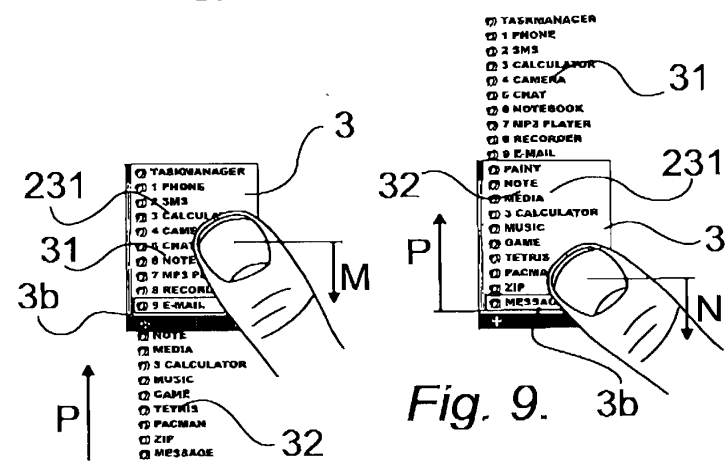

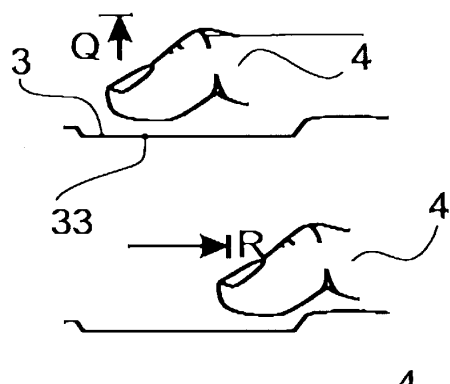

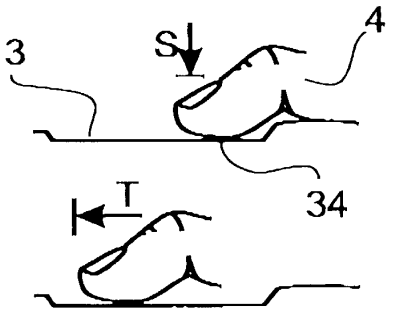

Fig. 10.

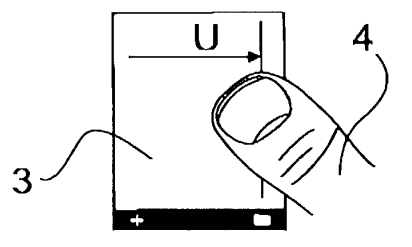

Fig. 11.

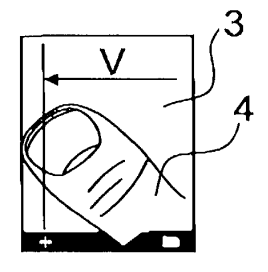

Fig. 12.

 $\bar{\lambda}$ 

 $\sim$ 

 $\sim 10^{11}$ 

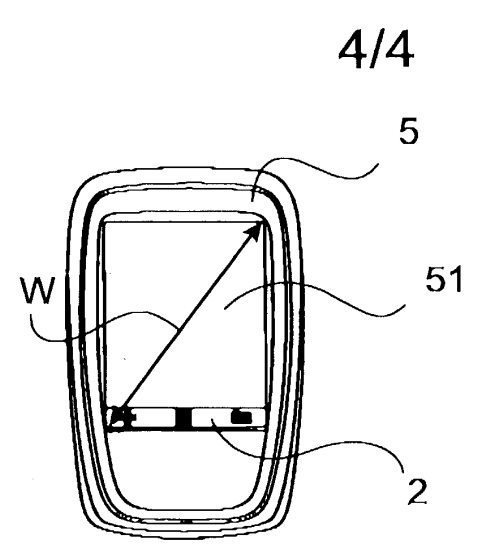

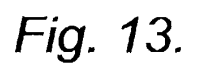

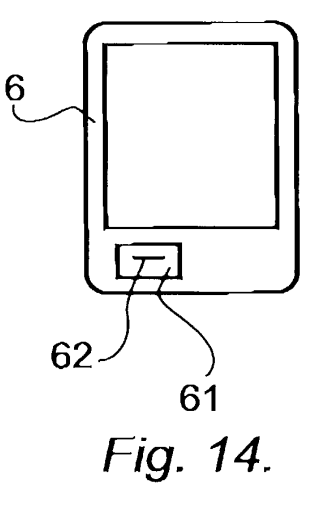

 $\mathcal{L}_{\mathcal{A}}$ 

 $\Delta \sim 10^4$ 

265

 $\sim$ 

### **BEST AVAILABLE COPY**

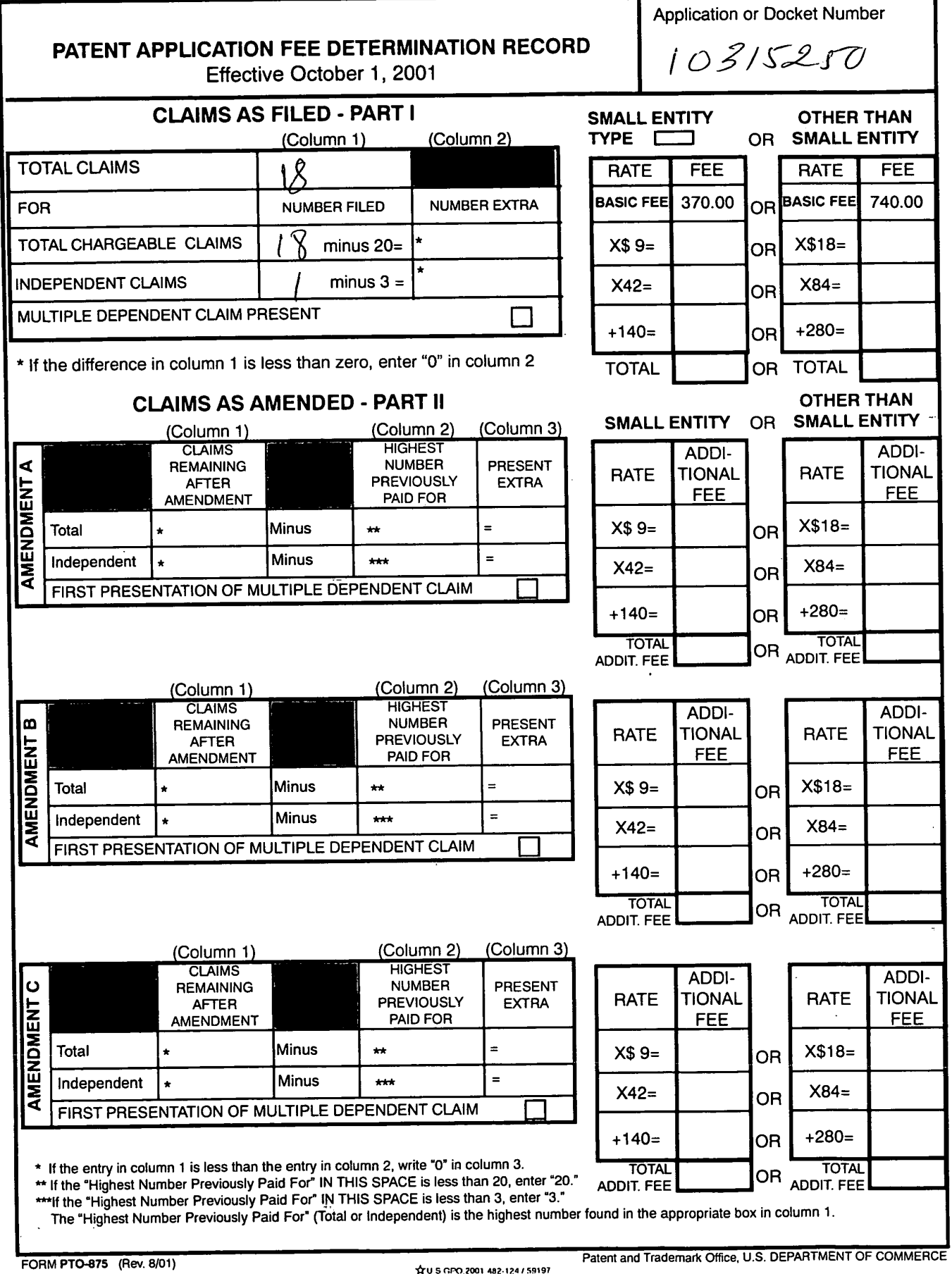

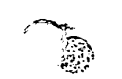

# BEST AVAILABLE COPY

 $\sim$ 

 $\epsilon$  $\ddot{\phantom{1}}$ 

 $\overline{a}$ 

 $\overline{a}$ 

l,

 $\ddot{\phantom{a}}$ 

 $\ddot{\phantom{a}}$ 

 $\ddot{\phantom{a}}$ 

l.

 $\lambda$ 

 $\ddot{\phantom{0}}$ 

×

 $\ddot{\phantom{0}}$  $\overline{\phantom{a}}$ 

ú.

 $\ddot{i}$ 

.

 $\ddot{\phantom{0}}$ 

 $\overline{a}$ 

J.

 $\ddot{\phantom{a}}$ 

 $\overline{a}$ 

 $\ddot{\phantom{a}}$ 

 $\cdot$ 

 $\ddot{\phantom{0}}$ 

j.

 $\overline{a}$ 

 $\ddot{\phantom{0}}$ 

.

 $\ddot{\phantom{0}}$ 

 $\ddot{\phantom{a}}$ 

J,

 $\ddot{\phantom{0}}$ 

 $\ddot{\phantom{a}}$ 

 $\overline{a}$ 

 $\ddot{\phantom{a}}$ 

l,

 $\ddot{\phantom{0}}$ 

 $\bar{\star}$ 

 $\mathbb{C}^1$ 

 $\ddot{\phantom{a}}$ 

 $\hat{\textbf{t}}$ 

 $\ddot{\phantom{a}}$ 

 $\ddot{\phantom{0}}$ 

 $\ddot{\phantom{0}}$ 

 $\epsilon$ 

 $\ddot{\phantom{0}}$ 

 $\cdot$ 

 $\ddot{\phantom{0}}$ 

 $\cdot$ 

 $\hat{\mathbf{v}}$ 

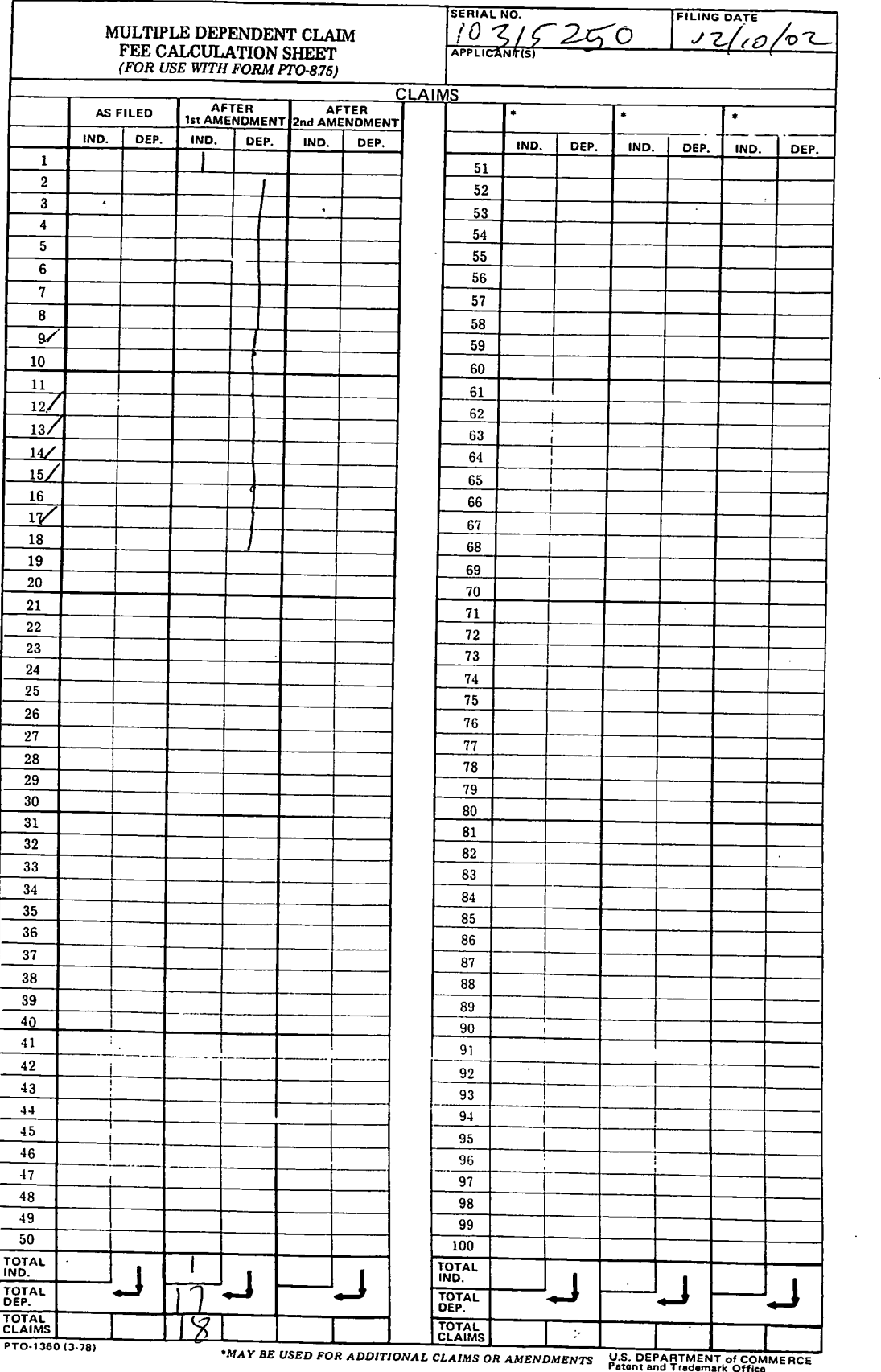